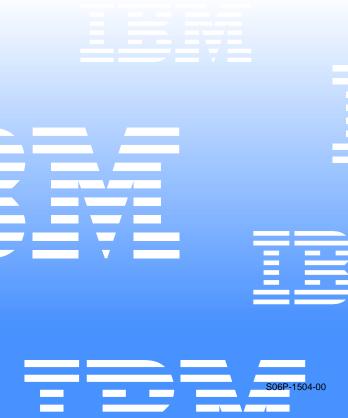

IBM NetVista Computer

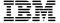

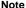

Before using this information and the product it supports, be sure to read the general information under "Notices" on page 214.

First Edition (September 2000)

The following paragraph does not apply to the United Kingdom or any country where such provisions are inconsistent with local law:

INTERNATIONAL BUSINESS MACHINES CORPORATION PROVIDES THIS PUBLICATION "AS IS" WITHOUT ANY WARRANTY OF ANY KIND, EITHER EXPRESS OR IMPLIED, INCLUDING, BUT NOT LIMITED TO, THE LIMITED WARRANTIES OF MERCHANTABILITY OR FITNESS FOR A PARTICULAR PURPOSE. Some states do not allow disclaimers or express or implied warranties in certain transactions; therefore, this statement may not apply to you.

This publication could include technical inaccuracies or typographical errors. Changes are periodically made to the information herein; these changes will be incorporated in new editions of the publication. IBM may make improvements or changes in the products or the programs described in this publication at any time.

Requests for technical information about IBM products should be made to your IBM Authorized Dealer or your IBM Marketing Representative.

# © Copyright International Business Machines Corporation 2000. All rights reserved.

US Government Users Restricted Rights – Use, duplication or disclosure restricted by GSA ADP Schedule Contract with IBM Corp.

## About this manual

This manual contains service and reference information for the IBM<sup>®</sup> NetVista<sup>TM</sup> Series computer types 6058, 6059, 6269, 6568, 6569, 6578, 6579, 6648, 6649.

This manual is divided into product service sections (by machine chassis) and a related service section, as follows:

- The product service sections include procedures for isolating problems to a FRU, a Symptom-to-FRU Index, additional service information and an illustrated parts catalog.
- The related service section includes safety notices and safety information, and problem determination tips.

#### Note

This manual is intended for trained servicers who are familiar with IBM Personal Computer products. Use this manual along with advanced diagnostic tests to troubleshoot problems effectively.

Before servicing an IBM product, be sure to review the "Safety notices (multi-lingual translations)" on page 172 and "Safety Information" on page 197.

## Important Safety Information

Be sure to read all caution and danger statements in this book before performing any of the instructions.

Prenez connaissance de toutes les consignes de type Attention et Danger avant de procéder aux opérations décrites par les instructions.

Lesen Sie alle Sicherheitshinweise, bevor Sie eine Anweisung ausführen.

Accertarsi di leggere tutti gli avvisi di attenzione e di pericolo prima di effettuare qualsiasi operazione.

Leia todas as instruções de cuidado e perigo antes de executar qualquer operação.

Lea atentamente todas las declaraciones de precaución y peligro ante de llevar a cabo cualquier operación.

## 注意和危险声明(简体中文)

重要事项:

本书中的所有注意和危险声明之前都有编号。该编号用于 英语的注意或危险声明与 Safety Information 一书中可以 找到的翻译版本的注意或危险声明进行交叉引用。

例如,如果一个注意声明以编号 1 开始,那么对该注意声明的翻译出现在 Safety Information 一书中的声明 1 中。

在按说明执行任何操作前,请务必阅读所有注意和危险声明。

# 주의 및 위험 경고문(한글)

#### 중요:

이 책에 나오는 모든 주의 및 위험 경고문은 번호로 시작됩니다. 이 번호는 Safety Information 책에 나오는 영문판 주의 및 위험 경고문과 한글판 주의 및 위험 경고문을 상호 참조하는데 사용됩 니다.

예를 들어 주의 경고문이 번호 1로 시작되면 *Safety Information* 책에서 이 주의 경고문은 경고문 1번 아래에 나옵니다.

지시를 따라 수행하기 전에 먼저 모든 주의 및 위험 경고문을 읽도록 하십시오.

## 注意及危險聲明 (中文)

#### 重要資訊:

本書中所有「注意」及「危險」的聲明均以數字開始。此一數字是用來作為交互參考之用,英文「注意」或「危險」聲明可在「安全資訊」(Safety Information)一書中找到相同內容的「注意」或「危 險」聲明的譯文。

例如,有一「危險」聲明以數字 1 開始,則該「危險」聲明的譯文將出現在「安全資訊」 (Safety Information) 一書的「聲明」1 中。

執行任何指示之前,請詳讀所有「注意」及「危險」 的聲明。

# **Related Publications**

The following publications are available for IBM products. For more information, contact IBM or an IBM Authorized Dealer.

| For Information About:                                         | See Publication:                                          |
|----------------------------------------------------------------|-----------------------------------------------------------|
| PC300/700 <sup>®</sup> and IntelliStation <sup>®</sup>         | IBM Personal Computer HMM                                 |
| computers - Volume 1 Hardware<br>Maintenance Manual            | Volume 1 (S83G-7789)                                      |
| PC300 <sup>®</sup> and IntelliStation                          | IBM Personal Computer HMM                                 |
| computers (Including Aptiva®                                   | Volume 2 (S00N-4019)                                      |
| 2173) - Volume 2 Hardware<br>Maintenance Manual                |                                                           |
| PC300 and IntelliStation                                       | IBM Personal Computer HMM                                 |
| computers - Volume 3 Hardware                                  | Volume 3 (S09N-8603)                                      |
| Maintenance Manual                                             | ,                                                         |
| PS/2 <sup>®</sup> Computers                                    | IBM Personal System/2 HMM<br>(S52G-9971)                  |
| PS/ValuePoint® Computers                                       | IBM PS/ValuePoint Hardware                                |
| ·                                                              | Maintenance Service and                                   |
|                                                                | Reference (S61G-1423)                                     |
| Laptop, Notebook, Portable, and                                | IBM Mobile Systems HMM                                    |
| ThinkPad <sup>®</sup> Computers (L40, CL57, N45, N51, P70/P75, | Volume 1 (S82G-1501)                                      |
| ThinkPad 300, 350, 500, 510,                                   |                                                           |
| 710T, Expansion Unit, Dock I,                                  |                                                           |
| Dock II)                                                       |                                                           |
| ThinkPad Computers (340, 355,                                  | IBM Mobile Systems HMM                                    |
| 360, 370, 700, 701, 720, 750, 755)                             | Volume 2 (S82G-1502)                                      |
| ThinkPad Computers (365, 560,                                  | IBM Mobile Systems HMM                                    |
| 760, SelectaDock)                                              | Volume 3 (S82G-1503)                                      |
| Monitors (Displays) (February 1993)                            | IBM PS/2 Display HMM Volume<br>1 (SA38-0053)              |
| Monitors (December 1993)                                       | IBM Color Monitor HMM Volume                              |
|                                                                | 2 (S71G-4197)                                             |
| IBM Monitors (P/G Series) (June                                | IBM Monitor HMM Volume 3                                  |
| 1996)                                                          | (S52H-3679)                                               |
| IBM 2248 Monitor (February 1996)                               | IBM Monitor HMM Volume 4 (S52H-3739)                      |
| Disk Array technology overview                                 | Configuring Your Disk Array                               |
| and using the IBM RAID                                         | booklet (S82G-1506)                                       |
| Configuration Program                                          | D 10 / /01 / 11 / 1                                       |
| Installation Planning for Personal System/2 computers          | Personal System/2 Installation Planning and Beyond (G41G- |
|                                                                | 2927)                                                     |
| Installation Planning for                                      | Advanced PS/2 Servers Planning                            |
| Advanced Personal System/2                                     | and Selection Guide (GG24-                                |
| Servers                                                        | 3927)                                                     |

# Contents

| About this manual                                                     |          |
|-----------------------------------------------------------------------|----------|
| Related Publications                                                  | . vi     |
| IBM PC Enhanced Diagnostics error codes                               | 1        |
| Type 6568/6569/6648/6649                                              |          |
| Product description                                                   | 22       |
| Specifications - type 6568/6569/6648/6649                             | 23       |
| General checkout                                                      | 25       |
| Module test menu and hardware configuration report                    | 27       |
| Keyboard                                                              | 28       |
| Printer                                                               | 28       |
| Power supply                                                          | 29       |
| 20-pin main power supply connection                                   | 30       |
| Display                                                               | 30       |
| Power-On Self-Test (POST)                                             | 32       |
| POST beep codes                                                       | 33       |
| Error code format                                                     | 33       |
| Product Recovery Program menu                                         | 33       |
| IBM PC Enhanced Diagnostics                                           | 34       |
| Enhanced Diagnostics download or diskette                             | 34<br>35 |
| Navigating through the diagnostics programs Running diagnostics tests | 35       |
| Test selection                                                        | 35       |
| IBM PC Enhanced Memory Diagnostics                                    | 36       |
| Alert-On LAN™ test                                                    | 36       |
| Asset ID™ test                                                        | 36       |
| Test results                                                          | 36       |
| Hard file Smart test                                                  | 37       |
| Quick and Full erase - hard drive                                     | 38       |
| lomega Zip drive test                                                 | 39       |
| Asset EEPROM backup                                                   | 39       |
| Viewing the test log                                                  | 39       |
| SIMM/ĎIMM/RIMM memory errors                                          | 39       |
| Setup Utility program                                                 | 4(<br>4  |
| Hard disk drive boot error                                            | 42       |
| Preparing the hard disk drive for use                                 | 42       |
| Additional service information                                        | 43       |
| Replacing a processor                                                 | 44       |
| Replacing a system board                                              | 44       |
| Security features                                                     | 45<br>45 |
| Passwords                                                             | 46       |
| Management Information Format (MIF)                                   | 46       |
| Alert on LAN                                                          | 47       |
| Hard disk drive jumper settings                                       | 47       |
| CD-ROM drive jumper settings                                          | 48       |
| BIOS levels                                                           | 48       |
| Flash recovery boot block jumper                                      | 49       |
| Power management                                                      | 50       |
| Automatic configuration and power interface (ACPI)                    | -        |
| BIOS                                                                  | 50       |
| Advanced Power Management                                             | 50       |
| Automatic Hardware Power Management features                          | 50       |
| Setting Automatic Hardware Power Management                           | E.       |
| features                                                              | 5′<br>5′ |
| , atomatio i owor off foatalog                                        | 0        |

| Network settings                                                                                                    | 52<br>52<br>53<br>53<br>53                                                |
|----------------------------------------------------------------------------------------------------|---------------------------------------------------------------------------|
| type 6568/6569/6648/6649 Input/Output connectors Cover removal Replacing the cover EMC shield (CD-ROM drive bay) EMC shield (system board) Installing adapters Adapter slots CD-ROM drive removal and replacement Internal drive removal                                                                                                    | 54<br>55<br>56<br>56<br>57<br>57<br>57<br>59<br>61                        |
| 3.5" drive removal. Hard drive removal. Fan/speaker bracket removal. Power supply removal. Components of the riser card. A40 and A40P system board layout. System board locations A40/A40P System board jumper settings. A40/A40P Clear CMOS/Flash Boot Block Recovery.                                                                                          | 61<br>62<br>63<br>64<br>65<br>65<br>66<br>66                              |
| A40/ A40P Processor Speed Settings A40/A40P Diskette Write Access  Symptom-to-FRU index Beep symptoms No-beep symptoms POST error codes. Miscellaneous error messages. Undetermined problems. Model tables - Country/Region/Language Parts - type 6568/6569/6648/6649.                                                                                           | 66<br>67<br>69<br>70<br>83<br>86<br>87<br>88                              |
| Parts listing                                                                                                    | 89<br>90                                                                  |
| (PCNext Lite Black)                                                                                                    | 91<br>92<br>93<br>93                                                      |
| Type 6058/6059/6269/6578/6579                                                                                                    | 96                                                                        |
| Specifications - type 6058/60596269/6578/6579  General checkout  Module test menu and hardware configuration report                                                                                                    | 99                                                                        |
| Printer Power supply 20-pin main power supply connection Display Diagnostics, test and recovery information Power-On Self-Test (POST) POST beep codes Error code format Product Recovery Program menu IBM PC Enhanced Diagnostics Enhanced Diagnostics download or diskette Navigating through the diagnostics programs Running diagnostics tests Test selection | 102<br>103<br>104<br>104<br>106<br>107<br>107<br>108<br>109<br>109<br>109 |
| , 5                                                                                                    |                                                                           |

| Alert-On LAN test                                                              |                |
|--------------------------------------------------------------------------------|----------------|
| Asset ID test                                                                  | 110            |
| Test results                                                                   | 110<br>111     |
| Hard file Smart test                                                           | 111            |
| Quick and Full erase - hard drive                                              | 112            |
| lomega Zip drive test                                                          | 113            |
| Asset EEPROM backup                                                            | 113            |
| Viewing the test log                                                           | 113            |
| SIMM/DIMM/RIMM memory errors                                                   | 113            |
| Setup Utility program                                                          | 114            |
| Hard disk drive boot error                                                     | 115            |
| When to use the Low-Level Format program Preparing the hard disk drive for use | 116            |
| Additional service information                                                 | 117            |
| Replacing a processor                                                          | . 118          |
| Replacing a system board                                                       | 118            |
| Security features                                                              | 119            |
| Passwords                                                                      | 119            |
| Vital product data                                                             | . 120          |
| Management Information Format (MIF)                                            |                |
| Alert on LAN                                                                   | . 121<br>. 121 |
| CD-ROM drive jumper settings                                                   |                |
| BIOS levels                                                                    |                |
| Flash (BIOS/VPD) update procedure                                              | . 123          |
| Flash recovery boot block jumper                                               | . 124          |
| Power management                                                               | . 124          |
| Automatic configuration and power interface (ACPI                              | )              |
| BIOS                                                                           |                |
| Advanced Power Management                                                      |                |
| Setting Automatic Hardware Power Management                                    | . 120          |
| features                                                                       | . 125          |
| Automatic Power-On features                                                    | . 126          |
| Network settings                                                               | . 126          |
| Flash over LAN (update POST/BIOS over network)                                 | ) 127          |
| Wake on LAN                                                                    | . 127          |
| System board memory                                                            | . 128<br>. 128 |
| Supported memory configuration                                                 | . 120          |
| type 6058/6059/6269/6578/6579                                                  | . 129          |
| Input/Output connectors - type 6269                                            | . 130          |
| Input/Output connectors - type 6058/6059/6578/65                               | 79             |
| 131                                                                            |                |
| Cover removal                                                                  |                |
| Replacing the cover                                                            |                |
| EMC shield (front)                                                             |                |
| Installing adapters                                                            | . 132          |
| Adapter slots                                                                  | . 133          |
| Air duct (type 6058/6059/6278/6279)                                            | . 134          |
| CD-ROM drive removal                                                           | . 134          |
| Fan/speaker bracket removal                                                    | . 135          |
| Hard drive removal                                                             | . 136          |
| Power supply removal                                                           | . 136<br>. 138 |
| System board locations                                                         | . 138          |
| A20 System board jumper settings                                               | . 139          |
| A20 Clear CMOS/Flash Boot Block Recovery                                       |                |
| A20 Processor Speed Settings                                                   |                |
| A20 Diskette Write Access                                                      | . 139          |
| A40/A40P system board layout                                                   | 4 40           |
| (type 6058/6059/6578/6579)                                                     |                |
| A40/A40P System board jumper settings                                          | . 140          |
| A40/A40P Clear CMOS/Flash Boot Block Recovery                                  | v 141          |
| A40/A40P Processor Speed Settings                                              | . 141          |
| A40/A40P Diskette Write Access                                                 | . 141          |

| Symptom-to-FRU index Beep symptoms No-beep symptoms POST error codes Miscellaneous error messages. Undetermined problems. Model tables - Country/Region/Language Parts - type 6058/6059/6269/6578/6579 Parts listing Keyboards - PCNext Lite Pearl White Computer Power Cords Display and Monitor Information Special tools | 142<br>144<br>145<br>158<br>161<br>162<br>163<br>164<br>167<br>168<br>169<br>169 |
|----------------------------------------------------------------------------------------------------|----------------------------------------------------------------------------------|
| Related Service Information                                                                                                    | .171                                                                             |
| Safety notices                                                                                                    |                                                                                  |
| (multi-lingual translations)                                                                                                    | 172                                                                              |
| Safety Information                                                                                                    | 197                                                                              |
| General Safety                                                                                                    | 197                                                                              |
| Grounding requirements                                                                                                    | 198                                                                              |
| Electrical safety                                                                                                    | 198                                                                              |
| Handling electrostatic discharge-sensitive devices .                                                                                                    | 199                                                                              |
| Safety inspection guide                                                                                                    | 200                                                                              |
| Problem determination tips                                                                                                    | 202                                                                              |
| File updates                                                                                                    | 203                                                                              |
| Adding adapters to the system                                                                                                    | 203                                                                              |
| Software considerations                                                                                                    | 203                                                                              |
| BIOS                                                                                                    | 203                                                                              |
| Drivers                                                                                                    | 204                                                                              |
| Hardware considerations                                                                                                    | 204                                                                              |
| System resource conflicts                                                                                                    | 205                                                                              |
| Phone numbers, U.S. and Canada                                                                                                    | 207                                                                              |
| Miscellaneous Information                                                                                                    | 210                                                                              |
| Acronyms, Abbreviations, and Terms                                                                                                    | 210                                                                              |
| Send Us Your Comments!                                                                                                    | 212                                                                              |
| Do you need technical references?                                                                                                    | 213                                                                              |
| Notices                                                                                                    | 214                                                                              |
| Trademarks                                                                                                    | 215                                                                              |

# IBM PC Enhanced Diagnostics error codes

Refer to the following Diagnostic Error Codes when using the IBM PC Enhanced Diagnostics test. See the "Diagnostic and test information" section for the specific model for information about the IBM PC Enhanced Diagnostics program.

FRU/Action

In the following index, X can represent any number.

Diagnostic Error Code

| 000-000-XXX                                                                                                    | No action  Flash the system  System board  Flash the system  System board  Flash the system  Boot block |
|----------------------------------------------------------------------------------------------------|----------------------------------------------------------------------------------------------------|
| 000-002-XXX         1.           BIOS Timeout         2.           000-024-XXX         1.           BIOS Addressing test failure         2. | System board Flash the system System board Flash the system                                             |
| 000-024-XXX 1. BIOS Addressing test failure 2.                                                                                              | Flash the system System board Flash the system                                                          |
| BIOS Addressing test failure 2.                                                                                                    | System board Flash the system                                                                           |
| 2.                                                                                                    | Flash the system                                                                                        |
| 000-025-XXX 1                                                                                                    | •                                                                                                    |
|                                                                                                    | Boot block                                                                                              |
| BIOS Checksum Value error 2.                                                                                                    |                                                                                                    |
| 3.                                                                                                    | System board                                                                                            |
| 000-026-XXX 1.                                                                                                    | Flash the system                                                                                        |
| FLASH data error 2.                                                                                                    | Boot block                                                                                              |
| 3.                                                                                                    | System board                                                                                            |
| 000-027-XXX 1.                                                                                                    | Run Setup                                                                                               |
| BIOS Configuration/Setup error 2.                                                                                                    | Flash the system                                                                                        |
| 3.                                                                                                    | Boot block                                                                                              |
| 4.                                                                                                    | System board                                                                                            |
| 000-034-XXX 1.                                                                                                    | Reboot the system                                                                                       |
| BIOS Buffer Allocation failure 2.                                                                                                    | Flash the system                                                                                        |
| 3.                                                                                                    | Run memory test                                                                                         |
| 4.                                                                                                    | System board                                                                                            |
| 000-035-XXX 1.                                                                                                    | Flash the system                                                                                        |
| BIOS Reset Condition detected 2.                                                                                                    | System board                                                                                            |
| 000-036-XXX 1.                                                                                                    | Flash the system                                                                                        |
| BIOS Register error 2.                                                                                                    | Boot block                                                                                              |
| 3.                                                                                                    | System board                                                                                            |
| 000-038-XXX 1.                                                                                                    | Flash the system                                                                                        |
| BIOS Extension failure 2.                                                                                                    | Adapter card                                                                                            |
| 3.                                                                                                    | System board                                                                                            |
| 000-039-XXX 1.                                                                                                    | Flash the system                                                                                        |
| BIOS DMI data error 2.                                                                                                    | System board                                                                                            |
| 000-195-XXX 1.                                                                                                    | Information                                                                                             |
| BIOS Test aborted by user 2.                                                                                                    | Re-start the test, if necessary                                                                         |

| Diagnostic Error Code FRU/Action             |    | U/Action                                                                     |
|----------------------------------------------|----|------------------------------------------------------------------------------|
| 000-196-XXX                                  | 1. | Press F3 to review the log file                                              |
| BIOS test halt, error threshold exceeded     | 2. | Re-start the test to reset the log file                                      |
| 000-197-XXX<br>BIOS test warning             | 1. | Make sure the component that is called out is connected and/or enabled       |
|                                              | 2. | Re-run test                                                                  |
|                                              | 3. | Component that is called out in warning statement                            |
|                                              | 4. | Component under test                                                         |
| 000-198-XXX<br>BIOS test aborted             | 1. | If a component is called out,<br>make sure it is connected<br>and/or enabled |
|                                              | 2. | Flash the system and re-test                                                 |
|                                              | 3. | Go to the "Undetermined problems" section                                    |
| 000-199-XXX<br>BIOS test failed, cause       | 1. | Go to the "Undetermined problems" section                                    |
| unknown                                      | 2. | Flash the system and re-test                                                 |
|                                              | 3. | Replace component under function test                                        |
| 000-250-XXX                                  | 1. | Flash the system                                                             |
| BIOS APM failure                             | 2. | System board                                                                 |
| 000-270-XXX                                  | 1. | Flash the system                                                             |
| BIOS ACPI failure                            | 2. | System board                                                                 |
| 001-000-XXX                                  | 1. | No action                                                                    |
| System Test Passed                           |    |                                                                              |
| 001-00X-XXX                                  | 1. | System board                                                                 |
| System Error                                 | _  | Contain board                                                                |
| 001-01X-XXX<br>System Error                  | 1. | System board                                                                 |
| 001-024-XXX                                  | 1. | System board                                                                 |
| System Addressing test failure               |    |                                                                              |
| 001-025-XXX                                  | 1. | Flash the system                                                             |
| System Checksum Value error                  | 2. | System board                                                                 |
| 001-026-XXX                                  | 1. | Flash the system                                                             |
| System FLASH data error                      | 2. | System board                                                                 |
| 001-027-XXX                                  | 1. | Run Setup                                                                    |
| System Configuration/Setup                   |    |                                                                              |
| error                                        | 2. | Flash the system                                                             |
| 004 000 VVV                                  | 3. | System board                                                                 |
| O01-032-XXX System Device Controller failure | 1. | System board                                                                 |
| 001-034-XXX                                  | 1. | Reboot the system                                                            |
| System Device Buffer<br>Allocation failure   | 2. | Flash the system                                                             |
|                                              | 3. | Run memory test                                                              |
|                                              | 4. | System board                                                                 |
| <u> </u>                                     |    |                                                                              |

| Diagnostic Error Code                  | FR   | U/Action                              |
|----------------------------------------|------|---------------------------------------|
| 001-035-XXX                            | 1.   | System board                          |
| System Device Reset                    |      |                                       |
| condition detected                     |      |                                       |
| 001-036-XXX                            | 1.   | System board                          |
| System Register error                  |      |                                       |
| 001-038-XXX                            | 1.   | Adapter card                          |
| System Extension failure               | 2.   | System board                          |
| 001-039-XXX                            | 1.   | Flash the system                      |
| System DMI data structure              | 2.   | System board                          |
| error                                  |      | •                                     |
| 001-040-XXX                            | 1.   | •                                     |
| System IRQ failure                     |      | test                                  |
|                                        | 2.   | System board                          |
| 001-041-XXX                            | 1.   | Power-off/on system and re-           |
| System DMA failure                     |      | test                                  |
|                                        | 2.   | System board                          |
| 001-195-XXX                            | 1.   | Information                           |
| System Test aborted by user            | _    | De start that that if a constant      |
|                                        | 2.   | Re-start the test, if necessary       |
| 001-196-XXX<br>System test halt, error | 1.   | Press F3 to review the log file       |
| threshold exceeded                     | 2.   | Re-start the test to reset the log    |
| in odnora excededa                     |      | file                                  |
| 001-197-XXX                            | 1.   | Make sure the component               |
| System test warning                    |      | that is called out is                 |
|                                        |      | connected and/or enabled              |
|                                        | 2.   | Re-run test                           |
|                                        | 3.   | Component that is called out in       |
|                                        |      | warning statement                     |
|                                        | 4.   | Component under test                  |
| 001-198-XXX                            | 1.   | If a component is called out,         |
| System test aborted                    |      | make sure it is connected             |
|                                        |      | and/or enabled                        |
|                                        | 2.   | Flash the system and re-test          |
|                                        | 3.   | Go to the "Undetermined               |
|                                        | ٥.   | problems" section                     |
| 001-199-XXX                            | 1.   | Go to the "Undetermined               |
| System test failed, cause              | l '' | problems" section                     |
| unknown                                | 2.   | •                                     |
|                                        |      | Flash the system and re-test          |
|                                        | 3.   | Replace component under function test |
| 001-250-XXX                            | 1.   |                                       |
| System ECC error                       | l    | -,                                    |
| 001-254-XXX                            | 1.   | System board                          |
| 001-255-XXX                            |      | -                                     |
| 001-256-XXX                            |      |                                       |
| 001-257-XXX                            |      |                                       |
| System DMA error                       |      |                                       |
| 001-260-XXX                            | 1.   | System board                          |
| 001-264-XXX                            |      |                                       |
| System IRQ error                       |      |                                       |

| Diagnostic Error Code               | FRU/Action            |
|-------------------------------------|-----------------------|
| 001-268-XXX                         | 1. Device on IRQ1     |
| System IRQ1 failure                 | 2. System board       |
| 001-269-XXX                         | 1. Device on IRQ2     |
| System IRQ2 failure                 | System board          |
| 001-270-XXX                         | 1. Device on IRQ3     |
| System IRQ3 failure                 | System board          |
| 001-271-XXX                         | 1 Device on IRQ4      |
| System IRQ4 failure                 | System board          |
| 001-272-XXX                         | 1. Device on IRQ5     |
| System IRQ5 failure                 | System board          |
| 001-273-XXX                         | 1. Diskette Cable     |
| System IRQ6                         | 2. Diskette drive     |
| (diskette drive) failure            |                       |
| 001-274-XXX                         | •                     |
| System IRQ7 failure                 |                       |
|                                     | 2. System board       |
| 001-275-XXX<br>System IRQ8 failure  | 1. Device on IRQ8     |
|                                     | System board          |
| 001-276-XXX<br>System IRQ9 failure  | 1. Device on IRQ9     |
| System in Q9 failure                | 2. System board       |
| 001-277-XXX                         | 1. Device on IRQ10    |
| System IRQ10 failure                | 2. System board       |
| 001-278-XXX                         | 1. Device on IRQ11    |
| System IRQ11 failure                | System board          |
| 001-279-XXX                         | 1. Device on IRQ12    |
| System IRQ12 failure                | System board          |
| 001-280-XXX                         | 1. Device on IRQ13    |
| System IRQ13 failure                | System board          |
| 001-281-XXX                         | Hard disk drive cable |
| System IRQ14                        |                       |
| (hard disk drive) failure           | 2. Hard disk drive    |
| 204 200 VVV                         | 3. System board       |
| 001-282-XXX<br>System IRQ15 failure | 1. Device on IRQ15    |
|                                     | System board          |
| 001-286-XXX                         | System board          |
| 001-287-XXX                         |                       |
| 001-288-XXX<br>System Timer failure |                       |
| 001-292-XXX                         | Run Setup and re-test |
| System CMOS                         | System board          |
| RAM error                           | -                     |
| 001-293-XXX<br>System CMOS Battery  | 1. Battery            |
|                                     | 2. System board       |
| 001-298-XXX                         | Flash the system      |
| System RTC date/time update failure | 2. System board       |
|                                     |                       |

| Diagnostic Error Code             | ostic Error Code FRU/Action |                                    |
|-----------------------------------|-----------------------------|------------------------------------|
| 001-299-XXX                       | 1.                          | System board                       |
| System RTC periodic interrupt     |                             |                                    |
| failure                           |                             |                                    |
| 001-300-XXX                       | 1.                          | System board                       |
| System RTC Alarm failure          |                             |                                    |
| 001-301-XXX                       | 1.                          | Flash the system                   |
| System RTC Century byte           | 2.                          | System board                       |
| error                             |                             | No action                          |
| 005-000-XXX<br>Video Test Passed  | 1.                          | NO action                          |
| 005-00X-XXX                       | 1.                          | Video card, if installed           |
| Video error                       | 1.                          | video card, ir installed           |
| Video error                       | 2.                          | System board                       |
| 005-010-XXX                       | 1.                          | Video card, if installed           |
| 005-011-XXX                       | 2.                          | System board                       |
| 005-012-XXX                       |                             | Cyclem Board                       |
| Video Signal failure              |                             |                                    |
| Video Signal failure  005-016-XXX | 1.                          | Video Ram                          |
| Video Simple Pattern              | 1.                          | video Ram                          |
| test failure                      | 2.                          | Video card, if installed           |
|                                   | 3.                          | System board                       |
| 005-024-XXX                       | 1.                          | Video card, if installed           |
| Video Addressing test failure     |                             | •                                  |
|                                   | 2.                          | System board                       |
| 005-025-XXX                       | 1.                          | Video card, if installed           |
| Video Checksum Value error        | 2.                          | System board                       |
| 005-027-XXX                       | 1.                          | Run Setup                          |
| Video Configuration/Setup         | 2.                          | Video drivers update               |
| error                             |                             | ·                                  |
|                                   | 3.                          | Video card, if installed           |
|                                   | 4.                          | System board                       |
| 005-031-XXX                       | 1.                          | Video cable                        |
| Video Device Cable failure        |                             | Monitor                            |
|                                   | 2.                          |                                    |
|                                   | 3.                          | Video card, if installed           |
|                                   | 4.                          | System board                       |
| 005-032-XXX                       | 1.                          | Video card, if installed           |
| Video Device Controller failure   | 2.                          | System board                       |
| 005-036-XXX                       | 1.                          | Video card, if installed           |
| Video Register error              | 1.                          | video card, il ilistalled          |
| -                                 | 2.                          | ,                                  |
| 005-038-XXX                       | 1.                          | Video card, if installed           |
| System BIOS extension failure     | 2.                          | System board                       |
| 005-040-XXX                       | 1.                          | Video card, if installed           |
| Video IRQ failure                 |                             | •                                  |
| 005 405 VVV                       | 2.                          | System board                       |
| 005-195-XXX                       | 1.                          | Information                        |
| Video Test aborted by user        | 2.                          | Re-start the test, if necessary    |
| 005-196-XXX                       | 1.                          | Press F3 to review the log file    |
| Video test halt, error threshold  | 2.                          | Re-start the test to reset the log |
| exceeded                          | ۷.                          | file                               |
|                                   |                             |                                    |

| Diagnostic Error Code                                     |    | FRU/Action                                                                   |  |
|-----------------------------------------------------------|----|------------------------------------------------------------------------------|--|
| 005-197-XXX<br>Video test warning                         | 1. | Make sure the component that is called out is connected and/or enabled       |  |
|                                                           | 2. | Re-run test                                                                  |  |
|                                                           | 3. | Component that is called out in warning statement                            |  |
|                                                           | 4. | Component under test                                                         |  |
| 005-198-XXX<br>Video test aborted                         | 1. | If a component is called out,<br>make sure it is connected<br>and/or enabled |  |
|                                                           | 2. | Flash the system and re-test                                                 |  |
|                                                           | 3. | Go to the "Undetermined problems" section                                    |  |
| 005-199-XXX<br>Video test failed, cause                   | 1. | Go to the "Undetermined problems" section                                    |  |
| unknown                                                   | 2. | Flash the system and re-test                                                 |  |
|                                                           | 3. | Replace component under function test                                        |  |
| 005-2XX-XXX                                               | 1. | Video card, if installed                                                     |  |
| 005-3XX-XXX<br>Video subsystem error                      | 2. | System board                                                                 |  |
| 006-000-XXX<br>Diskette interface Test Passed             | 1. | No action                                                                    |  |
| 006-0XX-XXX                                               | 1. | Diskette drive Cable                                                         |  |
| Diskette interface error                                  | 2. | Diskette drive                                                               |  |
|                                                           | 3. | System board                                                                 |  |
| 006-195-XXX                                               | 1. | Information                                                                  |  |
| Diskette interface Test aborted by user                   | 2. | Re-start the test, if necessary                                              |  |
| 006-196-XXX                                               | 1. | Press F3 to review the log file                                              |  |
| Diskette interface test halt,<br>error threshold exceeded | 2. | Re-start the test to reset the log file                                      |  |
| 006-197-XXX<br>Diskette interface test warning            | 1. | If a component is called out,<br>make sure it is connected<br>and/or enabled |  |
|                                                           | 2. | Re-run test                                                                  |  |
|                                                           | 3. | Component that is called out in warning statement                            |  |
|                                                           | 4. | Component under test                                                         |  |
| 006-198-XXX<br>Diskette interface test aborted            | 1. | If a component is called out,<br>make sure it is connected<br>and/or enabled |  |
|                                                           | 2. | Flash the system and re-test                                                 |  |
|                                                           | 3. | Go to the "Undetermined problems" section                                    |  |

| Diagnostic Error Code                           | FR | U/Action                                          |
|-------------------------------------------------|----|---------------------------------------------------|
| 006-199-XXX                                     | 1. | Go to the "Undetermined                           |
| Diskette interface test failed,                 |    | problems" section                                 |
| cause unknown                                   | 2. | Flash the system and re-test                      |
|                                                 | 3. | Replace component under function test             |
| 006-25X-XXX                                     | 1. | Diskette drive cable                              |
| Diskette interface Error                        | ١. | Diskette di Ive Cable                             |
| Diskette interface Error                        | 2. | Diskette drive                                    |
|                                                 | 3. | System board                                      |
| 011-000-XXX                                     | 1. | No action                                         |
| Serial port Interface Test                      |    |                                                   |
| Passed                                          |    | _                                                 |
| 011-001-XXX                                     | 1. | Remove external serial                            |
| Serial port Presence                            |    | device, if present                                |
|                                                 | 2. | Run setup, enable port                            |
|                                                 | 3. | System board                                      |
| 011-002-XXX                                     | 1. | System board                                      |
| 011-003-XXX<br>Serial port Timeout/Parity error |    |                                                   |
| 011-013-XXX                                     | 1. | System board                                      |
| 011-014-XXX                                     |    | •                                                 |
| Serial port Control                             |    |                                                   |
| Signal/Loopback test failure                    |    |                                                   |
| 011-015-XXX                                     | 1. | Wrap plug                                         |
| Serial port External Loopback                   | 2. | System heard                                      |
| failure                                         | ۷. | System board                                      |
| 011-027-XXX                                     | 1. | Run Setup, enable port                            |
| Serial port Configuration/Setup error           | 2. | Flash the system                                  |
|                                                 | 3. | System board                                      |
| 011-03X-XXX                                     | 1. | System board                                      |
| 011-04X-XXX                                     |    | •                                                 |
| Serial port failure                             |    |                                                   |
| 011-195-XXX                                     | 1. | Information                                       |
| Serial port Test aborted by user                | 2. | Re-start the test, if necessary                   |
| 011-196-XXX                                     | 1. | Press F3 to review the log file                   |
| Serial port test halt, error                    | 2. | Pa-etart the test to reset the less               |
| threshold exceeded                              |    | Re-start the test to reset the log file           |
| 011-197-XXX                                     | 1. | Make sure the component                           |
| Serial port test warning                        |    | that is called out is                             |
|                                                 |    | connected and/or enabled                          |
|                                                 | 2. | Re-run test                                       |
|                                                 | 3. | Component that is called out in warning statement |
|                                                 | 4. | Component under test                              |
|                                                 | ٦. | Component under test                              |

| Diagnostic Error Code                                                               | FRU/Action |                                                                              |  |
|-------------------------------------------------------------------------------------|------------|------------------------------------------------------------------------------|--|
| 011-198-XXX<br>Serial port test aborted                                             | 1.         | If a component is called out,<br>make sure it is connected<br>and/or enabled |  |
|                                                                                     | 2.         | Flash the system and re-test                                                 |  |
|                                                                                     | 3.         | Go to the "Undetermined problems" section                                    |  |
| 011-199-XXX<br>Serial port test failed, cause                                       | 1.         | Go to the "Undetermined problems" section                                    |  |
| unknown                                                                             | 2.         | Flash the system and re-test                                                 |  |
|                                                                                     | 3.         | Replace component under function test                                        |  |
| 011-2XX-XXX                                                                         | 1.         | External serial device                                                       |  |
| Serial port signal failure                                                          | 2.         | System board                                                                 |  |
| O14-000-XXX Parallel port Interface Test Passed                                     | 1.         | No action                                                                    |  |
| 014-001-XXX<br>Parallel port Presence                                               | 1.         | Remove external parallel device, if present                                  |  |
|                                                                                     | 2.         | Run setup, enable port                                                       |  |
|                                                                                     | 3.         | System board                                                                 |  |
| 014-002-XXX<br>014-003-XXX<br>Parallel port Timeout/Parity<br>error                 | 1.         | System board                                                                 |  |
| 014-013-XXX<br>014-014-XXX<br>Parallel port Control<br>Signal/Loopback test failure | 1.         | System board                                                                 |  |
| 014-015-XXX                                                                         | 1.         | Wrap plug                                                                    |  |
| Parallel port External<br>Loopback failure                                          | 2.         | System board                                                                 |  |
| 014-027-XXX                                                                         | 1.         | Run Setup, enable port                                                       |  |
| Parallel port Configuration/Setup error                                             | 2.         | Flash the system                                                             |  |
| g                                                                                   | 3.         | System board                                                                 |  |
| 014-03X-XXX<br>014-04X-XXX<br>Parallel port failure                                 | 1.         | System board                                                                 |  |
| 014-195-XXX                                                                         | 1.         | Information                                                                  |  |
| Parallel port Test aborted by user                                                  | 2.         | Re-start the test, if necessary                                              |  |
| 014-196-XXX                                                                         | 1.         | Press F3 to review the log file                                              |  |
| Parallel port test halt, error threshold exceeded                                   | 2.         | Re-start the test to reset the log file                                      |  |
| 014-197-XXX Parallel port test warning                                              | 1.         | Make sure the component that is called out is connected and/or enabled       |  |
|                                                                                     | 2.         | Re-run test                                                                  |  |
|                                                                                     | 3.         | Component that is called out in warning statement                            |  |
|                                                                                     | 4.         | Component under test                                                         |  |
|                                                                                     |            |                                                                              |  |

| Diagnostic Error Code                    | FR       | U/Action                                                                     |
|------------------------------------------|----------|------------------------------------------------------------------------------|
| Parallel port test aborted               | 1.       | If a component is called out,<br>make sure it is connected<br>and/or enabled |
|                                          | 2.       | Flash the system and re-test                                                 |
|                                          | 3.       | Go to the "Undetermined problems" section                                    |
| 014-199-XXX                              | 1.       | Go to the "Undetermined                                                      |
| Parallel port test failed, cause unknown |          | problems" section                                                            |
|                                          | 2.       | Flash the system and re-test                                                 |
|                                          | 3.       | Replace component under function test                                        |
| 014-2XX-XXX                              | 1.       | External parallel device                                                     |
| 014-3XX-XXX<br>Parallel port failure     | 2.       | System board                                                                 |
| 015-000-XXX                              | 1.       | No action                                                                    |
| USB port Interface Test<br>Passed        |          |                                                                              |
| 015-001-XXX<br>USB port Presence         | 1.       | Remove USB device(s) and re-test                                             |
|                                          | 2.       | System board                                                                 |
| 015-002-XXX<br>USB port Timeout          | 1.       | Remove USB device(s) and re-test                                             |
|                                          | 2.       | System board                                                                 |
| 015-015-XXX                              | 1.       | Remove USB device(s) and                                                     |
| USB port External Loopback failure       | _        | re-test                                                                      |
| 015-027-XXX                              | 2.       | ,                                                                            |
| USB port Configuration/Setup             | 1.<br>2. | Flash the system System board                                                |
| 015-032-XXX                              | 1.       | System board                                                                 |
| USB port Device Controller failure       |          |                                                                              |
| 015-034-XXX                              | 1.       | Reboot the system                                                            |
| USB port buffer allocation failure       | 2.       | Flash the system                                                             |
|                                          | 3.       | Run memory test                                                              |
|                                          | 4.       | System board                                                                 |
| USB port Reset condition                 | 1.       | Remove USB device(s) and re-test                                             |
| detected                                 | 2.       | System board                                                                 |
| 015-036-XXX<br>USB port Register error   | 1.       | System board                                                                 |
| 015-040-XXX<br>USB port IRQ failure      | 1.       | Run setup and check for conflicts                                            |
|                                          | 2.       | Flash the system                                                             |
|                                          | 3.       | System board                                                                 |
| 015-195-XXX                              | 1.       | Information                                                                  |
| USB port Test aborted by user            | 2.       | Re-start the test, if necessary                                              |

| Diagnostic Error Code                        | FR | U/Action                                                                     |
|----------------------------------------------|----|------------------------------------------------------------------------------|
| 015-196-XXX                                  | 1. | Press F3 to review the log file                                              |
| USB port test halt, error threshold exceeded | 2. | Re-start the test to reset the log file                                      |
| 015-197-XXX<br>USB port test warning         | 1. | Make sure the component that is called out is connected and/or enabled       |
|                                              | 2. | Re-run test                                                                  |
|                                              | 3. | Component that is called out in warning statement                            |
|                                              | 4. | Component under test                                                         |
| 015-198-XXX<br>USB port test aborted         | 1. | If a component is called out,<br>make sure it is connected<br>and/or enabled |
|                                              | 2. | Flash the system and re-test                                                 |
|                                              | 3. | Go to the "Undetermined problems" section                                    |
| 015-199-XXX<br>USB port test failed, cause   | 1. | Go to the "Undetermined problems" section                                    |
| unknown                                      | 2. | Flash the system and re-test                                                 |
|                                              | 3. | Replace component under function test                                        |
| 018-000-XXX                                  | 1. | No action                                                                    |
| PCI Card Test Passed                         |    |                                                                              |
| 018-0XX-XXX<br>PCI Card Failure              | 1. | Riser card, if installed                                                     |
| PCI Calu Fallule                             | 2. | System board                                                                 |
| 018-195-XXX                                  | 1. | PCI card                                                                     |
| PCI Card Test aborted by user                | 2. | Information                                                                  |
|                                              | 3. | Re-start the test, if necessary                                              |
| 018-196-XXX                                  | 1. | Press F3 to review the log file                                              |
| PCI Card test halt, error threshold exceeded | 2. | Re-start the test to reset the log file                                      |
| 018-197-XXX<br>PCI Card test warning         | 1. | Make sure the component that is called out is connected and/or enabled       |
|                                              | 2. | Re-run test                                                                  |
|                                              | 3. | Component that is called out in warning statement                            |
|                                              | 4. | Component under test                                                         |
| 018-198-XXX<br>PCI Card test aborted         | 1. | Make sure the component that is called out is connected and/or enabled       |
|                                              | 2. | Flash the system and re-test                                                 |
|                                              | 3. | Go to the "Undetermined problems" section                                    |

| Diagnostic Error Code                    | FR | U/Action                                                                     |
|------------------------------------------|----|------------------------------------------------------------------------------|
| 018-199-XXX                              | 1. | Go to the "Undetermined                                                      |
| PCI Card test failed, cause              |    | problems" section                                                            |
| unknown                                  | 2. | Flash the system and re-test                                                 |
|                                          | 3. | Replace component under function test                                        |
| 018-250-XXX                              | 1. | PCI card                                                                     |
| PCI Card Services error                  | 2. | Riser card, if installed                                                     |
|                                          | 3. | System board                                                                 |
| 020-000-XXX<br>PCI Interface Test Passed | 1. | No action                                                                    |
| 020-0XX-XXX                              | 1. | PCI card                                                                     |
| PCI Interface error                      | 2. | Riser card, if installed                                                     |
|                                          | 3. | System board                                                                 |
| 020-195-XXX                              | 1. | Information                                                                  |
| PCI Test aborted by user                 | 2. | Re-start the test, if necessary                                              |
| 020-196-XXX                              | 1. | •                                                                            |
| PCI test halt, error threshold           | 2. | Re-start the test to reset the log                                           |
| exceeded                                 | ۷. | file                                                                         |
| 020-197-XXX                              | 1. | Make sure the component                                                      |
| PCI test warning                         |    | that is called out is connected and/or enabled                               |
|                                          | 2. |                                                                              |
|                                          | 3. | Component that is called out in                                              |
|                                          | 0. | warning statement                                                            |
|                                          | 4. | Component under test                                                         |
| 020-198-XXX<br>PCI test aborted          | 1. | If a component is called out,<br>make sure it is connected<br>and/or enabled |
|                                          | 2. | Flash the system and re-test                                                 |
|                                          | 3. | Go to the "Undetermined problems" section                                    |
| 020-199-XXX                              | 1. | Go to the "Undetermined                                                      |
| PCI test failed, cause unknown           | 2  | problems" section                                                            |
|                                          | 2. | ,                                                                            |
|                                          | 3. | Replace component under function test                                        |
| 020-262-XXX                              | 1. | PCI card                                                                     |
| PCI system error                         | 2. | Riser card, if installed                                                     |
|                                          | 3. | System board                                                                 |
| 025-000-XXX<br>IDE interface Test Passed | 1. | No action                                                                    |
| 025-00X-XXX                              | 1. | IDE signal cable                                                             |
| 025-01X-XXX                              | 2. | Check power supply                                                           |
| IDE interface failure                    | 3. | IDE device                                                                   |
|                                          | 4. | System board                                                                 |
| L                                        | 1  |                                                                              |

| Diagnostic Error Code                             | FR | U/Action                                                                     |
|---------------------------------------------------|----|------------------------------------------------------------------------------|
| 025-027-XXX                                       | 1. | IDE signal cable                                                             |
| IDE interface<br>Configuration/Setup error        | 2. | Flash the system                                                             |
|                                                   | 3. | IDE device                                                                   |
|                                                   | 4. | System board                                                                 |
| 025-02X-XXX                                       | 1. | IDE signal cable                                                             |
| 025-03X-XXX<br>025-04X-XXX                        | 2. | Check power supply                                                           |
| IDE Interface failure                             | 3. | IDE device                                                                   |
|                                                   | 4. | System board                                                                 |
| 025-195-XXX                                       | 1. | Information                                                                  |
| IDE interface Test aborted by user                | 2. | Re-start the test, if necessary                                              |
| 025-196-XXX                                       | 1. | Press F3 to review the log file                                              |
| IDE interface test halt, error threshold exceeded | 2. | Re-start the test to reset the log file                                      |
| 025-197-XXX<br>IDE interface test warning         | 1. | Make sure the component that is called out is connected and/or enabled       |
|                                                   | 2. | Re-run test                                                                  |
|                                                   | 3. | Component that is called out in warning statement                            |
|                                                   | 4. | Component under test                                                         |
| 025-198-XXX<br>IDE interface test aborted         | 1. | If a component is called out,<br>make sure it is connected<br>and/or enabled |
|                                                   | 2. | Flash the system and re-test                                                 |
|                                                   | 3. | Go to the "Undetermined problems" section                                    |
| 025-199-XXX<br>IDE interface test failed, cause   | 1. | Go to the "Undetermined problems" section                                    |
| unknown                                           | 2. | Flash the system and re-test                                                 |
|                                                   | 3. | Replace component under function test                                        |
| 030-000-XXX<br>SCSI interface Test Passed         | 1. | No action                                                                    |
| 030-00X-XXX                                       | 1. | SCSI signal cable                                                            |
| 030-01X-XXX<br>SCSI interface failure             | 2. | Check power supply                                                           |
|                                                   | 3. | SCSI device                                                                  |
|                                                   | 4. | SCSI adapter card, if installed                                              |
|                                                   | 5. | System board                                                                 |
| 030-027-XXX                                       | 1. | SCSI signal cable                                                            |
| SCSI interface Configuration/Setup error          | 2. | Flash the system                                                             |
|                                                   | 3. | SCSI device                                                                  |
|                                                   | 4. | SCSI adapter card, if installed                                              |
|                                                   | 5. | System board                                                                 |

| Diagnostic Error Code                              | FR | U/Action                                                                     |
|----------------------------------------------------|----|------------------------------------------------------------------------------|
| 030-03X-XXX                                        | 1. | SCSI signal cable                                                            |
| 030-04X-XXX<br>SCSI interface error                | 2. | Check power supply                                                           |
| COOT INCOMAGO CITO                                 | 3. | SCSI device                                                                  |
|                                                    | 4. | SCSI adapter card, if installed                                              |
|                                                    | 5. | installed                                                                    |
|                                                    |    | System board                                                                 |
| 030-195-XXX                                        | 1. | Information                                                                  |
| SCSI interface Test aborted by user                | 2. | Re-start the test, if necessary                                              |
| 030-196-XXX                                        | 1. | Press F3 to review the log file                                              |
| SCSI interface test halt, error threshold exceeded | 2. | Re-start the test to reset the log file                                      |
| 030-197-XXX<br>SCSI interface test warning         | 1. | Make sure the component that is called out is connected and/or enabled       |
|                                                    | 2. | Re-run test                                                                  |
|                                                    | 3. | Component that is called out in warning statement                            |
|                                                    | 4. | Component under test                                                         |
| 030-198-XXX<br>SCSI interface test aborted         | 1. | If a component is called out,<br>make sure it is connected<br>and/or enabled |
|                                                    | 2. | Flash the system and re-test                                                 |
|                                                    | 3. | Go to the "Undetermined problems" section                                    |
| 030-199-XXX<br>SCSI interface test failed,         | 1. | Go to the "Undetermined problems" section                                    |
| cause unknown                                      | 2. | Flash the system and re-test                                                 |
|                                                    | 3. | Replace component under function test                                        |
| 035-000-XXX<br>RAID interface Test Passed          | 1. | No action                                                                    |
| 035-0XX-XXX                                        | 1. | RAID signal cable                                                            |
| RAID interface Failure                             | 2. | RAID device                                                                  |
|                                                    | 3. | RAID adapter card, if installed                                              |
|                                                    | 4. | System board                                                                 |
| 035-195-XXX                                        | 1. | Information                                                                  |
| RAID interface Test aborted by user                | 2. | Re-start the test, if necessary                                              |
| 035-196-XXX                                        | 1. | Press F3 to review the log file                                              |
| RAID interface test halt, error threshold exceeded | 2. | Re-start the test to reset the log file                                      |

| Diagnostic Error Code                          | FR | U/Action                                                                     |
|------------------------------------------------|----|------------------------------------------------------------------------------|
| 035-197-XXX                                    | 1. | Make sure the component                                                      |
| RAID interface test warning                    |    | that is called out is connected and/or enabled                               |
|                                                | 2. | Re-run test                                                                  |
|                                                | 3. | Component that is called out in warning statement                            |
|                                                | 4. | Component under test                                                         |
| RAID interface test aborted                    | 1. | If a component is called out,<br>make sure it is connected<br>and/or enabled |
|                                                | 2. | Flash the system and re-test                                                 |
|                                                | 3. | Go to the "Undetermined problems" section                                    |
| 035-199-XXX<br>RAID interface test failed,     | 1. | Go to the "Undetermined problems" section                                    |
| cause unknown                                  | 2. | Flash the system and re-test                                                 |
|                                                | 3. | Replace component under function test                                        |
| 071-000-XXX                                    | 1. | No action                                                                    |
| Audio port Interface Test<br>Passed            |    |                                                                              |
| 071-00X-XXX                                    | 1. | Run Setup                                                                    |
| 071-01X-XXX<br>071-02X-XXX                     | 2. | Flash the system                                                             |
| Audio port error                               | 3. | System board                                                                 |
| 071-03X-XXX                                    | 1. | Speakers                                                                     |
| Audio port failure                             | 2. | Microphone                                                                   |
|                                                | 3. | Audio card, if installed                                                     |
|                                                | 4. | System board                                                                 |
| 071-04X-XXX                                    | 1. | Run Setup                                                                    |
| Audio port failure                             | 2. | Audio card, if installed                                                     |
|                                                | 3. | System board                                                                 |
| 071-195-XXX                                    | 1. | Information                                                                  |
| Audio port Test aborted by user                | 2. | Re-start the test, if necessary                                              |
| 071-196-XXX                                    | 1. | Press F3 to review the log file                                              |
| Audio port test halt, error threshold exceeded | 2. | Re-start the test to reset the log file                                      |
| 071-197-XXX<br>Audio port test warning         | 1. | Make sure the component that is called out is connected and/or enabled       |
|                                                | 2. | Re-run test                                                                  |
|                                                | 3. | Component that is called out in warning statement                            |
|                                                | 4. | Component under test                                                         |

| Diagnostic Error Code                                   | FR | U/Action                                                                     |
|---------------------------------------------------------|----|------------------------------------------------------------------------------|
| 071-198-XXX<br>Audio port test aborted                  | 1. | If a component is called out,<br>make sure it is connected<br>and/or enabled |
|                                                         | 2. | Flash the system and re-test                                                 |
|                                                         | 3. | Go to the "Undetermined problems" section                                    |
| 071-199-XXX<br>Audio port test failed, cause            | 1. | Go to the "Undetermined problems" section                                    |
| unknown                                                 | 2. | Flash the system and re-test                                                 |
|                                                         | 3. | Replace component under function test                                        |
| 071-25X-XXX                                             | 1. | Speakers                                                                     |
| Audio port failure                                      | 2. | Audio card, if installed                                                     |
|                                                         | 3. | -,                                                                           |
| O80-000-XXX Game Port interface Test Passed             | 1. | No action                                                                    |
| 080-XXX-XXX<br>Game Port interface Error                | 1. | Remove the game port device and re-test the system                           |
| 080-195-XXX                                             | 1. | Information                                                                  |
| Game Port interface Test aborted by user                | 2. | Re-start the test, if necessary                                              |
| 080-196-XXX                                             | 1. | Press F3 to review the log file                                              |
| Game Port interface test halt, error threshold exceeded | 2. | Re-start the test to reset the log file                                      |
| 080-197-XXX Game Port interface test warning            | 1. | Make sure the component that is called out is connected and/or enabled       |
|                                                         | 2. | Re-run test                                                                  |
|                                                         | 3. | Component that is called out in warning statement                            |
|                                                         | 4. | Component under test                                                         |
| 080-198-XXX<br>Game Port interface test<br>aborted      | 1. | If a component is called out,<br>make sure it is connected<br>and/or enabled |
|                                                         | 2. | Flash the system and re-test                                                 |
|                                                         | 3. | Go to the "Undetermined problems" section                                    |
| 080-199-XXX<br>Game Port interface test                 | 1. | Go to the "Undetermined problems" section                                    |
| failed, cause unknown                                   | 2. | Flash the system and re-test                                                 |
|                                                         | 3. | Replace component under function test                                        |
| 086-000-XXX<br>Mouse Port interface Test<br>Passed      | 1. | No action                                                                    |
| 086-001-XXX                                             | 1. | Mouse                                                                        |
| Mouse Port interface<br>Presence                        | 2. | System board                                                                 |

| Diagnostic Error Code                                    | FR | U/Action                                                                     |
|----------------------------------------------------------|----|------------------------------------------------------------------------------|
| 086-032-XXX                                              | 1. | Mouse                                                                        |
| Mouse Port interface Device controller failure           | 2. | System board                                                                 |
| 086-035-XXX                                              | 1. | Mouse                                                                        |
| Mouse Port interface Reset                               | 2. | System board                                                                 |
| 086-040-XXX                                              | 1. | Run Setup                                                                    |
| Mouse Port interface IRQ failure                         | 2. | Mouse                                                                        |
|                                                          | 3. | System board                                                                 |
| 086-195-XXX                                              | 1. | Information                                                                  |
| Mouse Port interface Test aborted by user                | 2. | Re-start the test, if necessary                                              |
| 086-196-XXX                                              | 1. | Press F3 to review the log file                                              |
| Mouse Port interface test halt, error threshold exceeded | 2. | Re-start the test to reset the log file                                      |
| 086-197-XXX<br>Mouse Port interface test<br>warning      | 1. | Make sure the component that is called out is connected and/or enabled       |
|                                                          | 2. | Re-run test                                                                  |
|                                                          | 3. | Component that is called out in warning statement                            |
|                                                          | 4. | Component under test                                                         |
| 086-198-XXX<br>Mouse Port interface test<br>aborted      | 1. | If a component is called out,<br>make sure it is connected<br>and/or enabled |
|                                                          | 2. | Flash the system and re-test                                                 |
|                                                          | 3. | Go to the "Undetermined problems" section                                    |
| 086-199-XXX                                              | 1. | Go to the "Undetermined                                                      |
| Mouse Port interface test                                |    | problems" section                                                            |
| failed, cause unknown                                    | 2. | Flash the system and re-test                                                 |
|                                                          | 3. | Replace component under function test                                        |
| 089-000-XXX<br>Microprocessor Test Passed                | 1. | No action                                                                    |
| 089-XXX-XXX                                              | 1. | Microprocessor(s)                                                            |
| Microprocessor failure                                   | 2. | System board                                                                 |
| 089-195-XXX                                              | 1. | Information                                                                  |
| Microprocessor Test aborted by user                      | 2. | Re-start the test, if necessary                                              |
| 089-196-XXX                                              | 1. | Press F3 to review the log file                                              |
| Microprocessor test halt, error threshold exceeded       | 2. | Re-start the test to reset the log file                                      |

| Diagnostic Error Code                                       | FR | U/Action                                                                     |
|-------------------------------------------------------------|----|------------------------------------------------------------------------------|
| 089-197-XXX                                                 | 1. | Make sure the component                                                      |
| Microprocessor test warning                                 |    | that is called out is connected and/or enabled                               |
|                                                             | 2. | Re-run test                                                                  |
|                                                             | 3. | Component that is called out in warning statement                            |
|                                                             | 4. | Component under test                                                         |
| 089-198-XXX                                                 | 1. | Flash the system and re-test                                                 |
| Microprocessor test aborted                                 | 2. | Go to the "Undetermined problems" section                                    |
| 089-199-XXX<br>Microprocessor test failed,<br>cause unknown | 1. | If a component is called out,<br>make sure it is connected<br>and/or enabled |
|                                                             | 2. | Go to the "Undetermined problems" section                                    |
|                                                             | 3. | Flash the system and re-test                                                 |
|                                                             | 4. | Replace component under function test                                        |
| 170-000-XXX<br>Voltage Sensor(s) Test Passed                | 1. | No action                                                                    |
| 170-0XX-XXX                                                 | 1. | Flash system                                                                 |
| Voltage Sensor(s) failure                                   | 2. | System board                                                                 |
| 170-195-XXX                                                 | 1. | Information                                                                  |
| Voltage Sensor(s) Test aborted by user                      | 2. | Re-start the test, if necessary                                              |
| 170-196-XXX                                                 | 1. | Press F3 to review the log file                                              |
| Voltage Sensor(s) test halt,<br>error threshold exceeded    | 2. | Re-start the test to reset the log file                                      |
| 170-197-XXX<br>Voltage Sensor(s) test warning               | 1. | Make sure the component that is called out is connected and/or enabled       |
|                                                             | 2. | Re-run test                                                                  |
|                                                             | 3. | Component that is called out in warning statement                            |
|                                                             | 4. | Component under test                                                         |
| 170-198-XXX Voltage Sensor(s) test aborted                  | 1. | If a component is called out,<br>make sure it is connected<br>and/or enabled |
|                                                             | 2. | Flash the system and re-test                                                 |
|                                                             | 3. | Go to the "Undetermined problems" section                                    |
| 170-199-XXX<br>Voltage Sensor(s) test failed,               | 1. | Go to the "Undetermined problems" section                                    |
| cause unknown                                               | 2. | Flash the system and re-test                                                 |
|                                                             | 3. | Replace component under function test                                        |

| Diagnostic Error Code                        | FRU/Action |                                    |  |
|----------------------------------------------|------------|------------------------------------|--|
| 170-250-XXX                                  | 1.         | Power supply                       |  |
| 170-251-XXX                                  | 2.         | System board                       |  |
| Voltage Sensor(s) Voltage limit              |            | 5)5to 25a.a                        |  |
| error                                        |            |                                    |  |
| 170-254-XXX<br>Voltage Sensor(s) Voltage     | 1.         | Voltage Regulator Module (VRM)     |  |
| Regulator Module error                       |            | (VRIVI)                            |  |
| Regulator Module error                       | 2.         | Microprocessor                     |  |
|                                              | 3.         | System board                       |  |
| 175-000-XXX                                  | 1.         | No action                          |  |
| Thermal Sensor(s) Test                       |            |                                    |  |
| Passed                                       |            |                                    |  |
| 175-0XX-XXX                                  | 1.         | Flash system                       |  |
| Thermal Sensor(s) failure                    | 2.         | System board                       |  |
| 175-195-XXX                                  | 1.         | Information                        |  |
| Thermal Sensor(s) Test                       | 2.         | Re-start the test, if necessary    |  |
| aborted by user                              |            | •                                  |  |
| 175-196-XXX<br>Thermal Sensor(s) test halt,  | 1.         | Press F3 to review the log file    |  |
| error threshold exceeded                     | 2.         | Re-start the test to reset the log |  |
| error un ochola excedada                     |            | file                               |  |
| 175-197-XXX                                  | 1.         | Make sure the component            |  |
| Thermal Sensor(s) test                       |            | that is called out is              |  |
| warning                                      |            | connected and/or enabled           |  |
|                                              | 2.         | Re-run test                        |  |
|                                              | 3.         | Component that is called out in    |  |
|                                              |            | warning statement                  |  |
|                                              | 4.         | Component under test               |  |
| 175-198-XXX                                  | 1.         | If a component is called out,      |  |
| Thermal Sensor(s) test                       |            | make sure it is connected          |  |
| aborted                                      |            | and/or enabled                     |  |
|                                              | 2.         | Flash the system and re-test       |  |
|                                              | 3.         | Go to "Undetermined problems"      |  |
|                                              |            | section                            |  |
| 175-199-XXX                                  | 1.         | Go to the "Undetermined            |  |
| Thermal Sensor(s) test failed,               |            | problems" section                  |  |
| cause unknown                                | 2.         | Flash the system and re-test       |  |
|                                              | 3.         | Replace component under            |  |
|                                              |            | function test                      |  |
| 175-250-XXX                                  | 1.         | Check fans                         |  |
| 175-251-XXX<br>Thermal Sensor(s) limit error | 2.         | Check Power supply                 |  |
| memiai Sensor(s) iimii enoi                  | 3.         | Microprocessor                     |  |
|                                              | 4.         | System board                       |  |
| 185-000-XXX                                  | 1.         | No action                          |  |
| Asset Security Test Passed                   |            |                                    |  |
| 185-XXX-XXX                                  | 1.         | Flash system                       |  |
| Asset Security failure                       | 2.         | System board                       |  |
|                                              | ۷.         | Cyclem board                       |  |

| Diagnostic Error Code                                     | FR       | U/Action                                                            |
|-----------------------------------------------------------|----------|---------------------------------------------------------------------|
| 185-278-XXX                                               | 1.       | Assure Asset Security                                               |
| Asset Security Chassis                                    |          | Enabled                                                             |
| Intrusion                                                 | 2.       | C2 Cover Switch                                                     |
|                                                           |          | System board                                                        |
| 201-000-XXX                                               | 1.       | No action                                                           |
| System Memory Test Passed                                 | <u> </u> |                                                                     |
| 201-XXX-XXX<br>System Memory error                        | 1.       | Replace the memory module called out by the test                    |
|                                                           | 2.       | System board                                                        |
| 202-000-XXX                                               | 1.       | No action                                                           |
| System Cache Test Passed                                  |          |                                                                     |
| 202-XXX-XXX<br>System Cache error                         | 1.       | Cache, if removable                                                 |
|                                                           | 2.       | System board                                                        |
|                                                           | 3.       | Microprocessor                                                      |
| 206-000-XXX                                               | 1.       | No action                                                           |
| Diskette Drive Test Passed                                |          |                                                                     |
| 206-XXX-XXX<br>Diskette Drive error                       | 1.       | Diskette Drive Cable                                                |
|                                                           | 2.       | Check power supply voltages                                         |
|                                                           | 3.       | Diskette drive                                                      |
|                                                           | 4.       | System board                                                        |
| 215-000-XXX<br>CD-ROM Drive Test Passed                   | 1.       | No action                                                           |
| 215-XXX-XXX                                               | 1.       | CD-ROM Drive Cable                                                  |
| CD-ROM Drive error                                        | 2.       | Check power supply voltages                                         |
|                                                           | 3.       | CD-ROM drive                                                        |
|                                                           | 4.       | System board                                                        |
| 217-000-XXX                                               | 1.       | No action                                                           |
| Hard Disk Drive Test Passed                               |          |                                                                     |
| 217-25X-XXX<br>217-26X-XXX                                | 1.       | Hard Disk Drive Cable                                               |
| Hard Disk Drive (IDE) error                               | 2.       | Check power supply voltages                                         |
|                                                           | 3.       | Hard Disk drive (IDE)                                               |
|                                                           | 4.       | System board                                                        |
| 217-28X-XXX                                               | 1.       | Hard Disk Drive Cable                                               |
| 217-29X-XXX<br>Hard Disk Drive (SCSI) error               | 2.       | Check power supply voltages                                         |
|                                                           | 3.       | Hard Disk drive (SCSI)                                              |
|                                                           | 4.       | SCSI adapter card                                                   |
|                                                           | 5.       | System board                                                        |
| 220-000-XXX<br>Hi-Capacity Cartridge Drive<br>Test Passed | 1.       | No action                                                           |
| 220-XXX-XXX<br>Hi-Capacity Cartridge Drive<br>error       | 1.       | Remove the Hi-Capacity<br>Cartridge Drive and re-test<br>the system |

| Diagnostic Error Code         | FR | U/Action                    |
|-------------------------------|----|-----------------------------|
| 301-XXX-XXX                   | 1. | Keyboard                    |
| Keyboard error                | 2. | Check and test mouse        |
|                               | 3. | System board                |
| 301-000-XXX                   | 1. | No action                   |
| Keyboard Test Passed          |    |                             |
| 302-000-XXX                   | 1. | No action                   |
| Mouse Test Passed             |    |                             |
| 302-XXX-XXX                   | 1. | Mouse                       |
| Mouse error                   | 2. | Check and test Keyboard     |
|                               | 3. | System board                |
| 303-000-XXX                   | 1. | No action                   |
| Joystick Test Passed          |    |                             |
| 303-XXX-XXX                   | 1. | Remove the Joystick and re- |
| Joystick error                |    | test the system             |
| 305-000-XXX                   | 1. | No action                   |
| Monitor DDC Test Passed       |    |                             |
| 305-250-XXX                   | 1. | Run Setup to enable DDC     |
| Monitor DDC self test failure | 2. | Cable                       |
|                               | 3. | Monitor                     |
|                               | 4. | Video card                  |
|                               | 5. | System board                |
| 415-000-XXX                   | 1. | No action                   |
| Modem Test Passed             | L  |                             |
| 415-XXX-XXX                   | 1. | Remove the Modem and re-    |
| Modem error                   |    | test the system             |

# Type 6568/6569/6648/6649

## Contents

| Product description                               | . 22 |
|---------------------------------------------------|------|
| General checkout                                  | . 25 |
| Diagnostics, test and recovery information        | . 32 |
| Additional service information                    | . 43 |
| Computer exploded view - type 6568/6569/6648/6649 | . 54 |
| A40 and A40P system board layout                  | . 65 |
| Symptom-to-FRU index                              | . 67 |
| Undetermined problems                             | . 86 |
| Model tables - Country/Region/Language            | . 87 |
| Parts - type 6568/6569/6648/6649                  | . 88 |
|                                                   |      |

# **Product description**

The NetVista type 6568/6569/6648/6649 computers are available in 2 x 3 (two I/O adapter slots plus Ethernet, and three drive bays).

- Type 6568 and 6569 are the white desktop types with the A40 and A40P system boards, respectively.
- Type 6648 and 6649 are the black desktop types with the A40 and A40P system boards, respectively.

## Security

- Administrator password
- Cover lock
- Power-on password
- Operating system password
- U-bolt and cable (optional for some models)

## · CMOS backup battery (lithium)

## Common parts

- Diskette drive
- Hard disk drive
- Keyboard
- Power supply
- Mouse

# Specifications Information (ISO/ANSI)

The machine type specifications information on the following pages was determined in controlled acoustical environments according to procedures specified by the American National Standards Institute (ANSI) S12.10 and ISO 7779, and are reported in accordance with ISO 9296. Actual sound pressure levels in your location might differ from the average values stated because of room reflections and other nearby noise sources. The declared sound power levels indicate an upper limit, below which a large proportion of machines will operate.

Description

# Specifications - type 6568/6569/6648/6649

Feature

| Size             | Depth: 360 mm (14.2 inches)                         |  |  |  |
|------------------|-----------------------------------------------------|--|--|--|
|                  | Dopum Goo (12                                       |  |  |  |
|                  | Height: 87 mm (3.43 inches)                         |  |  |  |
|                  | Width: 345 mm (13.6 inches)                         |  |  |  |
| Mainte           | -                                                   |  |  |  |
| Weight           | Minimum configuration as shipped:<br>8.2 kg (18 lb) |  |  |  |
|                  | 6.2 ng (10 ib)                                      |  |  |  |
|                  | Maximum configuration as shipped:                   |  |  |  |
|                  | 8.6 kg (19 lb)                                      |  |  |  |
| Environment      | Air temperature:                                    |  |  |  |
|                  | System on: 10 to 35 C                               |  |  |  |
|                  | (50 to 95 F)                                        |  |  |  |
|                  | System off: 10 to 43 C                              |  |  |  |
|                  | (50 to 110 F)                                       |  |  |  |
|                  | Humidity:                                           |  |  |  |
|                  |                                                     |  |  |  |
|                  | System on: 8% to 80%                                |  |  |  |
|                  | System off: 8% to 80%                               |  |  |  |
|                  | Maximum altitude: 2134 m (7000 ft.)                 |  |  |  |
| Heat Output      | Approximate heat output in BTUs per hour:           |  |  |  |
|                  | Minimum:                                            |  |  |  |
|                  | 205 BTU/hr. (60 watts)                              |  |  |  |
|                  | Maximum:                                            |  |  |  |
|                  | 375 BTU/hr. (110 watts)                             |  |  |  |
| Electrical Input | Sine-wave input (47 to 63 Hz) required              |  |  |  |
|                  | Input voltage range:                                |  |  |  |
|                  |                                                     |  |  |  |
|                  | Minimum: 90 V AC                                    |  |  |  |
|                  | Maximum: 265 V AC                                   |  |  |  |
|                  | Input kVA (approximately):.                         |  |  |  |
|                  | Minimum: 0.08 kVA                                   |  |  |  |
|                  | Maximum: 0.16 kVA (as shipped)                      |  |  |  |
| •                | •                                                   |  |  |  |

| Feature                             | Description                                                  |  |  |  |
|-------------------------------------|--------------------------------------------------------------|--|--|--|
| Airflow                             | Approximately 0.25 cubic meters/minute (9 cubic feet/minute) |  |  |  |
| Acoustical Noise<br>Emission Values | Average sound pressure levels:                               |  |  |  |
|                                     | At operator position:                                        |  |  |  |
|                                     | 43 dB operating                                              |  |  |  |
|                                     | 38 dB idle                                                   |  |  |  |
|                                     | At bystander position (1 meter):                             |  |  |  |
|                                     | 37 dB operating                                              |  |  |  |
|                                     | 33 dB idle                                                   |  |  |  |
|                                     | Declared (upper limit) sound power levels:                   |  |  |  |
|                                     | 5.1 bels operating                                           |  |  |  |
|                                     | 4.8 bels idle                                                |  |  |  |

For additional information, see the ISO Supplier's Declaration, which is available from IBM.

## General checkout

This general checkout procedure is for type 6568/6569/6648/6649 computers.

#### Attention

The drives in the computer you are servicing might have been rearranged or the drive startup sequence changed. Be extremely careful during write operations such as copying, saving or formatting. Data or programs can be overwritten if you select an incorrect drive.

Diagnostic error messages appear when a test program finds a problem with a hardware option. For the test programs to properly determine if a test *Passed, Failed* or *Aborted*, the test programs check the error-return code at test completion. See "IBM PC Enhanced Diagnostics" on page 34.

General error messages appear if a problem or conflict is found by an application program, the operating system, or both. For an explanation of these messages, refer to the information supplied with that software package.

#### **Notes**

 Type 6568/6569/6648/6649 computers default to come up quiet (no beep and no memory count and checkpoint code display) when no errors are detected by POST.

To enable beep and memory count and checkpoint code display when a successful POST occurs, do the following:

- Select Start Options in the Configuration/Setup Utility program (see "Setup Utility program" on page 40).
- Set Power-On Self-Test to Enhanced.
- Before replacing any FRUs, ensure that the latest level of BIOS is installed on the system. A downlevel BIOS might cause false errors and unnecessary replacement of the system board. For more information on how to determine and obtain the latest level BIOS, see "BIOS levels" on page 48.
- If multiple error codes are displayed, diagnose the first error code displayed.
- If the computer hangs with a POST error, go to "Symptom-to-FRU index" on page 67.
- If the computer hangs and no error is displayed, go to "Undetermined problems" on page 86.
- If an installed device is not recognized by the diagnostics program, that device might be defective.

### 001

- 1. Power-off the computer and all external devices.
- 2. Check all cables and power cords.
- 3. Make sure the system board is seated properly.
- 4. Set all display controls to the middle position.
- Power-on all external devices.
- Power-on all external devices.
- 7. Power-on the computer.
- 8. Check for the following response:
  - · Readable instructions or the Main Menu.

### DID YOU RECEIVE THE CORRECT RESPONSE?

If NO, continue to 002.

If YES, proceed to 003.

#### 002

If the Power Management feature is enabled, do the following:

- Start the Configuration/Setup Utility program (see "Setup Utility program" on page 40)
- Select Power Management from the Configuration/Setup Utility program menu.
- Select APM.
- Be sure APM BIOS Mode is set to Disabled. If it is not, press Left Arrow (←) or Right Arrow (→) to change the setting.
- 5. Select Automatic Hardware Power Management.
- Set Automatic Hardware Power Management to Disabled.

- or -

Go to "IBM PC Enhanced Diagnostics" on page 34.

## 003

Run the IBM PC Enhanced Diagnostics test. If necessary, refer to "Diagnostics, test and recovery information" on page 32.

- If you receive an error, replace the part that the diagnostic program calls out or go to "IBM PC Enhanced Diagnostics" on page 34.
- If the test stops and you cannot continue, replace the last device tested.
- If the computer has incorrect keyboard responses, go to "Keyboard" on page 28.
- If the printer has incorrect responses, go to "Printer" on page 28.
- 26 IBM NetVista Computer:

 If the display has problems such as jittering, rolling, shifting, or being out of focus, go to "Display" on page 30.

# Module test menu and hardware configuration report

Depending on the diagnostics version level you are using, the installed devices in the computer are verified in one of two ways.

- At the start of the diagnostic tests, the Module Test Menu is displayed. Normally, all installed devices in the computer are highlighted on the menu.
- At the start of the diagnostic tests, the main menu appears. From this menu, select **System Info**, then select **Hardware Configuration** from the next menu. Normally, all installed devices in the computer are highlighted on this report.

If an installed device is not recognized by the diagnostics program, then review the following:

- The diagnostic code for the device is not in the Enhanced Diagnostics utility. Run the diagnostics provided with that device.
- The missing device is defective or it requires an additional diskette or service manual.
- An unrecognizable device is installed.
- A defective device is causing another device not to be recognized.
- The SCSI controller failed (on the system board or SCSI adapter).
- Use the procedure in "Undetermined problems" on page 86 to find the problem.

If a device is missing from the list, replace it. If this does not correct the problem, use the procedure in "Undetermined problems" on page 86.

# Keyboard

#### Note

If a mouse or other pointing device is attached, remove it to see if the error symptom goes away. If the symptom goes away, the mouse or pointing device is defective.

## 001

- Power-off the computer.

Disconnect the keyboard cable from the system unit.

Power-on the computer and check the keyboard cable connector on the system unit for the voltages shown.

All voltages are ±5%.

| Pin | Voltage (Vdc) |  |  |
|-----|---------------|--|--|
| 1   | +5.0          |  |  |
| 2   | Reserved      |  |  |
| 3   | Ground        |  |  |
| 4   | +5.0          |  |  |
| 5   | +5.0          |  |  |
| 6   | Reserved      |  |  |

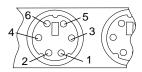

#### ARE THE VOLTAGES CORRECT?

If NO, continue with 002.

If YES, proceed to 003.

#### 002

Replace the system board.

#### 003

On keyboards with a detachable cable, replace the cable. If the problem remains or if the cable is permanently attached to the keyboard, replace the keyboard. If the problem remains, replace the system board.

#### Printer

- Make sure the printer is properly connected and powered on.
- 2. Run the printer self-test.

If the printer self-test does not run correctly, the problem is in the printer. Refer to the printer service manual. If the printer self-test runs correctly, install a wrap plug in the parallel port and run the diagnostic tests to determine which FRU failed.

If the diagnostic tests (with the wrap plug installed) do not detect a failure, replace the printer cable. If that does not correct the problem, replace the system board or adapter connected to the printer cable.

# **Power supply**

If the power-on indicator is not on, the power supply fan is not running, or the computer will not power-off, use the following procedures.

| Check/Verify                                 | FRU/Action      |
|----------------------------------------------|-----------------|
| Check the following for proper installation. | Reseat          |
| Power Cord                                   |                 |
| On/Off Switch connector                      |                 |
| On/Off Switch Power<br>Supply connector      |                 |
| System Board Power<br>Supply connectors      |                 |
| Microprocessor(s)     connection             |                 |
| Check the power-on switch for continuity.    | Power Cord      |
| Check the power-on switch for continuity.    | Power-on Switch |

If the above are correct, check the following voltages.

# 20-pin main power supply connection

See "A40 and A40P system board layout" on page 65 for connector locations.

#### Attention

These voltages must be checked with the power supply cables connected to the system board.

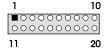

| Pin | Signal     | Function         |
|-----|------------|------------------|
| 1   | 3.3 V      | +3.3 V dc        |
| 2   | 3.3 V      | +3.3 V dc        |
| 3   | COM        | Ground           |
| 4   | 5 V        | +5 V dc          |
| 5   | COM        | Ground           |
| 6   | 5 V        | +5 V dc          |
| 7   | COM        | Ground           |
| 8   | POK        | Power Good       |
| 9   | 5VSB       | Standby Voltage  |
| 10  | 12 V       | +12 V dc         |
| 11  | 3.3 V      | +3.3 V dc        |
| 12  | -12 V      | -12 V dc         |
| 13  | COM        | Ground           |
| 14  | PS-ON      | DC Remote Enable |
| 15  | COM        | Ground           |
| 16  | COM        | Ground           |
| 17  | COM        | Ground           |
| 18  | No voltage | Not used         |
| 19  | 5 V        | +5 V dc          |
| 20  | 5 V        | +5 V dc          |

If the voltages are not correct, and the power cord is good, replace the power supply.

# Display

If the screen is rolling, replace the display assembly. If that does not correct the problem, replace the video adapter (if installed) or replace the system board.

If the screen is not rolling, use the following procedure to run the display self-test.

- 1. Power-off the computer and display.
- 2. Disconnect the display signal cable.

- 3. Power-on the display.
- 4. Turn the brightness and contrast controls clockwise to their maximum setting.
- 5. Check for the following conditions.
  - You should be able to vary the screen intensity by adjusting the contrast and brightness controls.
  - The screen should be white or light gray, with a black margin (test margin) on the screen.

#### Note

The location of the test margin varies with the type of display. The test margin might be on the top, bottom, or one or both sides.

If you do not see any test margin on the screen, replace the display. If there is a test margin on the screen, replace the video adapter (if installed) or replace the system board.

#### Note

During the first two or three seconds after the display is powered on, the following might occur while the display synchronizes with the computer.

- Unusual patterns or characters
- Static, crackling, or clicking sounds
- A "power-on" hum on larger displays

A noticeable odor might occur on new displays or displays recently removed from storage.

These sounds, display patterns, and odors are normal. Do not replace any parts.

If you are unable to correct the problem, go to "Undetermined problems" on page 86.

# Diagnostics, test and recovery information

The following tools are available to help identify and resolve hardware-related problems.

- Power-On Self-Test (POST)
  - POST Beep Codes
  - Error Code Format
- IBM PC Enhanced Diagnostics
- Recovery utility
  - Full recovery
  - Partial recovery
- Repair utility

# Power-On Self-Test (POST)

Each time you power-on the system, it performs a series of tests that check the operation of the system and some options. This series of tests is called the *Power-On Self-Test*, or *POST*. POST does the following operations.

- Checks some basic system-board operations
- Checks the memory operation
- · Starts the video operation
- Verifies that the diskette drive is working
- · Verifies that the hard disk drive is working

If the POST finishes without detecting any problems, a single beep sounds and the first screen of the operating system or application program appears.

#### Note

Type 6568/6569/6648/6649 computers default to come up quiet (no beep and no memory count and checkpoint code display) when no errors are detected by POST.

To enable beep and memory count and checkpoint code display when a successful POST occurs, do the following:

- Select Start Options in the Configuration/Setup Utility program (see "Setup Utility program" on page 40).
- 2. Set Power-On Self-Test to Enhanced.

If the POST detects a problem, an error message appears on the screen. A single problem can cause several error messages to appear. When you correct the cause of the first error message, the other error messages probably will not appear on the screen the next time you turn on the system.

# POST beep codes

The Power-On Self-Test generates a beeping sound to indicate successful completion of POST or to indicate that the tests detect an error.

One beep and the appearance of text on the display indicates successful completion of the POST. More than one beep indicates that the POST detects an error.

## **Error code format**

This section provides an explanation of the encoded non-SCSI and SCSI POST error codes.

Error messages are displayed on the screen as three, four, five, eight, twelve, or thirteen digits. An *X* in an error message can be any number or letter. The shorter POST errors are highlighted in the Symptom-to-FRU Index. Some digits will represent different information for SCSI errors versus non-SCSI errors.

The following figure shows which digits display the shorter POST errors. The figure also defines additional SCSI information.

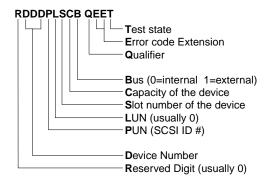

### Notes

- Non-IBM device error codes and documentation supersede this list.
- Duplicate SCSI ID settings will cause misleading error symptoms or messages.

# **Product Recovery Program menu**

Type 6568/6569/6648/6649 machines have recovery and diagnostics programs on a separate hard drive partition. The recovery CD and Enhanced Diagnostics diskette are not shipped with the machine or the HMM. To download diagnostics tests or to order a recovery CD, see "Enhanced Diagnostics download or diskette" on page 34.

At startup, after the machine tests the DIMM memory (if Power-on Self Test is set to **Enhanced**), the machine displays the following:

### To start the Product Recovery Program, press F11

After depressing F11, you are given the following options.

### Full recovery

This utility reformats the hard drive and restores all original files.

## Partial recovery

This utility reformats the hard drive and restores the Windows operating system and all device drivers

### Repair

This is the emergency repair utility, and should not be used to install Windows components.

## System utilities

1. Run diagnostics

This selection accesses the IBM PC Enhanced Diagnostics.

- 2. System info
- 3. Create recovery/ repair diskette

# IBM PC Enhanced Diagnostics

The IBM PC Enhanced Diagnostics programs use a full range of diagnostic utilities to determine the operating condition of the computer's hardware components.

The diagnostic program includes the following:

PC-Doctor's Diagnostic Software

This interface serves as the control program for running both the IBM PC Enhanced Memory Diagnostics and the suite of diagnostic tests provided by PC-Doctor.

IBM PC Enhanced Memory Diagnostics

The memory diagnostic tests determine which memory module (SIMM or DIMM) is defective and report the socket where the failing module is located. The Memory diagnostics can run a quick and full test of the system. Diagnostics can also be run on a single SIMM or DIMM.

#### Note

See "IBM PC Enhanced Diagnostics error codes" on page 1 for the specific error codes.

# **Enhanced Diagnostics download or diskette**

The IBM PC Enhanced Diagnostics are available on-line at <a href="http://www.ibm.com/">http://www.ibm.com/</a>

Select Support.

- Select Desktop computing from the "Search by Category" pull-down menu.
- · Select NetVista from the "Product Family" list.
- Search for the machine type in the "Quick Path" box on the left.
- Select Diagnostics from the "Downloadable files by Category" menu or select the link to PC Enhanced Diagnostics from the "Downloadable files by date" list.

# Navigating through the diagnostics programs

Use the cursor movement keys to navigate within the menus.

- The Enter key is used to select a menu item.
- The Esc key is used to back up to the previous menu.
- For online help select F1.

## **Running diagnostics tests**

There are four ways to run the diagnostic tests.

 Using the cursor movement keys, highlight Run Normal Test or Run Quick Test from the Diagnostics Menu and then press Enter.

This will automatically run a pre-defined group of tests from each test category. Run **Normal Test** runs a more extensive set of tests than does **Run Quick Test** and takes longer to execute.

- Press F5 to automatically run all selected tests in all categories. See "Test Selection".
- From within a test category, press Ctrl-Enter to automatically run only the selected tests in that category. See "Test Selection".
- Using the cursor movement keys, highlight a single test within a test category, then press Enter. This will run only that test.

Press **Esc** at any time to stop the testing process.

Test results, (N/A, PASSED, FAILED, ABORTED), are displayed in the field beside the test description and in the test log. See "Viewing the test log" on page 39.

#### Test selection

To select one or more tests, use the following procedure.

- 1. Open the corresponding test category.
- Using the cursor movement keys, highlight the desired test.
- 3. Press the space bar.

A selected test is marked by >>. Pressing the space bar again de-selects a test and removes the chevron.

4. Repeat steps 2 and 3 above to select all desired tests.

## IBM PC Enhanced Memory Diagnostics

The IBM PC Enhanced Memory Diagnostics provide the capability to identify a particular memory module (SIMM or DIMM) which fails during testing. Use the System Board Layout section to reference the memory sockets, or select F1 *twice* to load the Online Manual and select Chapter 11, "SIMM/DIMM/RIMM Locator".

Follow the steps below to locate the IBM PC Enhanced Memory Diagnostics test options.

- Select the DIAGNOSTICS option on the toolbar and press Enter.
- Highlight either the Memory Test-Full or Memory Test-Quick option and press Enter.
- 3. Memory Test-Full

The full memory test will take about 80 seconds per MB of memory and will detect marginal, intermittent, and solid (stuck) memory failures.

4. Memory Test-Quick

The quick memory test will take about 20 seconds per MB of memory and will detect solid (stuck) memory failures only.

#### Notes

Either level of memory testing can be performed on all memory or a single SIMM or DIMM socket.

Only sockets containing a SIMM or DIMM can be selected for testing. Unpopulated sockets are noted by ...... beside the test description.

## Alert-On LAN™ test

The Alert On LAN test does the following:

- Determines if Alert On LAN is supported on the system.
- · Checks the revision ID register.
- Verifies the EEPROM checksum.
- · Validates that a software alert can be sent.

## Asset ID™ test

The Asset ID test does the following:

- · Determines if Asset ID is supported on the system.
- Verifies the EEPROM areas.
- Performs an antenna detection test.

#### Test results

IBM PC Enhanced Diagnostic test results will produce the following error code format:

| Function | Failure | DeviceID | Date | ChkDigits | Text |
|----------|---------|----------|------|-----------|------|
| Code     | Type    |          |      |           |      |

#### Function Code:

Represents the feature or function within the PC.

## · Failure Type:

Represents the type of error encountered.

#### DeviceID:

Contains the component's unit-ID which corresponds to either a fixed disk drive, removable media drive, serial or parallel port, processor, specific SIMM or DIMM, or a device on the PCI bus.

#### · Date:

Contains the date on which the diagnostic test was run. The date is retrieved from CMOS and displayed using the YYYYMMDD format.

## ChkDigits:

Contains a 2-digit check-digit value to ensure the following:

- Diagnostics were run on the specified date.
- Diagnostics were run on the specified IBM computer.
- The diagnostic error code is recorded correctly.

#### Text:

Description of the error.

#### Note

See "IBM PC Enhanced Diagnostics error codes" on page 1 for error code listings.

#### Hard file Smart test

Use the Hard File Smart Test when the system management tool has detected a hard file SMART alert.

The Smart test does the following:

- Interrogates IDE devices for support of the SMART instruction set.
- Issues a ENABLE SMART command to make sure SMART functionality is active.
- Checks the SMART RETURN STATUS command to determine if any thresholds have been exceeded.

If thresholds have been exceeded, an error message is shown, and the test fails. If no SMART is supported by the drive, the test returns with "N/A".

## **IBM Fixed Disk Optimized Test**

You can use the IBM Fixed Disk Optimized Test to identify a particular area of a hard disk that fails during testing. You can also use this test to correct types of errors.

To run the Fixed Disk Optimized Test, do the following:

1. From the toolbar, select Diagnostics.

- Select Fixed Disk Optimized Test.
- 3. Select one of the tests:
  - Hard Disk Test Full performs a complete test of the hard disk drive.
  - Hard Disk Test Quick performs a subset of the full hard disk tests.
  - Start SMART Hard Disk Test initiates an IDE extended offline self-test.
  - SMART Hard Disk Test Results runs the IDE extended offline self-test and displays the results.

You can run the Start SMART Hard Disk Test and then continue with other diagnostics tests before running the Hard Drive Self-Test Results.

## Quick and Full erase - hard drive

The IBM PC Enhanced Diagnostics Program offers two hard drive format utilities:

- Quick Erase Hard Drive
- · Full Erase Hard Drive

The Quick Erase Hard Drive provides a DOS utility that performs the following steps.

- Destroys the Master Boot Record (MBR) on the hard drive.
- Destroys all copies of the FAT Table on all partitions (both the master and backup).
- Destroys the partition table.
- Provides messages that warn the user that this is a nonrecoverable process.

The Full Erase Hard Drive provides a DOS utility that performs the following steps.

- Performs all the steps in Quick Erase.
- Provides a DOS utility that writes random data to all sectors of the hard drive.
- Provide an estimate of time to completion along with a visual representation of completion status.
- Provides messages that warn the user about non-recoverable process.

#### Important

Make sure that the customer backs up all data before using the Quick or Full Erase function.

To select the Quick Erase or Full Erase Hard Drive utility, use the following procedure.

 Select the UTILITY option on the toolbar and press Enter. Select either the QUICK ERASE or FULL ERASE HARD DISK option and follow the instructions.

## Iomega Zip drive test

Use the lomega Zip Drive Test to test the Zip drive and the drive interface. The test takes about 20 seconds to run.

The default tests the following:

- Controller
- · Max Seek (50 times)
- Random Seek (300 sectors)

## Asset EEPROM backup

When replacing a system board, this utility allows the backup of all Asset information from the EEPROM to diskette. This utility also restores data to the EEPROM from diskette after replacement of the system board.

To run this utility, use the following procedure.

- Select Utility
- Select Asset EEPROM Backup
- · Follow instructions on screen.

## Viewing the test log

Errors reported by the diagnostic test will be displayed by the program as a failed test.

To view details of a failure or to view a list of test results, use the following procedure from any test category screen.

- Press F3 to activate the log file.
- Press F3 again to save the file to diskette or F2 to print the file.

# SIMM/DIMM/RIMM memory errors

SIMM/DIMM/RIMM error messages issued by the IBM PC Enhanced Diagnostics.

| Message | Failure Found                                 | Recommended<br>Actions                                                                  |
|---------|-----------------------------------------------|-----------------------------------------------------------------------------------------|
| 2xx-1y  | A memory error was detected in SIMM socket Y. | Replace the SIMM in<br>the socket identified<br>by the last digit of the<br>error code. |
|         |                                               | Re-run the test.                                                                        |
|         |                                               | If the same error code occurs again, replace the system board.                          |

| Message              | Failure Found                                                                                                    | Recommended<br>Actions                                                                                                    |
|----------------------|----------------------------------------------------------------------------------------------------|----------------------------------------------------------------------------------------------------|
| 2xx-2y               | A memory error was<br>detected in<br>DIMM/RIMM socket<br>Y                                                                                                    | Replace the DIMM/RIMM in the socket identified by the last digit of the error code.  Re-run the test.                               |
|                      |                                                                                                    | If the same error code occurs again, replace the system board or where memory is on the processor card, replace the processor card. |
| Corrupt BIOS         | Information in BIOS is not as expected.  Not able to find expected DMI information from BIOS.  Memory controller chipset vendor ID does not match expected value. | Reflash the BIOS.  Perform boot block recovery.  Replace the system board.                                                          |
| Test aborted by user | User stopped test.                                                                                                    | Restart test.                                                                                                    |

Note: Y is the SIMM/DIMM/RIMM socket number. Use the System Board Layout section in the latest Hardware Maintenance Manual (HMM) to reference the memory sockets.

# Setup Utility program

#### Attention

A customized setup configuration (other than default settings) might exist on the computer you are servicing. Running the Setup Utility program might alter those settings. Note the current configuration settings and verify that the settings are in place when service is complete.

The Setup Utility (configuration) program is stored in the permanent memory of the computer. This program includes settings for the following:

- System Summary
- Product Data
- · Devices and I/O Ports
- Start Options

- · Date and Time
- System Security
- Advanced Setup
- · Power Management

To run the Setup Utility program, use the following procedure.

 Power-off the computer and wait for a few seconds until all in-use

lights go off.

- 2. Power-on the computer.
- When the Setup Utility prompt appears on the screen during start-up, press F1. The Setup Utility menu will appear.
- 4. Follow the instructions on the screen.
- When finished, select System Summary to verify that any configuration changes have been accepted.

## Hard disk drive boot error

A hard disk drive boot error (error codes 1962 and I999030X) can have the following causes.

| Cause                                                            | Action                                                                         |  |
|------------------------------------------------------------------|--------------------------------------------------------------------------------|--|
| The start-up drive is not in the boot sequence in configuration. | Check the configuration and ensure the start-up drive is in the boot sequence. |  |
| No operating system installed on the boot drive.                 | Install an operating system on the boot drive.                                 |  |
| The boot sector on the start-up drive is corrupted.              | The drive must be formatted, do the following:                                 |  |
|                                                                  | Attempt to access and<br>recover (back-up) the failing<br>hard disk drive.     |  |
|                                                                  | Using the operating systems programs, format the hard disk drive.              |  |
|                                                                  | Go to "Preparing the hard disk drive for use" on page 42.                      |  |
| The drive is defective.                                          | Replace the hard disk drive.                                                   |  |

# When to use the Low-Level Format program

#### **Notes**

- The low-level format is not available on all diagnostic diskettes.
- Before formatting the hard disk drive, make a back-up copy of the files on the drive to be formatted.

Use the Low-Level Format program in the following situations:

- When you are installing software that requires a lowlevel format.
- When you get recurring messages from the test programs directing you to run the Low-Level Format program on the hard disk.
- As a last resort before replacing a hard disk drive.

## Preparing the hard disk drive for use

When the Low-Level Format program is finished, restore to the hard disk all the files that you previously backed up.

- Partition the remainder of the hard disk for the operating system. (The commands vary with the operating system. Refer to the operating system manual for instructions.)
- Format the hard disk using the operating system. (The commands vary with the operating system. Refer to the operating system manual for instructions.)
- Install the operating system.

You are now ready to restore the files.

## Additional service information

The following additional service information supports type 6568/6569/6648/6649.

- "Replacing a processor" on page 44
- "Replacing a system board" on page 44
- "Security features" on page 45
- "Passwords" on page 45
- "Vital product data" on page 46
- "Management Information Format (MIF)" on page 46
- "Alert on LAN" on page 47
- "Hard disk drive jumper settings" on page 47
- "CD-ROM drive jumper settings" on page 48
- "BIOS levels" on page 48
- "Flash (BIOS/VPD) update procedure" on page 49
- "Flash recovery boot block jumper" on page 49
- "Power management" on page 50
- "Network settings" on page 52
- "Flash over LAN (update POST/BIOS over network)" on page 52
- "Wake on LAN" on page 53
- "System board memory" on page 53

# Replacing a processor

Make sure the processor is fully seated in its socket and that the goal post latches are engaged.

### Important

- Make sure the air baffle is installed to prevent processor overheating.
- If the processor is not installed correctly, the system board and the processor can be damaged.

# Replacing a system board

## Important

Before replacing a system board, back up Asset information with PC-Doctor by using the "Asset EEPROM backup" on page 39.

#### Notes

- The BIOS and Vital Product Data (VPD) for the computer you are servicing must be installed on the new system board (FRU) after it is installed in the computer. To do this, you must run the Flash Update program using the Flash Update diskette. See "BIOS levels" on page 48, "Vital product data" on page 46, and "Flash (BIOS/VPD) update procedure" on page 49.
- Always ensure the latest level of BIOS is installed on the computer. A down level BIOS may cause false errors and unnecessary replacement of the system board.
- The processor is a separate FRU from the system board and is not included with the system board FRU. If you are instructed to replace the system board, use the following procedure.
  - Remove the processor from the old system board and install it on the new system board.
  - Remove any of the following installed options on the old system board, and install them on the new system board.
    - Memory modules
  - Ensure that the new system board jumper settings match the old system board jumper settings.
  - d. If the new system board does not correct the problem, reinstall the options on the old system board, reinstall the old system board, then replace the processor.

## Security features

Security features in this section include the following:

- Passwords
- · Vital Product Data
- · Management Information Format (MIF)
- Alert on LAN

### **Passwords**

The following section provides information about computer hardware and software-related passwords.

- · Power-on Password
- Administrator Password
- · Operating System Password

Power-on and Administrator passwords are set in the Setup Utility program. See "Setup Utility program" on page 40 for information about running the Setup Utility.

**Power-on password:** A power-on password denies access to the computer by an unauthorized user when the computer is powered on. When a power-on password is active, the password prompt appears on the screen each time the computer is powered on. The computer starts after the proper password is entered.

**Removing a power-on password:** To service a computer with an active and unknown power-on password, power-off the computer and use the following procedure.

#### Note

On some models, this procedure will also remove the administrator password.

- 1. Unplug the power cord and remove the top cover.
- Refer to "A40 and A40P system board layout" on page 65 to find the recovery jumper.
- 3. Move the recovery jumper from **normal** to **clear**.
- 4. Power-on the computer. The system senses the change in the position and erases the password. *It is necessary to move the jumper back to the previous position.*
- Remind the user to enter a new password when service is complete.

**Administrator password:** The administrator password is used to restrict access to the Configuration/Setup Utility program. If the administrator password is activated, and you do not enter the administrator password, the configuration can be viewed but not changed.

#### Note

Type 6568/6569/6648/6649 has Enhanced Security Mode. If Enhanced Security mode is enabled and there is no password given, the computer will act as if Enhanced Security is disabled.

If Enhanced Security is Enabled and an administrator password is given, the administrator password must be entered to use the computer. If the administrator password is lost or forgotten, the system board in the computer must be replaced in order to regain access to the Configuration/Setup Utility program.

**Administrator password control:** The Administrator password is set in the Setup Configuration. Refer to "Setup Utility program" on page 40.

**Operating system password:** An operating system password is very similar to a power-on password and denies access to the computer by an unauthorized user when the password is activated. The computer is unusable until the password is entered and recognized by the computer.

## Vital product data

Each computer has a unique Vital Product Data (VPD) code stored in the nonvolatile memory on the system board. After you replace the system board, the VPD must be updated. To update the VPD, see "Flash (BIOS/VPD) update procedure" on page 49.

## Management Information Format (MIF)

Management Information Format (MIF) is a file used to maintain a list of the system unit serial number along with all serialized components (for example, system board, riser card, memory, and processor).

At the time of computer manufacture, the EPROM will be loaded with the serial numbers of the system and all major components. The customer will have access to the MIF file via the DMI MIF Browser that is installed with the preload and is also available on the SSCD that is provided with the system.

A company called Retain-a-Group is a central data warehouse offering serial number data management. Retain-a-Group acts as a focal point to law enforcement. The customer has the option to purchase serial number information and services from Retain-a-Group. It is the customer's responsibility to maintain the MIF file and to inform Retain-a-Group of any changes to the file.

Some customers may request their servicers to assist them in maintaining the MIF file when serialized components are replaced during hardware service. This assistance is between the customer and the servicer. The servicer can use the DMI MIF Browser to update the MIF information in the EPROM. It is anticipated that some servicers might charge for this service.

To update the EPROM using the DMI MIF Browser, use the following procedure.

- 1. Click Start from the desktop, then Programs.
- 2. Select IBM SystemView Agent
- 3. Select the Serial Number Information icon
- 4. Click the plus sign to expand.
- 5. Select the component you want to view or edit.
- 6. Double click on the component you want to change.
- 7. Enter new data in the Value field, then click Apply.

#### Alert on LAN

Alert on LAN provides notification of changes in the computer, even when the computer power is turned off. Working with DMI and Wake on LAN® technologies, Alert on LAN helps to manage and monitor the hardware and software features of the computer. Alert on LAN generates notifications to the server of these occurrences:

- · Computer disconnected from the network
- Computer unplugged from the power outlet
- All POST errors
- · Operating system or POST hang condition

Alert on LAN events are configured to be Enabled or Disabled from the LAN server only, and not from the computer. See the LAN administrator for configuration status information.

# Hard disk drive jumper settings

IDE hard disk drives for the NetVista series computers use jumpers to set the drives as primary (master) or secondary (slave).

### Note

For drives not shown below, refer to the label on the hard disk drive for the hard disk drive settings.

- 1 Primary (Master) Hard Disk Drive
- 2 Secondary (Slave) Hard Disk Drive

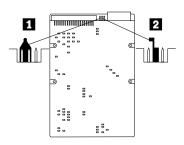

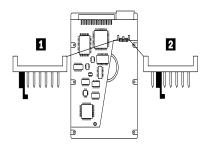

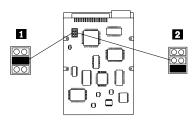

# CD-ROM drive jumper settings

Type 6568/6569/6648/6649 machines support only the 24X slim CD-ROM drive. Thus there are no primary versus secondary jumper settings.

## **BIOS** levels

An incorrect level of BIOS can cause false error and unnecessary FRU replacement. Use the following information to determine the current level of BIOS installed in the computer, the latest BIOS available for the computer, and where to obtain the latest level of BIOS.

- Current Level BIOS information
  - Run the Configuration Utility to determine the level of BIOS installed.
- Sources for determining the latest level BIOS available
  - IBM PC Company Home Page http://www.ibm.com/pc/us/
  - 2. PC PartnerInfo-Technical Database (CTSTIPS.NSF)
  - 3. HelpCenter®
  - 4. Levels 1 and 2 Support
  - RETAIN<sup>®</sup>
- Sources for obtaining the latest level BIOS available
  - IBM PC Company Home Page http://www.ibm.com/pc/us/
  - PC PartnerInfo-Technical Database (CTSTIPS.NSF)

- 3. HelpCenter
- 4. Levels 1 and 2 Support

To update (flash) the BIOS, see "Flash (BIOS/VPD) update procedure".

# Flash (BIOS/VPD) update procedure

#### Attention

Refer to the information label located inside the system unit cover for any model-specific information.

- 1. Power-off the computer.
- 2. Insert the flash update diskette into drive A.
- 3. Power-on the computer.
- When the Update Utility appears; select the country/keyboard, then press Enter.
- If the computer serial number was previously recorded, the number is displayed with an option to update it.
   Press Y to update the serial number.
- Type the 7-digit serial number of the computer you are servicing, then press Enter.
- Follow the instructions on the screen to complete the flash (BIOS/VPD) update procedure.

# Flash recovery boot block jumper

#### Attention

If an interruption occurs during a Flash/BIOS upgrade, the BIOS might be left in an unusable state. The Boot Block jumper enables you to restart the system and recover the BIOS.

To perform a Flash/BIOS recovery using the recovery jumper, use the following procedure.

- 1. Power-off the computer and remove the cover.
- Move the system board recovery jumper to the clear position. Refer to "A40 and A40P system board layout" on page 65 or the label inside the computer for more information.
- Insert the upgrade diskette into the diskette drive.
- 4. Power-on the computer. The IBM Logo will appear.
- When the Flash Update Utility appears, select the country/keyboard, then press Enter.
- If the computer serial number was previously recorded, the number is displayed with an option to update it. Press Y to update the serial number.

- Type the 7-digit serial number of the computer you are servicing, then press Enter.
- 8. Follow the instructions on the screen to complete the flash (BIOS/VPD) update procedure.
- When you are instructed to reboot the computer, poweroff the computer and move the recovery jumper to the normal position. Then replace the cover and power-on the computer.

# Power management

Power management reduces the power consumption of certain components of the computer such as the system power supply, processor, hard disk drives, and some monitors. Advanced Power Management and Rapid Resume™ Manager are features of some personal computers.

# Automatic configuration and power interface (ACPI) BIOS

Being an ACPI BIOS system, the operating system is allowed to control the power management features of the computer and the setting for Advanced Power Management (APM) BIOS mode are ignored. Not all operating systems support ACPI BIOS mode.

## **Advanced Power Management**

Energy-saving settings can be viewed and changed by using the Advanced Power Management menu in the Configuration/Setup Utility program.

#### Attention

If a device, such as a monitor, does not have powermanagement capabilities, it can be damaged when exposed to a reduced-power state. Before making energy-saving selections for the monitor, check the documentation supplied with the monitor to see if it supports Display Power Management Signaling (DPMS).

# **Automatic Hardware Power Management features**

Automatic Hardware Power Management can reduce the power states of the computer, processor, and monitor (if the monitor supports DPMS) if they are inactive for a predetermined length of time.

There are three levels of specified time that the computer must be inactive before the power management options that are selected take effect. Select the amount of time that is offered within each level.

Level 1 Set time from 5 minutes to 4 hours.

Level 2 Set time from 10 minutes to 5 hours.

Level 3 Set time from 15 minutes to 6 hours.

At each level, you can define the amount of energy savings by specifying values for the following options.

## System Power

- Select On for the computer to remain on.
- Select Off for the computer to shut down.

## Processor Speed

Set the microprocessor to be **disabled**, or to run at 1, 10, 25, or 50 percent of its internal clock speed.

## Display

Set display to be disabled or to be reduced at these power states:

- Standby: Screen is blank, but can be restored immediately when any activity is detected.
- Suspend: Monitor uses less power than in Standby mode. Screen image is restored after a few seconds when any activity is detected.
- Off: Monitor power is off. Press Monitor power button to restore power. On some monitors, you might have to depress the power button twice.

# Setting Automatic Hardware Power Management features

- Start the Configuration/Setup Utility program (see "Setup Utility program" on page 40).
- Select Advanced Power Management from the Configuration/Setup Utility program menu.
- Select the APM BIOS Mode and be sure it is set to Enabled. If it is not, press Left Arrow (←) or Right Arrow (→) to change the setting.
- 4. Select Automatic Hardware Power Management.
- 5. Set Automatic Hardware Power Management to Enabled
- Select values for the three categories of power management (system power, processor speed, and display), as necessary.
- Set Hard Disk to Enabled or Disabled.

Note: This does not apply to SCSI drives.

- 8. Press **Esc** twice to return to the Configuration/Setup Utility program menu.
- Before you exit from the program, select Save Settings from the Configuration/Setup Utility program menu.
- To exit from the Configuration/Setup Utility program, press Esc and follow the instructions on the screen.

## **Automatic Power-On features**

The Automatic Power-On features within the Power Management menu allow you to enable and disable features that turn on the computer automatically.

 Serial Port A Ring Detect: With this feature set to Enabled and an external modem connected to serial port (COM1), the computer will turn on automatically when a ring is detected on the modem.

- PCI Modem Ring Detect: With this feature set to Enabled, the computer will turn on automatically when a ring is detected on the internal modem.
- PCI Wake Up: This feature allow PCI cards that support this capability to wake the system.
- Wake Up on Alarm: You can specify a date and time at which the computer will be turned on automatically. This can be either a single event or a daily event.
- Wake on LAN: If the computer has a properly configured token-ring or Ethernet LAN adapter card that is Wake on LAN-enabled and there is remote network management software, you can use the IBM-developed Wake on LAN feature. When you set Wake on LAN to Enabled, the computer will turn on when it receives a specific signal from another computer on the local area network (LAN). For further information, see "Wake on LAN" on page 53.

# **Network settings**

This section applies only to computers that are linked to a network.

The Configuration/Setup Utility program includes settings that can be enabled and disabled to configure the network interface in the computer. These settings are the following:

- Flash over LAN (Update POST/BIOS over Network)
- · Wake on LAN

# Flash over LAN (update POST/BIOS over network)

Note: For local Flash (BIOS/VPD) update, see "Flash (BIOS/VPD) update procedure" on page 49.

This setting is used to enable or disable the Flash over LAN feature. When the feature is enabled, the system programs, in the computer, can be updated remotely from a network server. If the administrator password is set in the computer, it does not have to be entered by the server.

To access the Flash over LAN setting, use the following procedure.

- 1. Start the Configuration/Setup Utility program. See "Setup Utility program" on page 40.
- 2. Select System Security.
- Select POST/BIOS Update from the Configuration/Setup Utility program menu.
- To enable Flash over LAN, select Enabled. To disable Flash over LAN, select Disabled.
- Press Esc twice to return to the Configuration/Setup Utility program menu.
- 6. Before you exit from the program, select **Save Settings** from the Configuration/Setup Utility program menu.
- To exit from the Configuration/Setup Utility program, press Esc and follow the instructions on the screen.

## Wake on LAN

This setting is used to enable or disable the IBM-developed

Wake on LAN feature. This feature makes it possible for the computer to be turned on remotely by a network server. Remote network management software must be used in conjunction with this feature.

To access the Wake on LAN setting, use the following procedure.

- Start the Configuration/Setup Utility program. See "Setup Utility program" on page 40.
- 2. Select Advanced Power Management.
- 3. Select Automatic Power On from the program menu.
- Select Wake on LAN from the Automatic Power On menu.
- To enable Wake on LAN, select Enabled. To disable Wake on LAN, select Disabled.
- Press Esc until you return to the Configuration/Setup Utility program menu.
- Before you exit from the program, select Save Settings from the Configuration/Setup Utility program menu.
- To exit from the Configuration/Setup Utility program, press Esc and follow the instructions on the screen.

## System board memory

The following matrix cross-references the name of the computer (printed on the logo) and the size, speed, and type of memory modules supported in the computer.

| Computers           | Memory Module |         |            |
|---------------------|---------------|---------|------------|
| Computers           | Size          | Speed   | Туре       |
| Types               | 64 MB         | 133 MHz | SDRAM      |
| 6568/6569/6648/6649 | 128 MB        |         | Non-Parity |
|                     | 256 MB        |         |            |
|                     |               |         | Industry   |
|                     |               |         | Standard   |

# Supported memory configuration

DIMM sizes of 64 MB, 128 MB and 256 MB are acceptable. Start filling DIMM socket 0, then 1. Use 3.3 V unbuffered 133 MHz SDRAM non-parity DIMMs only.

# Computer exploded view - type 6568/6569/6648/6649

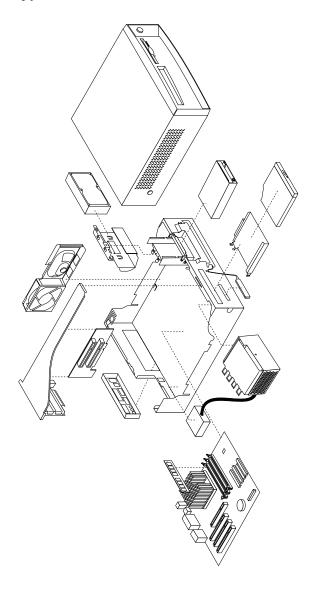

# Input/Output connectors

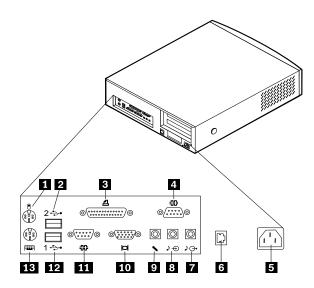

- 1 Mouse
- 2 USB connector 2
- 3 Parallel connector
- 4 Serial connector 2 (joystick/MIDI connector in some models)
- 5 Power connector
- 6 Ethernet connector
- 7 Audio output connector

- 8 Audio input connector
- 9 Microphone connector
- 10 Monitor connector
- 11 Serial connector 1
- 12 USB connector 1
- 13 Keyboard connector

## Cover removal

Firmly press the cover latch buttons on both sides. Pull up the back end of cover, and swing the cover toward the front of the computer.

### Note

The front panel is integrated with the top cover.

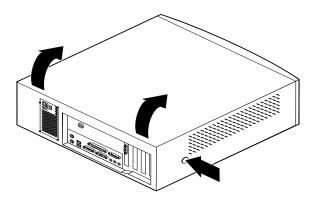

# Replacing the cover

Position the cover over the chassis and pivot the cover down over the computer until the cover snaps into place.

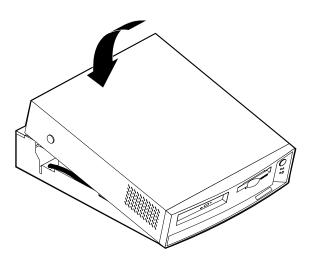

# EMC shield (CD-ROM drive bay)

To remove the EMC shield:

1. Remove the front cover.

Remove the single screw that holds the EMC shield in place.

# EMC shield (system board)

To remove the EMC shield from the system board:

 Remove the eight I/O screws that hold the EMC shield in place.

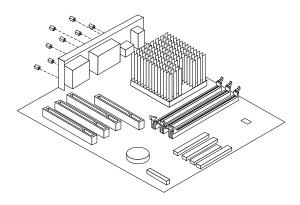

# Installing adapters

## Adapter slots

To install an adapter in a PCI expansion slot:

1. Remove the riser card housing and place the housing on its side with the adapter slots facing up.

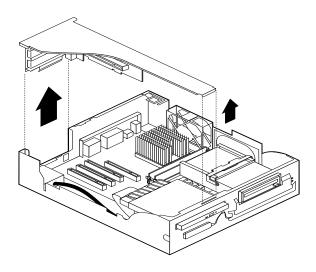

2. Remove the adapter from its static-protective package.

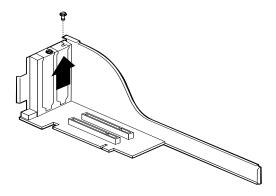

- Remove the screw and adapter slot cover for the adapter slot into which you installing the adapter.
- 4. Install the adapter and insert the retaining screw.

Note: If you are installing a Wake on LAN supported network adapter, attach the Wake on LAN cable that came with the adapter to the Wake on LAN connector on the system board. If you also want to take advantage of the Alert on LAN feature of the computer, you must install the network adapter in PCI slot 1. For the location of PCI slot 1 and the Wake on LAN connector, see the diagram of the system board on the inside of the computer.

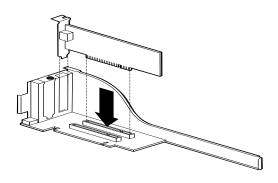

5. Replace the riser card housing.

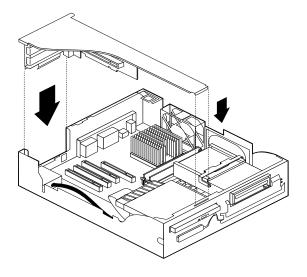

6. Replace the cover.

# **CD-ROM** drive removal and replacement

- Remove the riser card housing (see "Installing adapters" on page 57).
- Remove the retaining lever and cable from the rear of the drive.
- Remove the CD-ROM drive bracket retaining screw from the front of the chassis and remove the CD-ROM drive bracket from the drive bay.

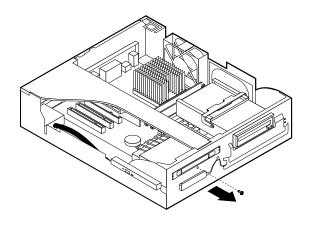

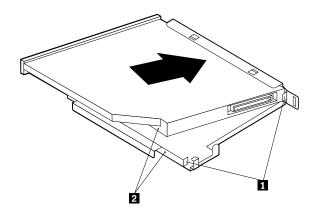

- Install the slimline CD-ROM drive into the drive bay bracket, aligning the tabs on the bay bracket with the rear of the slimline CD-ROM drive and the tiny holes in the drive with the retaining pins in the drive bay bracket.
- Press the CD-ROM drive against the retaining spring in the bracket until the drive is squarely oriented in the bracket and release the drive. You should hear a slight click as the drive is secured into the bracket.
- Insert the CD-ROM drive and the bracket into the drive bay and replace the screw.

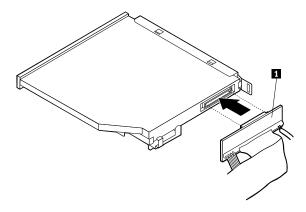

Install the cable and replace the retaining lever behind the CD-ROM.

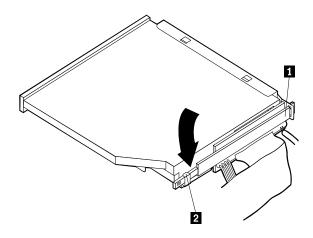

#### Internal drive removal

Note: The internal drive assembly is designed to latch firmly into place. When pivoting the drive cage out, you will feel some initial resistance, so you should pull firmly until the drive cage swings out. Inversely, when you swing the cage back into the machine case, you should feel a slight resistance until the cage snaps solidly back into place.

- Pivot the drive bay cage up and toward the front of the computer.
- 2. Latch the handle to the front of the chassis, so that the drive cage stays upright.

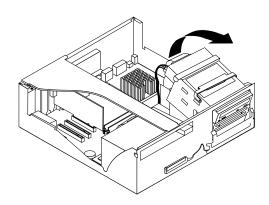

### 3.5" drive removal

 Remove the two screws from the right side of the drive. Lift the drive out.

**Note:** Be sure to place the 3.5" drive cable under the single tab on the bottom of the drive cage. Press the cable

down so that the cable folds underneath the drive cage, toward the front of the chassis, instead of folding back toward the system board. This will ensure that the 3.5" drive cable is not pinched when the drive cage is firmly placed into its horizontal operating position.

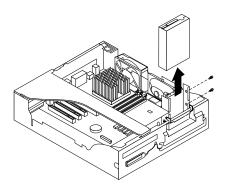

#### Hard drive removal

- 1. Latch the drive cage in the upright position.
- 2. Remove the 3.5" drive cable from the tab at the bottom of the drive cage.
- Remove the screw that holds the HD bracket, and lift the tabs that hold the bracket in place. Lift the drive back and up.

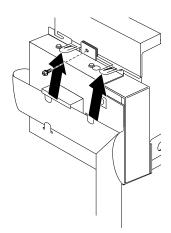

- Remove the HD cable from the drive and from the bottom of the drive cage. Note the placement of the cable under the three tabs.
- Remove the four screws on the side and bottom, and take the HD out of the bracket.

Note: When replacing the HD in the drive cage, place the cable under the three tabs at the bottom of the drive cage. Be sure to fold the 3.5" drive cable properly under the cage (see "Note" in "3.5" drive removal" on page 61).

### Fan/speaker bracket removal

 Locate the metal tab that secures the fan/speaker bracket to the chassis (on the bottom of the bracket, just below the rear end of the speaker).

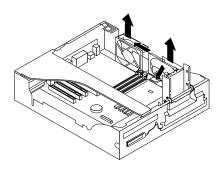

2. Press down on the tab, slide the bracket back and lift up.

## Power supply removal

- Remove the CD-ROM drive (see "CD-ROM drive removal and replacement" on page 59).
- Remove the two screws that secure the power supply to the front of the chassis. Remove the two screws that secure the power cord plug to the back of the chassis.

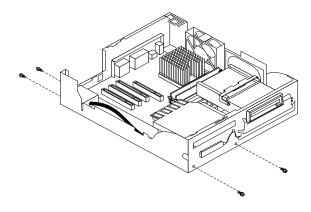

Locate the two tabs that secure the CD-ROM drive bracket to the back of the power supply. Push in the two tabs and remove the bracket.

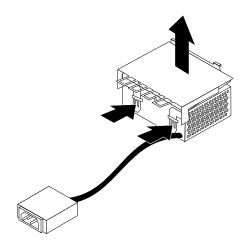

4. Lift out the power supply and plug.

## Components of the riser card

The following illustration shows the location of PCI connectors on the riser card. The Ethernet disable jumper pins (as seen in the diagram below) are numbered as follows:

- Pin 1 is at the top.
- Pin 2 is in the middle.
- Pin 3 is at the bottom.

To **enable** Ethernet, jumper pins 1-2. To **disable** Ethernet, jumper pins 2-3.

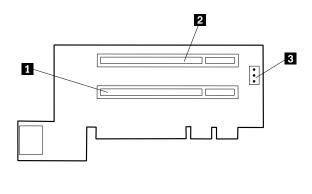

- PCI slot 1
- 3 Ethernet disable jumper
- 2 PCI slot 2

## A40 and A40P system board layout

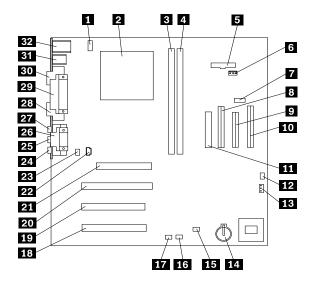

# **System board locations**

| 1  | #2 fan connector           | 17 | Wake on LAN        |
|----|----------------------------|----|--------------------|
| 2  | Microprocessor             | 18 | PCI slot 3         |
| 3  | DIMM 0                     | 19 | PCI slot 2         |
| 4  | DIMM 1                     | 20 | PCI slot 1         |
| 5  | Power LED connector        | 21 | AGP connector      |
| 6  | RFID connector             | 22 | CD-ROM audio       |
| 7  | Front USB connector        | 23 | Speaker connector  |
| 8  | Secondary IDE connector    | 24 | Audio output       |
| 9  | Diskette connector         | 25 | Audio input        |
| 10 | Primary IDE connector      | 26 | Serial port 2      |
| 11 | Power connector            | 27 | Microphone input   |
| 12 | CMOS clear/recovery jumper | 28 | Monitor port       |
| 13 | #1 fan connector           | 29 | Parallel port      |
| 14 | Battery                    | 30 | Serial port 1      |
| 15 | SCSI adapter LED connector | 31 | USB connectors     |
| 16 | Alert on LAN               | 32 | Mouse and keyboard |
|    |                            |    |                    |

# A40/A40P System board jumper settings

The following table contains the jumper setting information. (D) indicates the default setting.

connectors

# A40/A40P Clear CMOS/Flash Boot Block Recovery

Use the recovery jumper setting to Clear CMOS or to Flash Boot Block Recover.

| Jumper     | Setting | Description                       |
|------------|---------|-----------------------------------|
| CMOS Reset | 2-3     | CMOS Reset/Flash<br>Recovery Mode |
|            | 1-2 (D) | Normal Mode                       |

#### Note

The A40/A40P CMOS clear/recovery jumper pins are numbered as follows:

- Pin 1 is the farthest from the battery.
- Pins 2 and 3 are below pin 1, as seen in the A40/A40P System Board layout.

#### A40/ A40P Processor Speed Settings

Processor speed for types 6568/6569/6648/6649 computers are fixed and are determined by the processor. There are no settings required.

#### A40/A40P Diskette Write Access

Diskette Write Enable and Write Protect options are changed in the Setup Configuration. See "Setup Utility program" on page 40.

## Symptom-to-FRU index

The Symptom-to-FRU index lists error symptoms and possible causes. The most likely cause is listed first. Always begin with "General checkout" on page 25. See "IBM PC Enhanced Diagnostics error codes" on page 1 when running diagnostics. This index can also be used to help you decide which FRUs to have available when servicing a computer. If you are unable to correct the problem using this index, go to "Undetermined problems" on page 86.

#### Notes

- If you have both an error message and an incorrect audio response, diagnose the error message first.
- If you cannot run the diagnostic tests or you get a diagnostic error code when running a test, but did receive a POST error message, diagnose the POST error message first.
- If you did not receive any error message, look for a description of your error symptoms in the first part of this index.
- Check all power supply voltages before you replace the system board. (See "Power supply" on page 29.)
- Check the hard disk drive jumper settings before you replace a hard disk drive. (See "Hard disk drive jumper settings" on page 47.)

#### Important

1. Some errors are indicated with a series of beep codes (see "Beep symptoms" on page 67).

Type 6568/6569/6648/6649 computers default to come up quiet (no beep and no memory count and checkpoint code display) when no errors are detected by POST. To enable beep and memory count and checkpoint code display when a successful POST occurs, do the following:

- Select Start Options in the Configuration/Setup Utility program (see "Setup Utility program" on page 40).
- b. Set Power-On Self-Test to Enhanced.
- The processor is a separate FRU from the system board; the processor is not included with the system board FRU.

## **Beep symptoms**

Beep symptoms are short tones or a series of short tones separated by pauses (intervals without sound). See the following examples.

| Beeps | Description           |  |
|-------|-----------------------|--|
| 1-2-X | One beep              |  |
|       | A pause (or break)    |  |
|       | Two beeps             |  |
|       | A pause (or break)    |  |
|       | Any number of breaks  |  |
| 4     | Four continuous beeps |  |

Use the following table to diagnose beep symptoms.

| 1-1-3 CMOS read-write error 2. System Board 1.1-4 ROM BIOS check error 1.2-X DMA error 1.3-X 1. Memory Module 2. System Board 1.4-4 2. System Board 1.4-4 2. System Board 1.4-A 2. System Board 2. System Board 3. System Board 3. System Board                                                                                                    | Beep Symptom                 | FRU/Action                      |  |
|----------------------------------------------------------------------------------------------------|------------------------------|---------------------------------|--|
| 2. System Board 1-1-4 ROM BIOS check error 1-2-X DMA error 1-3-X 1. Memory Module 2. System Board 1-4-4 1. Keyboard 2. System Board 1-4-X Error detected in first 64 KB of RAM 2-1-1, 2-1-2 1. Run Setup 2. System Board 2-1-X First 64 KB of RAM failed 2-2-2 1. Video Adapter (if installed) 2-2-X First 64 KB of RAM failed 2-3-X 1. Memory Module 2. System Board 2-4-X 1. Memory Module 2. System Board 2-4-X 1. Memory Module 2. System Board 2-3-X 1. Memory Module 2. System Board 3-3-4 Keyboard controller failed 3-3-4 Screen initialization failed 1. System Board 2. System Board 3-1-V DMA register failed 3-3-4 Screen initialization failed 2. System Board 3-1-V Video Adapter (if installed) 2. System Board 3-3-4 Screen initialization failed 3-3-4 Screen initialization failed 3-2-4 Screen initialization failed 3-2-4 System Board 3-1-V Video Adapter (if installed) 3-3-4 Screen initialization failed 3-3-4 Screen initialization failed                                                                                                    | 1-1-3                        | 1. Run Setup                    |  |
| ROM BIOS check error  1-2-X DMA error  1-3-X  1. Memory Module 2. System Board  1-4-4  1. Keyboard 2. System Board  1-4-X Error detected in first 64 KB of RAM 2-1-1, 2-1-2  1. Run Setup 2. System Board  2-1-X First 64 KB of RAM failed 2. System Board  2-2-2  1. Memory Module 2. System Board  2-2-2  1. Memory Module 2. System Board  2-2-3-X  1. Memory Module 2. System Board  2-3-X  1. Memory Module 2. System Board  2-3-X  1. Memory Module 2. System Board  2-3-X  1. Memory Module 3. System Board  2-3-X  1. Memory Module 3. System Board  2-3-X  1. Memory Module 3. System Board  2-3-X  1. System Board  3-1-X DMA register failed  3-2-4 Keyboard controller failed  3-3-4 Screen initialization failed  2. System Board  3-3-4 Screen initialization failed  2. System Board  3-3-4 Screen initialization failed  2. System Board  3. Video Adapter (if installed) 2. System Board  3-3-4 Screen initialization failed  2. System Board                                                                                                    | CMOS read-write error        | 2. System Board                 |  |
| 1-2-X DMA error  1-3-X 1. Memory Module 2. System Board  1-4-4 1. Keyboard 2. System Board  1-4-X Error detected in first 64 KB of RAM 2-1-1, 2-1-2 1. Run Setup 2. System Board  2-1-X First 64 KB of RAM failed 2. System Board  2-2-2 1. Video Adapter (if installed) 2. System Board  2-2-X First 64 KB of RAM failed 2. System Board  2-2-X First 64 KB of RAM failed 2. System Board  2-3-X 1. Memory Module 2. System Board  2-3-X 1. Memory Module 2. System Board  3-3-X 1. Run Setup 2. Memory Module 3. System Board  3-1-X DMA register failed 3-2-4 Keyboard controller failed 2. Keyboard 3-3-4 Screen initialization failed 2. System Board 3-3-4 Screen initialization failed 2. System Board 3-3-4 Screen initialization failed 3. System Board 3. Video Adapter (if installed) 2. System Board 3-3-4 Screen initialization failed 3. System Board 3. Video Adapter (if installed) 3. System Board 3. System Board 3. System Board 3. System Board 3. System Board 3. System Board 3. System Board 3. System Board 3. System Board 3. System Board 3. System Board 3. System Board 3. System Board 3. System Board 3. System Board 3. System Board 3. System Board 3. System Board                                                                                                    | 1-1-4                        | System Board                    |  |
| DMA error  1-3-X  1. Memory Module 2. System Board  1-4-4  1. Keyboard 2. System Board  1-4-X Error detected in first 64 KB of RAM 2-1-1, 2-1-2  1. Run Setup 2. System Board  2-1-X First 64 KB of RAM failed 2. System Board  2-2-2  1. Video Adapter (if installed) 2. System Board  2-2-X First 64 KB of RAM failed 2. System Board  2-2-X First 64 KB of RAM failed 2. System Board  2-3-X  1. Memory Module 2. System Board  2-3-X  1. Memory Module 2. System Board  3-3-4  Keyboard  1. System Board  1. System Board  3-3-4  Keyboard  1. System Board  2. Keyboard  3-3-4  Keyboard  1. Video Adapter (if installed) 2. Keyboard  3-3-4  Screen initialization failed  2. System Board  3. System Board  3. System Board  3. System Board  4. Video Adapter (if installed) 5. System Board  5. System Board                                                                                                    | ROM BIOS check error         |                                 |  |
| 1-3-X  1. Memory Module 2. System Board 1-4-4  1. Keyboard 2. System Board 1-4-X Error detected in first 64 KB of RAM 2-1-1, 2-1-2 1. Run Setup 2. System Board 2-1-X First 64 KB of RAM failed 2. System Board 2-2-2 1. Video Adapter (if installed) 2. System Board 2-2-X First 64 KB of RAM failed 2. System Board 2-3-X 1. Memory Module 2. System Board 2-3-X 1. Memory Module 2. System Board 2-3-X 1. Memory Module 2. System Board 2-4-X 1. Run Setup 2. Memory Module 3. System Board 3-1-X DMA register failed 3-2-4 Keyboard controller failed 2. Keyboard 3-3-4 Screen initialization failed 2. System Board 3-3-4 Screen initialization failed 2. System Board 3-3-4 Screen initialization failed 3. System Board 3. System Board                                                                                                    |                              | System Board                    |  |
| 2. System Board  1-4-4 1. Keyboard 2. System Board  1-4-X Error detected in first 64 KB of RAM  2-1-1, 2-1-2 1. Run Setup 2. System Board  2-1-X First 64 KB of RAM failed 2. System Board  2-2-2 1. Video Adapter (if installed) 2. System Board  2-2-X First 64 KB of RAM failed 2. System Board  2-2-X First 64 KB of RAM failed 2. System Board  2-2-X First 64 KB of RAM failed 2. System Board  2-3-X 1. Memory Module 2. System Board  2-4-X 1. Run Setup 2. Memory Module 3. System Board  3-1-X DMA register failed  3-2-4 Keyboard controller failed  3-3-4 Screen initialization failed  2. System Board  3-3-4 Screen initialization failed  2. System Board  3. System Board  4. System Board  5. System Board  5. System Board  7. Video Adapter (if installed) 2. System Board  7. Video Adapter (if installed) 2. System Board                                                                                                    | DMA error                    |                                 |  |
| 1-4-4  1. Keyboard 2. System Board 1-4-X Error detected in first 64 KB of RAM 2-1-1, 2-1-2 1. Run Setup 2. System Board 2-1-X First 64 KB of RAM failed 2. System Board 2-2-2 1. Video Adapter (if installed) 2. System Board 2-2-X First 64 KB of RAM failed 2. System Board 2-3-X 1. Memory Module 2. System Board 2-3-X 1. Memory Module 2. System Board 2-3-X 1. Memory Module 2. System Board 2-3-X 1. Run Setup 2. Memory Module 3. System Board 3-1-X DMA register failed 3-2-4 Keyboard controller failed 2. Keyboard 3-3-4 Screen initialization failed 2. System Board 3-3-4 Screen initialization failed 2. System Board 3-3-4 Screen initialization failed 2. System Board 3-3-4 Screen initialization failed 3. System Board 3-3-4 Screen initialization failed 3. System Board 3-3-4 Screen initialization failed 3. System Board 3. System Board 3. System Board 3. System Board 3. System Board 3. System Board 3. System Board 3. System Board 3. System Board 3. System Board 3. System Board 3. System Board 3. System Board 3. System Board 3. System Board 3. System Board 3. System Board                                                                                                    | 1-3-X                        | 1. Memory Module                |  |
| 2. System Board  1-4-X Error detected in first 64 KB of RAM 2-1-1, 2-1-2 1. Run Setup 2. System Board  2-1-X First 64 KB of RAM failed 2. System Board  2-2-2 1. Video Adapter (if installed) 2. System Board  2-2-X First 64 KB of RAM failed 2. System Board  2-3-X 1. Memory Module 2. System Board  2-3-X 1. Memory Module 2. System Board  2-3-X 1. Memory Module 2. System Board  2-3-X 1. Run Setup 2. Memory Module 3. System Board  3-1-X DMA register failed  3-2-4 Keyboard controller failed  3-3-4 Screen initialization failed  1. Video Adapter (if installed) 2. Keyboard  3-3-4 Screen initialization failed  2. System Board  3. System Board  4. Video Adapter (if installed) 2. System Board                                                                                                    |                              | 2. System Board                 |  |
| 1-4-X Error detected in first 64 KB of RAM 2-1-1, 2-1-2 1. Run Setup 2. System Board 2-1-X First 64 KB of RAM failed 2. System Board 2-2-2 1. Video Adapter (if installed) 2. System Board 2-2-X First 64 KB of RAM failed 2. System Board 2-2-X First 64 KB of RAM failed 2. System Board 2-3-X 1. Memory Module 2. System Board 2-3-X 1. Memory Module 2. System Board 2-4-X 1. Run Setup 2. Memory Module 3. System Board 3-1-X DMA register failed 3-2-4 Keyboard controller failed 3-3-4 Screen initialization failed 2. System Board 3-3-4 Screen initialization failed 2. System Board 3. System Board 3. System Board                                                                                                    | 1-4-4                        | 1. Keyboard                     |  |
| Error detected in first 64 KB of RAM  2-1-1, 2-1-2  1. Run Setup 2. System Board  2-1-X First 64 KB of RAM failed  2. System Board  2-2-2  1. Video Adapter (if installed) 2. System Board  2-2-X First 64 KB of RAM failed  2. System Board  2-3-X  1. Memory Module 2. System Board  2-3-X  1. Memory Module 2. System Board  2-4-X  1. Run Setup 2. Memory Module 3. System Board  3-1-X DMA register failed  3-2-4 Keyboard controller failed  3-3-4 Screen initialization failed  2. System Board  3-3-4 Screen initialization failed  2. System Board  3-1-V Video Adapter (if installed) 2. System Board  3-3-4 Screen initialization failed  2. System Board  3-3-4 Screen initialization failed                                                                                                    |                              | 2. System Board                 |  |
| RAM  2-1-1, 2-1-2  1. Run Setup 2. System Board  2-1-X First 64 KB of RAM failed  2. System Board  2-2-2  1. Video Adapter (if installed) 2. System Board  2-2-X First 64 KB of RAM failed  2. System Board  2-3-X  1. Memory Module 2. System Board  2-3-X  1. Memory Module 2. System Board  2-4-X  1. Run Setup 2. Memory Module 3. System Board  3-1-X DMA register failed  3-2-4 Keyboard controller failed  3-3-4 Screen initialization failed  2. System Board  3-3-4 Screen initialization failed  2. System Board  3. System Board  4. Video Adapter (if installed) 2. System Board  2. System Board                                                                                                    |                              | 1. Memory Module                |  |
| 2. System Board  2-1-X First 64 KB of RAM failed  2. System Board  2-2-2 1. Video Adapter (if installed) 2. System Board  2-2-X First 64 KB of RAM failed 2. System Board  2-3-X 1. Memory Module 2. System Board  2-3-X 1. Memory Module 2. System Board  2-4-X 1. Run Setup 2. Memory Module 3. System Board  3-1-X DMA register failed  3-2-4 Keyboard controller failed  3-3-4 Screen initialization failed  2. System Board  3-3-4 Screen initialization failed  2. System Board  3. System Board  4. Video Adapter (if installed) 2. System Board  2. System Board                                                                                                    |                              | 2. System Board                 |  |
| 2-1-X First 64 KB of RAM failed 2. System Board 2-2-2 1. Video Adapter (if installed) 2. System Board 2-2-X First 64 KB of RAM failed 2. System Board 2-3-X 1. Memory Module 2. System Board 2-3-X 1. Memory Module 2. System Board 2-4-X 1. Run Setup 2. Memory Module 3. System Board 3-1-X DMA register failed 3-2-4 Keyboard controller failed 2. Keyboard 3-3-4 Screen initialization failed 2. System Board 3-3-4 Screen initialization failed 2. System Board 3-3-4 Screen initialization failed 2. System Board 3-3-4 Screen initialization failed 3-3-3-4 Screen initialization failed 3-3-4 Screen initialization failed 3-3-4 Screen initialization failed 3-3-4 Screen initialization failed 3-3-4 Screen initialization failed                                                                                                    | 2-1-1, 2-1-2                 | 1. Run Setup                    |  |
| First 64 KB of RAM failed  2. System Board  2-2-2  1. Video Adapter (if installed) 2. System Board  2-2-X First 64 KB of RAM failed 2. System Board  2-3-X  1. Memory Module 2. System Board  2-4-X  1. Run Setup 2. Memory Module 3. System Board  3-1-X DMA register failed  3-2-4 Keyboard controller failed  3-3-4 Screen initialization failed  2. System Board 2. Keyboard 3-3-4 Screen initialization failed 2. System Board 3-3-4 System Board 3-3-4 System Board 3-3-4 System Board 3-3-4 System Board 3-3-4 System Board 3-3-4 System Board 3-3-4 System Board 3-3-4 System Board 3-3-4 System Board 3-3-4 System Board 3-3-4 System Board 3-3-4 System Board 3-3-4 System Board 3-3-4 System Board                                                                                                    |                              | 2. System Board                 |  |
| 2. System Board 2-2-2 1. Video Adapter (if installed) 2. System Board 2-2-X First 64 KB of RAM failed 2. System Board 2-3-X 1. Memory Module 2. System Board 2-4-X 1. Run Setup 2. Memory Module 3. System Board 3-1-X DMA register failed 3-2-4 Keyboard controller failed 2. System Board 3-3-4 Screen initialization failed 2. System Board 3-3-4 Screen initialization failed 2. System Board 3-3-4 Screen initialization failed 2. System Board 3. System Board 3. System Board 3. System Board 3. System Board 3. System Board 3. System Board 3. System Board 3. System Board 3. System Board 3. System Board 3. System Board 3. System Board 3. System Board                                                                                                    | =                            | 1. Memory Module                |  |
| 2. System Board  2-2-X First 64 KB of RAM failed  2. System Board  2-3-X 1. Memory Module 2. System Board  2-4-X 1. Run Setup 2. Memory Module 3. System Board  3-1-X DMA register failed  3-2-4 Keyboard controller failed  3-3-4 Screen initialization failed  2. System Board  3-3-4 Screen initialization failed  2. System Board  3. System Board  4. Video Adapter (if installed)  2. System Board  2. System Board                                                                                                    | First 64 KB of RAM failed    | 2. System Board                 |  |
| 2-2-X First 64 KB of RAM failed 2. System Board 2-3-X 1. Memory Module 2. System Board 2-4-X 1. Run Setup 2. Memory Module 3. System Board 3-1-X DMA register failed 3-2-4 Keyboard controller failed 4. System Board 2. Keyboard 4. System Board 5-3-4 Screen initialization failed 5. System Board 2. System Board 5. System Board 5. System Board 5. System Board 5. System Board 5. System Board 5. System Board 5. System Board 5. System Board 5. System Board 5. System Board 5. System Board 5. System Board 5. System Board 5. System Board 5. System Board 5. System Board 6. System Board 7. System Board 7. System Board 8. System Board 9. System Board 9. System Board 9. System Board 9. System Board 9. System Board 9. System Board                                                                                                    | 2-2-2                        | 1. Video Adapter (if installed) |  |
| First 64 KB of RAM failed  2. System Board  2-3-X  1. Memory Module 2. System Board  2-4-X  1. Run Setup 2. Memory Module 3. System Board  3-1-X DMA register failed  3-2-4  Keyboard controller failed  3-3-4  Screen initialization failed  2. System Board  4. Video Adapter (if installed)  2. System Board  3-3-4  Screen initialization failed  2. System Board                                                                                                    |                              | 2. System Board                 |  |
| 2. System Board 2-3-X 1. Memory Module 2. System Board 2-4-X 1. Run Setup 2. Memory Module 3. System Board 3-1-X DMA register failed 3-2-4 Keyboard controller failed 4. System Board 2. Keyboard 4. Video Adapter (if installed) 5. System Board 2. System Board 3-3-4 Screen initialization failed 2. System Board 3. System Board 3. System Board 3. System Board 3. System Board 4. System Board 5. System Board 5. System Board 6. System Board                                                                                                    | _ =                          | 1. Memory Module                |  |
| 2. System Board  2-4-X  1. Run Setup 2. Memory Module 3. System Board  3-1-X DMA register failed  3-2-4 Keyboard controller failed  4. System Board  5. Keyboard  4. Keyboard  5. Keyboard  7. Video Adapter (if installed)  8. System Board  9. System Board  1. System Board  1. System Board  2. System Board  3-3-4  3-3-4  3-3-4  5. System Board                                                                                                    | First 64 KB of RAM failed    | 2. System Board                 |  |
| 2-4-X  1. Run Setup 2. Memory Module 3. System Board  3-1-X DMA register failed  3-2-4 1. System Board  3-2-4 Keyboard controller failed 2. Keyboard  3-3-4 Screen initialization failed 2. System Board 2. System Board 3-3-4 System Board 3-3-4 System Board                                                                                                    | 2-3-X                        | 1. Memory Module                |  |
| 2. Memory Module 3. System Board  3-1-X DMA register failed  3-2-4 Keyboard controller failed  3-3-4 Screen initialization failed  2. Keyboard 2. Keyboard 3-3-4 Screen initialization failed 2. System Board 2. System Board                                                                                                    |                              | 2. System Board                 |  |
| 3. System Board  3-1-X DMA register failed  1. System Board  3-2-4 Keyboard controller failed 2. Keyboard  3-3-4 1. Video Adapter (if installed) 2. System Board 2. System Board                                                                                                    | 2-4-X                        | 1. Run Setup                    |  |
| 3-1-X DMA register failed  3-2-4 Keyboard controller failed  3-3-4 Screen initialization failed  1. System Board System Board Leyboard Leyboard Ley |                              | 2. Memory Module                |  |
| DMA register failed  3-2-4  Keyboard controller failed  3-3-4  Screen initialization failed  2. Keyboard  1. Video Adapter (if installed)  2. System Board                                                                                                    |                              | 3. System Board                 |  |
| 3-2-4 Keyboard controller failed  1. System Board 2. Keyboard 3-3-4 1. Video Adapter (if installed) 2. System Board                                                                                                    | 3-1-X                        | System Board                    |  |
| Keyboard controller failed  2. Keyboard  3-3-4 Screen initialization failed  2. Video Adapter (if installed) 2. System Board                                                                                                    | DMA register failed          |                                 |  |
| 2. Keyboard  3-3-4 Screen initialization failed 2. System Board                                                                                                    | * = ·                        | System Board                    |  |
| Screen initialization failed 2. System Board                                                                                                    | Keypoard controller failed   | 2. Keyboard                     |  |
| System Board                                                                                                    |                              | 1. Video Adapter (if installed) |  |
| Display                                                                                                    | Screen initialization failed | 2. System Board                 |  |
|                                                                                                    |                              | Display                         |  |

| Beep Symptom                                 | FRU/Action                      |
|----------------------------------------------|---------------------------------|
| 3-4-1                                        | Video Adapter (if installed)    |
| Screen retrace test detected an error        | 2. System Board                 |
|                                              | 3. Display                      |
| 3-4-2                                        | 1. Video Adapter (if installed) |
| POST is searching for video ROM              | 2. System Board                 |
| 4                                            | 1. Video Adapter (if installed) |
|                                              | 2. System Board                 |
| All other beep code sequences                | System Board                    |
| One long and one short beep                  | 1. Memory Module                |
| during POST.                                 | 2. System Board                 |
| Base 640 KB memory error or shadow RAM error | ,                               |
| One long beep and two or three               | 1. Video Adapter (if installed) |
| short beeps during POST.<br>(Video error)    | 2. System Board                 |
| Three short beeps during POST                | See "System board               |
|                                              | memory" on page 53              |
|                                              | 2. System Board                 |
| Continuous beep                              | System Board                    |
| Repeating short beeps                        | 1. Keyboard stuck key?          |
|                                              | 2. Keyboard Cable               |
|                                              | 3. System Board                 |

### No-beep symptoms

#### Note

Type 6568/6569/6648/6649 computers default to come up quiet (no beep and no memory count and checkpoint code display) when no errors are detected by POST.

To enable beep and memory count and checkpoint code display when a successful POST occurs, do the following:

- Select Start Options in the Configuration/Setup Utility program (see "Setup Utility program" on page 40).
- Set Power-On Self Test to Enhanced.

| Symptom/Error                                     | FRU/Action      |  |
|---------------------------------------------------|-----------------|--|
| No beep during POST but computer works correctly. | 1. System Board |  |

| Symptom/Error        | FRU/Action                             |
|----------------------|----------------------------------------|
| No beep during POST. | See "Undetermined problems" on page 86 |
|                      | 2. System Board                        |
|                      | 3. Memory Module                       |
|                      | 4. Any Adapter or Device               |
|                      | 5. Riser Card                          |
|                      | 6. Power Cord                          |
|                      | 7. Power Supply                        |

## **POST error codes**

In the following index, X can represent any number.

| POST Error Code                       | FR       | U/Action                                                                                                    |
|---------------------------------------|----------|----------------------------------------------------------------------------------------------------|
| SCSI Adapter not enabled              | 1.       | Verify adapter device and Bus Master fields are enabled in PCI configuration program. See documentation shipped with computer. |
| 02X                                   | 1.       | SCSI Adapter                                                                                                    |
| 08X                                   | 1.       | SCSI Cable                                                                                                    |
| Check SCSI terminator installation.   | 2.       | SCSI Terminator                                                                                                    |
|                                       | 3.       | SCSI Device                                                                                                    |
|                                       | 4.       | SCSI Adapter                                                                                                    |
| 101<br>System board interrupt failure | 1.       | System Board                                                                                                    |
| 102<br>System board timer error       | 1.       | System Board                                                                                                    |
| 106                                   | 1.       | System Board                                                                                                    |
| 110 System board memory parity error  | 1.<br>2. | Memory Module System Board                                                                                                    |
| 111                                   | 1.       | Reseat adapters                                                                                                    |
| I/O channel parity error              | 2.       | Any adapter                                                                                                    |
|                                       | 3.       | Riser card                                                                                                    |
|                                       | 4.       | System Board                                                                                                    |
| 114                                   | 1.       | Adapter Memory                                                                                                    |
| Adapter ROM error                     | 2.       | System Board                                                                                                    |
|                                       | 3.       | Riser card                                                                                                    |
| 129                                   | 1.       | Processor                                                                                                    |
| Internal cache test error             | 2.       | L2 Cache Memory                                                                                                    |
|                                       | 3.       | -7                                                                                                    |
| 151<br>Real-time clock failure        | 1.       | System Board                                                                                                    |

| POST Error Code                                                                                                    |    | FRU/Action                                                                                         |  |
|----------------------------------------------------------------------------------------------------|----|----------------------------------------------------------------------------------------------------|--|
| 161                                                                                                    | 1. | Run Setup                                                                                          |  |
| Bad CMOS battery                                                                                                    | 2. | CMOS Backup Battery (see<br>"Safety Information" on page<br>197)                                   |  |
|                                                                                                    | 3. | System Board                                                                                       |  |
| 162<br>Configuration mismatch                                                                                         | 1. | Run Setup and verify Configuration                                                                 |  |
|                                                                                                    | 2. | Had a device been added, removed, changed location? If not, suspect that device.                   |  |
|                                                                                                    | 3. | Power-on external devices first, then power-on computer                                            |  |
|                                                                                                    | 4. | CMOS Backup Battery (see<br>"Safety Information" on page<br>197)<br>System Board                   |  |
|                                                                                                    | 5. | System Board                                                                                       |  |
|                                                                                                    | 6. | Riser card                                                                                         |  |
| 162                                                                                                    | 1. | Diskette Drive                                                                                     |  |
| And unable to run diagnostics                                                                                         | 2. | System Board                                                                                       |  |
|                                                                                                    | 3. | Diskette Drive Cable                                                                               |  |
|                                                                                                    | 4. | Riser card                                                                                         |  |
| 163                                                                                                    | 1. | Time and Date Set?                                                                                 |  |
| Clock not updating or invalid time set                                                                                | 2. | CMOS Backup Battery (see "Safety Information" on page 197)                                         |  |
|                                                                                                    | 3. | System Board                                                                                       |  |
| 164                                                                                                    | 1. | Run Setup. Check System                                                                            |  |
| POST detected a base memory<br>or extended memory size<br>mismatch error or RIMM socket<br>3 is populated with a RIMM |    | Summary menu for<br>memory size change. (See<br>"Setup Utility program" on<br>page 40.)            |  |
| memory module                                                                                                    | 2. | Run the Extended Memory<br>Diagnostic tests                                                        |  |
| 166<br>Boot Block Check Sum Error                                                                                     | 1. | Run Flash Recovery using<br>Boot Block. See "Flash<br>recovery boot block<br>jumper" on page 49.   |  |
|                                                                                                    | 2. | System Board                                                                                       |  |
| Microprocessor installed that is not supported by the current POST/BIOS                                               | 1. | Run Setup. Check<br>Stepping level for the BIOS<br>level needed, then perform<br>the flash update. |  |
|                                                                                                    | 2. | Processor                                                                                          |  |
| 168<br>Alert on LAN error                                                                                             | 1. | Run Setup. Check to see<br>that Ethernet and Alert on<br>LAN are enabled.                          |  |
|                                                                                                    | 2. | System Board                                                                                       |  |
|                                                                                                    | 3. | Riser card                                                                                         |  |

| POST Error Code                                                                                                    | FRU/Action                                                                                          |  |
|----------------------------------------------------------------------------------------------------|----------------------------------------------------------------------------------------------------|--|
| 17X, 18X                                                                                                    | 1. C2 Security                                                                                      |  |
| 175                                                                                                    | Run Configuration. See     "Setup Utility program" on     page 40.                                  |  |
|                                                                                                    | 2. System Board                                                                                     |  |
| 176                                                                                                    | Covers were removed from the computer                                                               |  |
| 177<br>Corrupted Administrator<br>Password                                                                             | 1. System Board                                                                                     |  |
| 178                                                                                                    | System Board                                                                                        |  |
| 183                                                                                                    | Enter the administrator password                                                                    |  |
| 184<br>No RFID Antenna                                                                                                 | Make sure Asset Care and<br>Asset ID are enabled in Config-<br>uration/Setup                        |  |
|                                                                                                    | 2. RFID Antenna                                                                                     |  |
|                                                                                                    | 3. System Board                                                                                     |  |
|                                                                                                    | 4. Riser card                                                                                       |  |
| 185 Corrupted boot sequence                                                                                            | Set configuration and reinstall the boot sequence                                                   |  |
| 186                                                                                                    | System Board                                                                                        |  |
| 187                                                                                                    | Clear Administration     password                                                                   |  |
|                                                                                                    | 2. System Board                                                                                     |  |
| 189                                                                                                    | More than three password attempts were made to access the computer                                  |  |
| 190 Chassis intrusion detector was cleared. This is information only, no action required. If this code does not clear: | 1. System Board                                                                                     |  |
| 1XX<br>Not listed above                                                                                                | 1. System Board                                                                                     |  |
| 201, 20X<br>Memory data error                                                                                          | Run Enhanced Diagnostics     Memory Test                                                            |  |
|                                                                                                    | 2. Memory Module                                                                                    |  |
|                                                                                                    | 3. System Board                                                                                     |  |
| 225                                                                                                    | 1. Unsupported Memory                                                                               |  |
| 229 External cache test error                                                                                          | 1. L2 Cache Memory                                                                                  |  |
| External cache test elloi                                                                                              | System Board                                                                                        |  |
| POST detected a base memory or extended memory type error                                                              | Run Setup. Check System<br>Summary menu for<br>memory. (See "Setup Utility<br>program" on page 40.) |  |
|                                                                                                    | Run the Extended Memory<br>Diagnostic tests.                                                        |  |

| POST Error Code                       | FRU/Action                                                                                           |  |  |
|---------------------------------------|----------------------------------------------------------------------------------------------------|--|--|
| 301                                   | 1. Keyboard                                                                                          |  |  |
|                                       | Keyboard Cable                                                                                       |  |  |
|                                       | System Board                                                                                         |  |  |
| 303                                   | 1. Mouse                                                                                             |  |  |
| With an 8603 error                    | 2. Keyboard                                                                                          |  |  |
|                                       | 3. Keyboard Cable                                                                                    |  |  |
|                                       | 4. System Board                                                                                      |  |  |
| 303                                   | 1. Keyboard                                                                                          |  |  |
| With no 8603 error                    | 2. Keyboard Cable                                                                                    |  |  |
|                                       | 3. System Board                                                                                      |  |  |
| 3XX                                   | 1. Keyboard                                                                                          |  |  |
| Not listed above                      | 2. Keyboard Cable                                                                                    |  |  |
|                                       | 3. System Board                                                                                      |  |  |
| 5XX                                   | 1. Video Adapter (if installed)                                                                      |  |  |
|                                       | 2. System Board                                                                                      |  |  |
| 601                                   | 1. Diskette Drive A                                                                                  |  |  |
|                                       | 2. Diskette Drive Cable                                                                              |  |  |
|                                       | 3. System Board                                                                                      |  |  |
|                                       | 4. Riser card                                                                                        |  |  |
| 602                                   | 1. Bad Diskette?                                                                                     |  |  |
|                                       | 2. Verify Diskette and retry                                                                         |  |  |
| 604 And able to run diagnostics       | Run Setup and verify<br>diskette configuration<br>settings                                           |  |  |
|                                       | 2. Diskette Drive A/B                                                                                |  |  |
|                                       | 3. Diskette Drive Cable                                                                              |  |  |
|                                       | 4. System Board                                                                                      |  |  |
|                                       | 5. Riser card                                                                                        |  |  |
| 605                                   | 1. Diskette Drive                                                                                    |  |  |
| POST cannot unlock the diskette drive | 2. Diskette Drive Cable                                                                              |  |  |
|                                       | 3. System Board                                                                                      |  |  |
|                                       | 4. Riser card                                                                                        |  |  |
| 662                                   | Diskette drive     configuration error or     wrong diskette drive type;     run Setup Configuration |  |  |
| 6XX                                   | 1. Diskette Drive                                                                                    |  |  |
| Not listed above                      | 2. System Board                                                                                      |  |  |
|                                       | 3. Riser card                                                                                        |  |  |
|                                       | 4. External Drive Adapter                                                                            |  |  |
|                                       | 5. Diskette Drive Cable                                                                              |  |  |
|                                       | 6. Power Supply                                                                                      |  |  |

| Math coprocessor configuration error   System Board                                                                                                    | POST Error Code                    | FRU/Action |                                 |
|----------------------------------------------------------------------------------------------------|------------------------------------|------------|---------------------------------|
| error 3. System Board 7XX Not listed above 2. System Board 962 1. Run Configuration 953 2. System Board 1. Run Configuration 954 1. Printer 2. System Board 1. Printer 2. System Board 1. 16-Bit ATTM Fast SCSI Adapter (if installation 1. Check SCSI terminator installation 1. Check SCSI terminator installation 1. Check SCSI terminator installation 1. Check SCSI terminator installation 1. SCSI Device 1. SCSI Adapter 1. Run Enhanced Diagnostics 1. Run Enhanced Diagnostics 1. Run Enhanced Diagnostics 1. Run Enhanced Diagnostics 1. Run Enhanced Diagnostics 1. Run Enhanced Diagnostics 1. Run Enhanced Diagnostics 1. Run Enhanced Diagnostics 1. Run Enhanced Diagnostics 1. Run Enhanced Diagnostics 1. Run Enhanced Diagnostics 1. Run Enhanced Diagnostics 1. Run Enhanced Diagnostics 1. System Board 1. Run Enhanced Diagnostics 1. System Board 1. Run Enhanced Diagnostics 1. System Board 1. Run Enhanced Diagnostics 1. System Board 1. Run Enhanced Diagnostics 2. System Board 1. Run Enhanced Diagnostics 1. Run Enhanced Diagnostics 1. Run Enhanced Diagnostics 2. System Board 1. Run Enhanced Diagnostics 1. Run Enhanced Diagnostics 1. Run Enhanced Diagno |                                    | 1.         | Run Setup                       |
| 1.   Processor   2.   System Board   362   Parallel port configuration error   2.   Parallel Adapter (if installed)   3.   System Board   3.   System Board   3.   S   |                                    | 2.         | Processor                       |
| Not listed above 2. System Board 962 Parallel port configuration error 2. Parallel Adapter (if installed) 3. System Board 9XX 1. Printer 2. System Board 1047 1. 16-Bit AT™ Fast SCSI Adapter 107X Check SCSI terminator installation 2. SCSI Cable 3. SCSI Terminator installation 2. SCSI Device 5. SCSI Adapter 1101                                                                                                    |                                    | 3.         | System Board                    |
| 962 Parallel port configuration error 2. System Board 9XX 1. Printer 2. System Board 1047 1. 16-Bit AT™ Fast SCSI Adapter 107X Check SCSI terminator installation 2. SCSI Cable 3. SCSI Terminator 4. SCSI Device 5. SCSI Adapter 1101 Serial connector error, possible system board failure 1101, 1102, 1106, 1108, 1109 1. System Board 1. Run Enhanced Diagnostics 1102 Card selected feedback error 1103 Port fails register check 1106 Serial option cannot be turned off 1107 1. Run Enhanced Diagnostics 2. System Board 1. Run Enhanced Diagnostics 2. System Board 1. Run Enhanced Diagnostics 2. System Board 1. Run Enhanced Diagnostics 2. System Board 1. Run Enhanced Diagnostics 2. System Board 1. Run Enhanced Diagnostics 2. System Board 1. Run Enhanced Diagnostics 2. System Board 1. Run Enhanced Diagnostics 2. System Board 1. Run Enhanced Diagnostics 2. System Board 1. Run Enhanced Diagnostics 3. System Board 1. Run Enhanced Diagnostics 4. System Board 1. Run Enhanced Diagnostics 4. System Board 1. Run Enhanced Diagnostics 4. System Board 1. Run Enhanced Diagnostics 4. System Board 1. Run Enhanced Diagnostics 4. System Board 1. Run Enhanced Diagnostics 4. System Board 1. Run Enhanced Diagnostics 4. System Board 1. Run Enhanced Diagnostics 1. Run Enhanced Diagnostics 1. Run Enhanced Di |                                    | 1.         | Processor                       |
| Parallel port configuration error  2. Parallel Adapter (if installed) 3. System Board  1. Printer 2. System Board  1. 16-Bit ATTM Fast SCSI Adapter 1. 16-Bit ATTM Fast SCSI Adapter 1. 107X 1. Check SCSI terminator installation 2. SCSI Cable 3. SCSI Terminator 4. SCSI Device 5. SCSI Adapter 1. Run Enhanced Diagnostics 1. System Board 2. Any Serial Device 1. Communications Cable 2. System Board 1. Run Enhanced Diagnostics 1. Run Enhanced Diagnostics 1. Run Enhanced Diagnostics 1. Run Enhanced Diagnostics 2. System Board 1. Run Enhanced Diagnostics 2. System Board 1. Run Enhanced Diagnostics 2. System Board 1. Run Enhanced Diagnostics 2. System Board 1. Run Enhanced Diagnostics 2. System Board 1. Run Enhanced Diagnostics 2. System Board 1. Run Enhanced Diagnostics 2. System Board 1. Run Enhanced Diagnostics 2. System Board 1. Run Enhanced Diagnostics 2. System Board 1. Run Enhanced Diagnostics 2. System Board 1. Run Enhanced Diagnostics 1. Run Enhanced Diagnostics 1. Run Enhanced Diagnostics 1. Run Enhanced Diagnostics 2. System Board 1. Run Enhanced Diagnostics 1. Run Enhanced Diagnostics 1. Run Enhanced Di | Not listed above                   | 2.         | System Board                    |
| 9XX 1. Printer 2. System Board 1047 1. 16-Bit AT™ Fast SCSI Adapter 107X Check SCSI terminator installation 2. SCSI Cable 3. SCSI Terminator 4. SCSI Device 5. SCSI Adapter 1101 Serial connector error, possible system board failure 1101, 1102, 1106, 1108, 1109 1. System Board 2. Any Serial Device 1107 1. Communications Cable 2. System Board 1108 1. Run Enhanced Diagnostics 1103 Port fails register check 1106 Serial option cannot be turned off 2. System Board 1107 1. Run Enhanced Diagnostics 2. System Board 1108 Serial option cannot be turned off 2. System Board 1107 1. Run Enhanced Diagnostics 2. System Board 1107 1. Run Enhanced Diagnostics 2. System Board 1107 1. Run Enhanced Diagnostics 2. System Board 1110 1. Run Enhanced Diagnostics 2. System Board 1110 1. Run Enhanced Diagnostics 2. System Board 1110 1. Run Enhanced Diagnostics 2. System Board 1110 1. Run Enhanced Diagnostics 1. Run Enhanced Diagnostics 2. System Board 1110 1. Run Enhanced Diagnostics 1. Run Enhanced Diagnostics 2. System Board 1110 1. Run Enhanced Diagnostics 11117 1. Run Enhanced Diagnostics 1116 1. Run Enhanced Diagnostics 1116 2. Serial Adapter (if installed) 3. System Board                                                                                                    |                                    | 1.         | Run Configuration               |
| 9XX  1. Printer 2. System Board 1047  1. 16-Bit ATTM Fast SCSI Adapter 107X Check SCSI terminator installation 2. SCSI Cable 3. SCSI Terminator 4. SCSI Device 5. SCSI Adapter 1101 Serial connector error, possible system board failure 1101, 1102, 1106, 1108, 1109 1. System Board 2. Any Serial Device 1107 1. Communications Cable 2. System Board 1. Run Enhanced Diagnostics 1102 Card selected feedback error 1103 1. Run Enhanced Diagnostics 2. System Board 1. Run Enhanced Diagnostics 2. System Board 1106 Serial option cannot be turned off 2. System Board 1107 1. Run Enhanced Diagnostics 2. System Board 1107 1. Serial Device Cable 2. System Board 1100 1. Run Enhanced Diagnostics 2. System Board 1110 1. Run Enhanced Diagnostics 2. System Board 1110 1. Run Enhanced Diagnostics 2. System Board 1110 1. Run Enhanced Diagnostics 2. System Board 1110 1. Run Enhanced Diagnostics 1110 1. Run Enhanced Diagnostics 2. System Board 1111 1110 1. Run Enhanced Diagnostics 11111 1. Run Enhanced Diagnostics 11116 1. Run Enhanced Diagnostics 11162 1. Run Configuration 2. Serial Adapter (if installed) 3. System Board 3. System Board 4. Run Configuration 4. Scsial Adapter (if installed) 3. System Board 3. System Board 4. Run Configuration 5. Serial Adapter (if installed) 5. Serial Adapter (if installed) 5. System Board                                                                                                    | Parallel port configuration error  | 2.         | Parallel Adapter (if installed) |
| 1047 1. 16-Bit ATTM Fast SCSI Adapter 107X 1. Check SCSI terminator installation 2. SCSI Cable 3. SCSI Terminator 4. SCSI Device 5. SCSI Adapter 1101 1. Run Enhanced Diagnostics 2. System Board 2. Any Serial Device 1. Communications Cable 2. System Board 1. Run Enhanced Diagnostics 2. System Board 1. Run Enhanced Diagnostics 2. System Board 1. Run Enhanced Diagnostics 2. System Board 1. Run Enhanced Diagnostics 3. System Board 1. Run Enhanced Diagnostics 3. System Board 1. Run Enhanced Diagnostics 3. System Board 1. Run Enhanced Diagnostics 3. System Board 1. Run Enhanced Diagnostics 3. System Board 1. Run Enhanced Diagnostics 3. System Board 1. Run Enhanced Diagnostics 3. System Board 1. Run Enhanced Diagnostics 3. System Board 1. Run Enhanced Diagnostics 3. System Board 1. Run Enhanced Diagnostics 3. System Board 1. Run Enhanced Diagnostics 3. System Board 1. Run Enhanced Diagnostics 3. System Board 1. Run Enhanced Diagnostics 3. System Board 1. Run Enhanced Diagnostics 3. System Board 1. Run Enhanced Diagnostics 4. Run Enhanced Diagnostics 5. Serial Dout configuration 2. Serial Adapter (if installed) 3. System Board 3. System Board 3. System Boa |                                    | 3.         | System Board                    |
| 1047 107X Check SCSI terminator installation 2. SCSI Cable 3. SCSI Terminator installation 2. SCSI Device 3. SCSI Device 5. SCSI Adapter 1101 Serial connector error, possible system board failure 1101, 1102, 1106, 1108, 1109 1. System Board 2. Any Serial Device 1107 1. Communications Cable 2. System Board 1102 Card selected feedback error 1103 Port fails register check 1106 Serial option cannot be turned off 1107 1. Run Enhanced Diagnostics 2. System Board 1107 2. System Board 1. Run Enhanced Diagnostics 2. System Board 1. Run Enhanced Diagnostics 2. System Board 1. Run Enhanced Diagnostics 2. System Board 1. Run Enhanced Diagnostics 2. System Board 1. Run Enhanced Diagnostics 2. System Board 1. Run Enhanced Diagnostics 2. System Board 1. Run Enhanced Diagnostics 2. System Board 1. Run Enhanced Diagnostics 1. Run Enhanced Diagnostics 1. Run Enhanced Diagnostics 1. Run Enhanced Diagnostics 2. System Board 1. Run Enhanced Diagnostics 1. Run Enhanced Diagnostics 1. Run E | 9XX                                |            |                                 |
| Adapter   107X   1. Check SCSI terminator installation   2. SCSI Cable   3. SCSI Terminator installation   2. SCSI Device   5. SCSI Adapter   1. Run Enhanced Diagnostics   2. System Board   2. Any Serial Device   1. Communications Cable   2. System Board   2. System Board   1. Run Enhanced Diagnostics   2. System Board   1. Run Enhanced Diagnostics   2. System Board   1. Run Enhanced Diagnostics   2. System Board   1. Run Enhanced Diagnostics   2. System Board   1. Run Enhanced Diagnostics   2. System Board   1. Run Enhanced Diagnostics   2. System Board   1. Run Enhanced Diagnostics   2. System Board   1. Run Enhanced Diagnostics   2. System Board   1. Run Enhanced Diagnostics   2. System Board   1. Run Enhanced Diagnostics   2. System Board   1. Run Enhanced Diagnostics   2. System Board   1. Run Enhanced Diagnostics   2. System Board   1. Run Enhanced Diagnostics   1. Run Enhanced Diagnostics   2. System Board   1. Run Enhanced Diagnostics   2. System Board   1. Run Enhanced Diagnostics   2. System Board   1. Run Enhanced Diagnostics   1. Run Enhanced Diagnostics   2. Serial Adapter   3. Serial Adapter   3. System Board   3. System Board   3   |                                    |            |                                 |
| Check SCSI terminator installation  2. SCSI Cable 3. SCSI Terminator 4. SCSI Device 5. SCSI Adapter  1101 Serial connector error, possible system board failure  1101, 1102, 1106, 1108, 1109 1. System Board 2. Any Serial Device 1107 1. Communications Cable 2. System Board 1102 Card selected feedback error  1103 Port fails register check 2. System Board 1106 Serial option cannot be turned off Serial option cannot be turned off 1107 1. Run Enhanced Diagnostics 2. System Board 1107 1. Run Enhanced Diagnostics 2. System Board 1107 1. Serial Device Cable 2. System Board 1110 1. Run Enhanced Diagnostics 2. System Board 1110 1. Run Enhanced Diagnostics 2. System Board 1110 1. Run Enhanced Diagnostics 1. Run Enhanced Diagnostics  | 1047                               | 1.         |                                 |
| installation  2. SCSI Cable 3. SCSI Terminator 4. SCSI Device 5. SCSI Adapter  1101 Serial connector error, possible system board failure  1101, 1102, 1106, 1108, 1109 1. System Board 2. Any Serial Device 1107 1. Communications Cable 2. System Board 1. Run Enhanced Diagnostics  1. Run Enhanced Diagnostics  2. System Board 1. Run Enhanced Diagnostics 2. System Board 1. Run Enhanced Diagnostics 2. System Board 1. Run Enhanced Diagnostics 2. System Board 1. Run Enhanced Diagnostics 3. System Board 1. Run Enhanced Diagnostics 4. System Board 1. Run Enhanced Diagnostics 5. System Board 1. Run Enhanced Diagnostics 6. System Board 1. Run Enhanced Diagnostics 7. System Board 1. Run Enhanced Diagnostics 8. System Board 1. Run Enhanced Diagnostics 1. Run Enhanced Diagnostics 2. System Board 3. System Board 3. System Board 3. System Board                                                                                                    | -                                  | 1.         |                                 |
| 2. SCSI Cable 3. SCSI Terminator 4. SCSI Device 5. SCSI Adapter 1101 Serial connector error, possible system board failure 1101, 1102, 1106, 1108, 1109 1. System Board 2. Any Serial Device 1107 1. Communications Cable 2. System Board 1. Run Enhanced Diagnostics Card selected feedback error 1103 Port fails register check 2. System Board 1. Run Enhanced Diagnostics 2. System Board 1106 Serial option cannot be turned off 2. System Board 1107 1. Run Enhanced Diagnostics 2. System Board 1110 1. Run Enhanced Diagnostics 2. System Board 1110 1. Run Enhanced Diagnostics 2. System Board 1110 1. Run Enhanced Diagnostics 2. System Board 1110 1. Run Enhanced Diagnostics 2. System Board 1110 1. Run Enhanced Diagnostics 1. Run Enhanced Diagnostics 2. System Board 1116 1. Run Enhanced Diagnostics 1117 Failed baud rate test 1162 Serial port configuration error 2. Serial Adapter (if installed) 3. System Board                                                                                                    |                                    |            | installation                    |
| 4. SCSI Device 5. SCSI Adapter  1101 Serial connector error, possible system board failure  1101, 1102, 1106, 1108, 1109 1. System Board 2. Any Serial Device  1107 1. Communications Cable 2. System Board 1. Run Enhanced Diagnostics Card selected feedback error  1103 Port fails register check 2. System Board 1106 Serial option cannot be turned off 2. System Board 1107 1. Run Enhanced Diagnostics 2. System Board 1107 1. Run Enhanced Diagnostics 2. System Board 1107 1. Serial Device Cable 2. System Board 1110 1. Run Enhanced Diagnostics 2. System Board 1110 1. Run Enhanced Diagnostics 2. System Board 1110 1. Run Enhanced Diagnostics 2. System Board 11110 1. Run Enhanced Diagnostics 1. Run Enhanced Diagnostics 2. System Board 1116 1. Run Enhanced Diagnostics 1. Run Enhanced Diagnostics 2. System Board 1117 Failed baud rate test 1162 Serial port configuration error 2. Serial Adapter (if installed) 3. System Board                                                                                                    | installation                       | 2.         | SCSI Cable                      |
| 1101 Serial connector error, possible system board failure  1101, 1102, 1106, 1108, 1109 1. System Board 2. Any Serial Device 1107 1. Communications Cable 2. System Board 1. Run Enhanced Diagnostics 1103 Port fails register check 2. System Board 1. Run Enhanced Diagnostics 2. System Board 1106 Serial option cannot be turned off 2. System Board 1107 1. Run Enhanced Diagnostics 2. System Board 1. Run Enhanced Diagnostics 3. System Board 1. Run Enhanced Diagnostics 4. Serial Device Cable 5. System Board 1. Run Enhanced Diagnostics 1. Run Enhanced Diagnostics 2. System Board 1. Run Enhanced Diagnostics 1. Run Enhanced Diagnostics 2. System Board 1. Run Enhanced Diagnostics 2. System Board 1. Run Enhanced Diagnostics 2. System Board 3. Run Enhanced Diagnostics 3. System Board 3. Run Enhanced Diagnostics 3. System Board 3. System Board 3. System Board 3. System Board 3. System Board 3. System Board 3. System Board 3. System Board 3. System Board 3. System Board 3. System Board 3. System Board 3. Syste |                                    | 3.         | SCSI Terminator                 |
| 1101 Serial connector error, possible system board failure  1101, 1102, 1106, 1108, 1109 1. System Board 2. Any Serial Device 1107 1. Communications Cable 2. System Board 1102 Card selected feedback error 1103 Port fails register check 1. Run Enhanced Diagnostics 2. System Board 1. Run Enhanced Diagnostics 2. System Board 1. Run Enhanced Diagnostics 2. System Board 1. Run Enhanced Diagnostics 3. System Board 1. Run Enhanced Diagnostics 3. System Board 1. Run Enhanced Diagnostics 3. System Board 1. Run Enhanced Diagnostics 3. System Board 1. Run Enhanced Diagnostics 3. System Board 1. Run Enhanced Diagnostics 1. Run Enhanced Diagnostics 2. Serial Adapter (if installed) 3. System Board                                                                                                    |                                    | 4.         | SCSI Device                     |
| Serial connector error, possible system board failure  1101, 1102, 1106, 1108, 1109  1. System Board  2. Any Serial Device  1107  1. Communications Cable  2. System Board  1102  1. Run Enhanced Diagnostics  2. System Board  1103  1. Run Enhanced Diagnostics  2. System Board  1106  1. Run Enhanced Diagnostics  2. System Board  1107  1. Run Enhanced Diagnostics  2. System Board  1107  1. Serial Device Cable  2. System Board  1110  1. Run Enhanced Diagnostics  2. System Board  1110  1. Run Enhanced Diagnostics  2. System Board  1110  1. Run Enhanced Diagnostics  2. System Board  1111  1. Run Enhanced Diagnostics  1. Run Enhanced Diagnostics  2. System Board  1116  1. Run Enhanced Diagnostics  1117  Failed baud rate test  1162  Serial port configuration error  2. Serial Adapter (if installed)  3. System Board                                                                                                    |                                    | 5.         | SCSI Adapter                    |
| system board failure  1101, 1102, 1106, 1108, 1109  1. System Board 2. Any Serial Device  1107  1. Communications Cable 2. System Board  1102 1. Run Enhanced Diagnostics 2. System Board  1103 Port fails register check 2. System Board  1. Run Enhanced Diagnostics 2. System Board  1. Run Enhanced Diagnostics 3. System Board  1. Run Enhanced Diagnostics 4. System Board  1. Run Enhanced Diagnostics 5. System Board  1. Run Enhanced Diagnostics 6. System Board  1. Run Enhanced Diagnostics 7. System Board  1. Run Enhanced Diagnostics 8. System Board  1. Run Enhanced Diagnostics 1. Run Enhanced Diagnostics 1. Run Enhan | 1101                               | 1.         | Run Enhanced Diagnostics        |
| 1101, 1102, 1106, 1108, 1109  1. System Board 2. Any Serial Device 1107 1. Communications Cable 2. System Board 1102 Card selected feedback error 1103 Port fails register check 2. System Board 1. Run Enhanced Diagnostics 2. System Board 1106 Serial option cannot be turned off 2. System Board 1107 1. Run Enhanced Diagnostics 2. System Board 1107 1. Serial Device Cable 2. System Board 1110 1. Run Enhanced Diagnostics 2. System Board 1110 1. Run Enhanced Diagnostics 2. System Board 1111 1. Run Enhanced Diagnostics 1. Run Enhanced Diagnostics 1. Run Enhanced D |                                    |            |                                 |
| 2. Any Serial Device  1107                                                                                                    |                                    |            |                                 |
| 1. Communications Cable 2. System Board 1. Run Enhanced Diagnostics Card selected feedback error 1. Run Enhanced Diagnostics Port fails register check 2. System Board 1. Run Enhanced Diagnostics 2. System Board 1. Run Enhanced Diagnostics 2. System Board 1. Serial Device Cable 2. System Board 1. Run Enhanced Diagnostics 2. System Board 1. Run Enhanced Diagnostics 2. System Board 1. Run Enhanced Diagnostics 2. System Board 1. Run Enhanced Diagnostics 1. Run Enhanced Diagnostics 1. Run Enhanced Diagnostics 1. Run Enhanced Diagnostics 1. Run Enhanced Diagnostics 1. Run Enhanced Diagnostics 1. Run Enhanced Diagnostics 1. Run Enhanced Diagnostics 1. Run Enhanced Diagnostics 1. Run Enhanced Diagnostics 1. Run Enhanced Diagnostics 1. Run Enhanced Diagnostics 2. Serial Adapter (if installed) 3. System Board                                                                                                    | 1101, 1102, 1106, 1108, 1109       | 1.         | System Board                    |
| 2. System Board  1102 Card selected feedback error  1103 Port fails register check  1. Run Enhanced Diagnostics 2. System Board  1106 Serial option cannot be turned off 2. System Board  1107 1. Run Enhanced Diagnostics 3. System Board  11107 1. Serial Device Cable 2. System Board  1110 1. Run Enhanced Diagnostics 3. System Board  1110 1. Run Enhanced Diagnostics 2. System Board  11116 1. Run Enhanced Diagnostics 1117 Failed baud rate test  1162 Serial port configuration error  11 Run Configuration 2. Serial Adapter (if installed) 3. System Board                                                                                                    |                                    | 2.         | Any Serial Device               |
| 1102 Card selected feedback error  1103 Port fails register check  1. Run Enhanced Diagnostics 2. System Board 1106 Serial option cannot be turned off 2. System Board 1107 1. Serial Device Cable 2. System Board 1110 1. Run Enhanced Diagnostics 2. System Board 1110 2. System Board 11110 3. Run Enhanced Diagnostics 4. System Board 11110 1. Run Enhanced Diagnostics 2. System Board 11116 Interrupt error 1117 Failed baud rate test 1162 Serial port configuration error 2. Serial Adapter (if installed) 3. System Board 3. System Board                                                                                                    | 1107                               | 1.         | Communications Cable            |
| Card selected feedback error  1103 Port fails register check 2. System Board 1106 Serial option cannot be turned off 2. System Board 1107 1. Serial Device Cable 2. System Board 1110 1. Run Enhanced Diagnostics 2. System Board 1110 2. System Board 1111 Run Enhanced Diagnostics 2. System Board 1116 Interrupt error 1117 Failed baud rate test 1162 Serial port configuration error 11 Run Configuration 2. Serial Adapter (if installed) 3. System Board                                                                                                    |                                    | 2.         | System Board                    |
| 1103 Port fails register check 2. System Board 1106 Serial option cannot be turned off 1107 1. Serial Device Cable 2. System Board 1110 2. System Board 1110 1. Run Enhanced Diagnostics 2. System Board 1110 2. System Board 1111 3. Run Enhanced Diagnostics 4. System Board 1116 Interrupt error 1117 Failed baud rate test 1162 Serial port configuration error 1162 Serial port configuration error 117 Serial Adapter (if installed) 3. System Board 3. System Board                                                                                                    | 1102                               | 1.         | Run Enhanced Diagnostics        |
| Port fails register check  2. System Board  1106 Serial option cannot be turned off 2. System Board  1107 1. Serial Device Cable 2. System Board  1110 1. Run Enhanced Diagnostics  System Board  1110 2. System Board  1. Run Enhanced Diagnostics  1. Run Enhanced Diagnostics  1. Run Enhanced Diagnostics  1. Run Enhanced Diagnostics  1. Run Enhanced Diagnostics  1. Run Enhanced Diagnostics  1. Run Enhanced Diagnostics  1. Serial Adapter (if installed)  3. System Board                                                                                                    | Card selected feedback error       |            |                                 |
| 1106 Serial option cannot be turned off 2. System Board 1107 1. Serial Device Cable 2. System Board 1110 1. Serial Device Cable 2. System Board 1110 1. Run Enhanced Diagnostics 2. System Board 1116 Interrupt error 1117 Failed baud rate test 1162 Serial port configuration error 2. Serial Adapter (if installed) 3. System Board 3. System Board                                                                                                    |                                    | 1.         | Run Enhanced Diagnostics        |
| Serial option cannot be turned off  1107 2. System Board  1. Serial Device Cable 2. System Board  1110 1. Run Enhanced Diagnostics 2. System Board  1116 1. Run Enhanced Diagnostics Interrupt error  1117 Failed baud rate test  1162 Serial port configuration error  2. Serial Adapter (if installed) 3. System Board                                                                                                    | Port fails register check          | 2.         | System Board                    |
| 1107 1. Serial Device Cable 2. System Board 1110 1. Run Enhanced Diagnostics 2. System Board 1116 1. Run Enhanced Diagnostics 1117 1. Run Enhanced Diagnostics 1117 1. Run Enhanced Diagnostics 1162 Serial port configuration error 2. Serial Adapter (if installed) 3. System Board                                                                                                    | 1106                               | 1.         | Run Enhanced Diagnostics        |
| 1. Serial Device Cable 2. System Board 1110 1. Run Enhanced Diagnostics 2. System Board 1116 Interrupt error 1117 Failed baud rate test 1162 Serial port configuration error 2. Serial Adapter (if installed) 3. System Board                                                                                                    | Serial option cannot be turned off | 2.         | System Board                    |
| 1110 Register test failed  1. Run Enhanced Diagnostics 2. System Board  1116 Interrupt error  1117 Failed baud rate test  1162 Serial port configuration error  11 Run Enhanced Diagnostics  1. Run Enhanced Diagnostics  1. Run Enhanced Diagnostics  2. Serial Adapter (if installed)  3. System Board                                                                                                    | 1107                               |            | •                               |
| 1. Run Enhanced Diagnostics 2. System Board 1. Run Enhanced Diagnostics 2. System Board 1. Run Enhanced Diagnostics 1. Run Enhanced Diagnostics 1. Run Enhanced Diagnostics 1. Run Enhanced Diagnostics 1. Run Configuration 2. Serial Adapter (if installed) 3. System Board                                                                                                    |                                    | 2.         | System Board                    |
| 1116 Interrupt error  1117 Failed baud rate test  1162 Serial port configuration error  2. System Board  1. Run Enhanced Diagnostics  1. Run Enhanced Diagnostics  1. Run Configuration  2. Serial Adapter (if installed)  3. System Board                                                                                                    | 1110                               | 1.         | •                               |
| 1116 Interrupt error  1117 Failed baud rate test  1162 Serial port configuration error  2. Serial Adapter (if installed) 3. System Board                                                                                                    | Register test failed               | 2.         | System Board                    |
| Interrupt error  1117 Failed baud rate test  1162 Serial port configuration error  1. Run Enhanced Diagnostics  1. Run Configuration 2. Serial Adapter (if installed) 3. System Board                                                                                                    | 1116                               |            | •                               |
| Failed baud rate test  1162 Serial port configuration error 2. Serial Adapter (if installed) 3. System Board                                                                                                    |                                    |            |                                 |
| 1162 Serial port configuration error  1. Run Configuration 2. Serial Adapter (if installed) 3. System Board                                                                                                    |                                    | 1.         | Run Enhanced Diagnostics        |
| Serial port configuration error  2. Serial Adapter (if installed)  3. System Board                                                                                                    |                                    |            |                                 |
| Serial Adapter     (if installed)     System Board                                                                                                    |                                    | 1.         | Run Configuration               |
|                                                                                                    | Senai port configuration error     | 2.         | •                               |
|                                                                                                    |                                    | 3.         | System Board                    |
|                                                                                                    |                                    | 1.         | <u> </u>                        |
| Not listed above                                                                                                    | Not listed above                   |            |                                 |

| POST Error Code                             | FRU/Action                                     |
|---------------------------------------------|------------------------------------------------|
| 1201                                        | System Board                                   |
|                                             | Any Serial Device                              |
| 1202, 1206, 1208, 1209, 12XX                | Dual Async Adapter/A                           |
| 1202, 1200, 1200, 1203, 1288                |                                                |
|                                             | 2. System Board                                |
|                                             | 3. Any Serial Device                           |
| 1207                                        | 1. Communications Cable                        |
|                                             | 2. Dual Async Adapter/A                        |
| 13XX                                        | Game Adapter                                   |
| 1402                                        | Information only                               |
| Printer not ready                           |                                                |
| 1403                                        | Information only                               |
| No paper error, or interrupt                |                                                |
| failure                                     | 4 Pour Fulcased Biomacotics                    |
| 1404 System board timeout failure           | Run Enhanced Diagnostics                       |
| 1405                                        | Run Enhanced Diagnostics                       |
| Parallel adapter error                      | 1. Run Emidiced Diagnostics                    |
| 1406                                        | Run Enhanced Diagnostics                       |
| Presence test error                         |                                                |
| 14XX                                        | 1. Printer                                     |
| Not listed above. Check printer             | System Board                                   |
| before replacing system board               | •                                              |
| 15XX                                        | 1. SDLC Adapter                                |
| 1692                                        | Run FDISK to ensure at                         |
| Boot sequence error                         | least one active partition is set active       |
| 16XX                                        | 36/38 Workstation Adapter                      |
| 1762                                        | Run Configuration (See                         |
| Hard disk drive configuration               | "Setup Utility program" on                     |
| error                                       | page 40)                                       |
| 1780 (Disk Drive 0)                         | See "Power supply" on                          |
| 1781 (Disk Drive 1)                         | page 29                                        |
| 1782 (Disk Drive 2)<br>1783 (Disk Drive 3)  | 2. Hard Disk Drive                             |
| 1763 (DISK DIIVE 3)                         | System Board                                   |
|                                             | 4. Riser card                                  |
|                                             |                                                |
|                                             | 5. Hard Disk Cable                             |
|                                             | 6. Power Supply                                |
| 180X, 188X<br>PCI configuration or resource | Run Setup and verify     PCI/ISA configuration |
| error                                       | settings.                                      |
|                                             | 2. If necessary, set ISA                       |
|                                             | adapters to Not available to                   |
|                                             | allow PCI adapters to                          |
|                                             | properly configure.                            |
|                                             | Remove any suspect ISA adapters.               |
|                                             | 4. Rerun diagnostics.                          |
|                                             | 5. PCI Adapter                                 |
| L                                           |                                                |

| POST Error Code                                           | FRU/Action |                                                                                        |  |
|-----------------------------------------------------------|------------|----------------------------------------------------------------------------------------|--|
| 1962<br>Boot sequence error                               | 1.         | Possible hard disk drive<br>problem; see "Hard disk<br>drive boot error" on page<br>41 |  |
| 209X                                                      | 1.         | Diskette Drive                                                                         |  |
|                                                           | 2.         | Diskette Cable                                                                         |  |
| 20XX                                                      | 1.         | BSC Adapter                                                                            |  |
| Not listed above                                          | 4          | SCSI Device                                                                            |  |
| 2188                                                      | 1.         |                                                                                        |  |
|                                                           | 2.         | 16-bit AT Fast SCSU adapter                                                            |  |
|                                                           | 3.         | Alternate BSC adapter                                                                  |  |
| 2401, 2402 If screen colors change                        | 1.         | Display                                                                                |  |
| 2401, 2402                                                | 1.         | System Board                                                                           |  |
| If screen colors are OK                                   | 2.         | -                                                                                      |  |
| 2409                                                      | 1.         | Display  Display                                                                       |  |
| 2410                                                      | 1.         | System Board                                                                           |  |
|                                                           | 2.         | Display                                                                                |  |
| 2462                                                      | 1.         | Check cable connections                                                                |  |
| Video memory configuration error                          | 2.         | Run Setup and verify video configuration settings                                      |  |
|                                                           | 3.         | Video Memory Modules                                                                   |  |
|                                                           | 4.         | Video Adapter (if installed)                                                           |  |
|                                                           | 5.         | System Board                                                                           |  |
| 4611, 4630                                                | 1.         | Multiport/2 Interface Board                                                            |  |
| ·                                                         | 2.         | Multiport/2 Adapter                                                                    |  |
| 4612, 4613, 4640, 4641                                    | 1.         | Memory Module Package                                                                  |  |
|                                                           | 2.         | Multiport/2 Adapter                                                                    |  |
| 4650                                                      | 1.         | Multiport/2 Interface Cable                                                            |  |
| 46XX                                                      | 1.         | Multiport/2 Adapter                                                                    |  |
| Not listed above                                          | 2.         | Multiport/2 Interface<br>Board                                                         |  |
|                                                           | 3.         | Memory Module                                                                          |  |
| 5600                                                      | 1.         | Financial System Controller Adapter                                                    |  |
| 5962                                                      | 1.         | Run Configuration                                                                      |  |
| An IDE device (other than hard drive) configuration error | 2.         | CD-ROM Drive                                                                           |  |
|                                                           | 3.         | CD-ROM Adapter                                                                         |  |
|                                                           | 4.         | Zip or other ATAPI device                                                              |  |
|                                                           | 5.         | System Board                                                                           |  |
|                                                           | 6.         | Riser card                                                                             |  |
| 62XX                                                      | 1.         | 1st Store Loop Adapter                                                                 |  |
|                                                           | 2.         | Adapter Cable                                                                          |  |
| 63XX                                                      | 1.         | 2nd Store Loop Adapter                                                                 |  |
|                                                           | 2.         | Adapter Cable                                                                          |  |
| L                                                         |            | •                                                                                      |  |

| POST Error Code                 | FRU/Action                                                               |
|---------------------------------|--------------------------------------------------------------------------|
| 64XX                            | Network Adapter                                                          |
| 71XX                            | Voice Adapter                                                            |
| 74XX                            | 1. Video Adapter                                                         |
|                                 | (if installed)                                                           |
| 76XX                            | Page Printer Adapter                                                     |
| 78XX                            | High Speed Adapter                                                       |
| 79XX                            | 1. 3117 Adapter                                                          |
| 80XX                            | 1. PCMCIA Adapter                                                        |
| 84XX                            | Speech Adapter                                                           |
|                                 | <ol><li>Speech Control Assy.</li></ol>                                   |
| 8601, 8602                      | Pointing Device (Mouse)                                                  |
|                                 | System Board                                                             |
| 8603, 8604                      | System Board                                                             |
|                                 | Pointing Device     (Mouse)                                              |
| 86XX                            | 1. Mouse                                                                 |
| Not listed above                | System Board                                                             |
| 89XX                            | 1. PC Music Adapter                                                      |
|                                 | 2. MIDI Adapter Unit                                                     |
| 91XX                            | 1. Optical Drive                                                         |
|                                 | 2. Adapter                                                               |
| 96XX                            | 1. SCSI Adapter                                                          |
|                                 | 2. Any SCSI Device                                                       |
|                                 | System Board                                                             |
|                                 | 4. Riser card                                                            |
| 10101, 10102, 10104, 10105,     | Have customer verify                                                     |
| 10106, 10107, 10108, 10109,     | correct operating system                                                 |
| 10111,<br> 10112, 10113, 10114, | device drivers are installed and operational.                            |
| 10115, 10116                    | -                                                                        |
| 10102 10110 101171              | 2. Modem                                                                 |
| 10103, 10110, 101171            | 1. System Board                                                          |
|                                 | 2. Data/Fax Modem                                                        |
| 40447                           | 3. Riser card                                                            |
| Not listed above                | Check system speaker                                                     |
|                                 | Check PSTN cable                                                         |
|                                 | External DAA     (if installed)                                          |
|                                 | 4. Modem                                                                 |
| 10118                           | Run Diagnostics and verify<br>the correct operation of the<br>modem slot |
|                                 | 2. Modem                                                                 |
| 10119                           | Diagnostics detected a<br>non-IBM modem                                  |
|                                 | 2. Modem                                                                 |

| POST Error Code                                  | FRU/Action                      |  |  |
|--------------------------------------------------|---------------------------------|--|--|
| 10120                                            | 1. Check PSTN Cable             |  |  |
|                                                  | External DAA     (if installed) |  |  |
|                                                  | 3. Modem                        |  |  |
| 10132, 10133, 10134,                             | 1. Modem                        |  |  |
| 10135, 10136, 10137,                             |                                 |  |  |
| 10138, 10139, 10140,<br>10141, 10142, 10143,     |                                 |  |  |
| 10144, 10145, 10146,                             |                                 |  |  |
| 10147, 10148, 10149,                             |                                 |  |  |
| 10150, 10151, 10152                              |                                 |  |  |
| 10153                                            | 1. Data/Fax Modem               |  |  |
|                                                  | 2. System Board                 |  |  |
|                                                  | 3. Riser card                   |  |  |
| 101XX                                            | 1. Modem Adapter/A              |  |  |
| Not listed above                                 | 2. Data/Fax Modem               |  |  |
|                                                  | 3. System Board                 |  |  |
|                                                  | 4. Riser card                   |  |  |
| 10450, 10451, 10490,                             | 1. Run Enhanced Diagnostics     |  |  |
| <b>10491, 10492, 10499</b> Read/write error      | 2. Hard Disk Drive              |  |  |
|                                                  | 3. System Board                 |  |  |
|                                                  | 4. Riser card                   |  |  |
| 10452                                            | 1. Run Enhanced Diagnostics     |  |  |
| Seek test error                                  |                                 |  |  |
| 10453                                            | Information only                |  |  |
| Wrong drive type?                                |                                 |  |  |
| 10454<br>Sector buffer test error                | 1. Run Enhanced Diagnostics     |  |  |
| 10455, 10456                                     | Run Enhanced Diagnostics        |  |  |
| Controller error                                 | 1. Kun Eimanced Diagnostics     |  |  |
| 10459                                            | Information only                |  |  |
| Drive diagnostic command error                   |                                 |  |  |
| 10461                                            | 1. Run Enhanced Diagnostics     |  |  |
| Drive format error                               |                                 |  |  |
| 10462                                            | 1. Run Enhanced Diagnostics     |  |  |
| Controller seek error                            |                                 |  |  |
| 10464 Hard Drive read error                      | 1. Run Enhanced Diagnostics     |  |  |
| 10467                                            | Run Enhanced Diagnostics        |  |  |
| Drive non-fatal seek error                       | Run Ennanceu Diagnostics        |  |  |
| 10468                                            | Run Enhanced Diagnostics        |  |  |
| Drive fatal seek error                           |                                 |  |  |
| 10469                                            | 1. Run Enhanced Diagnostics     |  |  |
| Drive soft error count exceeded                  |                                 |  |  |
| 10470, 10471, 10472                              | 1. Run Enhanced Diagnostics     |  |  |
| Controller wrap error                            |                                 |  |  |
| 10473                                            | Information only                |  |  |
| Corrupt data. Low level format might be required |                                 |  |  |
| Imgilt be required                               |                                 |  |  |

| POST Error Code                        | FRU/Action                                                            |  |  |
|----------------------------------------|-----------------------------------------------------------------------|--|--|
| 10480                                  | 1. Hard Disk Drive (ESDI)                                             |  |  |
|                                        | 2. Drive Cable                                                        |  |  |
|                                        | 3. System Board                                                       |  |  |
| 10481                                  | 1. Run Enhanced Diagnostic                                            |  |  |
| ESDI drive D seek error                |                                                                       |  |  |
| 10482 Drive select acknowledgement bad | Run Enhanced Diagnostic                                               |  |  |
| 106X1                                  | Check Configuration                                                   |  |  |
| 100%1                                  | _                                                                     |  |  |
| 40005                                  | 2. Ethernet Adapter                                                   |  |  |
| 10635                                  | Power-off computer, wait<br>ten seconds then power-or<br>the computer |  |  |
|                                        | 2. Ethernet Adapter                                                   |  |  |
| 10651, 10660                           | 1. Check Cables                                                       |  |  |
|                                        | Ethernet Adapter                                                      |  |  |
| 106XX<br>Not listed above              | Ethernet Adapter                                                      |  |  |
| 107XX                                  | 5.25-inch External     Diskette Drive                                 |  |  |
|                                        | 2. 5.25-inch Diskette                                                 |  |  |
|                                        | Drive Adapter/A                                                       |  |  |
| 109XX<br>Check the adapter cables      | <ol> <li>ActionMedia<br/>Adapter/A</li> </ol>                         |  |  |
|                                        | 2. System Board                                                       |  |  |
|                                        | 3. Riser card                                                         |  |  |
| 112XX                                  | 1. SCSI Adapter                                                       |  |  |
| This adapter does not have cache       | 2. Any SCSI Device                                                    |  |  |
|                                        | 3. System Board                                                       |  |  |
|                                        | 4. Riser card                                                         |  |  |
| 119XX                                  | 1. 3119 Adapter                                                       |  |  |
| 121XX                                  | 1. Modem Adapter                                                      |  |  |
|                                        | 2. Any Serial Device                                                  |  |  |
|                                        | 3. System Board                                                       |  |  |
|                                        | 4. Riser card                                                         |  |  |
| 136XX                                  | ISDN Primary Rate Adapte                                              |  |  |
|                                        | 2. System Board                                                       |  |  |
|                                        | 3. Riser card                                                         |  |  |
| 137XX                                  | 1. System Board                                                       |  |  |
| 141XX                                  | Realtime Interface     Coprocessor Portmaster     Adapter/A           |  |  |
| 143XX                                  | 1. Japanese Display Adapter                                           |  |  |
|                                        | 2. System Board                                                       |  |  |
|                                        | 3. Riser card                                                         |  |  |

| POST Error Code               | FRU/Action                            |  |  |
|-------------------------------|---------------------------------------|--|--|
| 14710, 14711                  | System Board Video                    |  |  |
|                               | Adapter                               |  |  |
|                               | Adapter Video Memory                  |  |  |
| 148XX                         | Video Adapter                         |  |  |
| 14901, 14902,<br>1491X, 14922 | Video Adapter     (if installed)      |  |  |
|                               | 2. System Board                       |  |  |
|                               | 3. Riser card                         |  |  |
|                               | 4. Display (any type)                 |  |  |
| 14932                         | External Display                      |  |  |
|                               | 2. Video Adapter                      |  |  |
| 161XX                         | FaxConcentrator Adapter               |  |  |
| 164XX                         | 1. 120 MB Internal Tape Drive         |  |  |
|                               | 2. Diskette Cable                     |  |  |
|                               | System Board                          |  |  |
|                               | 4. Riser card                         |  |  |
| 16500                         | 1. 6157 Tape Attachment               |  |  |
|                               | 2. Adapter                            |  |  |
| 16520, 16540                  | 1. 6157 Streaming Tape Drive          |  |  |
|                               | 6157 Tape Attachment     Adapter      |  |  |
| 166XX, 167XX                  | Token Ring Adapter                    |  |  |
|                               | System Board                          |  |  |
|                               | 3. Riser card                         |  |  |
| 18001 to 18029                | 1. Wizard Adapter                     |  |  |
|                               | 2. Wizard Adapter Memory              |  |  |
| 18031 to 18039                | Wizard Adapter Cable                  |  |  |
| 185XXXX                       | DBCS Japanese Display     Adapter/A   |  |  |
|                               | 2. System Board                       |  |  |
|                               | 3. Riser card                         |  |  |
| 20001 to 20003                | Image Adapter/A     Image-I Adapter/A |  |  |
|                               | 2. Memory Module DRAM,<br>VRAM        |  |  |
| 20004                         | Memory Module DRAM,     VRAM          |  |  |
|                               | Image Adapter/A     Image-I Adapter/A |  |  |
| 20005 to 20010                | Image Adapter/A     Image-I Adapter/A |  |  |
|                               | Memory Module DRAM,     VRAM          |  |  |

| POST Error Code                                                       | FRU/Action |                                          |  |
|-----------------------------------------------------------------------|------------|------------------------------------------|--|
| 200XX                                                                 | 1.         | Image Adapter/A                          |  |
| Not listed above                                                      | 2.         | Image-I Adapter/A                        |  |
|                                                                       | 3.         | Memory Module DRAM,<br>VRAM              |  |
|                                                                       | 4.         | System Board                             |  |
|                                                                       | 5.         | Riser card                               |  |
| 20101 to 20103                                                        | 1.         | Printer/Scanner Option                   |  |
|                                                                       | 2.         | Image Adapter/A                          |  |
|                                                                       | 3.         | Memory Module DRAM,<br>VRAM              |  |
| 20104                                                                 | 1.         | Memory Module DRAM,<br>VRAM              |  |
|                                                                       | 2.         | Printer/Scanner Option                   |  |
|                                                                       | 3.         | Image Adapter/A                          |  |
| 20105 to 20110                                                        | 1.         | Printer/Scanner Option                   |  |
|                                                                       | 2.         | Image Adapter/A                          |  |
|                                                                       | 3.         | Memory Module DRAM,<br>VRAM              |  |
| Image Adapter/A Memory Test failure indicated by graphic of adapter   | 1.         | Replace memory module (shown in graphic) |  |
| 206XX                                                                 | 1.         | SCSI-2 Adapter                           |  |
|                                                                       | 2.         | Any SCSI Device                          |  |
|                                                                       | 3.         | System Board                             |  |
|                                                                       | 4.         | Riser card                               |  |
| 208XX Verify there are no duplicate SCSI ID settings on the same bus. | 1.         | Any SCSI Device                          |  |
| 210XXXX                                                               | 1.         | SCSI Hard Disk Drive                     |  |
| Internal bus, size unknown 210XXX1 External bus, size unknown         | 2.         | SCSI Adapter or System Board             |  |
|                                                                       | 3.         | SCSI Cable                               |  |
|                                                                       | 4.         | SCSI ID Switch (on some models)          |  |
| Tape Drive amber LED remains                                          | 1.         | Tape Drive                               |  |
| on                                                                    | 2.         | SCSI Cable (internal)                    |  |
|                                                                       | 3.         | SCSI Adapter or System<br>Board          |  |
| Tape Drive green "in use" LED                                         | 1.         | Tape Drive                               |  |
| fails to come on                                                      | 2.         | SCSI Adapter or System<br>Board          |  |
|                                                                       | 3.         | SCSI Cable (internal)                    |  |
|                                                                       | 4.         | SCSI Cable (external)                    |  |
| Tape automatically ejected from drive                                 | 1.         | Tape Cassette<br>Drive                   |  |

| POST Error Code                                              | FRU/Action |                                 |  |
|--------------------------------------------------------------|------------|---------------------------------|--|
| SCSI ID on rotary switch does                                | 1.         | Rotary Switch Circuit           |  |
| not match SCSI ID set in                                     |            | Board                           |  |
| configuration. Verify drive switches inside cover are set to | 2.         | Circuit Board Cable             |  |
| zero                                                         | 3.         | Tape Drive                      |  |
| Tape sticks or breaks in drive.                              | 1.         | Tape Cassette                   |  |
| Verify that the tapes used meet                              |            |                                 |  |
| ANSI standard X3B5                                           |            |                                 |  |
| 212XX                                                        | 1.         | SCSI Printer                    |  |
| 24277                                                        | 2.         | Printer Cable  SCSI Processor   |  |
| 213XX                                                        | 1.         |                                 |  |
| 214XX                                                        | 1.         | WORM Drive                      |  |
| 215XXXC, 215XXXD, 215XXXE,                                   | 1.         | CD-ROM Drive I                  |  |
| 215XXXU If an external device, and power-                    | 2.         | CD-ROM Drive II                 |  |
| on LED is off, check external                                |            | Enhanced CD-ROM Drive II        |  |
| voltages                                                     |            | Any CD-ROM Drive                |  |
| 3                                                            | 3.         | SCSI Cable                      |  |
|                                                              | 4.         | SCSI Adapter or System<br>Board |  |
| 216XX                                                        | 1.         | Scanner                         |  |
| 217XX                                                        | 1.         | Rewritable Optical Drive        |  |
| If an external device, and power-                            | 2          | -                               |  |
| on LED is off, check external                                | 2.         | SCSI Adapter or System Board    |  |
| voltages                                                     |            | Board                           |  |
|                                                              | 3.         | SCSI Cable                      |  |
| 218XX                                                        | 1.         | Changer                         |  |
| Check for multi CD tray or                                   |            |                                 |  |
| jukebox                                                      |            |                                 |  |
| 219XX                                                        | 1.         | SCSI Communications Device      |  |
| 0400470 0404070                                              | _          |                                 |  |
| 24201Y0, 24210Y0  Be sure wrap plug is attached              | 1.         | ISDN/2 Adapter                  |  |
| be sure wrap plug is attached                                | 2.         | ISDN/2 Wrap Plug                |  |
|                                                              | 3.         | ISDN/2 Communications           |  |
|                                                              |            | Cable                           |  |
| 273XX                                                        | 1.         | 1 Mbps Micro Channel            |  |
|                                                              | 2.         | Infrared LAN Adapter            |  |
| 27501, 27503, 27506, 27507                                   | 1.         | ServerGuard Adapter             |  |
|                                                              | 2.         | System Board                    |  |
|                                                              | 3.         | Riser card                      |  |
| 27502, 27504, 27510, 27511, 27533, 27534, 27536, 27537       | 1.         | ServerGuard Adapter             |  |
| 27509                                                        | 1.         | Remove redundant                |  |
|                                                              |            | adapters, run Auto              |  |
|                                                              |            | Configuration program,          |  |
|                                                              |            | then retest.                    |  |
| 27512                                                        | 1.         | WMSELF.DGS diagnostics          |  |
|                                                              |            | file is missing                 |  |
|                                                              | 2.         | WMSELF.DGS diagnostics          |  |
|                                                              |            | file is incorrect               |  |
| L                                                            |            |                                 |  |

| POST Error Code                    | FRU/Action                                                                             |  |
|------------------------------------|----------------------------------------------------------------------------------------|--|
| 27535                              | 1. 3V Lithium Backup Battery                                                           |  |
|                                    | ServerGuard Adapter                                                                    |  |
| 27554                              | Internal Temperature out of range                                                      |  |
|                                    | ServerGuard Adapter                                                                    |  |
| 27555, 27556                       | 1. ServerGuard Adapter                                                                 |  |
|                                    | 2. Power Supply                                                                        |  |
| 27557                              | 7.2V NiCad Main Battery     Pack                                                       |  |
|                                    | ServerGuard Adapter                                                                    |  |
| 27558, 27559, 27560, 27561         | 1. PCMCIA Type II Modem                                                                |  |
|                                    | ServerGuard Adapter                                                                    |  |
| 27562                              | External Power Control not connected                                                   |  |
|                                    | 2. External Power Control                                                              |  |
|                                    | ServerGuard Adapter                                                                    |  |
| 27563, 27564                       | External Power Control                                                                 |  |
|                                    | ServerGuard Adapter                                                                    |  |
| 275XX                              | Update Diagnostic     Software                                                         |  |
| 27801 to 27879                     | 1. Personal Dictation System                                                           |  |
|                                    | 2. Adapter                                                                             |  |
|                                    | System Board                                                                           |  |
| 27880 to 27889                     | External FRU     (Speaker, Microphone)                                                 |  |
| 999030X<br>Hard disk reset failure | Possible hard disk drive<br>problem; see "Hard disk<br>drive boot error" on page<br>41 |  |

# Miscellaneous error messages

| Message/Symptom                  |    | FRU/Action                                                       |
|----------------------------------|----|------------------------------------------------------------------|
| CMOS Backup Battery inaccurate   | 1. | CMOS Backup Battery (see<br>"Safety Information" on<br>page 197) |
|                                  | 2. | System Board                                                     |
| Changing colors                  | 1. | Display                                                          |
| Computer will not power-off. See | 1. | Power Switch                                                     |
| "Power supply" on page 29.       | 2. | System Board                                                     |
|                                  | 3. | Riser card                                                       |

| Message/Symptom                                              |    | FRU/Action                                                                                            |
|--------------------------------------------------------------|----|----------------------------------------------------------------------------------------------------|
| Computer will <i>not</i> RPL from server                     |    | Ensure that network is in startup sequence as first device or first device after diskette             |
|                                                              | l  | Ensure that network adapter is enabled for RPL                                                        |
|                                                              |    | Network adapter (Advise network administrator of new MAC address)                                     |
| Computer will not Wake On LAN (if applicable)                |    | Check power supply and signal cable connections to network adapter                                    |
|                                                              |    | Ensure that the operating system settings are set to enable Wake on LAN                               |
|                                                              |    | Ensure Wake On LAN feature is enabled in Setup/Configuration (see "Setup Utility program" on page 40) |
|                                                              |    | Ensure network<br>administrator is using correct<br>MAC address                                       |
|                                                              | l  | Ensure no interrupt or I/O address conflicts                                                          |
|                                                              |    | Network adapter (advise network administrator of new MAC address)                                     |
| Dead computer. See "Power                                    | 1. | Power Supply                                                                                          |
| supply" on page 29.                                          | 2. | System Board                                                                                          |
|                                                              | 3. | Riser card                                                                                            |
| Diskette drive in-use light                                  | 1. | Diskette Drive                                                                                        |
| remains on or does not light when drive is active.           | 2. | System Board                                                                                          |
| WHEN GIVE IS ACTIVE.                                         | 3. | Diskette Drive Cable                                                                                  |
|                                                              | 4. | Riser card                                                                                            |
| Flashing cursor with an otherwise                            | 1. | System Board                                                                                          |
| blank display.                                               | 2. | Primary Hard Disk Drive                                                                               |
|                                                              | 3. | Hard Disk Drive Cable                                                                                 |
|                                                              | 4. | Riser card                                                                                            |
| Incorrect memory size during                                 | 1. | Run the Memory tests                                                                                  |
| POST                                                         | 2. | Memory Module                                                                                         |
|                                                              | 3. | System Board                                                                                          |
| "Insert a Diskette" icon appears                             | 1. | System Board                                                                                          |
| with a known-good diagnostics diskette in the first 3.5-inch | 2. | Diskette Drive Cable                                                                                  |
| diskette drive.                                              | 3. | Riser card                                                                                            |
|                                                              | 4. | Network Adapter                                                                                       |

| Message/Symptom                                              | FRU/Action                                                                                             |
|--------------------------------------------------------------|----------------------------------------------------------------------------------------------------|
| Intensity or color varies from left                          | 1. Display                                                                                             |
| to right of characters and color bars                        | 2. System Board                                                                                        |
| No power or fan not running                                  | See "Power supply" on<br>page 29                                                                       |
| Non-system disk or disk error-                               | 1. Diskette Drive                                                                                      |
| type message with a known-good diagnostic diskette.          | 2. System Board                                                                                        |
|                                                              | 3. Diskette Drive Cable                                                                                |
|                                                              | 4. Riser card                                                                                          |
| Other display symptoms not                                   | 1. See "Display" on page 30                                                                            |
| listed above (including blank or illegible display)          | 2. System Board                                                                                        |
|                                                              | 3. Display                                                                                             |
| Power-on indicator or hard disk                              | 1. Power Supply                                                                                        |
| drive in-use light not on, but computer works correctly      | 2. System Board                                                                                        |
|                                                              | 3. LED Cables                                                                                          |
| Printer problems                                             | 1. See "Printer" on page 28                                                                            |
| Program loads from the hard disk                             | 1. Run Setup                                                                                           |
| with a known-good diagnostics diskette in the first 3.5-inch | 2. Diskette Drive                                                                                      |
| diskette drive                                               | 3. Diskette Drive Cable                                                                                |
|                                                              | 4. System Board                                                                                        |
|                                                              | 5. Riser card                                                                                          |
|                                                              | Power Supply                                                                                           |
| RPL computer cannot access programs from its own hard disk.  | <ol> <li>If network administrator is<br/>using LCCM Hybrid RPL,<br/>check startup sequence:</li> </ol> |
|                                                              | a. First device - network                                                                              |
|                                                              | b. Second device - hard disk                                                                           |
|                                                              | 2. Hard disk drive                                                                                     |
| RPL computer does not RPL                                    | 1. Check startup sequence                                                                              |
| from server                                                  | Check the network adapter     LED status                                                               |
| Serial or parallel port device failure (system board port)   | External Device Self-Test     OK?                                                                      |
|                                                              | 2. External Device                                                                                     |
|                                                              | 3. Cable                                                                                               |
|                                                              | 4. System Board                                                                                        |
| Serial or parallel port device failure (adapter port)        | External Device Self-Test     OK?                                                                      |
|                                                              | 2. External Device                                                                                     |
|                                                              | 3. Cable                                                                                               |
|                                                              | 4. Alternate Adapter                                                                                   |
|                                                              | 5. System Board                                                                                        |

| Message/Symptom                  |    | FRU/Action     |
|----------------------------------|----|----------------|
| Some or all keys on the keyboard | 1. | Keyboard       |
| do not work                      | 2. | Keyboard Cable |
|                                  | 3. | System Board   |

## **Undetermined problems**

Check the power supply voltages. See "Power supply" on page 29. If the voltages are correct, return here and continue with the following steps.

- 1. Power-off the computer.
- Remove or disconnect the following components (if installed) one at a time.
  - a. Non-IBM devices
  - b. External devices (modem, printer, or mouse)
  - c. Any adapters
  - d. Riser card
  - e. Memory modules
    Before removing or replacing memory modules, see
    "System board memory" on page 53.
  - f. Extended video memory
  - g. External Cache
  - h. External Cache RAM
  - i. Hard disk drive
  - Diskette drive
- Power-on the computer to re-test the system.
- Repeat steps 1 through 3 until you find the failing device or adapter.

If all devices and adapters have been removed, and the problem continues, replace the system board. See "Replacing a system board" on page 44.

## Model tables - Country/Region/Language

#### Note

For model information, please refer to IBM online at http://www.ibm.com, then select support to find information for type 6568/6569/6648/6649 models.

Use this table to identify the country/region/language specific models. In most cases, country or language designation will be identified by the last digit of the model number.

| EMEA                                     | Model       |
|------------------------------------------|-------------|
| EMEA preload                             | xxG         |
| North America                            | Model       |
| U.S. English                             | xxU         |
| Canadian French                          | xxF         |
| Latin America                            | Model       |
| Portuguese (Brazil)                      | xxP         |
| L.A. Spanish                             | xxS         |
| Asia Pacific (AP)                        | Model       |
| A.P. English<br>(Australia, New Zealand) | xx <b>A</b> |
| Japan (Japanese)                         | xxJ         |
| Hong Kong (A.P. English)                 | xxD         |
| Hong Kong (Chinese)                      | xx <b>M</b> |
| China (Chinese)                          | xxC         |
| China (A.P. English)                     | xxD         |
| Thailand (Thai)                          | ххТ         |
| Taiwan (Chinese)                         | xx <b>V</b> |

# Parts - type 6568/6569/6648/6649

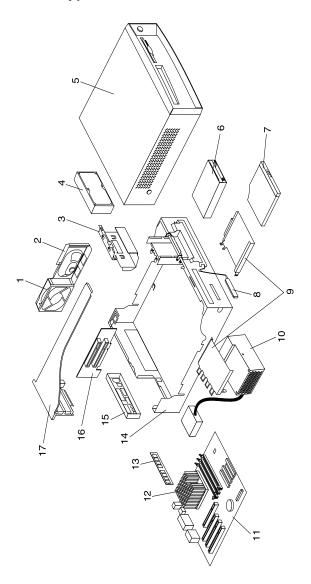

# **Parts listing**

Each FRU is available for all types/models, unless specific types or models are given.

| Index | System (type 6568/6569/6648/6649)                                                                         | FRU No. |
|-------|----------------------------------------------------------------------------------------------------|---------|
| 1     | FAN ASM 80MM with Fan/Speaker Brkt                                                                        | 10K0936 |
| 2     | SPEAKER w/CABLE ASM                                                                                       | 00N5151 |
| 3     | DASD MOUNTING BRACKET                                                                                     | 10K0941 |
| 4     | 10.1GB HARDFILE EIDE<br>(6568 - GAx, GBx, LAx, LBx)<br>(6569 - none)<br>(6648 - all)<br>(6649 - LAx, LBx) | 36L8681 |
| 4     | 20.4GB HARDFILE EIDE<br>(6568 - LCx, LDx)<br>(6569/6649 - NAx, NBx)<br>(6648 - none)                      | 09N0705 |
| 5     | TOP COVER ASM with Front Bezel Asm (6568/6569 only)                                                       | 10K0939 |
| 5     | TOP COVER ASM with Front Bezel Asm (6648/6649 only)                                                       | 19K5571 |
| 6     | 3.5" 1.44MB DISKETTE DRIVE                                                                                | 75H9550 |
| 7     | CD-ROM DRIVE - 24x SLIM<br>(6568 - LCx, LDx)<br>(6569/6649 - NAx, NBx)<br>(6648 - none)                   | 19K1523 |
| 8     | RFID ANTENNA                                                                                              | 03K9654 |
| 9     | CDROM BRACKET<br>w/SPRING KIT                                                                             | 10K0937 |
| 10    | 110W POWER SUPPLY<br>(6568/6569/6648/6649 - all)                                                          | 00N7673 |
| 10    | 110W POWER SUPPLY - CHINA<br>(6568 - GAC, GBC, LAC, LBC)<br>(6569/6648/6649 - none)                       | 00N7675 |
| 11    | SYST BD W/O MEM/PROC MERLOT (6568/6648 only)                                                              | 09K9982 |
| 11    | SYST BD MERLOT W/POV CARD (6569/6649 only)                                                                | 10K1195 |
| 12    | PIII 667MHz<br>(6568/6648 - GAx, GBx)<br>(6569/6649 - none)                                               | 10K0863 |
| 12    | PIII 733MHz<br>(6568 - LAx, LBx, LCx, LDx)<br>(6569 - none)<br>(6648/6649 - LAx, LBx)                     | 10K0864 |
| 12    | PIII 800Mhz<br>(6568/6648 - none)<br>(6569/6649 - NAx, NBx)                                               | 10K1196 |
| 13    | MEMORY 64MB SDRAM<br>(6568 - GAx, GBx, LAx, LBx)<br>(6569 - none)<br>(6648 - all)<br>(6649 -LAx, LBx)     | 33L3072 |

| Index | System (type 6568/6569/6648/6649)            | FRU No.  |
|-------|----------------------------------------------|----------|
| 13    | MEMORY 128MB SDRAM                           | 33L3074  |
|       | (6568 - LCx, LDx)                            |          |
|       | (6569/6649 - NAx, NBx)<br>(6648 - none)      |          |
| 14    | Chassis ASM with FDD Cage                    | 10K0933  |
|       | (6568/6569 only)                             | 10110300 |
| 14    | Chassis ASM with FDD Cage (6648/6649 only)   | 19K5568  |
| 15    | EMC PLANAR SHIELD                            | 09N5770  |
| 16    | RISER CARD ENET                              | 09N4515  |
| 17    | I/O BRACKET ASM                              | 10K0940  |
|       | FOOT (5) and VERTICAL STAND (6568/6569 only) | 10K0934  |
|       | FOOT (5) and VERTICAL STAND (6648/6649 only) | 19K5569  |
|       | BEZEL KIT with NAMEPLATE (6568/6569 only)    | 10K0935  |
|       | BEZEL KIT with NAMEPLATE (6648/6649 only)    | 19K5570  |
|       | POWER/LED CABLE ASM                          | 10K0942  |
|       | KEYLOCK ASM                                  | 10K0944  |
|       | C2 SWITCH ASM                                | 09K9827  |
|       | CABLE HARDFILE - ATA                         | 10K0829  |
|       | CABLE DISKETTE DRIVE                         | 10K0828  |
|       | MOUSE - 2 Button (6568 only)                 | 10L6145  |
|       | MOUSE - Scrollpoint® (6569 only)             | 28L1865  |
|       | MOUSE - 2 Button Black (6648 only)           | 76H5080  |
|       | MOUSE - Scrollpoint Black (6649 only)        | 28L1868  |
|       | MISC. HARDWARE KIT                           | 10K0938  |
|       | CDROM CABLE                                  | 09N0102  |
|       | USB CABLE                                    | 09N4496  |
|       | LITHIUM BATTERY                              | 33F8354  |

# Keyboards - 6568/6569 (PCNext Lite Pearl White)

| US ENGLISH          | 37L2514  |
|---------------------|----------|
| FRENCH CANADIAN 058 | 37L0912  |
| FRENCH CANADIAN 044 | 37L2515  |
| LA/SPANISH          | 37L2516  |
| BRAZIL - PORTUGUESE | 28L1826  |
| ARABIC              | 37L2518  |
| BELGIUM - FRENCH    | 37L2519  |
| BELGIUM - ENGLISH   | 37L2520  |
| BULGARIAN           | 37L2521  |
| CZECH               | 37L2522  |
| DANISH              | 37L2523  |
| DUTCH               | 37L2524  |
| FRENCH              | 37L2525  |
| GERMAN              | 37L2526  |
| GREEK               | 371 2527 |

| HEBREW                | 37L2528 |
|-----------------------|---------|
| HUNGARIAN             | 37L2529 |
| ITALIAN               | 37L2531 |
| NORWEGIAN             | 37L2532 |
| POLISH                | 37L2533 |
| PORTUGUESE            | 37L2534 |
| ROMANIAN              | 37L2535 |
| RUSSIAN               | 37L2536 |
| SERBIAN - CYR         | 37L2537 |
| SLOVAK                | 37L2538 |
| SPANISH               | 37L2539 |
| SWEDISH/FINNISH       | 37L2540 |
| SWISS - FRENCH/GERMAN | 37L2541 |
| TURKISH - ID 179      | 37L2542 |
| TURKISH - ID 440      | 37L2543 |
| UK ENGLISH            | 37L2544 |
| YUGOSLAVIAN           | 37L2545 |
| UK ENGLISH (ISO)      | 37L2546 |
| JAPANESE              | 37L2547 |
| CHINESE               | 37L2548 |
| KOREAN                | 28L1860 |
| THAI                  | 37L2550 |

# Keyboards - 6648/6649 (PCNext Lite Black)

| US ENGLISH          | 37L2551 |
|---------------------|---------|
| FRENCH CANADIAN 058 | 37L0913 |
| FRENCH CANADIAN 044 | 37L2552 |
| LA/SPANISH          | 37L2553 |
| BRAZIL - PORTUGUESE | 37L2554 |
| ARABIC              | 37L2555 |
| BELGIUM - FRENCH    | 37L2556 |
| BELGIUM - ENGLISH   | 37L2557 |
| BULGARIAN           | 37L2558 |
| CZECH               | 37L2559 |
| DANISH              | 37L2560 |
| DUTCH               | 37L2561 |
| FRENCH              | 37L2562 |
| GERMAN              | 37L2563 |
| GREEK               | 37L2564 |
| HEBREW              | 37L2565 |
| HUNGARIAN           | 37L2566 |
| ICELAND             | 37L2567 |
| ITALIAN             | 37L2568 |
| NORWEGIAN           | 37L2569 |
| POLISH              | 37L2570 |
| PORTUGUESE          | 37L2571 |

| ROMANIAN              | 37L2572 |
|-----------------------|---------|
| RUSSIAN               | 37L2573 |
| SERBIAN - CYR         | 37L2574 |
| SLOVAK                | 37L2575 |
| SPANISH               | 37L2576 |
| SWEDISH/FINNISH       | 37L2577 |
| SWISS - FRENCH/GERMAN | 37L2578 |
| TURKISH - ID 179      | 37L2579 |
| TURKISH - ID 440      | 37L2580 |
| UK ENGLISH            | 37L2581 |
| YUGOSLAVIAN           | 37L2582 |
| UK ENGLISH (ISO)      | 37L2583 |
| JAPANESE              | 37L2584 |
| CHINESE               | 37L2585 |
| KOREAN                | 28L1905 |
| THAI                  | 37L2587 |
|                       |         |

# **Computer Power Cords**

| ARABIC                | 14F0033 |
|-----------------------|---------|
| AUSTRALIAN            | 93F2365 |
| BELGIAN               | 1339520 |
| BULGARIAN             | 1339520 |
| CANADIAN              | 93F2364 |
| CZECH                 | 1339520 |
| DENMARK               | 13F9997 |
| FINLAND               | 1339520 |
| FRANCE                | 1339520 |
| GERMAN                | 1339520 |
| HUNGARIAN             | 1339520 |
| ISRAEL                | 14F0087 |
| ITALIAN               | 14F0069 |
| LATIN AMERICAN        | 6952301 |
| NETHERLANDS           | 1339520 |
| NEW ZEALAND           | 93F2365 |
| NORWEGIAN             | 1339520 |
| POLISH                | 1339520 |
| PORTUGUESE            | 1339520 |
| SERBIAN               | 1339520 |
| SLOVAKIAN             | 1339520 |
| SOUTH AFRICAN         | 14F0015 |
| SPANISH               | 1339520 |
| SWISS                 | 1339520 |
| SWISS - FRENCH/GERMAN | 14F0051 |
| US ENGLISH            | 93F2364 |
| UK - IRELAND          | 14F0033 |
| YUGOSLAVIAN           | 1339520 |
| CHILE                 | 14F0069 |

#### **Display and Monitor Information**

Display and monitor information is available separately and is listed under "Related Publications" on page vii.

#### Special tools

The following tools are required to service the computer models/types listed in this section of the service manual

- Volt-ohm meter, IBM P/N 73G5404
- Wrap Plug, IBM P/N 72X8546

## Type 6058/6059/6269/6578/6579

## Contents

| Product description                          | 96 |
|----------------------------------------------|----|
| General checkout                             | 99 |
| Diagnostics, test and recovery information10 | 06 |
| Additional service information               | 17 |
| Computer exploded view - type                |    |
| 6058/6059/6269/6578/657912                   | 29 |
| A20 system board layout (type 6269)13        | 38 |
| A40/A40P system board layout (type           |    |
| 6058/6059/6578/6579)14                       | 40 |
| Symptom-to-FRU index                         | 42 |
| Undetermined problems                        | 61 |
| Model tables - Country/Region/Language 16    | 62 |
| Parts - type 6058/6059/6269/6578/6579        | 63 |
|                                              |    |

## **Product description**

The NetVista type 6058/60596269/6578/6579 computers are available in 4 x 4 (four I/O adapter slots, four drive bays). Type 6269 has only has 3 usable I/O slots.

- Type 6269 is the white desktop type with the A20 system board.
- Types 6578 and 6579 are the white desktop types with the A40 and A40P system boards, respectively.
- Types 6058 and 6059 are the Global machine types, white desktop, with the A40 and A40P system boards, respectively.

## Security

- Administrator password
- Cover lock (optional on 6269; not shipped with machine)
- Power-on password
- Operating system password
- U-bolt and cable (optional for some models)
- CMOS backup battery (lithium)

## Common parts

- Diskette drive
- Hard disk drive
- Keyboard
- Power supply
- Mouse

## Specifications Information (ISO/ANSI)

The machine type specifications information on the following pages was determined in controlled acoustical environments according to procedures specified by the American National Standards Institute (ANSI) S12.10 and ISO 7779, and are reported in accordance with ISO 9296. Actual sound pressure levels in your location might differ from the average values stated because of room reflections and other nearby noise sources. The declared sound power levels indicate an upper limit, below which a large proportion of machines will operate.

## Specifications - type 6058/60596269/6578/6579

Description

Feature

|                  | _                                                 |  |
|------------------|---------------------------------------------------|--|
| Size             | Depth: 425 mm (16.7 inches)                       |  |
|                  | Height: 140 mm (5.5 inches)                       |  |
|                  | Width: 425 mm (16.7 inches)                       |  |
| Weight           | Minimum configuration as shipped:                 |  |
|                  | 9.4 kg (20 lb)                                    |  |
|                  | Maximum configuration as shipped: 11.3 kg (25 lb) |  |
| Environment      | Air temperature:                                  |  |
|                  | • System on: 10 to 35 C (50 to 95 F)              |  |
|                  | System off: 10 to 43 C     (50 to 110 F)          |  |
|                  | Humidity:                                         |  |
|                  | • System on: 8% to 80%                            |  |
|                  | • System off: 8% to 80%                           |  |
|                  | Maximum altitude: 2134 m (7000 ft.)               |  |
| Heat Output      | Approximate heat output in BTUs per hour:         |  |
|                  | Minimum:                                          |  |
|                  | 240 BTU/hr. (75 watts)                            |  |
|                  | Maximum:                                          |  |
|                  | 705 BTU/hr. (207 watts)                           |  |
| Electrical Input | Sine-wave input (47 to 63 Hz) required            |  |
|                  | Input voltage range:                              |  |
|                  | Minimum: 90 V AC                                  |  |
|                  | Maximum: 265 V AC                                 |  |
|                  | Input kVA (approximately):                        |  |
|                  | Minimum: 0.08 kVA                                 |  |
|                  | Maximum: 0.30 kVA (as shipped)                    |  |

| Feature                             | Description                                   |  |  |
|-------------------------------------|-----------------------------------------------|--|--|
| Airflow                             | Approximately 0.5 cubic meters/minute (18     |  |  |
|                                     | cubic feet/minute)                            |  |  |
| Acoustical Noise<br>Emission Values | Average sound pressure levels:                |  |  |
|                                     | At operator position:                         |  |  |
|                                     | 43 dB operating                               |  |  |
|                                     | • 38 dB idle                                  |  |  |
|                                     | At bystander position (1 meter):              |  |  |
|                                     | 37 dB operating                               |  |  |
|                                     | 33 dB idle                                    |  |  |
|                                     | Declared (upper limit) sound pressure levels: |  |  |
|                                     | 5.1 bels operating                            |  |  |
|                                     | 4.8 bels idle                                 |  |  |

## General checkout

This general checkout procedure is for type 6058/6059/6269/6578/6579 computers.

#### Attention

The drives in the computer you are servicing might have been rearranged or the drive startup sequence changed. Be extremely careful during write operations such as copying, saving or formatting. Data or programs can be overwritten if you select an incorrect drive.

Diagnostic error messages appear when a test program finds a problem with a hardware option. For the test programs to properly determine if a test *Passed, Failed* or *Aborted*, the test programs check the error-return code at test completion. See "IBM PC Enhanced Diagnostics" on page 108.

General error messages appear if a problem or conflict is found by an application program, the operating system, or both. For an explanation of these messages, refer to the information supplied with that software package.

#### **Notes**

 Type 6058/6059/6269/6578/6579 computers default to come up quiet (no beep and no memory count and checkpoint code display) when no errors are detected by POST.

To enable beep and memory count and checkpoint code display when a successful POST occurs, do the following:

- Select Start Options in the Configuration/Setup Utility program (see "Setup Utility program" on page 114).
- Set Power-On Self-Test to Enhanced.
- Before replacing any FRUs, ensure that the latest level of BIOS is installed on the system. A downlevel BIOS might cause false errors and unnecessary replacement of the system board. For more information on how to determine and obtain the latest level BIOS, see "BIOS levels" on page 123.
- If multiple error codes are displayed, diagnose the first error code displayed.
- If the computer hangs with a POST error, go to "Symptom-to-FRU index" on page 142.
- If the computer hangs and no error is displayed, go to "Undetermined problems" on page 161.
- If an installed device is not recognized by the diagnostics program, that device might be defective.

### 001

- 1. Power-off the computer and all external devices.
- 2. Check all cables and power cords.
- 3. Make sure the system board is seated properly.
- 4. Set all display controls to the middle position.
- 5. Power-on all external devices.
- Power-on all external devices.
- 7. Power-on the computer.
- 8. Check for the following response:
  - · Readable instructions or the Main Menu.

#### DID YOU RECEIVE THE CORRECT RESPONSE?

If NO, continue to 002.

If YES, proceed to 003.

#### 002

If the Power Management feature is enabled, do the following:

- Start the Configuration/Setup Utility program (see "Setup Utility program" on page 114)
- Select Power Management from the Configuration/Setup Utility program menu.
- Select APM.
- Be sure APM BIOS Mode is set to Disabled. If it is not, press Left Arrow (←) or Right Arrow (→) to change the setting.
- 5. Select Automatic Hardware Power Management.
- Set Automatic Hardware Power Management to Disabled.

- or -

Go to the "IBM PC Enhanced Diagnostics" on page 108.

## 003

Run the IBM PC Enhanced Diagnostics test. If necessary, refer to "Diagnostics, test and recovery information" on page 106.

- If you receive an error, replace the part that the diagnostic program calls out or go to "IBM PC Enhanced Diagnostics" on page 108.
- If the test stops and you cannot continue, replace the last device tested.
- If the computer has incorrect keyboard responses, go to "Keyboard" on page 102.
- If the printer has incorrect responses, go to "Printer" on page 102.

#### 100 IBM NetVista Computer:

 If the display has problems such as jittering, rolling, shifting, or being out of focus, go to "Display" on page 104.

# Module test menu and hardware configuration report

Depending on the diagnostics version level you are using, the installed devices in the computer are verified in one of two ways.

- At the start of the diagnostic tests, the Module Test Menu is displayed. Normally, all installed devices in the computer are highlighted on the menu.
- At the start of the diagnostic tests, the main menu appears. From this menu, select **System Info**, then select **Hardware Configuration** from the next menu. Normally, all installed devices in the computer are highlighted on this report.

If an installed device is not recognized by the diagnostics program, then review the following:

- The diagnostic code for the device is not in the Enhanced Diagnostics utility. Run the diagnostics provided with that device.
- The missing device is defective or it requires an additional diskette or service manual.
- An unrecognizable device is installed.
- A defective device is causing another device not to be recognized.
- The SCSI controller failed (on the system board or SCSI adapter).
- Use the procedure in "Undetermined problems" on page 161 to find the problem.

If a device is missing from the list, replace it. If this does not correct the problem, use the procedure in "Undetermined problems" on page 161.

## Keyboard

#### Note

If a mouse or other pointing device is attached, remove it to see if the error symptom goes away. If the symptom goes away, the mouse or pointing device is defective.

## 001

- Power-off the computer.

Disconnect the keyboard cable from the system unit.

Power-on the computer and check the keyboard cable connector on the system unit for the voltages shown.

All voltages are ±5%.

| Pin | Voltage (Vdc) |
|-----|---------------|
| 1   | +5.0          |
| 2   | Reserved      |
| 3   | Ground        |
| 4   | +5.0          |
| 5   | +5.0          |
| 6   | Reserved      |

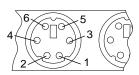

#### ARE THE VOLTAGES CORRECT?

If YES, proceed to 003.

If NO, continue with 002.

#### 002

Replace the system board.

#### 003

On keyboards with a detachable cable, replace the cable. If the problem remains or if the cable is permanently attached to the keyboard, replace the keyboard. If the problem remains, replace the system board.

#### Printer

- Make sure the printer is properly connected and powered on.
- 2. Run the printer self-test.

If the printer self-test does not run correctly, the problem is in the printer. Refer to the printer service manual. If the printer self-test runs correctly, install a wrap plug in the parallel port and run the diagnostic tests to determine which FRU failed.

If the diagnostic tests (with the wrap plug installed) do not detect a failure, replace the printer cable. If that does not correct the problem, replace the system board or adapter connected to the printer cable.

## Power supply

If the power-on indicator is not on, the power supply fan is not running, or the computer will not power-off, use the following procedures.

| Check/Verify                                                            | FRU/Action                                  |
|-------------------------------------------------------------------------|---------------------------------------------|
| Verify that the voltage-selector switch is set for the correct voltage. | Correct the voltage-selector switch setting |
| Check the following for proper installation.                            | Reseat                                      |
| Power Cord                                                              |                                             |
| On/Off Switch connector                                                 |                                             |
| On/Off Switch Power<br>Supply connector                                 |                                             |
| System Board Power<br>Supply connectors                                 |                                             |
| Microprocessor(s)     connection                                        |                                             |
| Check the power-on switch for continuity.                               | Power Cord                                  |
| Check the power-on switch for continuity.                               | Power-on Switch                             |

If the above are correct, check the following voltages.

## 20-pin main power supply connection

See "A20 system board layout (type 6269)" on page 138 or "A40/A40P system board layout (type 6058/6059/6578/6579)" on page 140 for connector locations.

#### Attention

These voltages must be checked with the power supply cables connected to the system board.

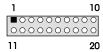

| Pin | Signal     | Function         |
|-----|------------|------------------|
| 1   | 3.3 V      | +3.3 V dc        |
| 2   | 3.3 V      | +3.3 V dc        |
| 3   | COM        | Ground           |
| 4   | 5 V        | +5 V dc          |
| 5   | COM        | Ground           |
| 6   | 5 V        | +5 V dc          |
| 7   | COM        | Ground           |
| 8   | POK        | Power Good       |
| 9   | 5VSB       | Standby Voltage  |
| 10  | 12 V       | +12 V dc         |
| 11  | 3.3 V      | +3.3 V dc        |
| 12  | -12 V      | -12 V dc         |
| 13  | COM        | Ground           |
| 14  | PS-ON      | DC Remote Enable |
| 15  | COM        | Ground           |
| 16  | COM        | Ground           |
| 17  | COM        | Ground           |
| 18  | No voltage | Not used         |
| 19  | 5 V        | +5 V dc          |
| 20  | 5 V        | +5 V dc          |

If the voltages are not correct, and the power cord is good, replace the power supply.

## Display

If the screen is rolling, replace the display assembly. If that does not correct the problem, replace the video adapter (if installed) or replace the system board.

If the screen is not rolling, use the following procedure to run the display self-test.

1. Power-off the computer and display.

#### 104 IBM NetVista Computer:

- 2. Disconnect the display signal cable.
- 3. Power-on the display.
- 4. Turn the brightness and contrast controls clockwise to their maximum setting.
- 5. Check for the following conditions.
  - You should be able to vary the screen intensity by adjusting the contrast and brightness controls.
  - The screen should be white or light gray, with a black margin (test margin) on the screen.

#### Note

The location of the test margin varies with the type of display. The test margin might be on the top, bottom, or one or both sides.

If you do not see any test margin on the screen, replace the display. If there is a test margin on the screen, replace the video adapter (if installed) or replace the system board.

#### Note

During the first two or three seconds after the display is powered on, the following might occur while the display synchronizes with the computer.

- · Unusual patterns or characters
- Static, crackling, or clicking sounds
- A "power-on" hum on larger displays

A noticeable odor might occur on new displays or displays recently removed from storage.

These sounds, display patterns, and odors are normal. Do not replace any parts.

If you are unable to correct the problem, go to "Undetermined problems" on page 161.

## Diagnostics, test and recovery information

The following tools are available to help identify and resolve hardware-related problems.

- Power-On Self-Test (POST)
  - POST Beep Codes
  - Error Code Format
- IBM PC Enhanced Diagnostics
- Recovery utility
  - Full recovery
  - Partial recovery
- Repair utility

## Power-On Self-Test (POST)

Each time you power-on the system, it performs a series of tests that check the operation of the system and some options. This series of tests is called the *Power-On Self-Test*, or *POST*. POST does the following operations.

- · Checks some basic system-board operations
- Checks the memory operation
- · Starts the video operation
- Verifies that the diskette drive is working
- · Verifies that the hard disk drive is working

If the POST finishes without detecting any problems, a single beep sounds and the first screen of the operating system or application program appears.

#### Note

Type 6058/6059/6269/6578/6579 computers default to come up quiet (no beep and no memory count and checkpoint code display) when no errors are detected by POST.

To enable beep and memory count and checkpoint code display when a successful POST occurs, do the following:

- Select Start Options in the Configuration/Setup Utility program (see "Setup Utility program" on page 114).
- 2. Set Power-On Self-Test to Enhanced.

If the POST detects a problem, an error message appears on the screen. A single problem can cause several error messages to appear. When you correct the cause of the first error message, the other error messages probably will not appear on the screen the next time you turn on the system.

## POST beep codes

The Power-On Self-Test generates a beeping sound to indicate successful completion of POST or to indicate that the tests detect an error.

One beep and the appearance of text on the display indicates successful completion of the POST. More than one beep indicates that the POST detects an error.

## Error code format

This section provides an explanation of the encoded non-SCSI and SCSI POST error codes.

Error messages are displayed on the screen as three, four, five, eight, twelve, or thirteen digits. An *X* in an error message can be any number or letter. The shorter POST errors are highlighted in the Symptom-to-FRU Index. Some digits will represent different information for SCSI errors versus non-SCSI errors.

The following figure shows which digits display the shorter POST errors. The figure also defines additional SCSI information.

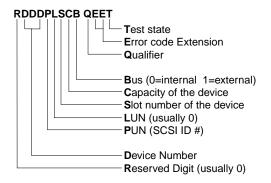

### Notes

- Non-IBM device error codes and documentation supersede this list.
- Duplicate SCSI ID settings will cause misleading error symptoms or messages.

## **Product Recovery Program menu**

Type 6058/6059/6269/6578/6579 machines have recovery and diagnostics programs on a separate hard drive partition. The recovery CD and Enhanced Diagnostics diskette are not shipped with the machine or the HMM. To download diagnostics tests or to order a recovery CD, see "Enhanced Diagnostics download or diskette" on page 108.

At startup, after the machine tests the DIMM memory, the machine displays the following:

### To start the Product Recovery Program, press F11

After depressing F11, you are given the following options.

## · Full recovery

This utility reformats the hard drive and restores all original files.

## Partial recovery

This utility reformats the hard drive and restores the Windows operating system and all device drivers

## Repair

This is the emergency repair utility, and should not be used to install Windows components.

### System utilities

1. Run diagnostics

This selection accesses the IBM PC Enhanced Diagnostics.

- System info
- 3. Create recovery/ repair diskette

## IBM PC Enhanced Diagnostics

The IBM PC Enhanced Diagnostics programs use a full range of diagnostic utilities to determine the operating condition of the computer's hardware components.

The diagnostic program includes the following:

· PC-Doctor's Diagnostic Software

This interface serves as the control program for running both the IBM PC Enhanced Memory Diagnostics and the suite of diagnostic tests provided by PC-Doctor.

IBM PC Enhanced Memory Diagnostics

The memory diagnostic tests determine which memory module (SIMM or DIMM) is defective and report the socket where the failing module is located. The Memory diagnostics can run a quick and full test of the system. Diagnostics can also be run on a single SIMM or DIMM.

## Note

See "IBM PC Enhanced Diagnostics error codes" on page 1 for the specific error codes.

## **Enhanced Diagnostics download or diskette**

The IBM PC Enhanced Diagnostics are available on-line at <a href="http://www.ibm.com/">http://www.ibm.com/</a>

- Select Support.
- Select Desktop computing from the "Search by Category" pull-down menu.

108 IBM NetVista Computer:

- Select NetVista from the "Product Family" list.
- Search for the machine type in the "Quick Path" box on the left.
- Select Diagnostics from the "Downloadable files by Category" menu or select the link to PC Enhanced Diagnostics from the "Downloadable files by date" list.

## Navigating through the diagnostics programs

Use the cursor movement keys to navigate within the menus.

- The Enter key is used to select a menu item.
- The Esc key is used to back up to the previous menu.
- For online help select F1.

## Running diagnostics tests

There are four ways to run the diagnostic tests.

 Using the cursor movement keys, highlight Run Normal Test or Run Quick Test from the Diagnostics Menu and then press Enter.

This will automatically run a pre-defined group of tests from each test category. Run **Normal Test** runs a more extensive set of tests than does **Run Quick Test** and takes longer to execute.

- Press F5 to automatically run all selected tests in all categories. See "Test Selection".
- From within a test category, press Ctrl-Enter to automatically run only the selected tests in that category. See "Test Selection".
- Using the cursor movement keys, highlight a single test within a test category, then press Enter. This will run only that test.

Press Esc at any time to stop the testing process.

Test results, (N/A, PASSED, FAILED, ABORTED), are displayed in the field beside the test description and in the test log. See "Viewing the test log" on page 113.

#### Test selection

To select one or more tests, use the following procedure.

- 1. Open the corresponding test category.
- Using the cursor movement keys, highlight the desired test.
- 3. Press the space bar.

A selected test is marked by >>. Pressing the space bar again de-selects a test and removes the chevron.

4. Repeat steps 2 and 3 above to select all desired tests.

## **IBM PC Enhanced Memory Diagnostics**

The IBM PC Enhanced Memory Diagnostics provide the capability to identify a particular memory module (SIMM or DIMM) which fails during testing. Use the System Board

Layout section to reference the memory sockets, or select **F1** *twice* to load the Online Manual and select Chapter 11, "SIMM/DIMM/RIMM Locator".

Follow the steps below to locate the IBM PC Enhanced Memory Diagnostics test options.

- Select the DIAGNOSTICS option on the toolbar and press Enter.
- Highlight either the Memory Test-Full or Memory Test-Quick option and press Enter.
- 3. Memory Test-Full

The full memory test will take about 80 seconds per MB of memory and will detect marginal, intermittent, and solid (stuck) memory failures.

4. Memory Test-Quick

The quick memory test will take about 20 seconds per MB of memory and will detect solid (stuck) memory failures only.

#### Notes

Either level of memory testing can be performed on all memory or a single SIMM or DIMM socket.

Only sockets containing a SIMM or DIMM can be selected for testing. Unpopulated sockets are noted by ...... beside the test description.

## Alert-On LAN test

The Alert On LAN test does the following:

- Determines if Alert On LAN is supported on the system.
- Checks the revision ID register.
- Verifies the EEPROM checksum.
- · Validates that a software alert can be sent.

#### Asset ID test

The Asset ID test does the following:

- Determines if Asset ID is supported on the system.
- Verifies the EEPROM areas.
- · Performs an antenna detection test.

#### Test results

IBM PC Enhanced Diagnostic test results will produce the following error code format:

| Function | Failure | DeviceID | Date | ChkDigits | Text |
|----------|---------|----------|------|-----------|------|
| Code     | Type    |          |      |           |      |

#### Function Code:

Represents the feature or function within the PC.

### Failure Type:

Represents the type of error encountered.

#### · DeviceID:

Contains the component's unit-ID which corresponds to either a fixed disk drive, removable media drive, serial or parallel port, processor, specific SIMM or DIMM, or a device on the PCI bus.

#### Date:

Contains the date on which the diagnostic test was run. The date is retrieved from CMOS and displayed using the YYYYMMDD format.

## · ChkDigits:

Contains a 2-digit check-digit value to ensure the following:

- Diagnostics were run on the specified date.
- Diagnostics were run on the specified IBM computer.
- The diagnostic error code is recorded correctly.

#### Text:

Description of the error.

#### Note

See "IBM PC Enhanced Diagnostics error codes" on page 1 for error code listings.

#### Hard file Smart test

Use the Hard File Smart Test when the system management tool has detected a hard file SMART alert.

The Smart test does the following:

- Interrogates IDE devices for support of the SMART instruction set.
- Issues a ENABLE SMART command to make sure SMART functionality is active.
- Checks the SMART RETURN STATUS command to determine if any thresholds have been exceeded.

If thresholds have been exceeded, an error message is shown, and the test fails. If no SMART is supported by the drive, the test returns with "N/A".

## **IBM Fixed Disk Optimized Test**

You can use the IBM Fixed Disk Optimized Test to identify a particular area of a hard disk that fails during testing. You can also use this test to correct types of errors.

To run the Fixed Disk Optimized Test, do the following:

- 1. From the toolbar, select Diagnostics.
- 2. Select Fixed Disk Optimized Test.
- 3. Select one of the tests:

- Hard Disk Test Full performs a complete test of the hard disk drive.
- Hard Disk Test Quick performs a subset of the full hard disk tests.
- Start SMART Hard Disk Test initiates an IDE extended offline self-test.
- SMART Hard Disk Test Results runs the IDE extended offline self-test and displays the results.

You can run the Start SMART Hard Disk Test and then continue with other diagnostics tests before running the Hard Drive Self-Test Results.

## Quick and Full erase - hard drive

The IBM PC Enhanced Diagnostics Program offers two hard drive format utilities:

- Quick Erase Hard Drive
- Full Frase Hard Drive

The Quick Erase Hard Drive provides a DOS utility that performs the following steps.

- Destroys the Master Boot Record (MBR) on the hard drive.
- Destroys all copies of the FAT Table on all partitions (both the master and backup).
- Destroys the partition table.
- Provides messages that warn the user that this is a nonrecoverable process.

The Full Erase Hard Drive provides a DOS utility that performs the following steps.

- · Performs all the steps in Quick Erase.
- Provides a DOS utility that writes random data to all sectors of the hard drive.
- Provide an estimate of time to completion along with a visual representation of completion status.
- Provides messages that warn the user about non-recoverable process.

#### Important

Make sure that the customer backs up all data before using the Quick or Full Erase function.

To select the Quick Erase or Full Erase Hard Drive utility, use the following procedure.

- Select the UTILITY option on the toolbar and press Enter.
- Select either the QUICK ERASE or FULL ERASE HARD DISK option and follow the instructions.

## Iomega Zip drive test

Use the lomega Zip Drive Test to test the Zip drive and the drive interface. The test takes about 20 seconds to run.

The default tests the following:

- Controller
- Max Seek (50 times)
- Random Seek (300 sectors)

## Asset EEPROM backup

When replacing a system board, this utility allows the backup of all Asset information from the EEPROM to diskette. This utility also restores data to the EEPROM from diskette after replacement of the system board.

To run this utility, use the following procedure.

- Select Utility
- Select Asset EEPROM Backup
- · Follow instructions on screen.

## Viewing the test log

Errors reported by the diagnostic test will be displayed by the program as a failed test.

To view details of a failure or to view a list of test results, use the following procedure from any test category screen.

- Press F3 to activate the log file.
- Press F3 again to save the file to diskette or F2 to print the file.

## SIMM/DIMM/RIMM memory errors

SIMM/DIMM/RIMM error messages issued by the IBM PC Enhanced Diagnostics.

| Message | Failure Found                                 | Recommended<br>Actions                                                                                                    |
|---------|-----------------------------------------------|----------------------------------------------------------------------------------------------------|
| 2xx-1y  | A memory error was detected in SIMM socket Y. | Replace the SIMM in the socket identified by the last digit of the error code.  Re-run the test.  If the same error code occurs again, replace the system board. |

| Message              | Failure Found                                                                                                    | Recommended<br>Actions                                                                                                    |
|----------------------|----------------------------------------------------------------------------------------------------|----------------------------------------------------------------------------------------------------|
| 2xx-2y               | A memory error was<br>detected in<br>DIMM/RIMM socket<br>Y                                                                                                    | Replace the DIMM/RIMM in the socket identified by the last digit of the error code.                                                                   |
|                      |                                                                                                    | Re-run the test.  If the same error code occurs again, replace the system board or where memory is on the processor card, replace the processor card. |
| Corrupt BIOS         | Information in BIOS is not as expected.  Not able to find expected DMI information from BIOS.  Memory controller chipset vendor ID does not match expected value. | Reflash the BIOS.  Perform boot block recovery.  Replace the system board.                                                                            |
| Test aborted by user | User stopped test.                                                                                                    | Restart test.                                                                                                    |

Note: Y is the SIMM/DIMM/RIMM socket number. Use the System Board Layout section in the latest Hardware Maintenance Manual (HMM) to reference the memory sockets.

## Setup Utility program

#### Attention

A customized setup configuration (other than default settings) might exist on the computer you are servicing. Running the Setup Utility program might alter those settings. Note the current configuration settings and verify that the settings are in place when service is complete.

The Setup Utility (configuration) program is stored in the permanent memory of the computer. This program includes settings for the following:

- System Summary
- Product Data
- · Devices and I/O Ports
- Start Options

- Date and Time
- System Security
- Advanced Setup
- **Power Management**

To run the Setup Utility program, use the following procedure.

- 1. Power-off the computer and wait for a few seconds until all in-use
  - lights go off.
- 2. Power-on the computer.
- 3. When the Setup Utility prompt appears on the screen during start-up, press F1. The Setup Utility menu will appear.
- Follow the instructions on the screen.
- When finished, select System Summary to verify that any configuration changes have been accepted.

## Hard disk drive boot error

A hard disk drive boot error (error codes 1962 and 1999030X) can have the following causes.

| Cause                                                            | Action                                                                         |
|------------------------------------------------------------------|--------------------------------------------------------------------------------|
| The start-up drive is not in the boot sequence in configuration. | Check the configuration and ensure the start-up drive is in the boot sequence. |
| No operating system installed on the boot drive.                 | Install an operating system on the boot drive.                                 |
| The boot sector on the start-up drive is corrupted.              | The drive must be formatted, do the following:                                 |
|                                                                  | Attempt to access and<br>recover (back-up) the failing<br>hard disk drive.     |
|                                                                  | Using the operating systems programs, format the hard disk drive.              |
|                                                                  | Go to "Preparing the hard disk drive for use" on page 116.                     |
| The drive is defective.                                          | Replace the hard disk drive.                                                   |

# When to use the Low-Level Format program

#### **Notes**

- The low-level format is not available on all diagnostic diskettes.
- Before formatting the hard disk drive, make a back-up copy of the files on the drive to be formatted.

Use the Low-Level Format program in the following situations:

- When you are installing software that requires a lowlevel format.
- When you get recurring messages from the test programs directing you to run the Low-Level Format program on the hard disk.
- As a last resort before replacing a hard disk drive.

## Preparing the hard disk drive for use

When the Low-Level Format program is finished, restore to the hard disk all the files that you previously backed up.

- Partition the remainder of the hard disk for the operating system. (The commands vary with the operating system. Refer to the operating system manual for instructions.)
- Format the hard disk using the operating system. (The commands vary with the operating system. Refer to the operating system manual for instructions.)
- 3. Install the operating system.

You are now ready to restore the files.

## Additional service information

- "Replacing a processor" on page 118
- "Replacing a system board" on page 118
- "Security features" on page 119
- "Passwords" on page 119
- "Vital product data" on page 120
- "Management Information Format (MIF)" on page 120
- "Alert on LAN" on page 121
- "Hard disk drive jumper settings" on page 121
- "CD-ROM drive jumper settings" on page 122
- "BIOS levels" on page 123
- "Flash (BIOS/VPD) update procedure" on page 123
- "Flash recovery boot block jumper" on page 124
- "Power management" on page 124
- "Network settings" on page 126
- "Flash over LAN (update POST/BIOS over network)" on page 127
- "Wake on LAN" on page 127
- "System board memory" on page 128

The following additional service information supports type 6058/6059/6269/6578/6579.

## Replacing a processor

Make sure the processor is fully seated in its socket and that the goal post latches are engaged.

## Important

- Make sure the air baffle is installed to prevent processor overheating.
- If the processor is not installed correctly, the system board and the processor can be damaged.

## Replacing a system board

### Important

Before replacing a system board, back up Asset information with PC-Doctor by using the "Asset EEPROM backup" on page 113.

#### Notes

- The BIOS and Vital Product Data (VPD) for the computer you are servicing must be installed on the new system board (FRU) after it is installed in the computer. To do this, you must run the Flash Update program using the Flash Update diskette. See "BIOS levels" on page 123, "Vital product data" on page 120, and "Flash (BIOS/VPD) update procedure" on page 123.
- Always ensure the latest level of BIOS is installed on the computer. A down level BIOS may cause false errors and unnecessary replacement of the system board.
- The processor is a separate FRU from the system board and is not included with the system board FRU. If you are instructed to replace the system board, use the following procedure.
  - Remove the processor from the old system board and install it on the new system board.
  - Remove any of the following installed options on the old system board, and install them on the new system board.
    - Memory modules
  - Ensure that the new system board jumper settings match the old system board jumper settings.
  - d. If the new system board does not correct the problem, reinstall the options on the old system board, reinstall the old system board, then replace the processor.

## Security features

Security features in this section include the following:

- Passwords
- · Vital Product Data
- · Management Information Format (MIF)
- Alert on LAN

#### **Passwords**

The following section provides information about computer hardware and software-related passwords.

- · Power-on Password
- Administrator Password
- · Operating System Password

Power-on and Administrator passwords are set in the Setup Utility program. See "Setup Utility program" on page 114 for information about running the Setup Utility.

**Power-on password:** A power-on password denies access to the computer by an unauthorized user when the computer is powered on. When a power-on password is active, the password prompt appears on the screen each time the computer is powered on. The computer starts after the proper password is entered.

**Removing a power-on password:** To service a computer with an active and unknown power-on password, power-off the computer and use the following procedure.

#### Note

On some models, this procedure will also remove the administrator password.

- 1. Unplug the power cord and remove the top cover.
- Refer to "A20 system board layout (type 6269)" on page 138 or "A40/A40P system board layout (type 6058/6059/6578/6579)" on page 140 to find the recovery jumper.
- 3. Move the recovery jumper from **normal** to **clear**.
- Power-on the computer. The system senses the change in the position and erases the password. It is necessary to move the jumper back to the previous position.
- Remind the user to enter a new password when service is complete.

**Administrator password:** The administrator password is used to restrict access to the Configuration/Setup Utility program. If the administrator password is activated, and you do not enter the administrator password, the configuration can be viewed but not changed.

#### Note

Type 6058/6059/6269/6578/6579 has Enhanced Security Mode. If Enhanced Security mode is enabled and there is no password given, the computer will act as if Enhanced Security is disabled.

If Enhanced Security is Enabled and an administrator password is given, the administrator password must be entered to use the computer. If the administrator password is lost or forgotten, the system board in the computer must be replaced in order to regain access to the Configuration/Setup Utility program.

**Administrator password control:** The Administrator password is set in the Setup Configuration. Refer to "Setup Utility program" on page 114.

**Operating system password:** An operating system password is very similar to a power-on password and denies access to the computer by an unauthorized user when the password is activated. The computer is unusable until the password is entered and recognized by the computer.

## Vital product data

Each computer has a unique Vital Product Data (VPD) code stored in the nonvolatile memory on the system board. After you replace the system board, the VPD must be updated. To update the VPD, see "Flash (BIOS/VPD) update procedure" on page 123.

## Management Information Format (MIF)

Management Information Format (MIF) is a file used to maintain a list of the system unit serial number along with all serialized components (for example, system board, riser card, memory, and processor).

At the time of computer manufacture, the EPROM will be loaded with the serial numbers of the system and all major components. The customer will have access to the MIF file via the DMI MIF Browser that is installed with the preload and is also available on the SSCD that is provided with the system.

A company called Retain-a-Group is a central data warehouse offering serial number data management. Retain-a-Group acts as a focal point to law enforcement. The customer has the option to purchase serial number information and services from Retain-a-Group. It is the customer's responsibility to maintain the MIF file and to inform Retain-a-Group of any changes to the file.

Some customers may request their servicers to assist them in maintaining the MIF file when serialized components are replaced during hardware service. This assistance is between the customer and the servicer. The servicer can use the DMI MIF Browser to update the MIF information in the EPROM. It is anticipated that some servicers might charge for this service.

To update the EPROM using the DMI MIF Browser, use the following procedure.

- Click Start from the desktop, then Programs.
- 2. Select IBM SystemView Agent
- 3. Select the Serial Number Information icon
- 4. Click the plus sign to expand.
- 5. Select the component you want to view or edit.
- 6. Double click on the component you want to change.
- 7. Enter new data in the Value field, then click Apply.

## Alert on LAN

Alert on LAN provides notification of changes in the computer, even when the computer power is turned off. Working with DMI and Wake on LAN technologies, Alert on LAN helps to manage and monitor the hardware and software features of the computer. Alert on LAN generates notifications to the server of these occurrences:

- · Computer disconnected from the network
- · Computer unplugged from the power outlet
- All POST errors
- · Operating system or POST hang condition

Alert on LAN events are configured to be Enabled or Disabled from the LAN server only, and not from the computer. See the LAN administrator for configuration status information.

## Hard disk drive jumper settings

IDE hard disk drives for the NetVista series computers use jumpers to set the drives as primary (master) or secondary (slave).

#### Note

For drives not shown below, refer to the label on the hard disk drive for the hard disk drive settings.

- 1 Primary (Master) Hard Disk Drive
- 2 Secondary (Slave) Hard Disk Drive

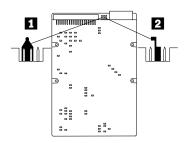

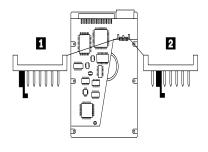

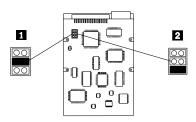

## **CD-ROM** drive jumper settings

CD-ROM and PC/CD-ROM drives use jumpers or tabs to set the drives as primary (master) or secondary (slave). Refer to the drive connector labels or the figures below for the drive settings.

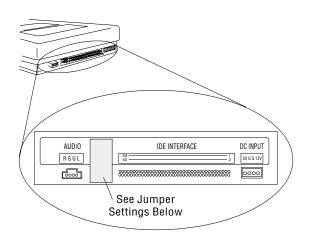

| CD-ROM | Primary (Master) | Secondary (Slave) |
|--------|------------------|-------------------|
| 40X    | ::               | : 🛮 :             |
| 48X    | ::               | : ■:              |

## **BIOS** levels

An incorrect level of BIOS can cause false error and unnecessary FRU replacement. Use the following information to determine the current level of BIOS installed in the computer, the latest BIOS available for the computer, and where to obtain the latest level of BIOS.

- Current Level BIOS information
  - Run the Configuration Utility to determine the level of BIOS installed.
- Sources for determining the latest level BIOS available
  - IBM PC Company Home Page
    - http://www.ibm.com/pc/us/
  - 2. PC PartnerInfo-Technical Database (CTSTIPS.NSF)
  - 3. HelpCenter
  - 4. Levels 1 and 2 Support
  - 5. RETAIN
- Sources for obtaining the latest level BIOS available
  - IBM PC Company Home Page http://www.ibm.com/pc/us/
  - 2. PC PartnerInfo-Technical Database (CTSTIPS.NSF)
  - HelpCenter
  - 4. Levels 1 and 2 Support

To update (flash) the BIOS, see "Flash (BIOS/VPD) update procedure".

## Flash (BIOS/VPD) update procedure

#### Attention

Refer to the information label located inside the system unit cover for any model-specific information.

- 1. Power-off the computer.
- 2. Insert the flash update diskette into drive A.
- 3. Power-on the computer.
- When the Update Utility appears; select the country/keyboard, then press Enter.
- If the computer serial number was previously recorded, the number is displayed with an option to update it.
   Press Y to update the serial number.
- Type the 7-digit serial number of the computer you are servicing, then press Enter.
- Follow the instructions on the screen to complete the flash (BIOS/VPD) update procedure.

## Flash recovery boot block jumper

#### Attention

If an interruption occurs during a Flash/BIOS upgrade, the BIOS might be left in an unusable state. The Boot Block jumper enables you to restart the system and recover the BIOS.

To perform a Flash/BIOS recovery using the recovery jumper, use the following procedure.

- Power-off the computer and remove the cover.
- Move the system board recovery jumper to the clear position. Refer to "A20 system board layout (type 6269)" on page 138, "A40/A40P system board layout (type 6058/6059/6578/6579)" on page 140, or to the label inside the computer for more information.
- 3. Insert the upgrade diskette into the diskette drive.
- 4. Power-on the computer. The IBM Logo will appear.
- When the Flash Update Utility appears, select the country/keyboard, then press Enter.
- If the computer serial number was previously recorded, the number is displayed with an option to update it. Press Y to update the serial number.
- 7. Type the 7-digit serial number of the computer you are servicing, then press **Enter**.
- Follow the instructions on the screen to complete the flash (BIOS/VPD) update procedure.
- When you are instructed to reboot the computer, poweroff the computer and move the recovery jumper to the normal position. Then replace the cover and power-on the computer.

## Power management

Power management reduces the power consumption of certain components of the computer such as the system power supply, processor, hard disk drives, and some monitors. Advanced Power Management and Rapid Resume Manager are features of some personal computers.

## Automatic configuration and power interface (ACPI) BIOS

Being an ACPI BIOS system, the operating system is allowed to control the power management features of the computer and the setting for Advanced Power Management (APM) BIOS mode are ignored. Not all operating systems support ACPI BIOS mode.

## Advanced Power Management

Energy-saving settings can be viewed and changed by using the Advanced Power Management menu in the Configuration/Setup Utility program.

#### Attention

If a device, such as a monitor, does not have powermanagement capabilities, it can be damaged when exposed to a reduced-power state. Before making energy-saving selections for the monitor, check the documentation supplied with the monitor to see if it supports Display Power Management Signaling (DPMS).

## **Automatic Hardware Power Management features**

Automatic Hardware Power Management can reduce the power states of the computer, processor, and monitor (if the monitor supports DPMS) if they are inactive for a predetermined length of time.

There are three levels of specified time that the computer must be inactive before the power management options that are selected take effect. Select the amount of time that is offered within each level.

Level 1 Set time from 5 minutes to 4 hours.

Level 2 Set time from 10 minutes to 5 hours.

Level 3 Set time from 15 minutes to 6 hours.

At each level, you can define the amount of energy savings by specifying values for the following options.

### System Power

- Select On for the computer to remain on.
- Select Off for the computer to shut down.

## Processor Speed

Set the microprocessor to be **disabled**, or to run at 1, 10, 25, or 50 percent of its internal clock speed.

#### Display

Set display to be disabled or to be reduced at these power states:

- Standby: Screen is blank, but can be restored immediately when any activity is detected.
- Suspend: Monitor uses less power than in Standby mode. Screen image is restored after a few seconds when any activity is detected.
- Off: Monitor power is off. Press Monitor power button to restore power. On some monitors, you might have to depress the power button twice.

## Setting Automatic Hardware Power Management features

 Start the Configuration/Setup Utility program (see "Setup Utility program" on page 114).

- Select Advanced Power Management from the Configuration/Setup Utility program menu.
- Select the APM BIOS Mode and be sure it is set to Enabled. If it is not, press Left Arrow (←) or Right Arrow (→) to change the setting.
- 4. Select Automatic Hardware Power Management.
- Set Automatic Hardware Power Management to Enabled.
- Select values for the three categories of power management (system power, processor speed, and display), as necessary.
- 7. Set Hard Disk to Enabled or Disabled.

Note: This does not apply to SCSI drives.

- Press Esc twice to return to the Configuration/Setup Utility program menu.
- 9. Before you exit from the program, select **Save Settings** from the Configuration/Setup Utility program menu.
- To exit from the Configuration/Setup Utility program, press Esc and follow the instructions on the screen.

## **Automatic Power-On features**

The Automatic Power-On features within the Power Management menu allow you to enable and disable features that turn on the computer automatically.

- Serial Port A Ring Detect: With this feature set to Enabled and an external modem connected to serial port (COM1), the computer will turn on automatically when a ring is detected on the modem.
- PCI Modem Ring Detect: With this feature set to Enabled, the computer will turn on automatically when a ring is detected on the internal modem.
- PCI Wake Up: This feature allow PCI cards that support this capability to wake the system.
- Wake Up on Alarm: You can specify a date and time at which the computer will be turned on automatically. This can be either a single event or a daily event.
- Wake on LAN: If the computer has a properly configured token-ring or Ethernet LAN adapter card that is Wake on LAN-enabled and there is remote network management software, you can use the IBM-developed Wake on LAN feature. When you set Wake on LAN to Enabled, the computer will turn on when it receives a specific signal from another computer on the local area network (LAN). For further information, see "Wake on LAN" on page 127.

## **Network settings**

This section applies only to computers that are linked to a network.

The Configuration/Setup Utility program includes settings that can be enabled and disabled to configure the network interface in the computer. These settings are the following:

Flash over LAN (Update POST/BIOS over Network)

# Flash over LAN (update POST/BIOS over network)

**Note:** For local Flash (BIOS/VPD) update, see "Flash (BIOS/VPD) update procedure" on page 123.

This setting is used to enable or disable the Flash over LAN feature. When the feature is enabled, the system programs, in the computer, can be updated remotely from a network server. If the administrator password is set in the computer, it does not have to be entered by the server.

To access the Flash over LAN setting, use the following procedure.

- Start the Configuration/Setup Utility program. See "Setup Utility program" on page 114.
- 2. Select System Security.
- Select POST/BIOS Update from the Configuration/Setup Utility program menu.
- To enable Flash over LAN, select Enabled. To disable Flash over LAN, select Disabled.
- Press Esc twice to return to the Configuration/Setup Utility program menu.
- Before you exit from the program, select Save Settings from the Configuration/Setup Utility program menu.
- To exit from the Configuration/Setup Utility program, press Esc and follow the instructions on the screen.

#### Wake on LAN

This setting is used to enable or disable the IBM-developed

Wake on LAN feature. This feature makes it possible for the computer to be turned on remotely by a network server. Remote network management software must be used in conjunction with this feature.

To access the Wake on LAN setting, use the following procedure.

- 1. Start the Configuration/Setup Utility program. See "Setup Utility program" on page 114.
- 2. Select Advanced Power Management.
- 3. Select Automatic Power On from the program menu.
- Select Wake on LAN from the Automatic Power On menu.
- To enable Wake on LAN, select Enabled. To disable Wake on LAN, select Disabled.
- Press Esc until you return to the Configuration/Setup Utility program menu.
- Before you exit from the program, select Save Settings from the Configuration/Setup Utility program menu.

8. To exit from the Configuration/Setup Utility program, press **Esc** and follow the instructions on the screen.

## System board memory

The following matrix cross-references the name of the computer (printed on the logo) and the size, speed, and type of memory modules supported in the computer.

| Computers           | Memory Module |         |            | Memory Module |  | ule |
|---------------------|---------------|---------|------------|---------------|--|-----|
| Computers           | Size          | Speed   | Туре       |               |  |     |
| Types               | 64 MB         | 133 MHz | SDRAM      |               |  |     |
| 6269                | 128 MB        |         | Non-Parity |               |  |     |
| 6058/6059/6578/6579 | 256 MB        |         |            |               |  |     |
|                     |               |         | Industry   |               |  |     |
|                     |               |         | Standard   |               |  |     |

## Supported memory configuration

DIMM sizes of 64 MB, 128 MB and 256 MB are acceptable. Start filling DIMM socket 0, then 1. Use 3.3 V unbuffered 133 MHz SDRAM non-parity DIMMs only.

# Computer exploded view - type 6058/6059/6269/6578/6579

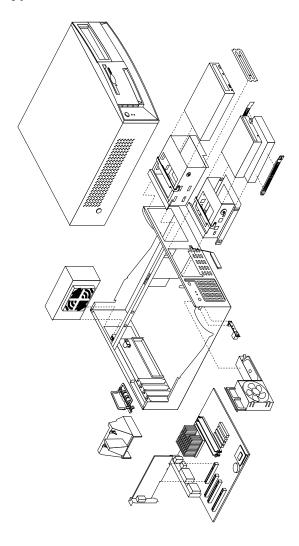

## Input/Output connectors - type 6269

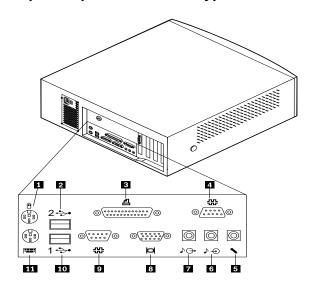

- 1 Mouse
- 2 USB connector 2
- 3 Parallel connector
- 4 Serial connector 2 (joystick/MIDI connector in some models)
- 5 Microphone connector
- 6 Audio in connector

- 7 Audio out connector
- 8 Monitor connector
- 9 Serial connector 1
- 10 USB connector 1
- 11 Keyboard connector

# Input/Output connectors - type 6058/6059/6578/6579

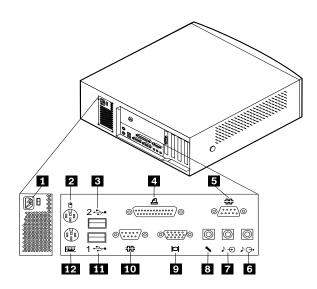

- 1 Power connector
- 2 Mouse
- 3 USB connector 2
- 4 Parallel connector
- 5 Serial connector 2 (joystick/MIDI connector in some models)
- 6 Audio out connector

- 7 Audio in connector
- 8 Microphone connector
- 9 Monitor connector
- 10 Serial connector 1
- 11 USB connector 1
- 12 Keyboard connector

## Cover removal

## Note

The front panel is integrated with the top cover.

Firmly press the cover latch buttons on both sides. Pull up the back end of cover, and swing the cover toward the front of the computer.

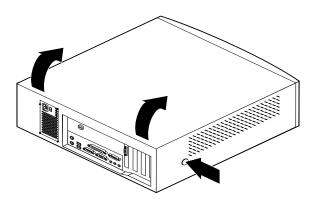

## Replacing the cover

Pivot the cover from the front, and move it down over the computer until the cover snaps into place.

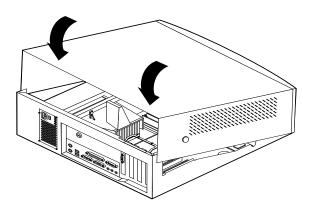

# **EMC** shield (front)

Models that are not shipped with a CD-ROM drive have an EMC shield covering the drive bay. To remove the EMC shield, remove the front cover. Then, remove the single screw that holds the EMC shield in place.

# **EMC** shield (system board)

Remove the eight screws that hold the EMC shield in place.

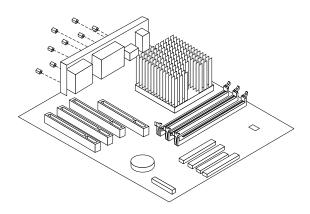

# Installing adapters

This section provides information and instructions for installing and removing adapters.

## Adapter slots

Types 6058/6059/6269/6578/6579 have four expansion slots used to connect adapters to the peripheral component interconnect (PCI) bus.

To install an adapter in a PCI or AGP expansion slot:

- 1. Remove the adapter from its static-protective package.
- 2. Remove the metal I/O bracket form the adapter slot.
- Install the adapter into the appropriate slot on the system board.

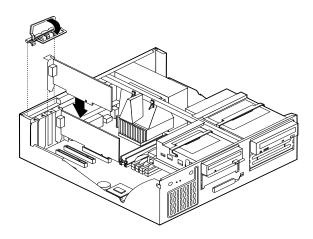

 Install the adapter slot cover latch. Pivot the latch back to horizontal

**Note:** If you are installing a Wake on LAN supported network adapter, attach the Wake on LAN cable

that came with the adapter to the Wake on LAN connector on the system board. If you also want to take advantage of the Alert on LAN feature of the computer, you must install the network adapter in PCI slot 1.

# Air duct (type 6058/6059/6278/6279)

 The air duct in some machines may have a hole in the side. Press the metal latch that is behind the hole, and swing out the duct to a 45-degree angle and lift it up.

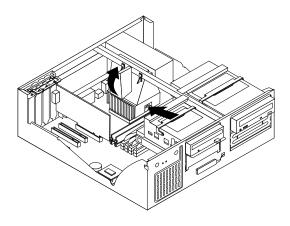

If the air duct does not have a hole, simply swing out the duct to a 45-degree angle and lift it up.

## **CD-ROM** drive removal

1. Swing the 5.25" drive cage up and out.

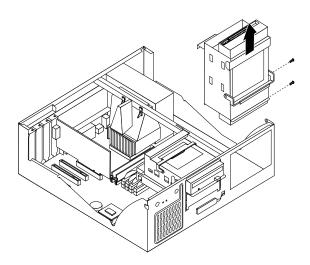

- 2. Remove the two screws that hold the CD-ROM drive in place. Lift the CD-ROM drive out of the cage.
- When replacing the drive cage into its horizontal position, be sure place the cage latch back to its regular horizontal position. This is necessary so that the machine cover will fit properly.

# Fan/speaker bracket removal

 Detach the left side of the fan/speaker bracket by pushing the two left tabs that latch the bracket to the chassis.

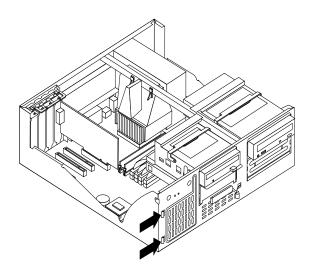

Locate the right tab that hinges the fan/speaker bracket to the chassis. Push the tab to detach the bracket from the chassis.

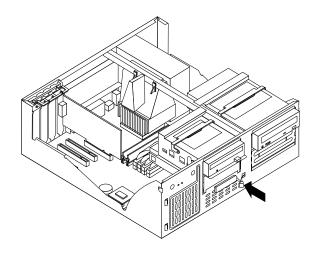

3. Swing the 3.5" drive cage up and latch into vertical.

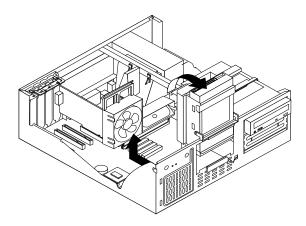

4. Lift the fan/speaker bracket back and out.

## Hard drive removal

- Swing the 3.5" drive cage up, and latch it to the vertical position.
- 2. Press the two side rail tabs and push the HD from the bottom. Pull the HD out.

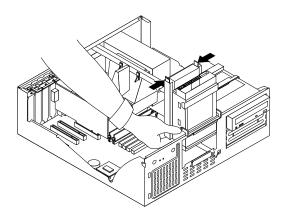

When replacing the drive cage into its horizontal position, be sure place the cage latch back to its regular horizontal position. This is necessary so that the machine cover will fit properly.

# Power supply removal

 Remove the four screws that hold the power supply to the back of the chassis.

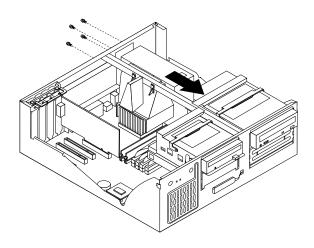

- 2. The power supply is attached to the base of the chassis by a latch on the front. Slide the power supply forward to dislatch if from the chassis.
- 3. Lift out the power supply.

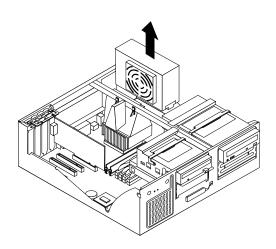

# A20 system board layout (type 6269)

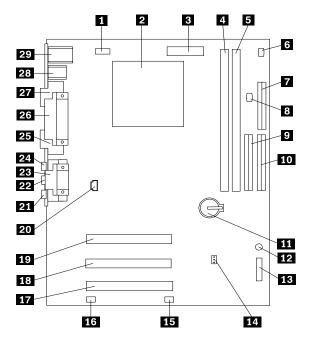

# **System board locations**

| 1         | CPU fan connector                           | 16 | Wake on LAN                   |
|-----------|---------------------------------------------|----|-------------------------------|
| 2         | Microprocessor                              | 17 | PCI slot 3                    |
| 3         | Power connector                             | 18 | PCI slot 2                    |
| 4         | DIMM 0                                      | 19 | PCI slot 1                    |
| 5         | DIMM 1                                      | 20 | CD-ROM audio                  |
| 6         | Reserved (not jumpered)                     | 21 | Microphone input              |
| 7         | Diskette connector                          | 22 | Audio input                   |
| 8         | Fan connector (not used)                    | 23 | Game/MIDI port                |
| 9         | Secondary IDE connector                     | 24 | Audio output                  |
| 10        | Primary IDE connector                       | 25 | Monitor port                  |
| 11        | Battery                                     | 26 | Parallel port                 |
| 12        | Power-on LED                                | 27 | Serial port 1                 |
| 13        | Adapter cable for front panel LED connector | 28 | USB connectors                |
| 14        | CMOS clear/recovery jumper                  | 29 | Mouse and keyboard connectors |
| <b>15</b> | Fan connector for 7200                      |    |                               |
|           |                                             |    |                               |

RPM HD

# A20 System board jumper settings

The following table contains the jumper setting information. (D) indicates the default setting.

# A20 Clear CMOS/Flash Boot Block Recovery

Use the recovery jumper setting to Clear CMOS or to Flash Boot Block Recover.

| Jumper     | Setting | Description                       |
|------------|---------|-----------------------------------|
| CMOS Reset | 2-3     | CMOS Reset/Flash<br>Recovery Mode |
|            | 1-2 (D) | Normal Mode                       |

#### Note

The A20 CMOS clear/recovery jumper pins are numbered as follows:

- · Pin 1 is the nearest to the battery.
- Pins 2 and 3 are below pin 1, as seen in the A20 System Board layout.

## **A20 Processor Speed Settings**

Processor speed for types 6269 computers are fixed and are determined by the processor. There are no settings required.

### **A20 Diskette Write Access**

Diskette Write Enable and Write Protect options are changed in the Setup Configuration. See "Setup Utility program" on page 114.

# A40/A40P system board layout (type 6058/6059/6578/6579)

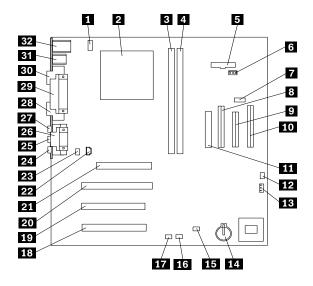

# System board locations

| 1  | #2 fan connector           | 17 | Wake on LAN        |
|----|----------------------------|----|--------------------|
| 2  | Microprocessor             | 18 | PCI slot 3         |
| 3  | DIMM 0                     | 19 | PCI slot 2         |
| 4  | DIMM 1                     | 20 | PCI slot 1         |
| 5  | Power LED connector        | 21 | AGP connector      |
| 6  | RFID connector             | 22 | CD-ROM audio       |
| 7  | Front USB connector        | 23 | Speaker connector  |
| 8  | Secondary IDE connector    | 24 | Audio output       |
| 9  | Diskette connector         | 25 | Audio input        |
| 10 | Primary IDE connector      | 26 | Serial port 2      |
| 11 | Power connector            | 27 | Microphone input   |
| 12 | CMOS clear/recovery jumper | 28 | Monitor port       |
| 13 | #1 fan connector           | 29 | Parallel port      |
| 14 | Battery                    | 30 | Serial port 1      |
| 15 | SCSI adapter LED connector | 31 | USB connectors     |
| 16 | Alert on LAN               | 32 | Mouse and keyboard |
|    |                            |    |                    |

# A40/A40P System board jumper settings

connectors

The following table contains the jumper setting information. (D) indicates the default setting.

# A40/A40P Clear CMOS/Flash Boot Block Recovery

Use the recovery jumper setting to Clear CMOS or to Flash Boot Block Recover.

| Jumper     | Setting | Description                       |
|------------|---------|-----------------------------------|
| CMOS Reset | 2-3     | CMOS Reset/Flash<br>Recovery Mode |
|            | 1-2 (D) | Normal Mode                       |

#### Note

The A40/A40P CMOS clear/recovery jumper pins are numbered as follows:

- Pin 1 is the farthest from the battery.
- Pins 2 and 3 are below pin 1, as seen in the A40/A40P System Board layout.

## A40/A40P Processor Speed Settings

Processor speed for NetVista type 6058/6059/6578/6579 computers are fixed and are determined by the processor. There are no settings required.

## A40/A40P Diskette Write Access

Diskette Write Enable and Write Protect options are changed in the Setup Configuration. See "Setup Utility program" on page 114.

# Symptom-to-FRU index

The Symptom-to-FRU index lists error symptoms and possible causes. The most likely cause is listed first. Always begin with "General checkout" on page 99. See "IBM PC Enhanced Diagnostics error codes" on page 1 when running diagnostics. This index can also be used to help you decide which FRUs to have available when servicing a computer. If you are unable to correct the problem using this index, go to "Undetermined problems" on page 161.

#### **Notes**

- If you have both an error message and an incorrect audio response, diagnose the error message first.
- If you cannot run the diagnostic tests or you get a diagnostic error code when running a test, but did receive a POST error message, diagnose the POST error message first.
- If you did not receive any error message, look for a description of your error symptoms in the first part of this index.
- Check all power supply voltages before you replace the system board. (See "Power supply" on page 103.)
- Check the hard disk drive jumper settings before you replace a hard disk drive. (See "Hard disk drive jumper settings" on page 121.)

#### **Important**

 Some errors are indicated with a series of beep codes (see "Beep symptoms").

Type 6058/6059/6269/6578/6579 computers default to come up quiet (no beep and no memory count and checkpoint code display) when no errors are detected by POST. To enable beep and memory count and checkpoint code display when a successful POST occurs, do the following:

- Select Start Options in the Configuration/Setup Utility program (see "Setup Utility program" on page 114).
- b. Set Power-On Self-Test to Enhanced.
- The processor is a separate FRU from the system board; the processor is not included with the system board FRU.

# **Beep symptoms**

Beep symptoms are short tones or a series of short tones separated by pauses (intervals without sound). See the following examples.

| Beeps | Description           |
|-------|-----------------------|
| 1-2-X | One beep              |
|       | A pause (or break)    |
|       | Two beeps             |
|       | A pause (or break)    |
|       | Any number of breaks  |
| 4     | Four continuous beeps |

Use the following table to diagnose beep symptoms.

| 1-1-3 CMOS read-write error 2. System Board 1-1-4 ROM BIOS check error 1-2-X DMA error 1-3-X 1. Memory Module 2. System Board 1-4-4 2. System Board 1-4-4 2. System Board 1-4-A 2. System Board 2. System Board 3. System Board 3. System Board 3. System Board 3. System Board 3. System Board 3. System Board 3. System Board 3. System Board 3. System Board 3. System Board 3. System Board 3. System Board 3. System Board 3. System Board 3. System Board 3. System Board 3. System Board 4. Keyboard 4. System Board 5. System Board 5. System Board 6. System Board 7. System Board 7. System Board 7. System Board 7. System Board 8. System Board 8. System Board 9. System Board 9. System System System System Sys | Beep Symptom                 | FRU/Action                      |
|----------------------------------------------------------------------------------------------------|------------------------------|---------------------------------|
| 2. System Board 1-1-4 ROM BIOS check error 1-2-X DMA error 1-3-X 1. Memory Module 2. System Board 1-4-4 1. Keyboard 2. System Board 1-4-X Error detected in first 64 KB of RAM 2-1-1, 2-1-2 1. Run Setup 2. System Board 2-1-X First 64 KB of RAM failed 2. System Board 2-2-2 1. Video Adapter (if installed) 2. System Board 2-2-3-X 1. Memory Module 2. System Board 2-3-X 1. Memory Module 2. System Board 2-3-X 1. Memory Module 2. System Board 2-3-X 1. Memory Module 2. System Board 3. System Board 2-3-X 1. Memory Module 3. System Board 2-3-X 1. System Board 2-3-Y 1. Run Setup 2. Memory Module 3. System Board 2-4-X 1. System Board 2. Keyboard 3-1-X DMA register failed 3-2-4 Keyboard controller failed 2. Keyboard 3-3-4 Screen initialization failed 2. System Board 3-3-4 Screen initialization failed 2. System Board                                                                                                    |                              | 1. Run Setup                    |
| ROM BIOS check error  1-2-X DMA error  1-3-X  1. Memory Module 2. System Board  1-4-4  1. Keyboard 2. System Board  1-4-X Error detected in first 64 KB of RAM 2-1-1, 2-1-2  1. Run Setup 2. System Board  2-1-X First 64 KB of RAM failed  2-2-Y  1. Memory Module 2. System Board  2-2-X First 64 KB of RAM failed  2. System Board  2-2-X First 64 KB of RAM failed  2. System Board  2-3-X  1. Memory Module 2. System Board  2-2-X First 64 KB of RAM failed  2. System Board  2-3-X  1. Memory Module 2. System Board  2-3-X  1. Memory Module 2. System Board  2-3-X  1. Run Setup 2. Memory Module 3. System Board  2-4-X  1. Run Setup 2. Memory Module 3. System Board  3-1-X DMA register failed  3-2-4 Keyboard controller failed  3-3-4 Screen initialization failed  2. System Board  2. Keyboard  3-3-4 Screen initialization failed  2. System Board                                                                                                    | CMOS read-write error        | 2. System Board                 |
| 1-2-X DMA error  1-3-X  1. Memory Module 2. System Board  1-4-4  1. Keyboard 2. System Board  1-4-X Error detected in first 64 KB of RAM 2-1-1, 2-1-2  1. Run Setup 2. System Board  2-1-X First 64 KB of RAM failed  2-2-2  1. Video Adapter (if installed) 2. System Board  2-2-X First 64 KB of RAM failed  2-3-X  1. Memory Module 2. System Board  2-2-X First 64 KB of RAM failed 2. System Board  2-3-X  1. Memory Module 2. System Board  2-3-X  1. Memory Module 2. System Board  3-3-4 Keyboard controller failed  3-3-4 Screen initialization failed  1. System Board  2. Keyboard  3-3-4 Screen initialization failed  2. System Board  2. Keyboard  3. System Board  2. Keyboard  3. System Board  4. Video Adapter (if installed) 2. System Board  2. Keyboard  3-3-4 Screen initialization failed  2. System Board                                                                                                    | 1-1-4                        | System Board                    |
| DMA error  1-3-X  1. Memory Module 2. System Board  1-4-4  1. Keyboard 2. System Board  1-4-X Error detected in first 64 KB of RAM  2-1-1, 2-1-2  1. Run Setup 2. System Board  2-1-X First 64 KB of RAM failed  2-2-Y Error detected in first 64 KB of RAM failed  2-2-Y Error detected in first 64 KB of RAM failed  2-1-X Error detected in first 64 KB of RAM failed  2. System Board  2-1-X Error detected in first 64 KB of RAM failed  2. System Board  2-1-X Error detected in first 64 KB of RAM failed  2. System Board  2-1-X Error detected in first 64 KB of RAM failed  2. System Board  2-1-X Error detected in first 64 KB of RAM failed  2. System Board  2. System Board  2. System Board  3-1-X Error detected in first 64 KB of RAM failed  2. System Board  3-1-X Error detected in first 64 KB of RAM failed  3-1-X Error detected in first 64 KB of RAM failed  2. System Board  3-1-X Error detected in first 64 KB of RAM failed  2. System Board  3-1-X Error detected in first 64 KB of RAM failed  3-2-4 Error detected in first 64 KB of RAM failed  2. System Board  3-1-X Error detected in first 64 KB of RAM failed  2. System Board  3-1-X Error detected in first 64 KB of RAM failed  2. System Board  3-1-X Error detected in first 64 KB of RAM failed  2. System Board  3-1-X Error detected in first 64 KB of RAM failed  2. System Board  3-1-X Error detected in first 64 KB of RAM failed  2. System Board  3-1-X Error detected in first 64 KB of RAM failed  2. System Board  3-1-X Error detected in first 64 KB of RAM failed  2. System Board  3-1-X Error detected in first 64 KB of RAM failed  2. System Board  3-1-X Error detected in first 64 KB of RAM failed  2. System Board  3-1-X Error detected in first 64 KB of RAM failed  2. System Board  3-1-X Error detected in first 64 KB of RAM failed  2. System Board  3-1-X Error detected in first 64 KB of RAM failed  2. System Board  3-1-X Error detected in first 64 KB of RAM failed  2. System Board  3-1-X Error detected in first 64 KB of RAM failed  4. Wemory Module  5-1-X Error detected in first 64 K | ROM BIOS check error         |                                 |
| 1-3-X  1. Memory Module 2. System Board  1-4-4  1. Keyboard 2. System Board  1-4-X Error detected in first 64 KB of RAM  2-1-1, 2-1-2  1. Run Setup 2. System Board  2-1-X First 64 KB of RAM failed  2. System Board  2-2-2  1. Video Adapter (if installed) 2. System Board  2-2-X First 64 KB of RAM failed  2. System Board  2-2-X 1. Memory Module 2. System Board  2-3-X 1. Memory Module 2. System Board  2-3-X 1. Memory Module 2. System Board  2-4-X 1. Run Setup 2. Memory Module 3. System Board  3-1-X DMA register failed  3-2-4 Keyboard controller failed  3-3-4 Screen initialization failed  1. Video Adapter (if installed) 2. Keyboard 2. Keyboard 3-3-4 Screen initialization failed 2. System Board                                                                                                    |                              | 1. System Board                 |
| 2. System Board  1-4-4 1. Keyboard 2. System Board  1-4-X Error detected in first 64 KB of RAM  2-1-1, 2-1-2 1. Run Setup 2. System Board  2-1-X First 64 KB of RAM failed 2. System Board  2-2-2 1. Video Adapter (if installed) 2. System Board  2-2-X First 64 KB of RAM failed 2. System Board  2-2-X 1. Memory Module 2. System Board  2-3-X 1. Memory Module 2. System Board  2-3-X 1. Memory Module 2. System Board  2-4-X 1. Run Setup 2. Memory Module 3. System Board  3-1-X DMA register failed  3-2-4 Keyboard controller failed  3-3-4 Screen initialization failed  2. System Board 2. Keyboard 3-3-4 Screen initialization failed 2. System Board 3-1. Video Adapter (if installed) 2. System Board                                                                                                    |                              |                                 |
| 1-4-4  1. Keyboard 2. System Board  1-4-X Error detected in first 64 KB of RAM 2-1-1, 2-1-2  1. Run Setup 2. System Board  2-1-X First 64 KB of RAM failed 2. System Board  2-2-2  1. Video Adapter (if installed) 2. System Board  2-2-X First 64 KB of RAM failed 2. System Board  2-2-X First 64 KB of RAM failed 2. System Board  2-3-X  1. Memory Module 2. System Board  2-3-X  1. Memory Module 2. System Board  2-3-X  1. Memory Module 3. System Board  2-4-X  1. Run Setup 2. Memory Module 3. System Board  3-1-X DMA register failed  3-2-4 Keyboard controller failed  3-3-4 Screen initialization failed  2. System Board 2. Keyboard 3-3-4 Screen initialization failed  2. System Board 2. System Board 3-3-4 Screen initialization failed 2. System Board                                                                                                    | 1-3-X                        | 1. Memory Module                |
| 2. System Board  1-4-X Error detected in first 64 KB of RAM  2-1-1, 2-1-2 1. Run Setup 2. System Board  2-1-X First 64 KB of RAM failed 2. System Board  2-2-2 1. Video Adapter (if installed) 2. System Board  2-2-X First 64 KB of RAM failed 2. System Board  2-2-X First 64 KB of RAM failed 2. System Board  2-3-X 1. Memory Module 2. System Board  2-3-X 1. Memory Module 2. System Board  2-3-X 1. Run Setup 2. Memory Module 3. System Board  3-1-X DMA register failed  3-1-X DMA register failed  3-2-4 Keyboard controller failed  3-3-4 Screen initialization failed  2. System Board  3-3-4 Screen initialization failed  2. System Board  2. Keyboard  3-3-4 Screen initialization failed  2. System Board                                                                                                    |                              | 1                               |
| 1-4-X Error detected in first 64 KB of RAM  2-1-1, 2-1-2  1. Run Setup 2. System Board  2-1-X First 64 KB of RAM failed  2. System Board  2-2-2  1. Video Adapter (if installed) 2. System Board  2-2-X First 64 KB of RAM failed  2. System Board  2-2-X 1. Memory Module 2. System Board  2-3-X 1. Memory Module 2. System Board  2-3-X 1. Memory Module 2. System Board  2-4-X 1. Run Setup 2. Memory Module 3. System Board  3-1-X DMA register failed  3-2-4 Keyboard controller failed  3-3-4 Screen initialization failed  2. System Board  3-3-4 Screen initialization failed  2. System Board  3. System Board  2. Keyboard  3. System Board  2. Keyboard  3. System Board                                                                                                    | 1-4-4                        | 1. Keyboard                     |
| Error detected in first 64 KB of RAM  2-1-1, 2-1-2  1. Run Setup 2. System Board  2-1-X First 64 KB of RAM failed  2. System Board  2-2-2  1. Video Adapter (if installed) 2. System Board  2-2-X First 64 KB of RAM failed  2. System Board  2-3-X  1. Memory Module 2. System Board  2-3-X  1. Memory Module 2. System Board  2-4-X  1. Run Setup 2. Memory Module 3. System Board  3-1-X DMA register failed  3-2-4 Keyboard controller failed  3-3-4 Screen initialization failed  2. System Board  3-1. System Board  2. Keyboard  3-3-4 Screen initialization failed  2. System Board  3. System Board  3. System Board  4. Keyboard  5. System Board  2. Keyboard  4. Video Adapter (if installed)  2. System Board                                                                                                    |                              | 2. System Board                 |
| RAM   2.   System Board       Run Setup                                                                                                    |                              | 1. Memory Module                |
| 2. System Board  2-1-X First 64 KB of RAM failed  2. System Board  2-2-2  1. Video Adapter (if installed) 2. System Board  2-2-X First 64 KB of RAM failed  2. System Board  2-3-X  1. Memory Module 2. System Board  2-3-X  1. Memory Module 2. System Board  2-4-X  1. Run Setup 2. Memory Module 3. System Board  3-1-X DMA register failed  3-2-4 Keyboard controller failed  3-3-4 Screen initialization failed  2. System Board  3-3-4 Screen initialization failed  2. System Board  3-3-4 Screen initialization failed  2. System Board  3-3-4 Screen initialization failed  2. System Board  3-3-4 Screen initialization failed                                                                                                    |                              | 2. System Board                 |
| 2-1-X First 64 KB of RAM failed 2. System Board 2-2-2 1. Video Adapter (if installed) 2. System Board 2-2-X First 64 KB of RAM failed 2. System Board 2-3-X 1. Memory Module 2. System Board 2-3-X 1. Memory Module 2. System Board 2-4-X 1. Run Setup 2. Memory Module 3. System Board 3-1-X DMA register failed 3-2-4 Keyboard controller failed 3-3-4 Screen initialization failed 2. System Board 2. Keyboard 3-3-4 Screen initialization failed 2. System Board 3-3-4 Screen initialization failed 2. System Board 3. System Board 3. System Board 3. System Board 3. System Board 3. System Board 3. System Board 3. System Board 3. System Board 3. System Board 3. System Board 3. System Board 3. System Board 3. System Board                                                                                                    | 2-1-1, 2-1-2                 | 1. Run Setup                    |
| 2.                                                                                                    |                              | 2. System Board                 |
| 2. System Board   2-2-2   1. Video Adapter (if installed)   2. System Board   2-2-X   1. Memory Module   2. System Board   2-3-X   1. Memory Module   2. System Board   2-4-X   1. Run Setup   2. Memory Module   3. System Board   3-1-X   1. System Board   3-1-X   1. System Board   3-2-4   1. System Board   2. Keyboard controller failed   2. Keyboard   3-3-4   3-3-4   3-3-4   3-3-4   3-3-4   3-3-4   3-3-4   3-3-4   3-3-4   3-3-4   3-3-4   3-3-4   3-3-4   3-3-4   3-3-4   3-3-4   3-3-4   3-3-4   3-3-4   3-3-4   3-3-4   3-3-4   3-3-4   3-3-4   3-3-4   3-3-4   3-3-4   3-3-4   3-3-4   3-3-4   3-3-4   3-3-4   3-3-4   3-3-4   3-3-4   3-3-4   3-3-4   3-3-4   3-3-4   3-3-4   3-3-4   3-3-4   3-3-4   3-3-4   3-3-4   3-3-4   3-3-4   3-3-4   3-3-4   3-3-4   3-3-4   3-3-4   3-3-4   3-3-4   3-3-4   3-3-4   3-3-4   3-3-4   3-3-4   3-3-4   3-3-4   3-3-4   3-3-4   3-3-4   3-3-4   3-3-4   3-3-4   3-3-4   3-3-4   3-3-4   3-3-4   3-3-4   3-3-4   3-3-4   3-3-4   3-3-4   3-3-4   3-3-4   3-3-4   3-3-4   3-3-4   3-3-4   3-3-4   3-3-4   3-3-4   3-3-4   3-3-4   3-3-4   3-3-4   3-3-4   3-3-4   3-3-4   3-3-4   3-3-4   3-3-4   3-3-4   3-3-4   3-3-4   3-3-4   3-3-4   3-3-4   3-3-4   3-3-4   3-3-4   3-3-4   3-3-4   3-3-4   3-3-4   3-3-4   3-3-4   3-3-4   3-3-4   3-3-4   3-3-4   3-3-4   3-3-4   3-3-4   3-3-4   3-3-4   3-3-4   3-3-4   3-3-4   3-3-4   3-3-4   3-3-4   3-3-4   3-3-4   3-3-4   3-3-4   3-3-4   3-3-4   3-3-4   3-3-4   3-3-4   3-3-4   3-3-4   3-3-4   3-3-4   3-3-4   3-3-4   3-3-4   3-3-4   3-3-4   3-3-4   3-3-4   3-3-4   3-3-4   3-3-4   3-3-4   3-3-4   3-3-4   3-3-4   3-3-4   3-3-4   3-3-4   3-3-4   3-3-4   3-3-4   3-3-4   3-3-4   3-3-4   3-3-4   3-3-4   3-3-4   3-3-4   3-3-4   3-3-4   3-3-4   3-3-4   3-3-4   3-3-4   3-3-4   3-3-4   3-3-4   3-3-4   3-3-4   3-3-4   3-3-4   3-3-4   3-3-4   3-3-4   3-3-4   3-3-4   3-3-4   3-3-4   3-3-4   3-3-4   3-3-4   3-3-4   3-3-4   3-3-4   3-3-4   3-3-4   3-3-4   3-3-4   3-3-4   3-3-4   3-3-4   3-3-4   3-3-4   3-3-4   3-3-4   3-3-4   3-3-4   3-3-4   3-3-4   3-3-4   3-3-4   3-3-4   3-3-4   3-3-4   3-3-   | 2-1-X                        | 1. Memory Module                |
| 2. System Board  2-2-X First 64 KB of RAM failed  2. System Board  2-3-X  1. Memory Module 2. System Board  2-4-X  1. Run Setup 2. Memory Module 3. System Board  3-1-X DMA register failed  3-2-4 Keyboard controller failed  3-3-4 Screen initialization failed  2. System Board  4. System Board  5. Keyboard  7. Video Adapter (if installed) 2. System Board 2. System Board 3-3-4 Screen initialization failed 2. System Board                                                                                                    | First 64 KB of RAM failed    | System Board                    |
| 2-2-X                                                                                                    | 2-2-2                        | 1. Video Adapter (if installed) |
| 2. System Board   2. System Board   2. System Board   2. System Board   2. System Board   2. System Board   2. System Board   2. System Board   2. Memory Module   3. System Board   3. System Board   3. System Board   3. System Board   3. System Board   3. System Board   2. Keyboard   3. System Board   2. Keyboard   3. System Board   3. System Board     |                              | 2. System Board                 |
| 2. System Board  2-3-X  1. Memory Module  2. System Board  2-4-X  1. Run Setup  2. Memory Module  3. System Board  3-1-X  DMA register failed  3-2-4  Keyboard controller failed  2. Keyboard  3-3-4  Screen initialization failed  2. System Board  2. System Board  2. Keyboard  3-3-4  Screen initialization failed  2. System Board                                                                                                    | 2-2-X                        | 1. Memory Module                |
| 2. System Board  2-4-X  1. Run Setup 2. Memory Module 3. System Board  3-1-X DMA register failed  3-2-4 Keyboard controller failed  2. Keyboard 2. Keyboard 3-3-4 Screen initialization failed 2. System Board 2. System Board 3-3-4 Screen initialization failed 2. System Board                                                                                                    | First 64 KB of RAM failed    | System Board                    |
| 2-4-X  1. Run Setup 2. Memory Module 3. System Board  3-1-X DMA register failed  3-2-4 Keyboard controller failed  2. Keyboard 3-3-4 Screen initialization failed  2. System Board 2. System Board 2. System Board 3-3-4 Screen initialization failed 2. System Board                                                                                                    | 2-3-X                        | 1. Memory Module                |
| 2. Memory Module 3. System Board  3-1-X DMA register failed  3-2-4 Keyboard controller failed  2. Keyboard 2. Keyboard 3-3-4 Screen initialization failed 2. System Board 2. System Board 3-3-4 Screen System Board 2. System Board                                                                                                    |                              | 2. System Board                 |
| 3. System Board  3-1-X DMA register failed  3-2-4 Keyboard controller failed  2. Keyboard  3-3-4 Screen initialization failed 2. System Board 2. System Board 2. System Board                                                                                                    | 2-4-X                        | 1. Run Setup                    |
| 3-1-X DMA register failed  3-2-4 Keyboard controller failed  3-3-4 Screen initialization failed  1. System Board 2. Keyboard 1. Video Adapter (if installed) 2. System Board                                                                                                    |                              | 2. Memory Module                |
| DMA register failed  3-2-4 Keyboard controller failed  3-3-4 Screen initialization failed  2. Keyboard 2. Keyboard 1. Video Adapter (if installed) 2. System Board                                                                                                    |                              | 3. System Board                 |
| 3-2-4 Keyboard controller failed  1. System Board 2. Keyboard 3-3-4 Screen initialization failed 2. Video Adapter (if installed) 2. System Board                                                                                                    | * · · ·                      | 1. System Board                 |
| Keyboard controller failed  2. Keyboard  3-3-4 Screen initialization failed  2. Video Adapter (if installed) 2. System Board                                                                                                    |                              |                                 |
| 3-3-4 Screen initialization failed  2. Keyboard  1. Video Adapter (if installed)  2. System Board                                                                                                    | * = ·                        | 1. System Board                 |
| Screen initialization failed 2. System Board                                                                                                    | Keyboard controller failed   | 2. Keyboard                     |
| 2. System Board                                                                                                    |                              | Video Adapter (if installed)    |
|                                                                                                    | Screen initialization failed | - 3                             |

| Beep Symptom                                              | FRU/Action                   |
|-----------------------------------------------------------|------------------------------|
| 3-4-1                                                     | Video Adapter (if installed) |
| Screen retrace test detected an error                     | 2. System Board              |
|                                                           | 3. Display                   |
| 3-4-2                                                     | Video Adapter (if installed) |
| POST is searching for video ROM                           | 2. System Board              |
| 4                                                         | Video Adapter (if installed) |
|                                                           | 2. System Board              |
| All other beep code sequences                             | System Board                 |
| One long and one short beep                               | 1. Memory Module             |
| during POST. Base 640 KB memory error or shadow RAM error | 2. System Board              |
| One long beep and two or three                            | Video Adapter (if installed) |
| short beeps during POST.                                  |                              |
| (Video error)                                             | System Board                 |
| Three short beeps during POST                             | See "System board            |
|                                                           | memory" on page 128          |
|                                                           | 2. System Board              |
| Continuous beep                                           | System Board                 |
| Repeating short beeps                                     | 1. Keyboard stuck key?       |
|                                                           | 2. Keyboard Cable            |
|                                                           | 3. System Board              |

# No-beep symptoms

#### Note

Type 6058/6059/6269/6578/6579 computers default to come up quiet (no beep and no memory count and checkpoint code display) when no errors are detected by POST.

To enable beep and memory count and checkpoint code display when a successful POST occurs, do the following:

- Select Start Options in the Configuration/Setup Utility program (see "Setup Utility program" on page 114).
- Set Power-On Self Test to Enhanced.

| Symptom/Error             | FRU/Action   |  |
|---------------------------|--------------|--|
| No beep during POST but   | System Board |  |
| computer works correctly. |              |  |

| Symptom/Error        | FRU/Action                              |
|----------------------|-----------------------------------------|
| No beep during POST. | See "Undetermined problems" on page 161 |
|                      | 2. System Board                         |
|                      | 3. Memory Module                        |
|                      | 4. Any Adapter or Device                |
|                      | 5. Power Cord                           |
|                      | 6. Power Supply                         |

# **POST error codes**

POST Error Code

In the following index, X can represent any number.

FRU/Action

| 1 001 Enoi code                     | I NO/Action                                                                           |                                            |
|-------------------------------------|---------------------------------------------------------------------------------------|--------------------------------------------|
| SCSI Adapter not enabled            | Verify adapter Bus Master fie enabled in PC configuration documentation with computer | elds are<br>I<br>program. See<br>n shipped |
| 02X                                 | . SCSI Adapter                                                                        |                                            |
| 08X                                 | . SCSI Cable                                                                          |                                            |
| Check SCSI terminator installation. | 2. SCSI Terminato                                                                     | or                                         |
|                                     | <ol><li>SCSI Device</li></ol>                                                         |                                            |
|                                     | I. SCSI Adapter                                                                       |                                            |
| 101                                 | . System Board                                                                        |                                            |
| System board interrupt failure      |                                                                                       |                                            |
| 102                                 | . System Board                                                                        |                                            |
| System board timer error            |                                                                                       |                                            |
| 106                                 | . System Board                                                                        |                                            |
| 110                                 | . Memory Modu                                                                         | le                                         |
| System board memory parity error    | 2. System Board                                                                       |                                            |
| 111                                 | . Reseat adapte                                                                       | ers                                        |
| I/O channel parity error            | 2. Any adapter                                                                        |                                            |
|                                     | B. System Board                                                                       |                                            |
| 114                                 | . Adapter Memo                                                                        | ory                                        |
| Adapter ROM error                   | 2. System Board                                                                       |                                            |
| 129                                 | . Processor                                                                           |                                            |
| Internal cache test error           | 2. L2 Cache Mem                                                                       | ory                                        |
|                                     | B. System Board                                                                       |                                            |
| 151                                 | . System Board                                                                        |                                            |
| Real-time clock failure             |                                                                                       |                                            |
| 161                                 | . Run Setup                                                                           |                                            |
| Bad CMOS battery                    | <ol> <li>CMOS Backup<br/>"Safety Informa<br/>197)</li> </ol>                          |                                            |
|                                     | B. System Board                                                                       |                                            |

| POST Error Code                                                                                                    |          | FRU/Action                                                                                                    |  |  |
|----------------------------------------------------------------------------------------------------|----------|----------------------------------------------------------------------------------------------------|--|--|
| 162<br>Configuration mismatch                                                                                              | 1.       | Run Setup and verify<br>Configuration                                                                              |  |  |
|                                                                                                    | 2.       | Had a device been added, removed, changed location? If not, suspect that device.                                   |  |  |
|                                                                                                    | 3.       | Power-on external devices first, then power-on computer                                                            |  |  |
|                                                                                                    | 4.       | CMOS Backup Battery (see<br>"Safety Information" on page<br>197)<br>System Board                                   |  |  |
|                                                                                                    | 5.       | System Board                                                                                                    |  |  |
| 162                                                                                                    | 1.       | Diskette Drive                                                                                                    |  |  |
| And unable to run diagnostics                                                                                              | 2.       | System Board                                                                                                    |  |  |
|                                                                                                    | 3.       | Diskette Drive Cable                                                                                               |  |  |
| 163                                                                                                    | 1.       | Time and Date Set?                                                                                                 |  |  |
| Clock not updating or invalid time set                                                                                     | 2.       | CMOS Backup Battery (see<br>"Safety Information" on page<br>197)                                                   |  |  |
|                                                                                                    | 3.       | System Board                                                                                                    |  |  |
| POST detected a base memory or extended memory size mismatch error or RIMM socket 3 is populated with a RIMM memory module | 1.       | Run Setup. Check System<br>Summary menu for<br>memory size change.<br>(See"Setup Utility<br>program" on page 114.) |  |  |
| memory module                                                                                                    | 2.       | Run the Extended Memory<br>Diagnostic tests                                                                        |  |  |
| 166<br>Boot Block Check Sum Error                                                                                          | 1.       | Run Flash Recovery using<br>Boot Block. See "Flash<br>recovery boot block<br>jumper" on page 124.                  |  |  |
|                                                                                                    | 2.       | System Board                                                                                                    |  |  |
| 167 Microprocessor installed that is not supported by the current POST/BIOS                                                | 1.<br>2. | Run Setup. Check<br>Stepping level for the BIOS<br>level needed, then perform<br>the flash update.                 |  |  |
| 168                                                                                                    | 1.       | Run Setup. Check to see                                                                                            |  |  |
| Alert on LAN error                                                                                                    |          | that Ethernet and Alert on LAN are enabled.                                                                        |  |  |
| 17X, 18X                                                                                                    | 2.       | System Board C2 Security                                                                                           |  |  |
| 175                                                                                                    | 1.       | Run Configuration. See                                                                                             |  |  |
|                                                                                                    | 1.       | "Setup Utility program" on page 114.                                                                               |  |  |
|                                                                                                    | 2.       | System Board                                                                                                    |  |  |
| 176                                                                                                    | 1.       | Covers were removed from the computer                                                                              |  |  |

| POST Error Code                                                     | FRU/Action                                         |
|---------------------------------------------------------------------|----------------------------------------------------|
| 177                                                                 | 1. System Board                                    |
| Corrupted Administrator Password                                    |                                                    |
| 178                                                                 | System Board                                       |
| 183                                                                 | Enter the administrator                            |
|                                                                     | password                                           |
| 184                                                                 | Make sure Asset Care and                           |
| No RFID Antenna                                                     | Asset ID are enabled in Config-                    |
|                                                                     | uration/Setup                                      |
|                                                                     | 2. RFID Antenna                                    |
|                                                                     | System Board                                       |
| 185                                                                 | Set configuration and                              |
| Corrupted boot sequence                                             | reinstall the boot sequence                        |
| 186                                                                 | System Board                                       |
| 187                                                                 | Clear Administration     password                  |
|                                                                     | 2. System Board                                    |
| 189                                                                 | 1. More than three password                        |
|                                                                     | attempts were made to                              |
|                                                                     | access the computer                                |
| 190                                                                 | System Board                                       |
| Chassis intrusion detector was                                      |                                                    |
| cleared. This is information only, no action required. If this code |                                                    |
| does not clear:                                                     |                                                    |
| 1XX                                                                 | System Board                                       |
| Not listed above                                                    | Cyclom 20a.u                                       |
| 201, 20X                                                            | 1. Run Enhanced Diagnostics                        |
| Memory data error                                                   | Memory Test                                        |
|                                                                     | 2. Memory Module                                   |
|                                                                     | 3. System Board                                    |
| 225                                                                 | 1. Unsupported Memory                              |
| 229                                                                 | 1. L2 Cache Memory                                 |
| External cache test error                                           | System Board                                       |
| 262                                                                 | 1. Run Setup. Check System                         |
| POST detected a base memory                                         | Summary menu for                                   |
| or extended memory type error                                       | memory. (See "Setup Utility program" on page 114.) |
|                                                                     | Run the Extended Memory     Diagnostic tests.      |
| 301                                                                 | Keyboard                                           |
|                                                                     | Keyboard Cable                                     |
|                                                                     | -                                                  |
| 303                                                                 | System Board     Mouse                             |
| With an 8603 error                                                  |                                                    |
|                                                                     | 2. Keyboard                                        |
|                                                                     | Keyboard Cable                                     |
|                                                                     | System Board                                       |

| POST Error Code                       | FR | U/Action                                                                                          |
|---------------------------------------|----|---------------------------------------------------------------------------------------------------|
| 303                                   | 1. | Keyboard                                                                                          |
| With no 8603 error                    | 2. | Keyboard Cable                                                                                    |
|                                       | 3. | System Board                                                                                      |
| зхх                                   | 1. | Keyboard                                                                                          |
| Not listed above                      | 2. | Keyboard Cable                                                                                    |
|                                       | 3. | System Board                                                                                      |
| 5XX                                   | 1. | Video Adapter (if installed)                                                                      |
|                                       | 2. | System Board                                                                                      |
| 601                                   | 1. | Diskette Drive A                                                                                  |
|                                       | 2. | Diskette Drive Cable                                                                              |
|                                       | 3. | System Board                                                                                      |
| 602                                   | 1. | Bad Diskette?                                                                                     |
|                                       | 2. | Verify Diskette and retry                                                                         |
| 604                                   | 1. | Run Setup and verify                                                                              |
| And able to run diagnostics           |    | diskette configuration settings                                                                   |
|                                       | 2. | Diskette Drive A/B                                                                                |
|                                       | 3. | Diskette Drive Cable                                                                              |
|                                       | 4. | System Board                                                                                      |
| 605                                   | 1. | Diskette Drive                                                                                    |
| POST cannot unlock the diskette drive | 2. | Diskette Drive Cable                                                                              |
|                                       | 3. | System Board                                                                                      |
| 662                                   | 1. | Diskette drive<br>configuration error or<br>wrong diskette drive type;<br>run Setup Configuration |
| 6XX                                   | 1. | Diskette Drive                                                                                    |
| Not listed above                      | 2. | System Board                                                                                      |
|                                       | 3. | External Drive Adapter                                                                            |
|                                       | 4. | Diskette Drive Cable                                                                              |
|                                       | 5. | Power Supply                                                                                      |
| 762                                   | 1. | Run Setup                                                                                         |
| Math coprocessor configuration error  | 2. | Processor                                                                                         |
|                                       | 3. | System Board                                                                                      |
| 7XX                                   | 1. | Processor                                                                                         |
| Not listed above                      | 2. | System Board                                                                                      |
| 962                                   | 1. | Run Configuration                                                                                 |
| Parallel port configuration error     | 2. | Parallel Adapter (if installed)                                                                   |
|                                       | 3. | System Board                                                                                      |
| 9XX                                   | 1. | Printer                                                                                           |
|                                       | 2. | System Board                                                                                      |
| 1047                                  | 1. | 16-Bit AT Fast SCSI<br>Adapter                                                                    |

| POST Error Code                                                  | FRU/Action                                                         |
|------------------------------------------------------------------|--------------------------------------------------------------------|
| 107X<br>Check SCSI terminator                                    | Check SCSI terminator installation                                 |
| installation                                                     | 2. SCSI Cable                                                      |
|                                                                  | 3. SCSI Terminator                                                 |
|                                                                  | 4. SCSI Device                                                     |
|                                                                  | 5. SCSI Adapter                                                    |
| 1101<br>Serial connector error, possible<br>system board failure | Run Enhanced Diagnostics                                           |
| 1101, 1102, 1106, 1108, 1109                                     | 1. System Board                                                    |
|                                                                  | Any Serial Device                                                  |
| 1107                                                             | 1. Communications Cable                                            |
| 1102                                                             | <ol> <li>System Board</li> <li>Run Enhanced Diagnostics</li> </ol> |
| Card selected feedback error                                     | 1. Kun Ennanceu Diagnostics                                        |
| 1103                                                             | 1. Run Enhanced Diagnostics                                        |
| Port fails register check                                        | 2. System Board                                                    |
| 1106                                                             | 1. Run Enhanced Diagnostics                                        |
| Serial option cannot be turned off                               | 2. System Board                                                    |
| 1107                                                             | 1. Serial Device Cable                                             |
|                                                                  | 2. System Board                                                    |
| 1110                                                             | 1. Run Enhanced Diagnostics                                        |
| Register test failed                                             | 2. System Board                                                    |
| 1116<br>Interrupt error                                          | Run Enhanced Diagnostics                                           |
| 1117<br>Failed baud rate test                                    | Run Enhanced Diagnostics                                           |
| 1162                                                             | 1. Run Configuration                                               |
| Serial port configuration error                                  | Serial Adapter     (if installed)                                  |
|                                                                  | 3. System Board                                                    |
| 11XX<br>Not listed above                                         | 1. System Board                                                    |
| 1201                                                             | System Board                                                       |
|                                                                  | 2. Any Serial Device                                               |
| 1202, 1206, 1208, 1209, 12XX                                     | Dual Async Adapter/A                                               |
|                                                                  | 2. System Board                                                    |
|                                                                  | 3. Any Serial Device                                               |
| 1207                                                             | 1. Communications Cable                                            |
| 1000                                                             | Dual Async Adapter/A                                               |
| 13XX                                                             | Game Adapter     Information only                                  |
| 1402<br>Printer not ready                                        | Information only                                                   |
| 1403<br>No paper error, or interrupt<br>failure                  | Information only                                                   |

| POST Error Code                                               | FR | U/Action                                                                                            |
|---------------------------------------------------------------|----|----------------------------------------------------------------------------------------------------|
| 1404<br>System board timeout failure                          | 1. | Run Enhanced Diagnostics                                                                            |
| 1405 Parallel adapter error                                   | 1. | Run Enhanced Diagnostics                                                                            |
| 1406<br>Presence test error                                   | 1. | Run Enhanced Diagnostics                                                                            |
| 14XX                                                          | 1. | Printer                                                                                             |
| Not listed above. Check printer before replacing system board | 2. | System Board                                                                                        |
| 15XX                                                          | 1. | SDLC Adapter                                                                                        |
| 1692<br>Boot sequence error                                   | 1. | Run FDISK to ensure at least one active partition is set active                                     |
| 16XX                                                          | 1. | 36/38 Workstation Adapter                                                                           |
| 1762<br>Hard disk drive configuration<br>error                | 1. | Run Configuration. (See "Setup Utility program" on page 114.)                                       |
| 1780 (Disk Drive 0)<br>1781 (Disk Drive 1)                    | 1. | See "Power supply" on page 103                                                                      |
| 1782 (Disk Drive 2)<br>1783 (Disk Drive 3)                    | 2. | Hard Disk Drive                                                                                     |
| ,                                                             | 3. | System Board                                                                                        |
|                                                               | 4. | Hard Disk Cable                                                                                     |
|                                                               | 5. | Power Supply                                                                                        |
| 180X, 188X PCI configuration or resource error                | 1. | Run Setup and verify PCI/ISA configuration settings.                                                |
|                                                               | 2. | If necessary, set ISA adapters to <i>Not available</i> to allow PCI adapters to properly configure. |
|                                                               | 3. | Remove any suspect ISA adapters.                                                                    |
|                                                               | 4. | Rerun diagnostics.                                                                                  |
|                                                               | 5. | PCI Adapter                                                                                         |
| 1962<br>Boot sequence error                                   | 1. | Possible hard disk drive<br>problem; see "Hard disk<br>drive boot error" on page<br>115.            |
| 209X                                                          | 1. | Diskette Drive                                                                                      |
|                                                               | 2. | Diskette Cable                                                                                      |
| 20XX                                                          | 1. | BSC Adapter                                                                                         |
| Not listed above                                              |    | 00010                                                                                               |
| 21XX                                                          | 1. | SCSI Device                                                                                         |
|                                                               | 2. | 16-bit AT Fast SCSU adapter                                                                         |
| 2401, 2402                                                    | 3. | Alternate BSC adapter                                                                               |
| If screen colors change                                       | 1. | Display                                                                                             |
| 2401, 2402                                                    | 1. | System Board                                                                                        |
| If screen colors are OK                                       | 2. | Display                                                                                             |
| ,                                                             |    |                                                                                                    |

| POST Error Code                                           | FRU/Action                                        |   |
|-----------------------------------------------------------|---------------------------------------------------|---|
| 2409                                                      | 1. Display                                        |   |
| 2410                                                      | System Board                                      |   |
|                                                           | 2. Display                                        |   |
| 2462                                                      | Check cable connections                           |   |
| Video memory configuration error                          | Run Setup and verify video configuration settings |   |
|                                                           | 3. Video Memory Modules                           |   |
|                                                           | 4. Video Adapter (if installed)                   |   |
|                                                           | 5. System Board                                   |   |
| 4611, 4630                                                | 1. Multiport/2 Interface Boar                     | ď |
|                                                           | 2. Multiport/2 Adapter                            |   |
| 4612, 4613, 4640, 4641                                    | 1. Memory Module Package                          |   |
|                                                           | 2. Multiport/2 Adapter                            |   |
| 4650                                                      | Multiport/2 Interface Cabl                        | е |
| 46XX                                                      | 1. Multiport/2 Adapter                            |   |
| Not listed above                                          | Multiport/2 Interface     Board                   |   |
|                                                           | 3. Memory Module                                  |   |
| 5600                                                      | Financial System     Controller Adapter           |   |
| 5962                                                      | 1. Run Configuration                              |   |
| An IDE device (other than hard drive) configuration error | 2. CD-ROM Drive                                   |   |
| , ,                                                       | 3. CD-ROM Adapter                                 |   |
|                                                           | 4. Zip or other ATAPI device                      |   |
|                                                           | <ol><li>System Board</li></ol>                    |   |
| 62XX                                                      | 1. 1st Store Loop Adapter                         |   |
|                                                           | 2. Adapter Cable                                  |   |
| 63XX                                                      | 1. 2nd Store Loop Adapter                         |   |
|                                                           | 2. Adapter Cable                                  |   |
| 64XX                                                      | 1. Network Adapter                                |   |
| 71XX                                                      | 1. Voice Adapter                                  |   |
| 74XX                                                      | Video Adapter     (if installed)                  |   |
| 76XX                                                      | Page Printer Adapter                              |   |
| 78XX                                                      | High Speed Adapter                                |   |
| 79XX                                                      | 1. 3117 Adapter                                   |   |
| 80XX                                                      | 1. PCMCIA Adapter                                 |   |
| 84XX                                                      | Speech Adapter                                    |   |
|                                                           | Speech Control Assy.                              |   |
| 8601, 8602                                                | Pointing Device (Mouse)                           |   |
| 0000 0004                                                 | System Board                                      |   |
| 8603, 8604                                                | 1. System Board                                   |   |
|                                                           | <ol><li>Pointing Device<br/>(Mouse)</li></ol>     |   |
|                                                           | (IVIOUSE)                                         |   |

| POST Error Code                              | FR       | U/Action                                                           |
|----------------------------------------------|----------|--------------------------------------------------------------------|
| 86XX                                         | 1.       | Mouse                                                              |
| Not listed above                             | 2.       | System Board                                                       |
| 89XX                                         | 1.       | PC Music Adapter                                                   |
|                                              | 2.       | MIDI Adapter Unit                                                  |
| 91XX                                         | 1.       | Optical Drive                                                      |
|                                              | 2.       | Adapter                                                            |
| 96XX                                         | 1.       | SCSI Adapter                                                       |
|                                              | 2.       | Any SCSI Device                                                    |
|                                              | 3.       | System Board                                                       |
| 10101, 10102, 10104, 10105,                  | 1.       | Have customer verify                                               |
| 10106, 10107, 10108, 10109,                  |          | correct operating system                                           |
| 10111,<br>10112, 10113, 10114,               |          | device drivers are installed and operational.                      |
| 10115, 10116                                 |          |                                                                    |
| 10103, 10110, 101171                         | 2.<br>1. | Modem<br>System Board                                              |
| 10103, 10110, 101171                         |          | System Board                                                       |
|                                              | 2.       | Data/Fax Modem                                                     |
| 10117<br>Not listed above                    | 1.       | Check system speaker                                               |
| INOT listed above                            | 2.       | Check PSTN cable                                                   |
|                                              | 3.       | External DAA<br>(if installed)                                     |
|                                              | 4.       | Modem                                                              |
| 10118                                        | 1.       | Run Diagnostics and verify the correct operation of the modem slot |
|                                              | 2.       | Modem                                                              |
| 10119                                        | 1.       | Diagnostics detected a non-IBM modem                               |
|                                              | 2.       | Modem                                                              |
| 10120                                        | 1.       | Check PSTN Cable                                                   |
|                                              | 2.       | External DAA<br>(if installed)                                     |
|                                              | 3.       | Modem                                                              |
| 10132, 10133, 10134,                         | 1.       | Modem                                                              |
| 10135, 10136, 10137,                         |          |                                                                    |
| 10138, 10139, 10140,<br>10141, 10142, 10143, |          |                                                                    |
| 10144, 10142, 10143, 10144, 10145, 10146,    |          |                                                                    |
| 10147, 10148, 10149,                         |          |                                                                    |
| 10150, 10151, 10152                          |          |                                                                    |
| 10153                                        | 1.       | Data/Fax Modem                                                     |
|                                              | 2.       | System Board                                                       |
| 101XX                                        | 1.       | Modem Adapter/A                                                    |
| Not listed above                             | 2.       | Data/Fax Modem                                                     |
|                                              | 3.       | System Board                                                       |
| L.                                           | -        |                                                                    |

| POST Error Code                 | FRU/Action                  |
|---------------------------------|-----------------------------|
| 10450, 10451, 10490,            | 1. Run Enhanced Diagnostics |
| 10491, 10492, 10499             | 2. Hand Diek Drive          |
| Read/write error                | 2. Hard Disk Drive          |
|                                 | 3. System Board             |
| 10452                           | 1. Run Enhanced Diagnostics |
| Seek test error                 |                             |
| 10453                           | Information only            |
| Wrong drive type?               |                             |
| 10454                           | 1. Run Enhanced Diagnostics |
| Sector buffer test error        |                             |
| 10455, 10456                    | 1. Run Enhanced Diagnostics |
| Controller error                |                             |
| 10459                           | Information only            |
| Drive diagnostic command error  |                             |
| 10461                           | 1. Run Enhanced Diagnostics |
| Drive format error              |                             |
| 10462                           | 1. Run Enhanced Diagnostics |
| Controller seek error           | _                           |
| 10464                           | 1. Run Enhanced Diagnostics |
| Hard Drive read error           |                             |
| 10467                           | 1. Run Enhanced Diagnostics |
| Drive non-fatal seek error      | _                           |
| 10468                           | 1. Run Enhanced Diagnostics |
| Drive fatal seek error          |                             |
| 10469                           | 1. Run Enhanced Diagnostics |
| Drive soft error count exceeded |                             |
| 10470, 10471, 10472             | 1. Run Enhanced Diagnostics |
| Controller wrap error           |                             |
| 10473                           | Information only            |
| Corrupt data. Low level format  | ·                           |
| might be required               |                             |
| 10480                           | 1. Hard Disk Drive (ESDI)   |
|                                 | 2. Drive Cable              |
|                                 | 2. Blive dable              |
|                                 | System Board                |
| 10481                           | 1. Run Enhanced Diagnostics |
| ESDI drive D seek error         |                             |
| 10482                           | 1. Run Enhanced Diagnostics |
| Drive select acknowledgement    |                             |
| bad                             |                             |
| 106X1                           | Check Configuration         |
|                                 | Ethernet Adapter            |
| 10635                           | Power-off computer, wait    |
|                                 | ten seconds then power-on   |
|                                 | the computer                |
|                                 | 2. Ethernet Adapter         |
| 10651, 10660                    | Check Cables                |
|                                 | Ethernet Adapter            |
| 106XX                           | Ethernet Adapter            |
| Not listed above                |                             |
|                                 | <u>l</u>                    |

| POST Error Code            | FRU/Action                                 |
|----------------------------|--------------------------------------------|
| 107XX                      | 1. 5.25-inch External                      |
|                            | Diskette Drive                             |
|                            | 2. 5.25-inch Diskette                      |
|                            | Drive Adapter/A                            |
| 109XX                      | 1. ActionMedia                             |
| Check the adapter cables   | Adapter/A                                  |
|                            | 2. System Board                            |
| 112XX                      | 1. SCSI Adapter                            |
| This adapter does not have | 2. Any SCSI Device                         |
| cache                      | System Board                               |
| 119XX                      | 1. 3119 Adapter                            |
| 121XX                      | 1. Modem Adapter                           |
|                            | 2. Any Serial Device                       |
|                            |                                            |
| 136XX                      | System Board     ISDN Primary Rate Adapter |
| 100//                      |                                            |
| 137XX                      | System Board     System Board              |
| 141XX                      | System Board     Realtime Interface        |
| 14177                      | Coprocessor Portmaster                     |
|                            | Adapter/A                                  |
| 143XX                      | Japanese Display Adapter                   |
|                            | System Board                               |
| 14710, 14711               | System Board Video                         |
|                            | Adapter                                    |
|                            | Adapter Video Memory                       |
| 148XX                      | 1. Video Adapter                           |
| 14901, 14902,              | Video Adapter                              |
| 1491X, 14922               | (if installed)                             |
|                            | 2. System Board                            |
|                            | 3. Display (any type)                      |
| 14932                      | 1. External Display                        |
|                            | 2. Video Adapter                           |
| 161XX                      | FaxConcentrator Adapter                    |
| 164XX                      | 1. 120 MB Internal Tape Drive              |
|                            | 2. Diskette Cable                          |
|                            | System Board                               |
| 16500                      | 6157 Tape Attachment                       |
|                            | 2. Adapter                                 |
| 16520, 16540               | 1. 6157 Streaming Tape Drive               |
|                            | 6157 Tape Attachment     Adapter           |
| 166XX, 167XX               | Token Ring Adapter                         |
| TOOM, TOTAL                |                                            |
|                            | 2. System Board                            |
| 18001 to 18029             | Wizard Adapter                             |
|                            | 2. Wizard Adapter Memory                   |
|                            | _ 1                                        |

| POST Error Code                                                       | FRU/Action                                       |
|-----------------------------------------------------------------------|--------------------------------------------------|
| 18031 to 18039                                                        | 1. Wizard Adapter Cable                          |
| 185XXXX                                                               | DBCS Japanese Display     Adapter/A              |
|                                                                       | 2. System Board                                  |
| 20001 to 20003                                                        | 1. Image Adapter/A                               |
|                                                                       | Image-I Adapter/A                                |
|                                                                       | Memory Module DRAM,     VRAM                     |
| 20004                                                                 | Memory Module DRAM,     VRAM                     |
|                                                                       | Image Adapter/A     Image-I Adapter/A            |
| 20005 to 20010                                                        | Image Adapter/A     Image-I Adapter/A            |
|                                                                       | Memory Module DRAM,     VRAM                     |
| 200XX<br>Not listed above                                             | 1. Image Adapter/A                               |
| Not listed above                                                      | 2. Image-I Adapter/A                             |
|                                                                       | Memory Module DRAM,<br>VRAM                      |
|                                                                       | 4. System Board                                  |
| 20101 to 20103                                                        | 1. Printer/Scanner Option                        |
|                                                                       | 2. Image Adapter/A                               |
|                                                                       | <ol> <li>Memory Module DRAM,<br/>VRAM</li> </ol> |
| 20104                                                                 | Memory Module DRAM,<br>VRAM                      |
|                                                                       | 2. Printer/Scanner Option                        |
|                                                                       | 3. Image Adapter/A                               |
| 20105 to 20110                                                        | 1. Printer/Scanner Option                        |
|                                                                       | 2. Image Adapter/A                               |
|                                                                       | Memory Module DRAM,<br>VRAM                      |
| Image Adapter/A                                                       | Replace memory module                            |
| Memory Test failure indicated by graphic of adapter                   | (shown in graphic)                               |
| 206XX                                                                 | 1. SCSI-2 Adapter                                |
|                                                                       | 2. Any SCSI Device                               |
|                                                                       | 3. System Board                                  |
| 208XX Verify there are no duplicate SCSI ID settings on the same bus. | Any SCSI Device                                  |

| POST Error Code                                                                  | FR | U/Action                                                        |
|----------------------------------------------------------------------------------|----|-----------------------------------------------------------------|
| 210XXXX                                                                          | 1. | SCSI Hard Disk Drive                                            |
| Internal bus, size unknown 210XXX1                                               | 2. | SCSI Adapter or System<br>Board                                 |
| External bus, size unknown                                                       | 3. | SCSI Cable                                                      |
|                                                                                  | 4. | SCSI ID Switch (on some models)                                 |
| Tape Drive amber LED remains                                                     | 1. | Tape Drive                                                      |
| on                                                                               | 2. | SCSI Cable (internal)                                           |
|                                                                                  |    | ·                                                               |
|                                                                                  | 3. | SCSI Adapter or System Board                                    |
| Tape Drive green "in use" LED                                                    | 1. | Tape Drive                                                      |
| fails to come on                                                                 | 2. | SCSI Adapter or System<br>Board                                 |
|                                                                                  | 3. | SCSI Cable (internal)                                           |
|                                                                                  | 4. | SCSI Cable (external)                                           |
| Tape automatically ejected from drive                                            | 1. | Tape Cassette<br>Drive                                          |
| SCSI ID on rotary switch does<br>not match SCSI ID set in                        | 1. | Rotary Switch Circuit<br>Board                                  |
| configuration. Verify drive switches inside cover are set to                     | 2. | Circuit Board Cable                                             |
| zero                                                                             | 3. | Tape Drive                                                      |
| Tape sticks or breaks in drive.                                                  | 1. | Tape Cassette                                                   |
| Verify that the tapes used meet ANSI standard X3B5                               |    |                                                                 |
| 212XX                                                                            | 1. | SCSI Printer                                                    |
|                                                                                  | 2. | Printer Cable                                                   |
| 213XX                                                                            | 1. | SCSI Processor                                                  |
| 214XX                                                                            | 1. | WORM Drive                                                      |
| 215XXXC, 215XXXD, 215XXXE,                                                       | 1. | CD-ROM Drive I                                                  |
| 215XXXU If an external device, and power- on LED is off, check external voltages | 2. | CD-ROM Drive II<br>Enhanced CD-ROM Drive II<br>Any CD-ROM Drive |
|                                                                                  | 3. | SCSI Cable                                                      |
|                                                                                  | 4. | SCSI Adapter or System<br>Board                                 |
| 216XX                                                                            | 1. | Scanner                                                         |
| 217XX                                                                            | 1. | Rewritable Optical Drive                                        |
| If an external device, and power-<br>on LED is off, check external<br>voltages   | 2. | SCSI Adapter or System<br>Board                                 |
|                                                                                  | 3. | SCSI Cable                                                      |
| 218XX<br>Check for multi CD tray or<br>jukebox                                   | 1. | Changer                                                         |
| 219XX                                                                            | 1. | SCSI Communications<br>Device                                   |

| POST Error Code                                        | FRU/Action                                                   |
|--------------------------------------------------------|--------------------------------------------------------------|
| 24201Y0, 24210Y0                                       | 1. ISDN/2 Adapter                                            |
| Be sure wrap plug is attached                          | 2. ISDN/2 Wrap Plug                                          |
|                                                        | ISDN/2 Communications     Cable                              |
| 273XX                                                  | 1. 1 Mbps Micro Channel                                      |
|                                                        | 2. Infrared LAN Adapter                                      |
| 27501, 27503, 27506, 27507                             | ServerGuard Adapter                                          |
|                                                        | System Board                                                 |
| 27502, 27504, 27510, 27511, 27533, 27534, 27536, 27537 | ServerGuard Adapter                                          |
| 27509                                                  | Remove redundant                                             |
|                                                        | adapters, run Auto<br>Configuration program,<br>then retest. |
| 27512                                                  | WMSELF.DGS diagnostics file is missing                       |
|                                                        | WMSELF.DGS diagnostics file is incorrect                     |
| 27535                                                  | 1. 3V Lithium Backup Battery                                 |
|                                                        | 2. ServerGuard Adapter                                       |
| 27554                                                  | Internal Temperature out of range                            |
|                                                        | ServerGuard Adapter                                          |
| 27555, 27556                                           | ServerGuard Adapter                                          |
|                                                        | 2. Power Supply                                              |
| 27557                                                  | 7.2V NiCad Main Battery Pack                                 |
|                                                        | ServerGuard Adapter                                          |
| 27558, 27559, 27560, 27561                             | 1. PCMCIA Type II Modem                                      |
|                                                        | ServerGuard Adapter                                          |
| 27562                                                  | External Power Control not connected                         |
|                                                        | External Power Control                                       |
|                                                        | 3. ServerGuard Adapter                                       |
| 27563, 27564                                           | External Power Control                                       |
|                                                        | ServerGuard Adapter                                          |
| 275XX                                                  | Update Diagnostic     Software                               |
| 27801 to 27879                                         | Personal Dictation System                                    |
|                                                        | 2. Adapter                                                   |
|                                                        | System Board                                                 |
| 27880 to 27889                                         | External FRU     (Speaker, Microphone)                       |
| 999030X                                                | Possible hard disk drive     Problem, one "Used disk         |
| Hard disk reset failure                                | problem; see "Hard disk<br>drive boot error" on page<br>115. |
| L                                                      | I                                                            |

# Miscellaneous error messages

| CMOS Backup Battery inaccurate  1. CMOS Backup Battery (see "Safety Information" on page 197)  2. System Board  Changing colors  1. Display  Computer will not power-off. See "Power supply" on page 103.  Computer will not RPL from server  1. Ensure that network is in startup sequence as first daying at first daying at |
|----------------------------------------------------------------------------------------------------|
| Changing colors  1. Display  Computer will not power-off. See "Power supply" on page 103.  Computer will not RPL from server  1. Ensure that network is in startup sequence as first                                                                                                    |
| Computer will not power-off. See "Power supply" on page 103.  Computer will not RPL from server  1. Power Switch 2. System Board 1. Ensure that network is in startup sequence as first                                                                                                    |
| "Power supply" on page 103.  2. System Board  Computer will not RPL from server  1. Ensure that network is in startup sequence as first                                                                                                    |
| Computer will <i>not</i> RPL from server 1. Ensure that network is in startup sequence as first                                                                                                    |
| device or first device after diskette                                                                                                    |
| Ensure that network adapter     is enabled for RPL                                                                                                    |
| Network adapter (Advise network administrator of new MAC address)                                                                                                    |
| Computer will not Wake On LAN (if applicable)  1. Check power supply and signal cable connections to network adapter                                                                                                    |
| Ensure that the operating system settings are set to enable Wake on LAN                                                                                                    |
| 3. Ensure Wake On LAN feature is enabled in Setup/Configuration. (See "Setup Utility program" on page 114.)                                                                                                    |
| Ensure network     administrator is using correc     MAC address                                                                                                    |
| Ensure no interrupt or I/O address conflicts                                                                                                    |
| Network adapter (advise network administrator of new MAC address)                                                                                                    |
| Dead computer. See "Power 1. Power Supply                                                                                                    |
| supply" on page 103.  2. System Board                                                                                                    |
| Diskette drive in-use light  1. Diskette Drive                                                                                                    |
| remains on or does not light when drive is active.  2. System Board                                                                                                    |
| 3. Diskette Drive Cable                                                                                                    |
| Flashing cursor with an otherwise 1. System Board                                                                                                    |
| blank display.  2. Primary Hard Disk Drive                                                                                                    |
| 3. Hard Disk Drive Cable                                                                                                    |
| Incorrect memory size during 1. Run the Memory tests                                                                                                    |
| POST 2. Memory Module                                                                                                    |
| 3. System Board                                                                                                    |

| Message/Symptom                                              | FRU/Action                                                                                             |
|--------------------------------------------------------------|----------------------------------------------------------------------------------------------------|
| "Insert a Diskette" icon appears                             | System Board                                                                                           |
| with a known-good diagnostics diskette in the first 3.5-inch | 2. Diskette Drive Cable                                                                                |
| diskette drive.                                              | <ol><li>Network Adapter</li></ol>                                                                      |
| Intensity or color varies from left                          | 1. Display                                                                                             |
| to right of characters and color bars                        | 2. System Board                                                                                        |
| No power or fan not running                                  | See "Power supply" on page 103                                                                         |
| Non-system disk or disk error-                               | Diskette Drive                                                                                         |
| type message with a known-good diagnostic diskette.          | 2. System Board                                                                                        |
|                                                              | 3. Diskette Drive Cable                                                                                |
| Other display symptoms not                                   | 1. See "Display" on page 10                                                                            |
| listed above (including blank or illegible display)          | 2. System Board                                                                                        |
|                                                              | 3. Display                                                                                             |
| Power-on indicator or hard disk                              | 1. Power Supply                                                                                        |
| drive in-use light not on, but computer works correctly      | 2. System Board                                                                                        |
|                                                              | 3. LED Cables                                                                                          |
| Printer problems                                             | 1. See "Printer" on page 102                                                                           |
| Program loads from the hard disk                             | 1. Run Setup                                                                                           |
| with a known-good diagnostics diskette in the first 3.5-inch | 2. Diskette Drive                                                                                      |
| diskette drive                                               | 3. Diskette Drive Cable                                                                                |
|                                                              | 4. System Board                                                                                        |
|                                                              | Power Supply                                                                                           |
| RPL computer cannot access programs from its own hard disk.  | <ol> <li>If network administrator is<br/>using LCCM Hybrid RPL,<br/>check startup sequence:</li> </ol> |
|                                                              | a. First device - network                                                                              |
|                                                              | b. Second device - hard disk                                                                           |
|                                                              | Hard disk drive                                                                                        |
| RPL computer does not RPL                                    | Check startup sequence                                                                                 |
| from server                                                  | Check the network adapter<br>LED status                                                                |
| Serial or parallel port device failure (system board port)   | External Device Self-Test OK?                                                                          |
|                                                              | 2. External Device                                                                                     |
|                                                              | 3. Cable                                                                                               |
|                                                              | 4. System Board                                                                                        |
| Serial or parallel port device failure (adapter port)        | External Device Self-Test OK?                                                                          |
|                                                              | 2. External Device                                                                                     |
|                                                              | 3. Cable                                                                                               |
|                                                              | 4. Alternate Adapter                                                                                   |
|                                                              | 5. System Board                                                                                        |

| Message/Symptom                  |    | FRU/Action     |
|----------------------------------|----|----------------|
| Some or all keys on the keyboard | 1. | Keyboard       |
| do not work                      | 2. | Keyboard Cable |
|                                  | 3. | System Board   |

# **Undetermined problems**

Check the power supply voltages. See "Power supply" on page 103. If the voltages are correct, return here and continue with the following steps.

- 1. Power-off the computer.
- Remove or disconnect the following components (if installed) one at a time.
  - a. Non-IBM devices
  - b. External devices (modem, printer, or mouse)
  - c. Any adapters
  - Memory modules
     Before removing or replacing memory modules, see "System board memory" on page 128.
  - e. Extended video memory
  - f. External Cache
  - g. External Cache RAM
  - h. Hard disk drive
  - Diskette drive
- 3. Power-on the computer to re-test the system.
- Repeat steps 1 through 3 until you find the failing device or adapter.

If all devices and adapters have been removed, and the problem continues, replace the system board. See "Replacing a system board" on page 118.

# Model tables - Country/Region/Language

#### Note

For model information, please refer to IBM online at http://www.ibm.com, then select support to find model information for type 6058/6059/6269/6578/6579 models.

Use this table to identify the country/region/language of specific models. In most cases, country or language designation will be identified by the last digit of the model number.

| EMEA                     | Model       |
|--------------------------|-------------|
| EMEA preload             | xxG         |
| North America            | Model       |
| U.S. English             | xxU         |
| Canadian French          | xxF         |
| Latin America            | Model       |
| Portuguese (Brazil)      | xxP         |
| L.A. Spanish             | xxS         |
| Asia Pacific (AP)        | Model       |
| A.P. English             | xx <b>A</b> |
| (Australia, New Zealand) |             |
| Japan (Japanese)         | Lxx         |
| Hong Kong (A.P. English) | xxD         |
| Hong Kong (Chinese)      | ххМ         |
| China (Chinese)          | xxC         |
| China (A.P. English)     | xxD         |
| Thailand (Thai)          | ххТ         |
| Taiwan (Chinese)         | xx <b>V</b> |

# Parts - type 6058/6059/6269/6578/6579

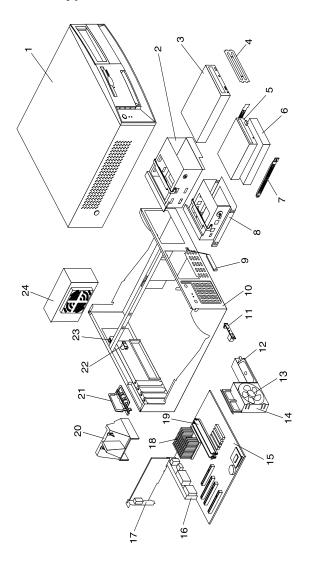

# **Parts listing**

Each FRU is available for all types/models, unless specific types or models are given.

| Index | System<br>(type 6058/6059/6269/6578/6579)                                                                                                    | FRU No. |
|-------|----------------------------------------------------------------------------------------------------|---------|
| 1     | TOP COVER ASM                                                                                                    | 06P2732 |
| 2     | 5.25 DASD BRACKET                                                                                                    | 09N5746 |
| 3     | CD-ROM DRIVE - 40x                                                                                                    | 09N0879 |
|       | (6059/6269/6579 - none)<br>(6058/6578 - LAx, LBx, NCx, NDx, PAx, PBx,<br>RAx)                                                                                                    |         |
| 3     | CD-ROM DRIVE - 48x<br>(6058/6578 - none)<br>(6059/6579 - LDx, LEx, NAx, NBx, PCx, PDx)<br>(6269 - C2x, D2x, E2x, M2x, N2x, K2x, L2x,<br>E3x, F2x, N7x, N8x, P9x, R1x, R2x)                                                                                                    | 09N0735 |
| 3     | CD-ROM DRIVE - 40x PRIMARY<br>(6269 - C2x, D2x, E2x, M2x, N2x)<br>(6058/6059/6578/6579 - none)                                                                                                    | 19K1515 |
| 3     | CD-ROM DRIVE - 40x OPTIONAL<br>(6269 - C2x, D2x, E2x, M2x, N2x)<br>(6058/6059/6578/6579 - none)                                                                                                    | 09N0889 |
| 4     | BEZEL KIT                                                                                                    | 09N5732 |
| 5     | 3.5" 1.44MB DISKETTE DRIVE                                                                                                    | 75H9550 |
| 5     | 3.5" 1.44MB DISKETTE DRIVE - JAPAN (6058/6059/6578/6579 only)                                                                                                    | 75H9552 |
| 6     | 10.1GB EIDE HARDFILE EIDE (optional FRU) (6269 - C1x, C2x, D1x, D2x, E1x, E2x, M1x, M2x, N1x, N2x, K1x, K2x, L1x, L2x, D3x, D4x, D6x, E3x, F1x, F2x, F3x, F4x, F6x, G1x, N3x, N4x, N5x, N7x, N8x, P2x, P3x, P4x, P5x, P9x, R1x, R2x) (6058/6578 - GAx, GBx, LCx, LDx) (6579 - GAx, GBx, LAx, LBx) | 36L8681 |
| 6     | 10.1GBEIDEHARDFILEEIDE(primaryFRU)<br>(6269 - C1x, C2x, D1x, D2x, E1x, E2x, M1x,<br>M2x, N1x, N2x, K1x, K2x, L1x, L2x, D3x, D4x,<br>D6x, E3x, F1x, F2x, F3x, F4x, F6x, G1x, N3x,<br>N4x, N5x, N7x, N8x, P2x, P3x, P4x, P5x, P9x,<br>R1x, R2x)                                                     | 19K1476 |
| 6     | 20.4GB EIDE HARDFILE<br>(6269 - none)<br>(6058/6578 - LAx, LBx, NAx, NBx, NCx, NDx,<br>PAx, PBx, RAx)<br>(6059/6579 - LDx, LEx, NCx, NDx, PAx, PBx)                                                                                                    | 09N0705 |
| 6     | 30.0GB EIDE HARDFILE 7200RPM<br>(6058/6269/6578 - none)<br>(6059/6579 - NAx, NBx, PCx, PDx)                                                                                                    | 09N0925 |
| 7     | DASD RAIL KIT                                                                                                    | 19K5331 |
| 8     | 3.5 DASD BRACKET                                                                                                    | 09N5736 |
| 9     | RFID ANTENNA<br>(6058/6059/6578/6579 only)                                                                                                    | 03K9654 |
| 10    | CHASSIS ASM                                                                                                    | 06P2731 |
| 11    | CONTROL PANEL ASM                                                                                                    | 37L5092 |

| Index | System (type 6058/6059/6269/6578/6579)                                                                  | FRU No. |
|-------|----------------------------------------------------------------------------------------------------|---------|
| 12    | SPEAKER w/CABLE ASM<br>(6058/6059/6578/6579 only)                                                       | 01K4909 |
| 13    | 92MM FAN ASM w/grommets<br>(6058/6059/6578/6579 only)                                                   | 33L2594 |
| 14    | FAN/SPEAKER BRACKET<br>(6058/6059/6578/6579 only)                                                       | 09N5763 |
| 15    | SYST BD W/O MEM/PROC MERLOT (6058/6578 only)                                                            | 09K9982 |
| 15    | SYST BD MERLOT W/POV CARD (6059/6579 only)                                                              | 10K1195 |
| 15    | SYSTEM BOARD<br>(6269 only)                                                                             | 19K5060 |
| 16    | PLANAR EMC SHIELD KIT<br>(6269 only)                                                                    | 10K1540 |
| 16    | PLANAR EMC SHIELD KIT<br>(6058/6059/6578/6579 only)                                                     | 09N5770 |
| 17    | NVidia AGP4/16MB VIDEO ADAPTER<br>(6059/6579 - LDx, LEx, NAx, NBx, PCx, PDx)<br>(6058/6269/6578 - none) | 19K5340 |
| 18    | CELERON 533MHz<br>(6269 - C1x, C2x, 20U)<br>(6058/6059/6578/6579 - none)                                | 09N9307 |
| 18    | CELERON 566MHz<br>(6269 - D1x, D2x, D3x, D4x, D6x, 30U)<br>(6058/6059/6578/6579 - none)                 | 06P3004 |
| 18    | CELERON 600 MHz<br>(6269 - E1x, E2x, E3x, 40U)<br>(6058/6059/6578/6579 - none)                          | 19K5067 |
| 18    | CELERON 633 MHz<br>(6269 - F1x, F2x, F3x, F4x, F6x)                                                     | 06P7163 |
| 18    | CELERON 667 MHz<br>(6269 - G1x)                                                                         | 22P2476 |
| 18    | PIII 650 MHz<br>(6269 - K1x, K2x, 70U)<br>(6058/6059/6578/6579 - none)                                  | 19K5068 |
| 18    | PIII 667MHz<br>(6269 - none)<br>(6058/6059/6578/6579 - GAx, GBx)                                        | 10K0863 |
| 18    | (6269 - M1x, M2x, 50U)<br>(6058/6059/6578/6579 - none)                                                  | 37L1534 |
| 18    | (6269 - L1x, L2x, 80U)<br>(6058/6059/6578/6579 - none)                                                  | 19K5077 |
| 18    | PIII 733MHz<br>(6269 - none)<br>(6058/6059/6578/6579 - LAx, LBx, L1U, LCx,                              | 10K0864 |
| 18    | LDx) PIII 733MHz (6269 - N1x, N2x, N3x, N4x, N5x, N7x, N8x, 60U) (6058/6059/6578/6579 - none)           | 37L5338 |
|       | (3335,3300,0010,0010 110110)                                                                            |         |

| Index | System<br>(type 6058/6059/6269/6578/6579)                                                                                                    | FRU No. |
|-------|----------------------------------------------------------------------------------------------------|---------|
| 18    | (6269 - none)<br>(6058/6059/6578/6579 - NAx, NBx, NCx, NDx,<br>N1U)                                                                                                    | 10K1196 |
| 18    | PIII 800MHz<br>(6269 - P2x, P3x, P4x, P5x, P9x)<br>(6058/6059/6578/6579 - none)                                                                                                    | 19K7535 |
| 18    | PIII 866MHz<br>(6269 - none)<br>(6058/6578 - PAx, PBx, P1U)<br>(6059/6579 - PAx, PBx, PCx, PDx, P1U)                                                                                                    | 19K7539 |
| 18    | PIII 866MHz<br>(6269 - R1x, R2x)                                                                                                    | 19K7536 |
| 18    | PIII 933MHz<br>(6059/6269/6579 - none)<br>(6058/6578 - RAx)                                                                                                    | 19K7537 |
| 18    | PROCESSOR HEATSINK AND CLIP<br>(6269 - all models except C1x, C2x, 20U)<br>(6058/6059/6578/6579 - none)                                                                                                    | 10K1689 |
| 18    | PROCESSOR HEATSINK AND CLIP<br>(6269 only - C1x, C2x, 20U)<br>(6058/6059/6578/6579 - none)                                                                                                    | 06P2446 |
| 19    | MEMORY 64MB SDRAM<br>(6269 - C1x, C2x, D1x, D2x, E1x, E2x, G1x,<br>M1x, M2x, N1x, N2x, K1x, K2x, L1x, L2x, D4x,<br>E3x, F1x, F2x, N3x, P2x, P3x, R1x)<br>(6058/6578 - GAx, GBx, LCx, LDx, NAx, NBx)<br>(6059/6579 - GAx, GBx, LAx, LBx, NCx, NDx,<br>PAx, PBx) | 33L3072 |
| 19    | MEMORY 128MB SDRAM<br>(6269 - D3x, D6x, F3x, F4x, F6x, N4x, N5x,<br>N7x, N8x, P4x, P5x, P9x, R2x)<br>(6058/6578 - LAx, LBx, NCx, NDx, PAx, PBx,<br>RAx)<br>(6059/6579 - LDx, LEx, NAx, NBx, PCx, PDx)                                                          | 33L3074 |
| 20    | AIR BAFFLE DUCT<br>(6058/6059/6578/6579 only)                                                                                                    | 09N5735 |
| 21    | I/O CAM BRACKET                                                                                                    | 09N5734 |
| 22    | KEYLOCK ASM<br>(6058/6059/6578/6579 only)                                                                                                    | 09K9829 |
| 23    | C2 SWITCH (6058/6059/6578/6579 only)                                                                                                    | 09K9827 |
| 24    | 155W POWER SUPPLY<br>(6058/6059/6269/6578/6579 - all)                                                                                                    | 00N7685 |
| 24    | 155W POWER SUPPLY - JAPAN<br>(6058/6059/6578/6579 - LCJ, LDJ, NAJ, NBJ,<br>PAJ, PBJ)<br>(6269 -none)                                                                                                    | 00N7687 |
| 24    | 155W POWER SUPPLY - CHINA<br>(6058/6578 - GAC, GBC, LAC, LBC, LCC, LDC,<br>NAC, NBC, NCC, NDC, PAC, PBC)<br>(6059/6579 - LAC, LBC, LDC, LEC, NAC, NBC,<br>NCC, NDC, PAC, PBC, PCC, PDC)<br>(6269 -none)                                                        | 00N7689 |
|       | 5.25" DASD BRACKET HANDLE                                                                                                    | 09N5747 |

| Index | System (type 6058/6059/6269/6578/6579)                                                                                                    | FRU No. |
|-------|----------------------------------------------------------------------------------------------------|---------|
|       | 3.5" DASD BRACKET HANDLE                                                                                                    | 09N5748 |
|       | CABLE HARDFILE - ATA                                                                                                    | 37L4525 |
|       | SCSI SIGNAL CABLE ASM - 3 Drop<br>(6058/6059/6578/6579 only)                                                                                       | 33L2735 |
|       | FOOT (4)                                                                                                    | 03K9655 |
|       | BEZEL KIT                                                                                                    | 09N5732 |
|       | CABLE DISKETTE DRIVE                                                                                                    | 33L2596 |
|       | MOUSE - 2 Button<br>(6058/6269/6578 only)                                                                                                    | 10L6145 |
|       | MOUSE - Scrollpoint<br>(6059/6579 only)                                                                                                    | 28L1865 |
|       | MISC. HARDWARE KIT                                                                                                    | 09N5764 |
|       | ATA-66 CABLE ASM (2 drop)                                                                                                    | 37L5098 |
|       | CDROM AUDIO CABLE                                                                                                    | 75H9219 |
|       | DUAL USB CABLE<br>(6058/6059/6578/6579 only)                                                                                                    | 09N5729 |
|       | LITHIUM BATTERY                                                                                                    | 33F8354 |
|       | PLANAR LOCATION LABEL (6269 only)                                                                                                    | 10K1698 |
|       | PLANAR INFO LABEL KIT                                                                                                    | 09N5715 |
|       | EMC SHIELD FOR 5.25" BAY                                                                                                    | 20L3073 |
|       | NAMEPLATE                                                                                                    | 09N5733 |
|       | INTERPOSER CABLE ASM (6269 only)                                                                                                    | 06P2401 |
|       | ACCTON ETHERNET CARD<br>(6269 - C2x, D2x, E2x, M2x, N2x, K2x, L2x,<br>D3x, E3x, F4x, N3x, N5x, N8x, P2x, P5x, P9x)<br>(6058/6059/6578/6579 - none) | 19K4309 |
|       | LC 2.3 ETHERNET CARD<br>(6269 - F2x, F3x, N4x, P3x, P4x)<br>(6058/6059/6578/6579 - none)                                                           | 34L1209 |
|       | ROULETTE ETHERNET ADAPTER<br>(6269 - none)<br>(6058/6578 - LAx, LBx, NCx, NDx, PAx, PBx,<br>RAx)                                                   | 19K4885 |
|       | (6059/6579 - all)                                                                                                    |         |
|       | VIDEO CARD 4xAGP DONGLE<br>(6058/6269/6578 - none)<br>(6059/6579 - LDx, LEx, NAx, NBx, PCx, PDx)                                                   | 09N3435 |

# **Keyboards - PCNext Lite Pearl White**

| US ENGLISH          | 37L2514 |
|---------------------|---------|
| FRENCH CANADIAN 058 | 37L0912 |
| FRENCH CANADIAN 044 | 37L2515 |
| LA/SPANISH          | 37L2516 |
| BRAZIL - PORTUGUESE | 28L1826 |
| ARABIC              | 37L2518 |
| BELGIUM - FRENCH    | 37L2519 |
| BELGIUM - ENGLISH   | 37L2520 |
| BULGARIAN           | 37L2521 |

| CZECH                 | 37L2522 |
|-----------------------|---------|
| DANISH                | 37L2523 |
| DUTCH                 | 37L2524 |
| FRENCH                | 37L2525 |
| GERMAN                | 37L2526 |
| GREEK                 | 37L2527 |
| HEBREW                | 37L2528 |
| HUNGARIAN             | 37L2529 |
| ITALIAN               | 37L2531 |
| NORWEGIAN             | 37L2532 |
| POLISH                | 37L2533 |
| PORTUGUESE            | 37L2534 |
| ROMANIAN              | 37L2535 |
| RUSSIAN               | 37L2536 |
| SERBIAN - CYR         | 37L2537 |
| SLOVAK                | 37L2538 |
| SPANISH               | 37L2539 |
| SWEDISH/FINNISH       | 37L2540 |
| SWISS - FRENCH/GERMAN | 37L2541 |
| TURKISH - ID 179      | 37L2542 |
| TURKISH - ID 440      | 37L2543 |
| UK ENGLISH            | 37L2544 |
| YUGOSLAVIAN           | 37L2545 |
| UK ENGLISH (ISO)      | 37L2546 |
| JAPANESE              | 37L2547 |
| CHINESE               | 37L2548 |
| KOREAN                | 28L1860 |
| THAI                  | 37L2550 |

# **Computer Power Cords**

| ARABIC         | 14F0033 |
|----------------|---------|
| AUSTRALIAN     | 93F2365 |
| BELGIAN        | 1339520 |
| BULGARIAN      | 1339520 |
| CANADIAN       | 93F2364 |
| CZECH          | 1339520 |
| DENMARK        | 13F9997 |
| FINLAND        | 1339520 |
| FRANCE         | 1339520 |
| GERMAN         | 1339520 |
| HUNGARIAN      | 1339520 |
| ISRAEL         | 14F0087 |
| ITALIAN        | 14F0069 |
| LATIN AMERICAN | 6952301 |
| NETHERLANDS    | 1339520 |
| NEW ZEALAND    | 93F2365 |
| NORWEGIAN      | 1339520 |
| POLISH         | 1339520 |
| PORTUGUESE     | 1339520 |

| SERBIAN                        | 1339520 |
|--------------------------------|---------|
| SLOVAKIAN                      | 1339520 |
| SOUTH AFRICAN                  | 14F0015 |
| SPANISH                        | 1339520 |
| SWISS                          | 1339520 |
| SWISS - FRENCH/GERMAN          | 14F0051 |
| US ENGLISH                     | 93F2364 |
| UK - IRELAND                   | 14F0033 |
| YUGOSLAVIAN                    | 1339520 |
| CHILE                          | 14F0069 |
| ARGENTINA, PARAGUAY, & URUGUAY | 36L8880 |
|                                |         |

# **Display and Monitor Information**

Display and monitor information is available separately and is listed under "Related Publications" on page vii.

# Special tools

The following tools are required to service the computer models/types listed in this section of the service manual

- Volt-ohm meter, IBM P/N 73G5404
- Wrap Plug, IBM P/N 72X8546

# **Related Service Information**

# Contents

| Safety notices (multi-lingual translations) | 172 |
|---------------------------------------------|-----|
| Safety Information                          | 197 |
| Problem determination tips                  | 202 |
| Phone numbers, U.S. and Canada              | 207 |
| Miscellaneous Information                   | 210 |
| Send Us Your Comments!                      | 212 |
| Do you need technical references?           | 213 |
| Notices                                     | 214 |
| Trademarks                                  | 215 |

# Safety notices (multi-lingual translations)

The caution and danger safety notices in this section are provided in the following languages.

- English
- · Portuguese (Brazil)
- Chinese
- French
- German
- Italian
- KoreanSpanish

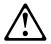

#### Danger

To avoid a shock hazard, do not connect or disconnect any cables or perform installation, maintenance, or reconfiguration of this product during an electrical storm.

#### To avoid shock hazard:

- The power cord must be connected to a properly wired and earthed receptacle.
- Any equipment to which this product will be attached must also be connected to properly wired receptacles.

When possible, use one hand to connect or disconnect signal cables to prevent a possible shock from touching two surfaces with different electrical potentials.

Electrical current from power, telephone, and communications cables is hazardous. To avoid shock hazard, connect and disconnect cables as described following when installing, moving, or opening covers of this product or attached devices.

|    | To Connect                                                                         | To Disconnect                                                                   |
|----|------------------------------------------------------------------------------------|---------------------------------------------------------------------------------|
| 1. | Turn Everything OFF.                                                               | Turn Everything OFF.                                                            |
| 2. | First, attach all cables to devices.                                               | First, remove power cord(s) from outlet.                                        |
| 3. | Attach signal cables to receptacles                                                | Remove signal cables from receptacles.                                          |
| 4. | Attach power cord(s) to outlet.                                                    | Remove all cables from devices.                                                 |
| 5. | Turn device ON.                                                                    |                                                                                 |
| No | te: In the UK, by law, the telephone cable must be connected after the power cord. | Note: In the UK, the power cord must be disconnected after the telephone cable. |

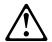

#### Caution

When replacing the battery, use only IBM Part Number 33F8354 or an equivalent type battery recommended by the manufacturer. If your system has a module containing a lithium battery, replace it only with the same module type made by the same manufacturer.

The battery contains lithium and can explode if not properly used, handled, or disposed of.

#### Do not:

- Throw or immerse into water
- Heat to more than 100°C (212°F)
- · Repair or disassemble

Dispose of the battery as required by local ordinances or regulations.

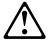

#### Caution

When a CD-ROM drive is installed, note the following.

Use of controls or adjustments or performance of procedures other than those specified herein might result in hazardous radiation exposure.

Removing the covers of the CD-ROM drive could result in exposure to hazardous laser radiation. There are no serviceable parts inside the CD-ROM drive. Do not remove the CD-ROM drive covers.

#### Danger

Some CD-ROM drives contain an embedded Class 3A or Class 3B laser diode. Note the following.

Laser radiation when open. Do not stare into the beam, do not view directly with optical instruments, and avoid direct exposure to the beam.

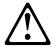

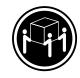

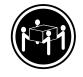

≥ 32 kg (70.5 lbs)

≥ 55 kg (121.2 lbs)

#### Caution

Use safe lifting practices when lifting your machine.

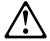

#### Caution

Electrical current from power, telephone, and communication cables can be hazardous. To avoid personal injury or equipment damage, disconnect the attached power cords, telecommunications systems, networks, and modems before you open the server covers, unless instructed otherwise in the installation and configuration procedures.

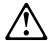

#### PERIGO

Para evitar choques elétricos, não conecte ou desconecte nenhum cabo, nem efetue instalação, manutenção ou reconfiguração deste produto durante uma tempestade com raios.

#### Para evitar choques elétricos:

- O cabo de alimentação deve ser conectado a um receptáculo corretamente instalado e aterrado.
- Todos os equipamentos aos quais este produto será conectado devem também ser conectados a receptáculos corretamente instalados.

Quando possível, utilize uma das mãos para conectar ou desconectar cabos de sinal, para evitar um possível choque ao tocar duas superfícies com potenciais elétricos diferentes.

A corrente elétrica proveniente de cabos de alimentação, de telefone e de comunicação é perigosa. Para evitar choques elétricos, conecte e desconecte os cabos conforme descrito a seguir, ao instalar, movimentar ou abrir tampas deste produto ou de dispositivos conectados.

|    | Para Conectar                                     |    | Para Desconectar                                |
|----|---------------------------------------------------|----|-------------------------------------------------|
| 1. | DESLIGUE tudo.                                    | 1. | DESLIGUE tudo.                                  |
| 2. | Conecte primeiro todos os cabos nos dispositivos. | 2. | Remova primeiro o(s) cabo(s) de alimentação das |
| 3. | Conecte os cabos de sinal                         |    | tomadas.                                        |
|    | nos receptáculos.                                 |    | Remova os cabos de sinal                        |
| 4. | Conecte o(s) cabo(s) de                           |    | dos receptáculos.                               |
|    | alimentação nas tomadas.                          |    | Remova todos os cabos                           |
| 5. | LIGUE o dispositivo.                              |    | dos dispositivos.                               |

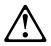

#### cuidado:

Ao substituir a bateria, utilize apenas o Número de Peça IBM 33F8354 ou um tipo de bateria equivalente recomendado pelo fabricante. Se seu sistema possuir um módulo com uma bateria de lítio, substitua-o apenas pelo mesmo tipo de módulo, produzido pelo mesmo fabricante. A bateria contém lítio e pode explodir se não for utilizada, manuseada e descartada de forma adequada.

#### Não:

- Jogue ou coloque na água
- Aqueça a mais de 100°C (212°F)
- Conserte nem desmonte.

Descarte a bateria conforme requerido pelas disposições e regulamentações locais.

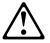

#### cuidado:

Quando uma unidade de CD-ROM estiver instalada, observe o seguinte.

A utilização de controles ou ajustes ou a execução de procedimentos diferentes daqueles especificados nesta publicação pode resultar em exposição perigosa à radiação.

A remoção das tampas da unidade de CD-ROM pode resultar em exposição a radiação perigosa de laser. Não existem peças que possam ser consertadas no interior da unidade de CD-ROM. Não remova as tampas da unidade de CD-ROM.

#### **PERIGO**

Algumas unidades de CD-ROM contém um diodo de laser da Classe 3A ou da Classe 3B. Observe o seguinte.

Radiação de laser quando aberto. Não olhe diretamente para o feixe de laser, não olhe diretamente com instrumentos óticos, e evite exposição direta ao raio.

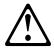

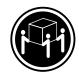

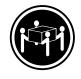

≥ 32 kg (70.5 lbs)

≥ 55 kg (121.2 lbs)

#### cuidado:

Utilize práticas seguras para levantamento de peso ao levantar sua máquina.

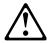

#### cuidado:

A corrente elétrica proveniente de cabos de alimentação, de telefone e de comunicação é perigosa. Para evitar ferimentos pessoais ou danos aos equipamentos, desconecte os cabos de alimentação, sistemas de telecomunicação, redes e modems antes de abrir as tampas do servidor, a menos que receba outras instruções nos procedimentos de instalação e configuração.

#### 声明 1

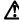

#### 危险!

为避免电击危险,请不要在暴风雨期间连接或断开任何电缆,或是进行此产品的安装、维护或重新配置操作。

#### 为避免电击危险:

- 申源线必须连接到适当的电线及接地插座。
- 此产品将要连接的所有设备也必须连接到正确接线的插座上。

如果可能,请使用一只手连接或断开连接信号电缆,以避免在接触两个具有不同电势的表面时遭到电击。

电源线、电话线以及通信电缆中的电流非常危险。为避免电击,请在安装、移动或打开本产品或连接设备的外盖时,按照下述步骤连接或断开电缆。

#### 要连接电缆

#### 1. 关闭所有设备。

# 2. 首先将所有电缆与设备连接。

- 3. 将信号线连接到插座。
- 4. 将电源线连接到电源插座。
- 5. 打开设备。

#### 要断开电缆

- 1. 关闭所有设备。
- 2. 首先从电源插座拔下电源线。
- 3. 从插座拔下信号电缆。
- 4. 从设备上拔下所有电缆。

声明 2

# $\triangle$

#### 注意!

当更换电池时,仅可使用 IBM 部件号为 33F8354 的产品或由制造商推荐的同等电池。如果系统中有包含锂电池的模块,则只能使用由相同制造商制造的相同类型模块更换。该电池含有锂,如果使用、操作或处理不当会发生爆炸。

#### <u>不要:</u>

- 将其投入或浸于水中
- 加热超过100°C (212°F)
- 修理或拆卸

应按照当地法规和条例对此电池进行处理。

#### 声明 3

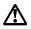

#### 注意!

在已安装 CD-ROM 驱动器的情况下,请注意下面的内容。

不遵循此处指定的控制、调整、或操作过程的操作将可能导致危险的辐射泄漏。

取下 CD-ROM 驱动器的外盖会导致危险的激光辐射泄漏。CD-ROM 驱动器内没有可以使用的部件。请不要取下 CD-ROM 驱动器的外盖。

#### 声明 4

#### 危险!

一些 CD-ROM 驱动器中包含内置的 3A 类或 3B 类激光二极管。请注意下述内容。

打开驱动器会产生激光辐射。请不要凝视激光束,请不要使用光学仪器直接观看激光束,同时也要避免人体直接暴露在激光束下。

#### 声明 5

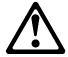

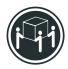

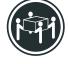

32 kg (70.5 磅)

55 kg (121.2 磅 )

#### 注意!

搬运机器时,请进行安全搬运操作。

#### 声明 10

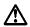

#### 注意!

电源线、电话线以及通信电缆中的电流非常危险。为避免人身伤害或 设备损坏,除非在安装和配置过程中特别指明,请在打开服务器外盖 前断开己连接的全部电源线、电信系统、网络及调制解调器。

#### 整明 1

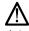

危險

為了避免雷擊,在閃電期間,請勿連接或拔掉本裝置上的任何電纜線,或請勿安裝、維修或重新架構本產品。

#### 為了避免雷擊:

- 電源線必須連接到接線及接地正確的插座。
- 本產品所連接的設備也必須連接到接線正確的插座。

儘可能使用單手來連接或拔掉信號電纜,以避免因接觸兩不 同電位的平面,而受到電擊。

電源、電話及通信電纜上均有電流流通。為了避免電擊,在安裝、移動本產品,或開啓本產品的蓋子或與本產品連接之裝置的蓋子時,請依照下列「連接」及「拔掉」電纜線的步驟操作。

#### 連接

拔掉

- 1. 關掉所有開闢。
- 2. 首先,將所有電纜線連接到裝置。
- 3. 將信號電纜連接到信號插座。
- 將電源線連接到電源插座。
   開啓裝置電源。
- 1. 關掉所有開關。
- 首先,自電源插座拔掉電源線。
   拔掉信號插座上的所有信號電纜。
- 4. 拔掉裝置上的所有電纜線。

#### • 聲明 2

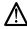

注意:

更換電池時,只可使用 IBM 零件編號 33F8354 的電池,或廠商建議 的相當類型的電池。如您系統中的模組含有鋰電池,更換時,請使 用相同廠商製造的相同模組類型。如未正常使用、處理或拾棄含有 鋰的電池時,可能會造成爆炸。

#### 嚴禁:.

- 丢入或浸入水中
- 加熱超過攝氏100度(華氏212度)
- 修補或拆解

處理廢棄電池時,請遵照當地法令規章處理。

#### · 聲明 3

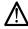

注意:

安裝光碟機時,請注意下列事項:

不依此處所指示的控制、調整或處理步驟,恐有遭致輻射之處。

移開光碟機蓋子,恐有遭致雷射輻射之虞。光碟機中沒有需要維修 的部分。請勿移開光碟機的蓋子。

#### • 聲明 4

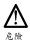

光碟機含有内嵌式 Class 3A 或 Class 3B 雷射二極體時,請注意下列事項:

開啓時會產生雷射輻射。請勿凝視光束,不要使用光學儀器直接觀察,且應避免直接暴露在光東下。

#### • 聲明 5

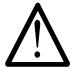

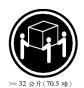

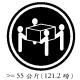

注意: 提昇機器時,請使用安全提昇措施。

#### • 聲明 10

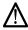

## 注音:

在心. 電源、電話及通信電纜上均有電流流通。在安裝及架構之時,若非專家指導,為了避免人員受傷、設備受損,在開啓伺服器蓋子之前,請切斷電源線、電信系統、網路及數據機。

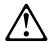

#### **DANGER**

Pour éviter tout risque de choc électrique, ne manipulez aucun câble et n'effectuez aucune opération d'installation, d'entretien ou de reconfiguration de ce produit au cours d'un orage.

Pour éviter tout risque de choc électrique:

 Les cordons d'alimentation du présent produit et de tous les appareils qui lui sont connectés doivent être branchés sur des socles de prise de courant correctement câblés et mis à la terre.

Afin d'éviter tout risque de choc électrique provenant d'une différence de potentiel de terre, n'utilisez qu'une main, lorsque cela est possible, pour connecter ou déconnecter les cordons d'interface.

Le courant électrique passant dans les câbles de communication, ou les cordons téléphoniques et d'alimentation peut être dangereux. Pour éviter tout risque de choc électrique, lorsque vous installez ou que vous déplacez le présent produit ou des périphériques qui lui sont raccordés, reportez-vous aux instructions cidessous pour connecter et déconnecter les différents cordons.

|    | Connexion                                                                   |    | Déconnexion                                                           |
|----|-----------------------------------------------------------------------------|----|-----------------------------------------------------------------------|
| 1. | Mettez les unités hors tension.                                             | 1. | Mettez les unités hors tension                                        |
| 2. | Commencez par brancher tous les cordons sur les unités.                     | 2. | Commencez pas<br>débrancher les cordons<br>alimentation des socles de |
| 3. | Branchez les câbles<br>d'interface sur les prises.                          |    | Débranchez les câbles                                                 |
| 4. | Branchez les cordons<br>d'alimentation sur un socle<br>de prise de courant. | 4. | d'interface des prises.  Débranchez tous les câbles des unités.       |
| 5. | Mettez les unités sous tension.                                             |    |                                                                       |

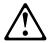

#### Attention:

Remplacez la pile usagée par une pile de référence identique exclusivement - voir la référence IBM - ou par une pile équivalente recommandée par le fabricant. Si votre système est doté d'un module contenant une pile au lithium, vous devez le remplacer uniquement par un module identique, produit par le même fabricant. La pile contient du lithium et présente donc un risque d'explosion en cas de mauvaise manipulation ou utilisation.

#### Do not:

- Ne la jetez pas à l'eau.
- Ne l'exposez pas à une température supérieure à 100°
   C.
- Ne cherchez pas à la réparer ou à la démonter.

Pour la mise au rebut, reportez-vous à la réglementation en vigueur.

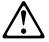

#### Attention:

Si une unité de CD-ROM est installée, prenez connaissance des informations suivantes:

Pour éviter tout risque d'exposition au rayon laser, respectez les consignes de réglage et d'utilisation des commandes, ainsi que les procédures décrites dans le présent document.

Pour éviter une exposition directe au rayon laser, n'ouvrez pas l'unité de CD-ROM. Vous ne pouvez effectuer aucune opération de maintenance à l'intérieur.

#### **DANGER**

Certaines unités de CD-ROM contiennent une diode laser de classe 3A ou 3B. Prenez connaissance des informations suivantes:

Rayonnement laser lorsque le carter est ouvert. évitez de regarder fixement le faisceau ou de l'observer à l'aide d'instruments optiques. évitez une exposition directe au rayon.

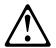

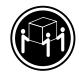

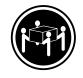

≥ 32 kg (70.5 lbs)

≥ 55 kg (121.2 lbs)

#### Attention:

Ce produit pèse un poids considérable. Faites-vous aider pour le soulever.

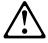

#### Attention:

Le courant électrique circulant dans les câbles de communication et les cordons téléphoniques et d'alimentation peut être dangereux. Pour votre sécurité et celle de l'équipement, avant de retirer les carters du serveur, mettez celui-ci hors tension et déconnectez ses cordons d'alimentation, ainsi que les câbles qui le relient aux réseaux, aux systèmes de télécommunication et aux modems (sauf instruction contraire mentionnée dans les procédures d'installation et de configuration).

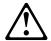

#### VORSICHT

Aus Sicherheitsgründen bei Gewitter an diesem Gerät keine Kabel anschließen oder lösen. Ferner keine Installations-, Wartungs- oder Rekonfigurationsarbeiten durchführen.

#### Aus Sicherheitsgründen:

- Gerät nur an eine Schutzkontaktsteckdose mit ordnungsgemäß geerdetem Schutzkontakt anschließen.
- Alle angeschlossenen Geräte ebenfalls an Schutzkontaktsteckdosen mit ordnungsgemäß geerdetem Schutzkontakt anschließen.

Signalkabel möglichst einhändig anschließen oder lösen, um einen Stromschlag durch Berühren von Oberflächen mit unterschiedlichem elektrischem Potential zu vermeiden.

Elektrische Spannungen von Netz-, Telefon- und Datenübertragungsleitungen sind gefährlich. Um einen Stromschlag zu vermeiden, nur nach den Anweisungen arbeiten, die für Installation, Transport oder öffnen von Gehäusen dieses Produkts oder angeschlossenen Einheiten gelten.

|    | Kabel anschließen                     |    | Kabel lösen                     |
|----|---------------------------------------|----|---------------------------------|
| 1. | Alle Geräte ausschalten               | 1. | Alle Geräte ausschalten.        |
|    | und Netzstecker ziehen.               | 2. | Zuerst Netzstecker von          |
| 2. | uerst alle Kabel an                   |    | Steckdose lösen.                |
|    | Einheiten anschließen.                | 3. | Signalkabel von                 |
| 3. | ZSignalkabel an<br>Anschlußbuchsen    |    | Anschlußbuchsen lösen.          |
|    | anschließen.                          | 4. | Alle Kabel von Einheiten lösen. |
| 4. | Netzstecker an Steckdose anschließen. |    |                                 |
| 5. | Gerät einschalten.                    |    |                                 |

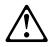

#### achtung:

Eine verbrauchte Batterie nur durch eine Batterie mit der IBM Teilenummer 33F8354 oder durch eine vom Hersteller empfohlene Batterie ersetzen. Wenn Ihr System ein Modul mit einer Lithium-Batterie enthält, ersetzen Sie es immer mit dem selben Modultyp vom selben Hersteller. Die Batterie enthält Lithium und kann bei unsachgemäßer Verwendung, Handhabung oder Entsorgung explodieren.

#### Die Batterie nicht

- · mit Wasser in Berührung bringen.
- über 100 C erhitzen.
- reparieren oder zerlegen.

Die örtlichen Bestimmungen für die Entsorgung von Sondermüll beachten.

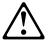

#### achtung:

Wenn ein CD-ROM-Laufwerk installiert ist, beachten Sie folgendes. Steuer- und Einstellelemente sowie Verfahren nur entsprechend den Anweisungen im vorliegenden Handbuch einsetzen. Andernfalls kann gefährliche Laserstrahlung auftreten.

Das Entfernen der Abdeckungen des CD-ROM-Laufwerks kann zu gefährlicher Laserstrahlung führen. Es befinden sich keine Teile innerhalb des CD-ROM-Laufwerks, die vom Benutzer gewartet werden müssen. Die Verkleidung des CD-ROM-Laufwerks nicht öffnen.

#### VORSICHT

Manche CD-ROM-Laufwerke enthalten eine eingebaute Laserdiode der Klasse 3A oder 3B. Die nachfolgend aufgeführten Punkte beachten.

Laserstrahlung bei geöffneter Tür. Niemals direkt in den Laserstrahl sehen, nicht direkt mit optischen Instrumenten betrachten und den Strahlungsbereich meiden.

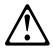

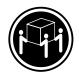

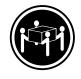

≥ 32 kg (70.5 lbs)

≥ 55 kg (121.2 lbs)

#### achtung:

Beim Anheben der Maschine die vorgeschriebenen Sicherheitsbestimmungen beachten.

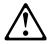

#### achtung:

An Netz-, Telefon- und Datenleitungen können gefährliche elektrische Spannungen anliegen. Um eine Gefährdung des Benutzers oder Beschädigung des Geräts zu vermeiden, ist der Server auszuschalten. Die Verbindung zu den angeschlossenen Netzkabeln, Telekommunikationssystemen, Netzwerken und Modems ist vor dem öffnen des Servergehäuses zu unterbrechen (sofern in Installations-und Konfigurationsanweisungen nicht anders angegeben).

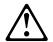

#### **PERICOLO**

Per evitare il pericolo di scosse elettriche durante i temporali, non collegare o scollegare cavi, non effettuare l'installazione, la manutenzione o la riconfigurazione di questo prodotto.

Per evitare il pericolo di scosse elettriche:

- collegare il cavo di alimentazione ad una presa elettrica correttamente cablata e munita di terra di sicurezza;
- collegare qualsiasi apparecchiatura collegata a questo prodotto ad una presa elettrica correttamente cablata e munita di terra di sicurezza.

Quando possibile, collegare o scollegare i cavi di segnale con una sola mano per evitare il rischio di scosse derivanti dal contatto con due superfici a diverso potenziale elettrico.

La corrente elettrica circolante nei cavi di alimentazione, del telefono e di segnale è pericolosa. Per evitare scosse elettriche, collegare e scollegare i cavi come descritto quando si effettuano l'installazione, la rimozione o l'apertura dei coperchi di questo prodotto o durante il collegamento delle unità.

|    | Per collegare                            |                              | Per scollegare                                 |
|----|------------------------------------------|------------------------------|------------------------------------------------|
| 1. | SPEGNERE tutti i<br>dispositivi.         | 1.                           | SPEGNERE tutti i<br>dispositivi.               |
| 2. | Collegare prima tutti i cavi alle unità. | 2.                           | Rimuovere prima il(i) cavo(i) di alimentazione |
| 3. | Collegare i cavi di segnale              | dalla presa elettrica.       | ·                                              |
|    | alle prese.                              | 3. Rimuovere i cavi di segna | Rimuovere i cavi di segnale dalle prese.       |
| 4. | Collegare il(i) cavo(i) di               |                              | ·                                              |
|    | alimentazione alla presa elettrica.      | 4.                           | Rimuovere tutti i cavi dalle unità.            |
| 5. | ACCENDERE le unità.                      |                              |                                                |

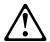

#### ATTENZIONE:

Quando si sostituisce la batteria, utilizzare solo una batteria IBM o batterie dello stesso tipo o di tipo equivalente consigliate dal produttore. Se il sistema di cui si dispone è provvisto di un modulo contenente una batteria al litio, sostituire tale batteria solo con un tipo di modulo uguale a quello fornito dal produttore. La batteria contiene litio e può esplodere se utilizzata, maneggiata o smaltita impropriamente.

#### Evitare di:

- Gettarla o immergerla in acqua
- Riscaldarla ad una temperatura superiore ai 100° C
- Cercare di ripararla o smaltirla

Smaltire secondo la normativa in vigore (D.Lgs 22 del 5/2/97) e successive disposizioni nazionali e locali.

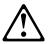

#### ATTENZIONE:

Quando è installata un'unità CD-ROM, notare quanto segue:

L'utilizzo di controlli, regolazioni o l'esecuzione di procedure on descritti nel presente manuale possono provocare l'esposizione a radiazioni pericolose.

L'apertura di un'unità CD-ROM può determinare l'esposizione a radiazioni laser pericolose. All'interno dell'unità CD-ROM non vi sono parti su cui effettuare l'assistenza tecnica. Non rimuovere i coperchi dell'unità CD-ROM.

#### PERICOLO

Alcune unità CD-ROM contengono all'interno un diodo laser di Classe 3A o Classe 3B. Prestare attenzione a quanto segue:

Aprendo l'unità vengono emesse radiazioni laser. Non fissare il fascio, non guardarlo direttamente con strumenti ottici ed evitare l'esposizione diretta al fascio.

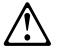

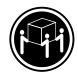

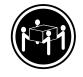

≥ 32 kg (70.5 lbs)

≥ 55 kg (121.2 lbs)

#### ATTENZIONE:

Durante il sollevamento della macchina seguire delle norme di di sicurezza.

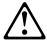

#### ATTENZIONE:

La corrente circolante nei cavi di alimentazione, del telefono e di segnale è pericolosa. Per evitare situazioni pericolose per le persone o danneggiamenti all'apparecchiatura, scollegare i cavi di alimentazione, i sistemi di telecomunicazioni, le reti e ed i modem prima di aprire i coperchi del servente se non diversamente indicato nelle procedure di installazione e configurazione.

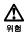

전기 충격을 피하려면 날씨가 나쁠 때(예: 눈 또는 비가 오거나 천둥 번개가 칠때)는 케이블을 연결하거나 끊지 않도록 하고 이 제품의 설치, 유지보수 또는 재구성 등의 작업을 수행하지 않도록 하십시오.

전기 충격을 피하려면 다음과 같아야 합니다.

- 고압선은 적절한 배선 및 접지 상태의 콘센트로 연결되어야 합니다.
- 이 제품이 접속될 모든 장비도 적절한 배서 상태의 콘센트로 연결되어야 합니다.

다른 전위를 가진 두 표면을 만졌을 때 발생할 수 있는 전기 충격을 피하려면 한 손으로 신호선을 연결하거나 끊으십시오.

전원, 전화 및 통신 케이블로부터 흘러 나오는 전류는 위험합니다. 전기 충격을 피 하려면 이 제품이나 접속 장치를 설치, 이동 및 덮개를 열 때 다음 설명에 따라 케 이블을 연결하고 끊도록 하십시오.

#### 연결하려면

#### 연결해제하려면

1. 모든 스위치를 켠다.

치를 켠다. 1. 모든 스위치를 끈다.

먼저 모든 케이블을 장치에 연결한다.
 신호선을 콘센트에 연결한다.

먼저 모든 케이블을 장치에 제거한다.
 신호선을 콘센트에서 제거한다.

. 100 - 115 11 03 15

4. 장치에서 모든 케이블을 제거한다.

4. 전원을 콘센트에 연결한다.

5. 장치 스위치를 켠다.

경고문 2

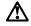

#### 주의:

배터리를 교체할 때는 IBM 부품 번호 &PN. 또는 제조업체에서 추천하는 동등한 유형의 배터리를 사용하십시오. 시스템에 리튬 배터리를 포함하는 모듈이 있으면 이것은 동일한 제조업체에서 생산된 동일한 모듈 유형으로만 교체하십시오. 배터리에는 리튬이 포함되어 있으므로 제대로 사용, 처리 또는 처분하지 않으면 폭발할 수 있습니다.

#### 다음을 주의하십시오.

- 던지거나 물에 담그지 않도록 하십시오.
- 100°C(212°F) 이상으로 가열하지 않도록 하십시오.
- 수리하거나 분해하지 않도록 하십시오.

지역 법령이나 규정의 요구에 따라 배터리를 처분하십시오.

경고문 3

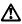

#### 주의:

CD-ROM 드라이브가 설치되어 있으면 다음 사항을 명심하십시오.

여기에서 지정하지 않은 방식으로 CD-ROM 드라이브를 제어 또는 조절하거나 다른 절차로 사용하면 위험한 방사능 노출이 발생할 수 있습니다.

CD-ROM 드라이브의 덮개를 제거하면 위험한 레이저 방사능이 노출될 수 있습니다. CD-ROM 드라이브 내에는 정비할 수 있는 부품이 없습니다. CD-ROM 드라이브 덮개를 제거하지 않도록 하십시오.

경고문 4

#### 위험

일부 CD-ROM 드라이브에는 클래스 3A 또는 3B 레이저 2극 진공관(다이오드)이 들어 있습니다. 다음 사항을 명심하십시오.

열면 레이저 방사능이 노출됩니다. 광선을 주시하거나 광학 기계를 직접 쳐다보지 않도록 하고 광선에 노출되지 않도록 하십시오.

경고문 5

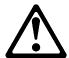

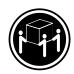

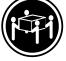

32kg(70.5 파운드)

55kg(121.2 파운드)

#### 주의:

기계를 들 때는 안전하게 들어 올리십시오.

경고문 10

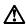

#### 주의:

전원, 전화 및 통신 케이블로부터 흘러 나오는 전류는 위험합니다. 설치 및 구성 절차에 다른 지시가 없으면, 다치거나 장비 손상이 생기지 않게 하기 위해 서버 덮개를 열기 전에 접속된 전선, 원격 통신 시스템, 네트워크 및 모뎀의 연결을 끊으십시오.

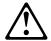

#### **PELIGRO**

Para evitar una posible descarga eléctrica, no conecte ni desconecte los cables ni lleve a cabo ninguna operación de instalación, de mantenimiento o de reconfiguración de este producto durante una tormenta eléctrica.

Para evitar una posible descarga:

- El cable de alimentación debe conectarse a un receptáculo con una instalación eléctrica correcta y con toma de tierra.
- Los aparatos a los que se conecte este producto también deben estar conectados a receptáculos con la debida instalación eléctrica.

Cuando sea posible, utilice una sola mano para conectar o desconectar los cables de señal a fin de evitar una posible descarga al tocar dos superficies con distinto potencial eléctrico.

La corriente eléctrica de los cables de comunicaciones, teléfono y alimentación puede resultar peligrosa. Para evitar una posible descarga, siga las indicaciones de conexión y desconexión de los cables simpre que tenga que instalar, mover o abrir las cubiertas de este producto o de los dispositivos acoplados.

| Instrucciones de conexión |                                                               | Instrucciones de desconexión |                                                                  |
|---------------------------|---------------------------------------------------------------|------------------------------|------------------------------------------------------------------|
| 1.                        | Apague todos los componentes (OFF).                           | 1.                           | Encienda todos los componentes (ON).                             |
| 2.                        | En primer lugar, conecte todos los cables a los dispositivos. | 2.                           | En primer lugar, retire los cables de alimentación de las tomas. |
| 3.                        | Conecte los cables de señal a los receptáculos.               | 3.                           | Retire los cables de señal de los receptáculos.                  |
| 4.                        | Conecte los cables de alimentación a las tomas.               | 4.                           | Retire todos los cables de los dispositivos.                     |
| 5.                        | Encienda el dispositivo (ON).                                 |                              |                                                                  |

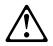

#### percaución:

Al cambiar la batería, utilice únicamente la batería IBM Número de pieza 33F8354 o un tipo de batería equivalente recomendado por el fabricante. Si el sistema tiene un módulo que contiene una batería de litio, sustitúyalo únicamente por el mismo tipo de módulo del mismo fabricante. La batería contiene litio y puede explotar si no se utiliza, manipula o desecha correctamente.

#### Lo que no debe hacer

- · Tirar o sumergir el producto en agua.
- Exponer el producto a una temperatura superior a 100°C.
- Reparar o desmontar el producto.

Cuando quiera desechar la batería, siga las disposiciones y reglamentaciones locales.

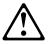

#### percaución:

Cuando instale una unidad de CD-ROM, tenga en cuenta la siguiente información.

Si se llevan a cabo controles o ajustes o se utilizan métodos que no se atengan a lo aquí especificado, se puede producir una exposición peligrosa a las radiaciones.

Si se retiran las cubiertas de la unidad de CD-ROM, se puede producir una peligrosa exposición a radiaciones de láser. Dentro de la unidad de CD-ROM no existen piezas reparables. No retire las cubiertas de la unidad de CD-ROM.

#### **PELIGRO**

Algunas unidades de CD-ROM tienen incorporado un diodo de láser de Clase 3A o de Clase 3B Tenga en cuenta la siguiente información.

Cuando la unidad está abierta se generan emisiones de rayos láser. No dirija la mirada al haz, no lo observe directamente con instrumentos ópticos y evite la exposición directa.

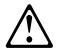

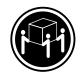

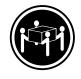

≥ 32 kg (70.5 lbs)

≥ 55 kg (121.2 lbs)

#### percaución:

Alce la máquina con cuidado; el sobrepeso podría causar alguna lesión.

## percaución:

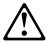

La corriente eléctrica de los cables de comunicaciones, de teléfono y de alimentación puede resultar peligrosa. Para evitar posibles lesiones o daños del aparato, desconecte los cables de alimentación, los sistemas de telecomunicaciones,

las redes y los módems antes de abrir las cubiertas del servidor, salvo que se indique lo contrario en las instrucciones de las operaciones de instalación y configuración.

# Safety Information

This section contains the safety information with which you need to be familiar, before you service an IBM mobile computer.

# **General Safety**

Follow these rules to ensure general safety:

- Observe good housekeeping in the area of the machines during and after maintenance.
- · When lifting any heavy object:
  - Ensure you can stand safely without slipping.
  - Distribute the weight of the object equally between your feet.
  - Use a slow lifting force. Never move suddenly or twist when you attempt to lift.
  - Lift by standing or by pushing up with your leg muscles; this action removes the strain from the muscles in your back. Do not attempt to lift any objects that weigh more than 16 kg (35 lb) or objects that you think are too heavy for you.
- Do not perform any action that causes hazards to the customer, or that makes the equipment unsafe.
- Before you start the machine, ensure that other service representatives and the customer's personnel are not in a hazardous position.
- Place removed covers and other parts in a safe place, away from all personnel, while you are servicing the machine.
- Keep your tool case away from walk areas so that other people will not trip over it.
- Do not wear loose clothing that can be trapped in the moving parts of a machine. Ensure that your sleeves are fastened or rolled up above your elbows. If your hair is long, fasten it.
- Insert the ends of your necktie or scarf inside clothing or fasten it with a nonconductive clip, approximately 8 centimeters (3 inches) from the end.
- Do not wear jewelry, chains, metal-frame eyeglasses, or metal fasteners for your clothing. Remember: Metal objects are good electrical conductors.
- Wear safety glasses when you are doing any of the following: hammering, drilling soldering, cutting wire, attaching springs, using solvents, or working in any other conditions that might be hazardous to your eyes.
- After service, reinstall all safety shields, guards, labels, and ground wires. Replace any safety device that is worn or defective.
- Reinstall all covers correctly before returning the machine to the customer.

# **Grounding requirements**

Electrical grounding of the computer is required for operator safety and correct system function. Proper grounding of the electrical outlet can be verified by a certified electrician.

# **Electrical safety**

#### Important

Use only approved tools and test equipment. Some hand tools have handles covered with a soft material that does not insulate you when working with live electrical currents.

Many customers have, near their equipment, rubber floor mats that contain small conductive fibers to decrease electrostatic discharges. Do not use this type of mat to protect yourself from electrical shock.

Observe the following rules when working on electrical equipment.

- Find the room emergency power-off (EPO) switch, disconnecting switch, or electrical outlet. If an electrical accident occurs, you can then operate the switch or unplug the power cord quickly.
- Do not work alone under hazardous conditions or near equipment that has hazardous voltages.
- · Disconnect all power before:
  - Performing a mechanical inspection
  - Working near power supplies
  - Removing or installing main units
- Before you start to work on the machine, unplug the power cord. If you cannot unplug it, ask the customer to power-off the wall box that supplies power to the machine and to lock the wall box in the off position.
- If you need to work on a machine that has exposed electrical circuits, observe the following precautions:
  - Ensure that another person, familiar with the poweroff controls, is near you.
    - **Remember**: Another person must be there to switch off the power, if necessary.
  - Use only one hand when working with powered-on electrical equipment; keep the other hand in your pocket or behind your back.
    - **Remember:**There must be a complete circuit to cause electrical shock. By observing the above rule, you may prevent a current from passing through your body.
  - When using testers, set the controls correctly and use the approved probe leads and accessories for that tester.

 Stand on suitable rubber mats (obtained locally, if necessary) to insulate you from grounds such as metal floor strips and machine frames.

Observe the special safety precautions when you work with very high voltages; these instructions are in the safety sections of maintenance information. Use extreme care when measuring high voltages.

- Regularly inspect and maintain your electrical hand tools for safe operational condition.
- Do not use worn or broken tools and testers.
- Never assume that power has been disconnected from a circuit. First, check that it has been powered-off.
- Always look carefully for possible hazards in your work area. Examples of these hazards are moist floors, nongrounded power extension cables, power surges, and missing safety grounds.
- Do not touch live electrical circuits with the reflective surface of a plastic dental mirror. The surface is conductive; such touching can cause personal injury and machine damage.
- Do not service the following parts (or similar units) with the power on when they are removed from their normal operating places in a machine. This practice ensures correct grounding of the units.)
  - Power supply units
  - Pumps
  - Blowers and fans
  - Motor generators
- If an electrical accident occurs:
  - Use caution; do not become a victim yourself.
  - Switch off power.
  - Send another person to get medical aid.

# Handling electrostatic dischargesensitive devices

Any computer part containing transistors or integrated circuits (ICs) should be considered sensitive to electrostatic discharge (ESD). ESD damage can occur when there is a difference in charge between objects. Protect against ESD damage by equalizing the charge so that the machine, the part, the work mat, and the person handling the part are all at the same charge.

- Use product-specific ESD procedures when they exceed the requirements noted here.
- 2.Make sure that the ESD protective devices you use have been certified (ISO 9000) as fully effective.

Use the following precautions when handling ESD-sensitive parts.

 Keep the parts in protective packages until they are inserted into the product.

- Avoid contact with other people.
- Wear a grounded wrist strap against your skin to eliminate static on your body.
- Prevent the part from touching your clothing. Most clothing is insulative and retains a charge even when you are wearing a wrist strap.
- Select a grounding system, such as those listed below, to provide protection that meets the specific service requirement.

**Note:** The use of a grounding system is desirable but not required to protect against ESD damage.

- Attach the ESD ground clip to any frame ground, ground braid, or green-wire ground.
- Use an ESD common ground or reference point when working on a double-insulated or battery-operated system. You can use coax or connector-outside shells on these systems.
- Use the round ground-prong of the ac plug on acoperated computers.
- Use the black side of a grounded work mat to provide a static-free work surface. The mat is especially useful when handling ESD-sensitive devices.

# Safety inspection guide

The intent of this inspection guide is to assist you in identifying potentially unsafe conditions on these products. Each machine, as it was designed and built, had required safety items installed to protect users and service personnel from injury. This guide addresses only those items. However, good judgment should be used to identify potential safety hazards due to attachment of non-IBM features or options not covered by this inspection guide.

If any unsafe conditions are present, you must determine how serious the apparent hazard could be and whether you can continue without first correcting the problem.

Consider these conditions and the safety hazards they present:

- Electrical hazards, especially primary power (primary voltage on the frame can cause serious or fatal electrical shock).
- Explosive hazards, such as a damaged CRT face or bulging capacitor
- · Mechanical hazards, such as loose or missing hardware

The guide consists of a series of steps presented in a checklist. Begin the following checks with the power off, and the power cord disconnected.

- Check exterior covers for damage (loose, broken, or sharp edges).
- 2. Power-off the computer. Disconnect the power cord.
- 3. Check the power cord for the following:

- A third-wire ground connector in good condition. Use a meter to measure third-wire ground continuity for 0.1 ohm or less between the external ground pin and frame ground.
- b. The power cord should be the appropriate type as specified in the parts listings.
- c. Insulation must not be frayed or worn.
- 4. Remove the cover.
- Check for any obvious non-IBM alterations. Use good judgment as to the safety of any non-IBM alterations.
- Check inside the unit for any obvious unsafe conditions, such as metal filings, contamination, water or other liquids, or signs of fire or smoke damage.
- 7. Check for worn, frayed, or pinched cables.
- 8. Check that the power-supply cover fasteners (screws or rivets) have not been removed or tampered with.

# Problem determination tips

Because there is a large variety of hardware and software combinations that can be encountered, use the following information to assist you in problem determination.

- Verify any recent hardware changes. See "Hardware considerations" on page 204.
- Verify any recent software changes. See "Software considerations" on page 203.
- Verify that the BIOS is at the latest level. See "BIOS" on page 203.
- Verify that the drivers are at the latest levels. See "Drivers" on page 204.
- Verify that the Configuration matches the hardware. See "System resource conflicts" on page 205.
- Verify that the Diagnostics diskette is at the latest level.
   See "File updates" on page 203.

As you go through problem determination, consider these questions.

- · Do diagnostics fail?
- What, when, where, single, or multiple systems?
- Is the failure repeatable?
- · Has this configuration ever worked?
- If it has been working, what changes were made prior to it failing?
- Is this the original reported failure?

#### Important

To eliminate confusion, systems are considered identical only if the following are *exactly* identical for *each* system:

- 1. Machine type and model
- 2. BIOS level
- 3. Adapters/attachments (in same locations)
- 4. Address jumpers/terminators/cabling
- Software versions and levels
- Reference/Diagnostics Diskette
- 7. Configuration options set in the system
- 8. Setup for operation system control files

Comparing the configuration and software setup between "working" and "non-working" systems will often resolve problems.

## File updates

Use the World Wide Web (WWW) to download Diagnostic, BIOS Flash, and Device Driver files.

For NetVista, the WWW address is

http://www.pc.ibm.com/us/files.html

## Adding adapters to the system

When adapters are added to the system, an area in memory has to be allocated to run its programs. This can be done with either **hardware switches** or **software mapping**.

If there is a conflict in software mapping, then the following may be true.

- The first device to attach to an IRQ, DMA, I/O Address, or RAM location will probably function. The second device will not be found.
- Standalone diagnostics might function properly because the device that was found is the only device running.

Software configuration conflicts occur when the following are true.

- Hardware has a different configuration than the software that is using it expects.
- Hardware memory address space is in conflict with memory used by the application software.

## Software considerations

Suspect a software failure if one of the following is true.

- · Hardware diagnostics run error-free.
- Swapping hardware components fails to isolate the problem

A software problem might be the result of a mismatch between the hardware and the operating system device drivers or direct drivers.

#### RIOS

The BIOS acts as an interface between the system hardware, application software, and the operating system.

The BIOS contains the instructions to operate the basic system components:

- Keyboard
- Serial and parallel ports
- · Diskette drive
- Hard disk drive
- · VGA display
- Clock
- Memory controller.

The BIOS then starts the IPL or Boot functions.

#### **Drivers**

Device drivers are the BIOS for additional hardware. They are the communicators of the hardware assignments to the operating system, including the following:

- IRQ level
- DMA channel
- I/O address
- ROM or RAM.

Some device drivers like HIMEM.SYS are position sensitive and must be placed before other device drivers in the CONFIG.SYS file.

Not all device drivers are found in the CONFIG.SYS file. Advanced operating systems use .INI files to set up and start devices.

Device drivers can access the hardware in five ways.

## Operating system direct to hardware using a direct driver

Direct drivers, which bypass BIOS, have the advantage of faster throughput, but the disadvantage of limited error-handling capability and reduced software and hardware compatibility and flexibility. This method is not used in the IBM PC Series systems.

## Operating system to BIOS to hardware

This is the recommended way. It's the most flexible because it is independent of the hardware.

## Applications to operating system to BIOS to hardware

This method is inflexible and is dependent on the operating system.

## · Applications to BIOS to hardware

This method has some flexibility but it is dependent on the BIOS.

## Applications to hardware

This method is dependent on the hardware and is very inflexible. However, it is very fast, very efficient, and it has no overhead.

## Hardware considerations

Use the following tools to help identify and resolve hardware-related problems.

- Power-on self-test (POST)
- POST Beep codes
- Test programs
- Error messages

POST does the following operations.

· Checks some basic system board operations

## 204 IBM NetVista Computer:

- · Checks the memory operation
- · Starts the video operation
- · Verifies that the diskette drive is working
- · Verifies that the hard disk drive is working

Use the test programs that come with this HMM or with the system you are servicing to test the IBM components of the system and some external devices. Also, from the DOS prompt or from OS/2 Utilities, use the **CHKDSK** command to check and repair hard disk data allocation errors.

Error messages generated by the software (the operating system or application programs), generally are text messages. However, error messages can be text, numeric, or both text and numeric.

Any time there is an error message indicating a problem with the system, follow the General Checkout procedures in this HMM to resolve the problem.

Basically, there are five types of error messages.

- POST error messages are displayed when the POST finds problems with the hardware or detects a change in the hardware configuration.
- POST Beep codes are sounds emitted from the speaker if the POST finds a problem. One beep indicates that the POST completed successfully. Multiple beeps indicate a problem was found.
- Diagnostic error messages are displayed when a test program finds a problem with a hardware component.
- Software-generated error messages are displayed if a
  problem or conflict is found by an application program,
  the operating system, or both. For an explanation of
  these messages, refer to the information supplied with
  the installed software package. Also, refer to "Software
  considerations" on page 203.
- Multiple messages occur when the first error causes additional errors. Follow the suggested action of the first error displayed.

## System resource conflicts

System failures occur when there are system resource conflicts with the following:

- Interrupt Request Queue (IRQ)
- Direct Memory Access (DMA)
- I/O Address
- · ROM and RAM Addresses.

#### **IRQ**

- Assigns a unique interrupt request line to every I/O device (line numbers range from 0 to 15).
- Interrupts the processor to force it to service the request.

- Handles interrupts on a priority basis (low numbers have the highest priority).
- · Queues interrupt request.

IRQ conflicts occur when there are multiple assignments to the same interrupt level. If there is an IRQ conflict, the system will hang. Use the systems diagnostics to check for multiple assignments to the same interrupt level before replacing any hardware component.

## **DMA**

- Accesses the memory by bypassing the processor.
   This allows the processor more time for applications and programs.
- Accesses memory directly from the serial and parallel ports on some systems.
- Accesses memory directly from some adapters using a DMA channel. This allows the adapter to operate faster.
- Provides from 4 to 15 DMA channels. The number varies depending on the system.

If multiple assignments of the same DMA channel occur, the system will hang. Use the system diagnostics to check for multiple assignments to the same DMA channel before replacing any hardware components.

#### I/O address

A unique I/O address is assigned to each system component

If multiple assignments of the same I/O address occur, the system will hang. Use the **DOS MEM** command to check for multiple assignments to the same I/O address before replacing any hardware component.

## **ROM and RAM Addresses**

Adapter cards with processors can contain RAM and ROM. If the adapter cards have onboard memory, then the following are true.

- ROM contains operating instructions for the adapter I/O.
- · RAM is used for buffering.

Two adapters using the same memory area will cause a failure. This failure might appear as a hardware failure.

The IRQ levels, DMA channels, I/O address, and ROM and RAM addresses all become potential conflicts and system problems. When conflicts arise, they might show up as system hangs, lost or missing devices, incorrect or bad data, or failing diagnostics. Always eliminate conflicts in these areas before replacing any hardware components.

## Phone numbers, U.S. and Canada

Before you place a call to the Support Center, refer to "Problem determination tips" on page 202.

#### Note

EMEA customers should contact their Dealer or IBM Service organization.

## Authorized Dealers or Servicers

| Number       | Information                             |
|--------------|-----------------------------------------|
| 800-528-7705 | Bulletin Board Service - TSS Only       |
| 800-937-3737 | IBM Business Partner Education          |
| 800-426-2472 | IBM Customer Engineer Technical Support |
| 800-IBM-DEAL | IBM Dealer Support Center               |
| 800-342-6672 | IBM Direct Desktop Software Sales       |
| 303-924-4015 | IBM Part Number ID and Look Up          |
| 800-426-7763 | IBM PC HelpCenter                       |
| 800-237-5511 | IBM Software Defect Support (CSDs)      |
| 800-327-5711 | IBM Software Ordering (Publications)    |
| 800-426-1484 | IBM Supplies Technical Hotline          |
| 800-388-7080 | IBM Warranty Parts Claims Center        |

## IBM Canada Customer and Servicer Support

| Number       | Information                                     |
|--------------|-------------------------------------------------|
| 800-661-PSMT | Business Partner Marketing Support              |
| 905-316-5556 | Business Partner Marketing Support -<br>Toronto |
| 514-938-6048 | Business Partner Marketing Support - French     |
| 800-465-4YOU | Customer Relations                              |
| 800-263-2769 | Customer Service Parts                          |
| 800-465-2222 | Customer Support Center (ISC)                   |
| 416-443-5701 | Customer Service Repair Centre                  |
| 800-505-1855 | Dealer Support Group (DSG)                      |
| 800-465-7999 | HelpClub Registration / IBM Direct              |
| 800-465-3299 | HelpFax                                         |
| 905-316-3299 | HelpFax - Toronto                               |
| 800-565-3344 | HelpPC                                          |

IBM Canada Customer and Servicer Support

| Number       | omer and Servicer Support  Information                                                  |
|--------------|-----------------------------------------------------------------------------------------|
| 905-513-3355 | IBM Certification Administrator<br>Mail to: 50 Acadia Drive<br>Markham, Ontario L3R 0B3 |
| 800-661-2131 | IBM Education (A+ Course)                                                               |
| 800-268-3100 | IBM Information Network Support                                                         |
| 800-387-8343 | IBM PC Service Partners                                                                 |
| 800-487-7426 | International Warranty Registration                                                     |
| 800-663-7662 | Lexmark Product Information                                                             |
| 800-IBM-9990 | PartnerLine                                                                             |
| 800-263-2769 | Parts Orders, Exchange or Emergency                                                     |
| 416-443-5808 | Parts Regular Orders, Exchange (Fax)                                                    |
| 416-443-5755 | Parts Orders, Inquiries                                                                 |
| 514-938-3022 | PC Co Bulletin Board - Montreal                                                         |
| 905-316-4255 | PC Co Bulletin Board - Markham                                                          |
| 604-664-6464 | PC Co Bulletin Board - Vancouver                                                        |
| 204-934-2735 | PC Co Bulletin Board - Winnepeg                                                         |
| 800-661-7768 | PS Marketing Support (PSMT)                                                             |
| 800-565-3344 | PS/1 Warranty Customer Helpline                                                         |
| 800-387-8483 | PS/1 Warranty Service (DOAs)                                                            |
| 800-465-1234 | Publications Ordering                                                                   |
| 905-316-4148 | Service Management Support                                                              |
| 905-316-4100 | Service Management Support (Fax)                                                        |
| 905-316-4150 | Service (Warranty) Manager                                                              |
| 905-316-4100 | Service (Warranty) Manager (Fax)                                                        |
| 905-316-4872 | Service Quality Programs                                                                |
| 905-316-4100 | Service Quality Programs (Fax)                                                          |
| 800-661-2131 | Skill Dynamics (Education)                                                              |
| 800-565-3344 | ThinkPad EasyServe                                                                      |
| 416-443-5835 | Warranty Claim Fulfillment (Fax)                                                        |
| 905-316-2445 | Warranty Claim Reimbursement                                                            |
| 905-316-3515 | Warranty Claim Reimbursement (Fax)                                                      |
| 416-443-5778 | Warranty Claim Parts Inquiry                                                            |
| 800-505-1855 | Warranty Provider Support Hotline                                                       |
| 800-267-7472 | Warranty Service, ThinkPad                                                              |

## U. S. Customers and Helpware Subscribers

| Number                     | Information                                                                                                    |  |  |
|----------------------------|----------------------------------------------------------------------------------------------------|--|--|
| 800-426-8322               | Customer Education Business Unit                                                                                                    |  |  |
| 800-999-0052               | Customized Operational Services                                                                                                    |  |  |
| 800-237-4824               | EduQuest (Educational Computers)                                                                                                    |  |  |
| 800-964-8523               | End User HelpDesk Support                                                                                                    |  |  |
| 800-742-2493               | IBM Anti-Virus Services                                                                                                    |  |  |
| 800-447-4700               | IBM Authorized Dealer Referrals                                                                                                    |  |  |
| 800-426-2468               | IBM Dealer Referral                                                                                                    |  |  |
| 800-426-3333               | IBM Information Referral Service                                                                                                    |  |  |
| 800-772-2227               | IBM PC HelpCenter and HelpDesk                                                                                                    |  |  |
| 800-426-7282               | IBM Technical Manuals                                                                                                    |  |  |
| 800-426-9402<br>(Ext. 150) | Multimedia Information Center                                                                                                    |  |  |
| 800-241-1620               | Multimedia HelpCenter                                                                                                    |  |  |
| 800-342-6672               | OS/2 Information Line                                                                                                    |  |  |
| 800-237-5511               | OS/2 Support Services                                                                                                    |  |  |
| 800-284-5933               | Prodigy                                                                                                    |  |  |
| 914-962-0310               | Prodigy User Questions                                                                                                    |  |  |
| 800-547-1283               | Technical Coordinator Program SystemXtra<br>for Personal Systems LAN Automated<br>Distribution/2 OS/2 Bulletin Board OS/2<br>Application Assistance Center |  |  |
| 800-551-2832               | Technical Solutions Magazine                                                                                                    |  |  |

## Miscellaneous Information

## Acronyms, Abbreviations, and Terms

Term Information

ACPA/A Audio Capture and Playback Adapter

ADP Automatic Data Processing AGP Advanced Graphics Port

Alt Alternate

**BPS** 

ANSI American National Standards Institute
ARTIC A Real Time Interface Coprocessor

ASCII American National Standard Code for Interface

Interchange

AT Advanced Technology (refer to AT Bus)

AVC Audio Video Connection
BIOS Basic Input/Output System
bps Bits Per Second

CCITT The International Telephone and Telegraph

Consultative Committee

CCS Common Command Set
CCSB Common Complete Status Block
CCSB Configuration Control Sub Board

Bytes Per Second

CD Compact Disc CDPD Cellular Digita

CDPD Cellular Digital Packet Data
CD-ROM CD Read-Only Memory

CGA Color Graphics Adapter (See EGA)

CRC Cyclic Redundancy Check
CRT Cathode Ray Tube

CSA Canadian Standards Association

CSD Corrective Service Diskette
DASD Direct Access Storage Device (hard disk)

DMA Direct Memory Access

DRAM Dynamic Random Access Memory ECA Engineering Change Announcement

ECC Error Correction Code
EGA Enhanced Graphics Adapter
ESD Electrostatic Discharge

ESDI Enhanced Small Device Interface EEPROM Electrically Erasable Programmable

Read-Only Memory

EWS Energy Work Station

FRU Field Replaceable Unit (replaceable part)
GPIB General Purpose Interface Bus (IEEE 348)

GSA General Services Administration

Ht Height

IDE Integrated Drive Electronics

IC Integrated Circuit

IEEE Institute of Electrical and Electronics Engineers
IEC International Electrotechnical Commission

IML Initial Machine Load IPL Initial Program Load

ISA Industry Standard Architecture

ISO International Organization for Standardization

ISDN Integrated-Services Digital Network

LAN Local Area Network
LBA Local Block Address
LTB Local Transfer Bus

LUN Logical Unit Number (refer to SCSI)

Term Information

MAP Maintenance Analysis Procedure
MCGA Modified Color Graphics Adapter
MCA Micro Channel Architecture (bus structure)
MHz Mega Hertz (million cycles per second)

MIDI Musical Instrument Digital Interface

MM Multimedia

N/A Not Available or Not Applicable
NDD National Distribution Division

NDIS Network Driver Interface Specification

NMI Non-Maskable Interrupt NSC National Support Center

NVRAM Non-Volatile Random Access Memory
OEM Original Equipment Manufacturer
PCI Peripheral Component Interconnect

PCMCIA Personal Computer Memory Card International

Association

POS Programmable Option Select
PUN Physical Unit Number (refer to SCSI)
RAID Redundant Array of Independent Disks
RAM Random Access Memory (read/write)
RGB Red Green Blue (refer to monitors)

RIPL Remote Initial Program Load

ROM Read-Only Memory

SASD Sequential Access Storage Device (Tape)

SCB Subsystem Control Block

SCSI Small Computer Systems Interface
SCSI ID SCSI Identification Number
SPD Software Product Description
SR Service Representative
SRAM Static Random Access Memory

SVGA Super Video Graphics Array (800x600x16)

STN Super Twisted Nematic T/A NDD Technical Advisor

(see your Marketing Representative)
Telecommunications Device for the Deaf

TFT Thin-Film Transistor
TPF ThinkPad File

TDD

TSR Terminate and Stay Resident
UL Underwriters Laboratory
VCA Video Capture Adapter

VESA Video Electronics Standards Association VGA Video Graphics Array (640x480x16)

VPD Vital Product Data

VRAM Video Random Access Memory

WORM Write Once Read Many (storage medium)

XGA Extended Graphics Array

Y/C Luminance/Chrominance Signal (Video)

| Send Us Your Comments!                                                                                             |  |  |  |  |
|----------------------------------------------------------------------------------------------------|--|--|--|--|
| We want to know your opinion about this manual (part number). Your input will help us to improve our publications. |  |  |  |  |
| Please photocopy this survey, complete it, and then fax it to <b>IBM HMM Survey</b> at <b>919-543-8167 (USA)</b> . |  |  |  |  |
| Name:                                                                                                    |  |  |  |  |
| Phone number:                                                                                                    |  |  |  |  |
| 1. Do you like this manual? Please comment.                                                                        |  |  |  |  |
| □ Yes □ No                                                                                                    |  |  |  |  |
|                                                                                                    |  |  |  |  |
|                                                                                                    |  |  |  |  |
|                                                                                                    |  |  |  |  |
| What would you like to see added, changed, or deleted in this manual?                                              |  |  |  |  |
|                                                                                                    |  |  |  |  |
| 3. What is your service level experience level?  □ Less than five years  □ More than five years                    |  |  |  |  |
| 4. Which computers do you service most?                                                                            |  |  |  |  |
|                                                                                                    |  |  |  |  |

Thank you for your response!

## Do you need technical references?

We have a wide range of hardware technical references that provide in-depth information about IBM personal computer products. Our Technical Reference Library includes information about the following:

- Micro Channel, Setup, and Subsystem Control Block architectures
- Common interfaces (including microprocessors, system timers, parallel and serial port controllers, keyboards and keystrokes, SCSI, DMA, video, and more)
- Specific PS/2 systems (including system board connectors, jumpers, memory subsystems, I/O subsystems, programming interfaces and registers, and error codes)
- Basic input/output system (BIOS)
- Options and adapters

#### Note

Technical information manuals for the latest Commercial Desktop computers are available on the World Wide Web at the following address.

## http://www.ibm.com/support

These publications can be viewed online in BookManager format, or they can be downloaded as PDF files.

## **Notices**

References in this publication to IBM products, programs, or services do not imply that IBM intends to make these available in all countries in which IBM operates. Any reference to an IBM product, program, or service is not intended to state or imply that only that IBM product, program, or service may be used. Subject to IBM's valid intellectual property or other legally protectable rights, any functionally equivalent product, program, or service may be used instead of the IBM product, program, or service. The evaluation and verification of operation in conjunction with other products, except those expressly designated by IBM, are the responsibility of the user.

IBM may have patents or pending patent applications covering subject matter in this document. The furnishing of this document does not give you any license to these patents. You can send license inquiries, in writing, to:

IBM Director of Licensing IBM Corporation North Castle Drive Armonk, NY 10504-1785 U.S.A.

## **Trademarks**

XGA

The following terms are trademarks of the IBM Corporation in the United States or other countries or both.

| Alert on LAN                   | Aptiva            | Asset ID         |
|--------------------------------|-------------------|------------------|
| AT                             | BookManager       | Business Partner |
| EduQuest                       | FaxConcentrator   | HelpCenter       |
| HelpClub                       | HelpFax           | HelpWare         |
| IBM                            | Intellistation    | Micro Channel    |
| Netfinity                      | Netfinity Manager | NetView          |
| NetVista                       | OS/2              | PC 300           |
| PC 700                         | Personal System/2 | PS/ValuePoint    |
| Predictive Failure<br>Analysis | Rapid Resume      | RETAIN           |
| SelectaSystem                  | ScrollPoint       | Skill Dynamics   |
| SystemView                     | SystemXtra        | ThinkPad         |
| TrackPoint                     | TrackPoint II     | Wake on LAN      |

ActionMedia, Celeron, LANDesk, MMX, Pentium and Proshare are trademarks or registered trademarks of Intel Corporation in the U.S. and other countries

Microsoft, Windows, Windows NT and the Windows logo are registered trademarks of Microsoft Corporation.

Other company, product and service names used in this publication may be trademarks or service marks of other corporations.

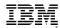

Part Number: 06P1504

File Number:

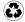

Printed in the United States of America on recycled paper containing 10% recovered post-consumer fiber.

06P1504

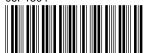

# IBM

# IBM